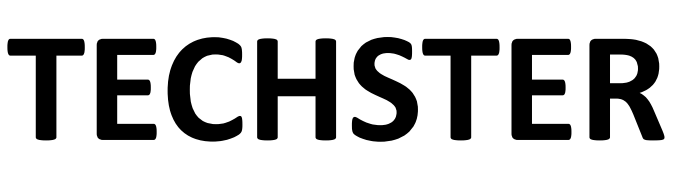

*Sınıf Ortamında Araç Uygulamaları İçin* **Eğitici Rehberi**

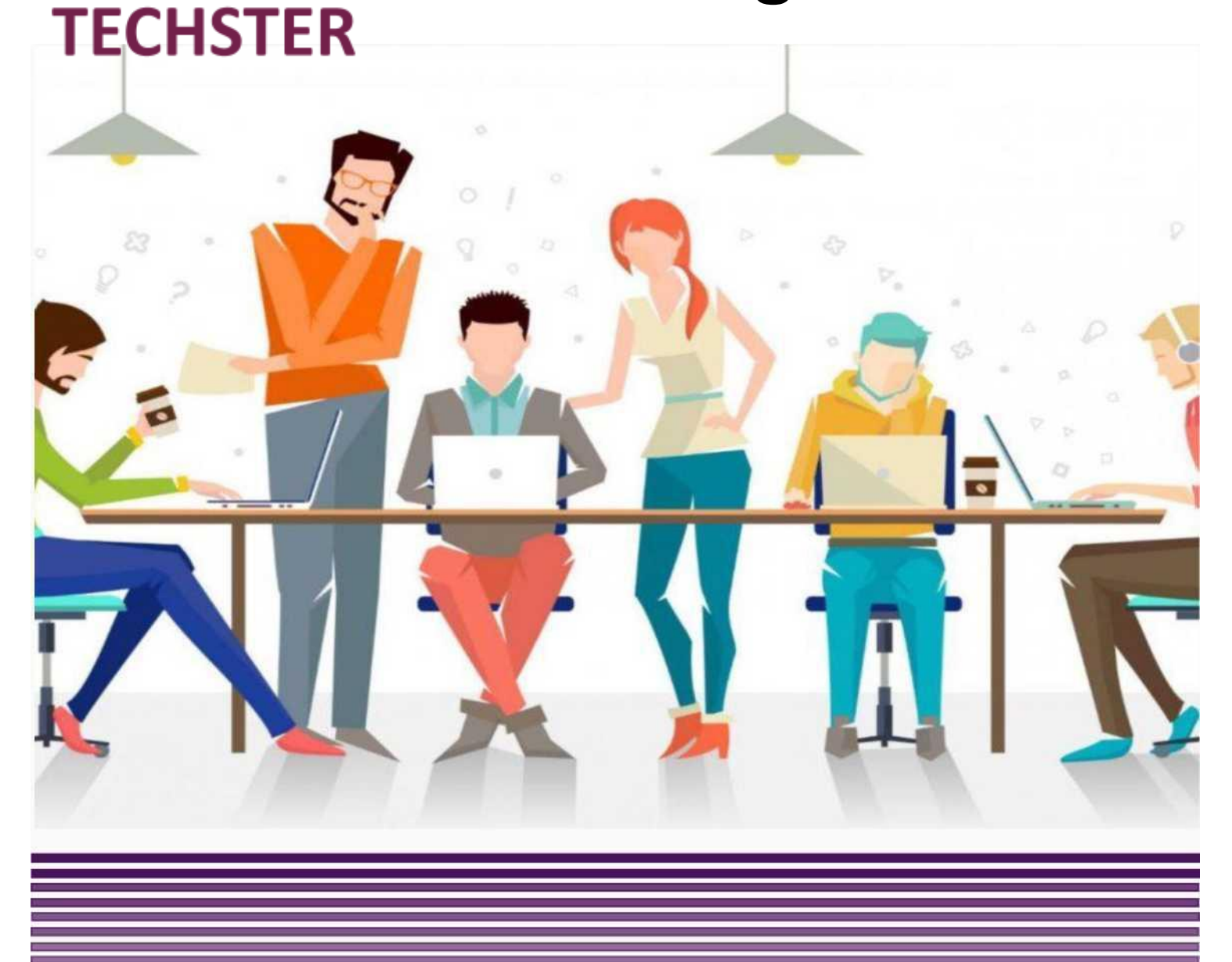

Co-funded by the Erasmus+ Programme of the European Union

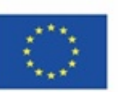

This project has been funded with support from the European Commission. This communication reflects the views only of the author, and the Commission cannot be held responsible for any use which may be made of the information contained therein.

**Sınıf ortamında araç uygulamaları için TechSTER Eğitici Rehberi**

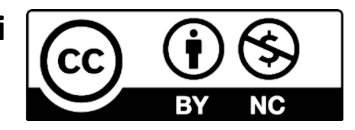

*Benny Tjahjono Muhammad Mustafa Kamal*

*TECHSTER Proje ortaklarının yardımıyla*

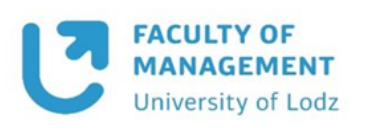

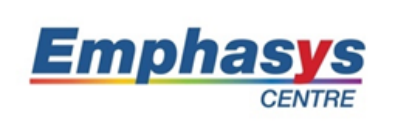

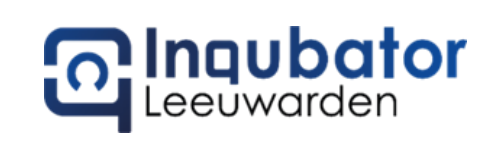

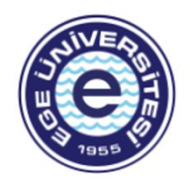

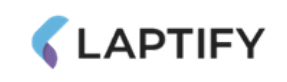

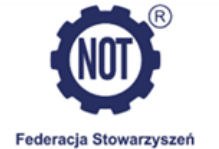

Federacja Stowarzyszeń<br>Naukowo-Technicznych NOT Naukowo-Technicznych NOT<br>Rada Regionu Zachodniopomorskiego<br>w Szczecinie

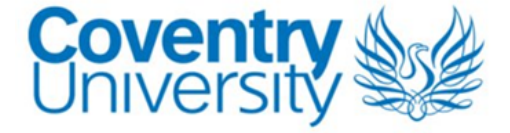

# **İçindekiler**

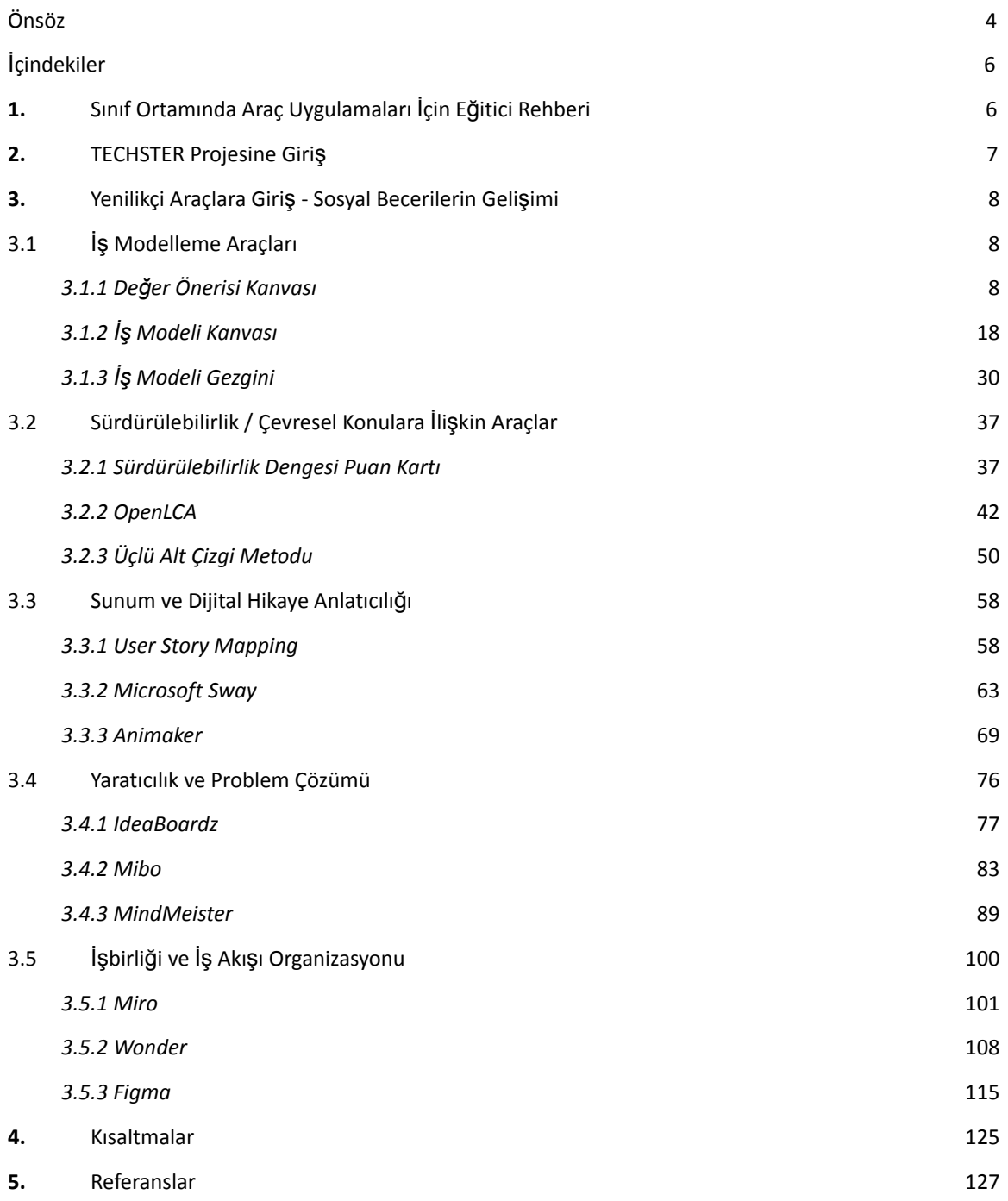

#### **Önsöz**

Pedagoji deyimi en genel anlamıyla, bir öğretmenin bilgisi ve deneyimi doğrultusunda (örneğin, öğretim görevlileri, kıdemli öğretim görevlileri, yardımcı doçentler, doçentler ve profesörler) öğrencilere önceden seçilmiş bir müfredat aracılığıyla rehberlik ettiği ve kendi bilgilerini paylaştığı geleneksel örgün eğitimi temsil etmek amacıyla kullanılır. Pedagojik araştırma ve pedagojik literatür, "yukarıdan aşağıya" dönüşümün mutlaka "önemli olanı zorunlu kılmak" olmadığını ve öğrencilerin başarılarını belirlemede en etkili olanın öğretmenlerin işi olduğunu giderek daha fazla ortaya koymaktadır. Bu durumda öğretmen, neyin tanınması gerektiğine, bilgi ve becerilerin nasıl iletileceğine ve bilgi ve becerilerin öğrencilere aktarımının nasıl değerlendirileceğine karar verir. Bir sınıf ortamında Yükseköğretim öğretmenlerinin ve öğrencilerinin (örneğin, işletme ve yönetim geçmişi olmayan tüm öğrencilerin) becerilerini geliştirmek için bu Eğitici Rehberini büyük ölçüde fırsat sunmaktadır.

Eğitici Rehberinin bu ilk baskısında, ağırlıklı olarak işletme ve yönetim disiplininde kullanılan farklı araç türlerinin önemine ve kullanımına ve bunların sınıf ortamında uygulanmasına, araçların amacını (her ikisi de genel bakış açısı ve amacın ne olduğu), aracın bir tanımının sağlanması ve temel özelliklerinin tanımlanması, faydaların sunulması (hem genel olarak hem de yükseköğretim öğretmenleri ve öğrencilerine özel), aracın nasıl uygulandığı (sınıf etkinliği örnekleriyle genel bir bakış), önde gelen kuruluşlar tarafından araçların kullanımına, sınıf ortamında araç kullanımına ilişkin örneklerin sunulması ve son olarak genel öğrenme kaynaklarına (ör. YouTube videoları, makaleler ve web kaynakları) ilişkin çevrimiçi kaynaklar sunmaktadır.

#### **Teşekkür**

IO3 için Eğitici Rehberinin geliştirilmesine destek ve katkılarını sunan tüm ortaklarımıza teşekkürlerimizi sunarız.

**Pawef Gfodek**, University of Lodz, Polonya

**Bartosz Kalinowski**, University of Lodz, Polonya

**Katarzyna Lobacz**, Polish Federation of Engineering Associations (FSNT-NOT), Polonya

**Magdalena Malinowska**, Polish Federation of Engineering Associations (FSNT-NOT), Polonya

**Panayiota Sofokleous**, Emphasys, Kıbrıs

**Demetra Orthodoxou,** Emphasys, Kıbrıs

**Benny Tjahjono**, Coventry University, Birleşik Krallık

**Muhammad Mustafa Kamal**, Coventry University, Birleşik Krallık

**Johan de Jager**, Laptify Groningen, Hollanda

**Loran Oosterhaven**, Laptify Leeuwarden, Hollanda

**Nynke de Jager**, Incubator, Hollanda

**Sasha Dijkstra**, Incubator, Hollanda

**Özge Andiç-Çakır**, Ege Üniversitesi, Türkiye

**Fırat Sarsar**, Ege Üniversitesi, Türkiye

**Aysun Demirdöğen-Şener**, Ege Üniversitesi, Türkiye

#### **Sınıf Ortamında Araç Uygulamaları İçin Eğitici Rehberi**

**Eğitici Rehberi**, iş ve yönetim dünyasında öğretilen ve uygulanan araçlar konusunda Yükseköğretim öğretmenleri ve öğrencilerini (teknik beceri, bilgi ve geçmişe sahip) desteklemeyi ve eğitmeyi amaçlamaktadır. Sunulan içerik, girişimcilik araçlarının sınıf ortamına nasıl entegre edileceği, Yükseköğretim öğretmenlerinin bir sınıf ortamında uygulayabileceği kadar basit araçlar uygulamasına ilişkin ders planları ve Yükseköğretim öğrencilerinin ilgili bağlamda nasıl eğitileceği ve değerlendirileceği konusunda net bir rehberlik sağlayacaktır.

Eğitici Rehberi, çeşitli araçlara ilişkin (toplam 15) pratik örneklerle birlikte ayrıntılı açıklamalar içerrmektedir. Tüm bu araçlar aşağıdaki beş tema kapsamında ele alınmaktadır:

- İş Modelleme Araçları
- Sürdürülebilirlik ve Çevresel Konulara İlişkin Araçlar
- İkna ve Dijital Hikaye Anlatıcılığı
- Yaratıcılık ve Problem Çözme
- İşbirliği ve İş Akışı Organizasyonu

Bu Eğitici Rehberi, teknik eğitimdeki Yükseköğretim öğretmenlerine yönelik olmakla birlikte, 15 aracı sınıfta nasıl uygulayacakları konusunda onlara ayrıntılı yönergeler sağlamayı amaçlamaktır. Ayrıca, öğrenmeyi zorlayıcı, ilgi çekici ve anlamlı kılan etkileşim bağlamında en iyi öğrenmenin nasıl ortaya çıktığına ve okuldaki yönetim görevinin nasıl idare edileceğine ilişkin durumlar hakkında özel bölümler de içerecektir.

## **1. TECHSTER Projesine Giriş**

TechSTER, teknik eğitime girişimci bir boyut kazandırarak, yerel ve Avrupa (endüstri) Yükseköğretim Kurumları ağını güçlendirerek Yüksek Öğrenim Kurumlarındaki öğretmenlerin ve öğrencilerin girişimci yönleri, sosyal becerileri ve davranışlarını geliştirmeyi amaçlar. Bu, gençlerin kendi istihdamlarını yaratmalarını ve ülke sınırlarının ötesine bakan başarılı girişimciler olmalarını sağlayarak Avrupa Birliği (AB) çapındaki işsizliğe bir çözüm sunmaktadır. Materyallerin, birincil amacı özellikle nasıl girişimci olunacağını öğretmek olmadığından mevcut eğitimde uygulanması kolay olacaktır.

TechSTER, farklı milletlerin, kültürlerin ve eğitim alanlarının işbirliğini teşvik ettiği için AB düzeyinde güçlü bir katma değere sahiptir. Teknik öğrencilerin girişimci taraflarının eksikliği Avrupa çapında kabul edilmiştir ve bu durumdan dolayı Yükseköğretim Kurumlarının üzerinde çalışması gereken ortak bir sorunu vardır. Uluslararası işbirliği yaparak AB çapında en iyi uygulamaları, örnekleri ve deneyimleri toplamak mümkündür. Proje girişimcilik ve sosyal becerilere odaklandığından, sosyal becerilerin girişimcilik becerilerinin bir parçası olduğu dikkate alınarak her ikisinin de açıklanması gerekmektedir. TechSTER projesi bağlamında girişimcilik becerileri, öncelikle bir iş kurmak için değil, öğrencilerin gelecekteki çalışma alanlarında uygulamaları için mevcuttur.

Bu durum, çalışırken verimliliği artırmak veya çıktıları iyileştirmek için yeni bir şey denemek veya süreci daha iyi hale getirmekle ilgilidir. Bu beceriler aynı zamanda kendi iş kurma sürecinize de katkıda bulunmaktadır. Bu beceriler problem çözme ve analitik beceriler olabileceği gibi aynı zamanda etkileme becerileri de olabilir. Sosyal beceriler (belirli bir iş için gerekli olan) temel becerilerin tamamlayıcısı olmakla beraber diğer insanlarla birlikte yaşamayı ve çalışmayı kapsar. Sosyal beceriler iletişim, takım çalışması, liderlik ve organizasyon becerileri ile ilgilidir. Her bir kavram için farklı terminolojilere sahip farklı akademik disiplinler ve kurum kültürleri mevcuttur.

## **2. Yenilikçi Araçlara Giriş – Sosyal Becerilerin Gelişimi**

Eğitici Rehberinin amacı, herhangi bir alanda istenen sonuca ulaşmak için modern araçların kullanımını kanıtlamak, öğretmenlere ve öğrencilere dijital çağda rekabet gücü ve personel liderliği ile teknik altyapı sağlamaktır. Bu Eğitici Rehberi aracılığıyla, öğretmenlerin ve öğrencilerin kesişen yetkinlikler, iletişim ve sosyal becerilerinin yanı sıra ağ oluşturma ve eğitici eğlence gibi modern öğretim eğilimlerinin geliştirilmesine yönelik etkileşimli araçların etkililiğinin araştırılmasına özel önem verilmektedir.

#### **3.1 İş Modelleme Araçları**

Küçük veya çok uluslu kurumlar, zaman içinde süreçlerini sürekli olarak geliştirerek verimli ve uygun maliyetli hale getirmeye çalışırlar. Bu bağlamda iş modelleme araçları, kurumların süreçlerini görselleştirmelerine ve değerlendirmelerine olanak sağlamada önemli bir rol oynamaktadır. Bununla birlikte, finansal risk önemli olduğunda, veri setleri büyük ve/veya karmaşık olduğunda ve çok sayıda paydaş söz konusu olduğunda uzman modelleme ihtiyacı genellikle artar. Modelleme, uzman bir beceri setidir ve ilgili araçların, örneğin Değer Önerisi tuvali, iş modeli tuvali ve iş modeli gezgini gibi modelleme araçlarının temel olarak anlaşılmasını ve uygulanmasını gerektirir. Genel olarak, bu araçlar, kuruma bütünsel bir bakış açısı sağlamayı, iyileştirme alanlarını belirlemeyi, şeffaflığı, esnekliği ve eylemin gidişatını değiştirmek için çevikliği sağlamayı ve kurumlarda en iyi uygulamaları belirlemeyi ve standardizasyonu uygulamaya koymayı destekler.

Aşağıdaki üç araç, Yükseköğretim öğretmenlerinin bir kurum genelinde performansı anlamak ve geliştirmek için ilgili bilgi ve becerileri sunmak için iş modellemesinden nasıl yararlanabileceğini açıklamaktadır.

#### *3.1.1 Değer Önerisi Kanvası*

#### • *Amaç*

Değer Önerisi Kanvası (DÖK) "bir ürün veya hizmetin müşterinin/tüketicinin değer ve ihtiyaçlarının etrafında konumlandırılmasını sağlamaya yardımcı olabilecek bir araçtır." Başka bir deyişle, bir kurumun ürün veya ürün hattı değerini müşterinin/ tüketicinin bakış açısını sunar. Özünde, değeri teslim etme, iletme ve kabul etme durumu mevcuttur. Aynı zamanda bir müşterinin/tüketicinin değerin (faydanın) nasıl verileceği, deneyimleneceği ve elde edileceğine dair görüşler sunar. Bir Değer Önerisi, bir şiretin tamamına veya

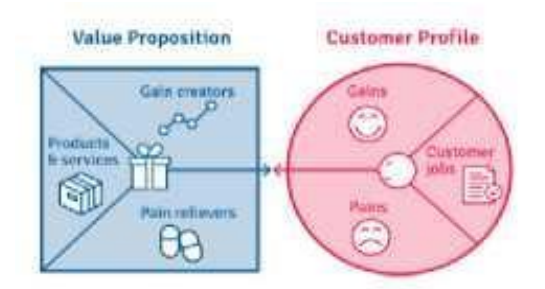

onun bölümlerine, ayrıca müşteri/tüketici hesaplarına, ürünlere ve hizmetlere uygulanabilir.

Yükseköğretim öğretmenlerinin bir firmanın müşterilerine/tüketicilerine bu tekniği sınıfta öğretirken sağlayabileceği avantajların, maliyetlerin ve değerin gözden geçirilmesine ve analizine dayalı bir Değer Önerisinin nasıl oluşturulacağını açıklamaları gerekecektir. Derslerinin genel amacı, öğrencilere Değer Önerisi Kanvası kavramını, ardından kullanımını ve uygulanabilirliğini aktarmak olmalıdır. İlerleyen bölümlerde, Yükseköğretim öğretmenleri bu aracın ne hakkında olduğu (genel) ve öğrencilerin kavramı daha ayrıntılı olarak anlamalarını sağlamak için sınıfta nasıl kullanılabileceği hakkında daha fazla bilgi edineceklerdir. Öğrencilere Değer Önerisi Kanvası'nı öğretirken, öğrenciler bir ürün veya hizmet satın alırken müşteri/tüketici tercihlerini anlamak için Değer Önerisi Kanvası aracını kullanmanın faydalarını daha iyi anlayabileceklerdir.

#### *Tanım*

Değer Önerisi Kanvası, iş modeli kanvasını tamamlamak için Alexander Osterwalder ve Yves Pigneur tarafından geliştirildi. Michael Lanning ve Edward Michaels, 1988'de danışmanlık şirketi McKinsey and Co. için bir makalesinde "Değer Önerisi" (DÖ) terimini ortaya atmalarıyla ün kazanmışlardır. Yazarlar Değer Önerisi "hem somut hem de firmanın sağlayacağı maddi olmayan bu hizmetler için her bir müşteri segmentinden talep edeceği yaklaşık fiyatla birlikte" sunmaktadırlar. Bu araç temelde sola doğru büyük bir kare ve sağa doğru daire içeren basit bir kağıt sayfasıdır. Müşteri segmenti kanvası ve Değer Önerisi şablonundan oluşan geometrik bir koleksiyondur. Birlikte, belirli bir kullanıcı kategorisinin (müşteri/tüketici) gereksinimlerini karşılamak için bir ürünün hangi özelliklere ve işlevlere sahip olması gerektiğine dair bir anlayış kazandırmayı amaçlar.

Değer Önerisi Kanvası analizi, Değer Önerisi oluşturucu modeline dayalı olarak altı adıma bölünmüştür:

- 1. Pazar sektörlerini, belirli müşterileri **belirleyin ve analiz edin** veya çözümün değer ve kârlılık yaratma potansiyeline sahip olduğu müşterileri hedefleyin
- 2. Kurumun faaliyetlerinin müşterilere sağladığı değer deneyimini **analiz edin ve tanımlayın.** Olumlu, olumsuz ve tarafsız deneyimler karakterize edilmelidir. Değer Önerisinin etkinliği, gerçek müşteri veya çalışan geri bildirimi almaya bağlıdır.
- 3. Tanımlanmış hedef pazar segmentinin değer deneyiminden faydalanmasını sağlayacak teklif karmasını **tanımlayın.**
- 4. Hedef pazara sağlanan değer deneyimini göz önünde bulundurarak tekliflerin faydalarını **inceleyin**. Faydaların, fiyatlandırma ve müşteri risklerini içeren ve değerin "Değer = Faydalar eksi Maliyet" olarak hesaplanmasına izin veren bir maliyet bileşeni vardır.
- 5. Dikkate alınması gereken bir sonraki nokta, **alternatifler ve farklılaşmadır**: Pazarın ürün veya hizmet için başka seçenekleri olup olmadığını sorgulayın.
- 6. Değer Önerisinin doğrulandığını **garantilemek** için uygun kanıtlarla destekleyin.

## *Temel Özellikler*

Değer Önerisi Kanvası, iki daire, kare veya diğer geometrik desenlerden herhangi biri ile şekillendirilebilir. Değer Önerisi Kanvası, müşteri profili ve bir şirketin Değer Önerisi olmak üzere iki yapı taşı etrafında oluşturulmuştur (Osterwalder ve diğerleri, 2014).

● **Müşteri Profili/Segmenti** - Geleneksel olarak, kanvasa giriş, müşteri profilinden/segmentinden sorumlu bir doğru parçasıyla başlar. Çember, görevlerin ve beklentilerin tanımlanması gereken müşterilerin başaracakları, bunlarla ilişkili olumlu ve olumsuz deneyimler olarak üç parçaya bölünmüştür Bu durumda, ürünle değil, yalnızca son kullanıcının zorluklarıyla etkileşim söz konusudur.

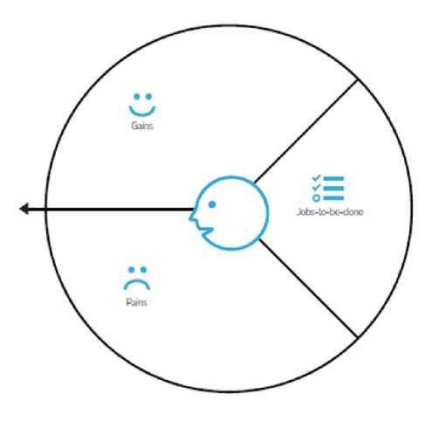

**Şekil 1:** Müşteri Profili

- Kazan müşterinin beklediği ve ihtiyaç duyduğu faydalar, müşterileri memnun edecek noktalar ve bir Değer Önerisini benimseme olasılığını artırabilecek diğer konular.
- *Ağrı (Pain)* müşterinin iş bitişi sürecinde yaşadığı olumsuz deneyimler, duygular ve riskler.
- *Müşteri görevleri* müşterilerin gerçekleştirmeye çalıştıkları işlevsel, sosyal ve duygusal görevler, çözmeye çalıştıkları sorunlar ve tatmin etmek istedikleri ihtiyaçlar.

Müşteri profilinde/segmentinde müşterilerin düşünceleri dikkate alınır ve değerlendirilir. Bu, zihin okumakla ilgili değil, belirli görevleri neden tamamlamak istediklerini, olumsuz deneyime neyin neden olduğunu ve beklentilerini nasıl aşacaklarını anlamakla ilgilidir.

● **Değer Önerisi** - Müşteri profiline/segmentine benzer şekilde, ürünle ilgili Değer Önerisi bölümü üç bölüme ayrılmıştır. İlgili müşteri profili bölümüne karşılık gelirler. Burada, sadece müşteri çekmek için değil, aynı zamanda gereksinimlerini doğru kısımdan karşılamak için sunulabilecek ürün özellikleri, işlevsellik ve faydalar üzerinde durulmuştur.

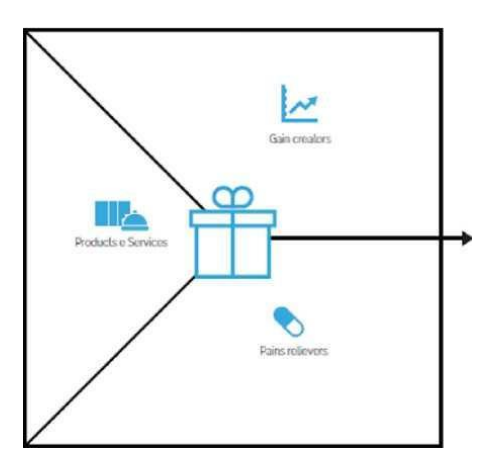

**Şekil 2:** Değer Önerisi

- *Kazanım Yaratıcıları* ürün veya hizmetin müşteriye nasıl fayda sağladığı ve ek değer sağladığı
- **Ağrı Kesiciler** ürün veya hizmetin müşterinin rahatsızlığını nasıl giderdiğinin ayrıntılı bir açıklaması.
- *Ürünler ve Hizmetler* müşteriler için değer üretimini destekleyenlerin yanı sıra kâr sağlayan ve negatif yönleri azaltan ürünler ve hizmetler. Özünde, burada odak noktası, müşteri işlerini yapmak için neler sunulabileceği üzerinde olmalıdır.

Değer Önerisi Kanvası, pazarlama uzmanları, ürün sahipleri ve değer yaratıcılarının yanı sıra belirli bir kitle için ürün ve hizmetler geliştiren ekipleri için mükemmel bir araçtır. Ayrıca, müşterilerin nasıl karar verdiğini ve onlara hitap edecek ne tür teklifler sunacaklarını anlamaya çalışan ekipler ve kurumlar için de fayda sağlamaktadır.

• *Faydalar*

Bir iş modeli kapsamında Değer Önerisi kanvası oldukça önemli bir rol oynamaktadır. Kurumun karar vermesine ve ürün konumlandırmasına yardımcı olur. Müşterilerin ne istediğinin görsel bir temsilinden daha fazlasıdır. Kurumlar, stratejilerini müşterilerinin ihtiyaçlarını karşılayacak şekilde uyarlayabilir. Bu, müşterilerin arzu ettiği bir ürünün yaratılmasına yardımcı olabilir. Değer Önerisi Kanvası'nin faydaları arasında şunlar sıralanabilir:

Odaklanma, net yönlendirme ve etkili planlama sağlar

İş modelini analiz etmek ve iyileştirmek için güçlü çözüm yolları sunar.

Pazarlamada erişimi geliştirir.

Müşterinin sürece daha etkili bir şekilde dahil edilmesine olanak sunar.

Uygulaması kolaydır.

Müşterilere sağlanan değer hakkında farklı düşünmeye yardımcı olur.

Hızlı bir şekilde anlaşılır.

Kurumsal pazarlama çabalarına rehberlik eder.

**Şekil 3:** Değer Önerisi Kanvası Faydaları

- DTV, hedef müşterilerin ne istediğini ve bir ürün veya ürün hattının müşteri isteklerini hangi yollarla tatmin edebileceğini anlamayı nasıl sağlayabilir?" sorusuyla müşteri segmentleri ve değer tekliflerinin arasındaki farklılıklara ilişkin fikir verir.
- Bir sınıf ortamında Yükseköğretim öğretmenleri ve öğrencileri, beyin fırtınası yapın ve DTV'nin müsterilerin istedikleri ile ürün/hizmetlerinin sunabilecekleri arasında uyum sağlamaya nasıl yardımcı olabileceğini belirleyin.
- Öğretmenler, öğrencilere değer teklifini ve bununla ilgili kavramları tanıtmak için bir müfredat geliştirebilirler. Bu, öğrencilere Değer Önerisi Kavası'nın potansiyelini belirleme ve açıklama konusunda fayda sağlayacaktır.
- Öğrencilere topluluk önünde konuşma, bir konunun araştırılması, yazma, eleştirel düşünme, grup iletişimi ve tüm grup çalışması konularında yardımcı olun.
- Öğrencileri, daha etkili kararlara yol acan sivil söylemler/iletisimlerle mesgul olan etkili gruplar kurmaya hazırlayarak, kolektif eylemleri hızlandırmaya katkı sağlar.
- Önerisi Kavası'nın Değer yaratıcı kullanımını teşvik ederek, veni işletmeleri/başlangıç zorluklarını çözümlemek için öğrencilerin kendi düşüncelerini yansıtmaları ve kişisel gelişimi konularında teşvik eder.

**Şekil 4:** Değer Önerisi Kanvası Kullanımı Kapsamında Öğretmen ve Öğrenci Faydaları

Değer Önerisi, müşterilerin belirli bir ürün veya hizmeti satın aldıklarında elde ettikleri farklı, ölçülebilir ve kanıtlanabilir faydaları tanımlayan bir ifadedir. Müşterileri bu ürün veya hizmetin rekabetten üstün olduğuna ikna etmelidir. Müşteriler, daha yüksek değere sahip olduğunu düşündükleri için bu ürün veya hizmeti diğerlerinden daha fazla seçtiğinde, bu teklif size rekabet avantajı sağlayabilir. Bu bakış açısından, bu aracı sınıfta kullanan Yükseköğretim öğretmenleri ve öğrencileri, Değer Önerisi Kanvası kullanımı konusundaki anlayışlarını nasıl zenginleştireceğine ve onlara nasıl fayda sağlayacağına dair bir bakış açısı aşağıda bulunmaktadır:

Yükseköğretim öğretmenleri Değer Önerisi Kanvası modelini kullanarak gereksinimleri hazırlama, açıklama, ders materyali ve eğitmen bilgileri gibi dersleri hazır hale getirebilirler. Ders tanımının görüntülenmesine ek olarak, kayıtlı öğrenci sayısı, puanlama ve öğrencilerden geri bildirimler yapılabilir. Ayrıca öğretmenler için iyi videoların nasıl çekileceği ve kendi hayran kitlesini oluşturup daha fazla öğrenciye nasıl ulaşılacağı gibi bazı ek özellikler de bulunuyor. Öğrenciler için ayrıca not alma sistemi, transkriptleri videoların üzerine bindirme, yer imleri oluşturma ve Yükseköğretim öğretmeniyle soru ve cevap tabanlı iletişim kurma gibi bazı özellikler de vardır.

## • *Uygulama*

#### o **Amaç Tanımı**

- *Genel Bakış:* Değer Önerisi, öncelikle Değer Önerisi Kanvası uygulamalarını kullanma motivasyonunu ve çözülmesi gereken zorlukları tanımlamalıdır. Bir müşterinin neden belirli bir şirketten bir ürün veya hizmet satın alması gerektiği gibi bir teklifin temellerinin anlaşılması kolaydır. Bir Değer Önerisi, ürünün bir ihtiyacı nasıl karşıladığını açıkça açıklamalı, ek avantajının inceliklerini iletmeli ve neden rakip çözümlerden daha üstün olduğunu açıklamalıdır. Optimal Değer Önerisi, müşterinin en önemli karar verme faktörlerine hitap edeceği için kısa ve net olmalıdır.
- *Sınıf Etkinliği:* Sınıf dersinin başında Değer Önerisi Kanvası konusunun hızlı, on dakikalık bir özeti ile bilgilendirilmeli, dersin hedefleri yeniden ifade edilmeli ve Değer Önerisi Kanvası fikri özetlenmelidir. "*Pazarlama stratejisinden ne anlıyorsunuz?*" ve "*Bir şirketin markası tüketiciler için ne kadar önemlidir?*" öğretmenin öğrencilere sorabileceği soru örnekleridir. Bazı öğrenciler yanıtlarını paylaşmaları için gönüllü olmayı seçebilirler. Öğretmenler daha sonra yukarıda kazanılan bilgileri kullanarak 4 ila 5 öğrenciden oluşan gruplar oluşturmalıdır.
	- $\Box$  Bir faaliyet olarak, her gruba, arasından seçim yapabilecekleri, pazarlama stratejisiyle doğrudan ilgili olan kurumların bir listesini sağlayın.
	- Bu sınıf etkinliğinin amacı, öğrencilerin belirli bir kurumun neden Değer Önerisi Kanvası kullanmayı seçtiği sorununu anlamak ve açıklamak için kendi içlerinde bir grup tartışmasına katılmalarıdır. Onları sanal bir özel sunucu sağlayıcı yapan nedir? Kurum, Değer Önerisi Kanvası'nın hangi yönlerini/yönlerini ele alıyor ve nasıl? Gruptaki her öğrenci, grup temelli etkinliğin bu aşamasında kendi web sitesini, genel olarak interneti vb. araştırarak organizasyon hakkında bilgi edinebilir. Her grup bu konuşmayı 30 dakikada bitirebilir.

#### o **Araç Uygulaması**

■ *Genel Bakış:* Amaç ve sorun açıkça anlaşıldığında, bir sonraki aşama, Değer Önerisi Kanvası'nın uygulanmasıyla ilgili eylem türlerini (veya sormak isteyebileceğiniz soruları) belirlemektir:

#### KAZANIM YARATICILARI-örn:

#### AĞRI KESİCİLER-örn:

- \*Ürününüz müşterilerinize tatmin edici kazanımlar sağlıyor mu?
- ·Ürününüz müsterilerinizin beklentilerini karşılıyor mu?
- \*Ürününüz müşterinizin hayatını ve işini kolaylaştırıyor mu?
- ●Ürününüz müşterinizin almak istediklerini sağlıyor mu?
- Ürününüz veya hizmetiniz müşterinizin hayalini yansıtıyor mu?
- \*Ürününüz kazanım sağlıyor mu (zaman, para, caba, vb ekseninde)
- \*Ürününüz müşterinizin duygusal durumuna katkıda bulunuyor mu?
- ·Ürününüz cözümlerin mevcut kusurlarını gideriyor mu?
- ∙Ürününüz müşterilerinizin karşılaştığı sorun veya zorlukları ortadan kaldırıyor mu?

#### ÜRÜN VE HİZMETLER-örn:

- \*Müşterilere satılan ürün ve/veya hizmetin (ör. premium, standart vb.) farklı versiyonları nelerdir?
- \*Müşterilere işlerini tamamlamaları için neler sunulabilir?
- \*Kazanç yaratan, negatif yönleri azaltan ve müsteri icin değer yaratmanın temelini oluşturan farklı ürün ve hizmet türleri nelerdir?

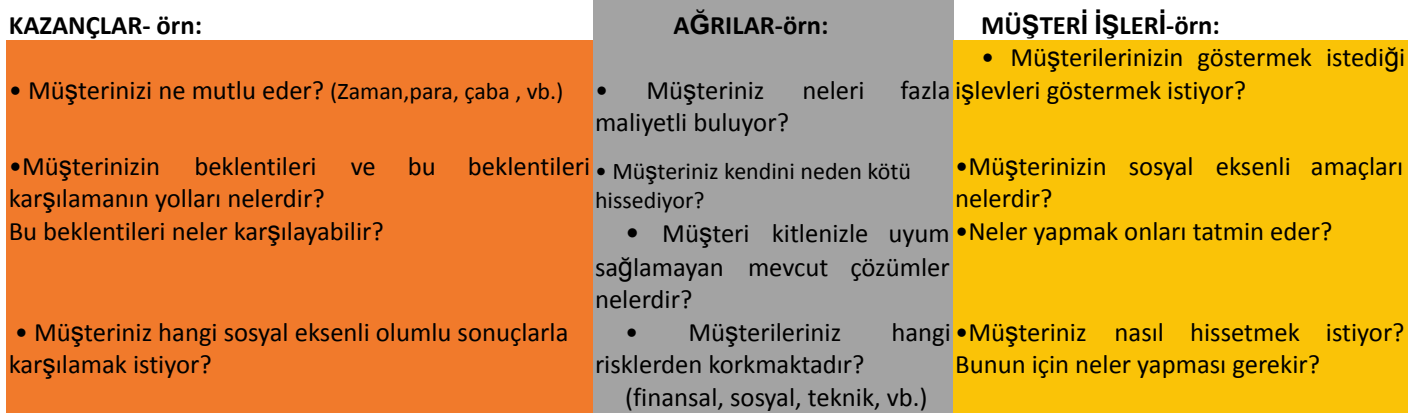

## **Şekil 6:** Değer Önerisi Kanvası İle İlişkili Faaliyete Geçirilmiş Soru Örnekleri *(Değer Önerisi)*

■ *Sınıf Etkinliği:* Öğrenciler kurumun web sitesini veya genel olarak çevrimiçi olarak araştırdıktan, Değer Önerisi Kanvası'na geçişlerini araştırdıktan ve anladıktan sonra, Şekil 4'te gösterilenler gibi örnek sorular kullanarak kurumla ilgili konuları tartışmaya ve oluşturmaya başlayabilirler. Öğrenciler fikirlerini ürettikten sonra, Yükseköğretim öğretmeni her grubun bulgularını tüm sınıfla paylaşmasını isteyebilir. Argümanlarının anlamlı ve akıcı olması için gruptaki öğrenciler (kendi) düşüncelerini paylaşabilirler. Daha sonra bulguları sunarken kimin önderlik edeceğini belirleyebilirler. Her grubun 10 dakikalık bir sunum süresi olabilir. Öğrenciler ayrıca genel altyapını Değer Önerisi Kanvası üzerindeki potansiyel olumlu ve olumsuz etkilerini belirleyerek bulgularını paylaşabilirler.

### o **Araç Uygulamasının Ardından Veri Toplama**

- *Genel Bakış:* Liderler, Değer Önerisi Kanvası uygulamalarını gerçek anlamda uyguladığında, Değer Önerisi Kanvası uygulamasının sonuçlarını anlamak için veri toplamayla (anket, odak grupları veya görüşmeler yoluyla) sonuçlanan her bir departmanın konumunu değerlendirmeyi düşünebilir.
- *Sınıf Etkinliği:* Sınıftaki tüm gruplar seçtikleri organizasyonla ilgili bulgularını sunduktan sonra, öğretmen her grup tarafından sunulan ana noktaları ya kendi oluşturduğu bir anket oluşturarak ya da yalnızca araç sunumlarından ana noktaları çıkararak bir araya getirebilir.

#### o **Veri Analizi ve Çıktının Yansıtılması**

- *Genel Bakış:* Veriler toplandıktan sonra, Değer Önerisi oluşturmak ve sunmak, planlama stratejisine doğru bir sonraki adımdır.
- *Sınıf Etkinliği:* Grup sunumlarından önemli noktaları topladıktan sonra, öğretmenin her gruba, onlar verdikten sonra geri bildirim sağlama veya tüm grupların sunmasına izin verme, önemli noktaları bir araya getirme ve ardından sonuçta her gruba geri bildirim sağlama seçeneği vardır. Her iki durumda da öğretmen, görev sırasında öğrencilerin performansı hakkında geri bildirim sağlamalıdır. Öğretmen ve öğrenciler, etkinliğin bu son bölümünde tartışabilirler. İlk aşamada oluşturulan grup sayısına bağlı olarak, öğretmen onları biri Değer Önerisi Kanvası'nın faydalarını tartışmak ve diğeri dezavantajlarını tartışmak için iki gruba ayırmayı seçebilir. Her grup, karşı tarafı kendi bakış açısına katılmaya ikna etmeye çalışabilir. Bu grup alıştırmasının amacı, katılımcıların Değer Önerisi Kanvası'nı genel değerini artırmalarına ve anlamalarına yardımcı olmaktır.

Özetlemek gerekirse, ortaya çıkarılan Değer Önerisi Kanvası ekseni, hedef müşteri segmentinin ihtiyaçlarının ne olduğunu ve belirli bir ürün veya hizmetin onların isteklerini nasıl karşılayabileceğini açıkça tanımlamada en iyi sonucu sağlamaktadır.

• *Değer Önerisi Kapsamında Organizasyon Örnekleri*

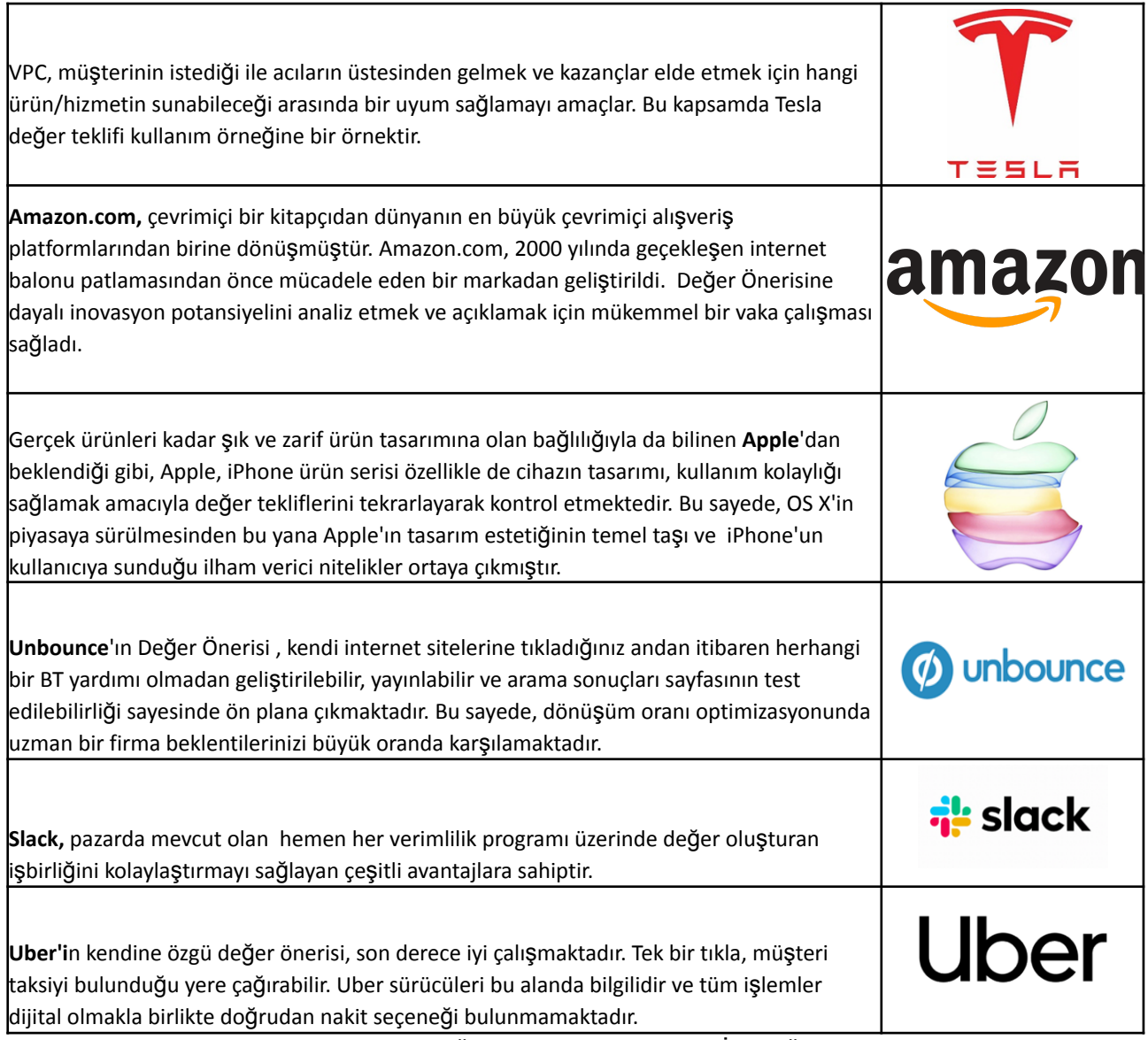

**Tablo 1:** Değer Önerisi Kanvası Kullanımına İlişkin Örnekler

# • *Değer Önerisi Kanvası Kullanımına İlişkin Ek Örnekler:*

Aşağıda, Değer Önerisi Kanvası'nı daha ayrıntılı olarak anlamanıza yardımcı olacak kaynaklar bulabilirsiniz:

# **Makale önerileri:**

- A Stakeholder Perspective of the Value Proposition Concept [Link](https://www.emerald.com/insight/content/doi/10.1108/03090561111095676/full/html?casa_token=DS6PDXEq01oAAAAA:_DGxU-XurpRvI4IFn3h5ynPcrdmA2HbMzZy2ZECPwCOY5H4CW7yxQJiUUU6jIOszTRCtulbFzWKJ6_txWkZ7rO-r5KSD_ukDgkN4Za-K5I2uya3nVg)
- Value Proposition Design: How to Create Products and Services Customers Want [Link](https://books.google.co.uk/books?hl=en&lr=&id=LCmtBAAAQBAJ&oi=fnd&pg=PA8&dq=Value+Proposition+Design:+How+to+Create+Products+and+Services+Customers+Want&ots=e8nZg76sg-&sig=llJgPsUANZo88qbxDo7PsD-2ZOU&redir_esc=y%23v=onepage&q=Value%20Proposition%20Design:%20How%20to%20Create%20Products%20and%20Services%20Customers%20Want&f=false)
- Value Proposition Canvas: Identification of Pains, Gains and Customer Jobs at Farmers' Markets - [Link](https://ageconsearch.umn.edu/record/231899/)

# • *Genel Öğrenme Kaynakları*

Aşağıda, Değer Önerisi Kanvası'yi daha ayrıntılı olarak anlamanızı sağlayacak Youtube ve diğer sitelere ilişkin bağlantılardan oluşan genel kaynaklar bulunmaktadır.

**YouTube Videoları:**

- What is VPC? [Link](https://www.youtube.com/watch?v=ghdQeY98LQM)
- What is VPC? [Link](https://www.youtube.com/watch?v=ReM1uqmVfP0)
- UBER's VPC [Link](https://www.youtube.com/watch?v=kiWkRiynPAo)
- Amazon's VPC [Link](https://www.youtube.com/watch?v=sfdnBOtA_dY)

## *3.1.2 İş Modeli Kanvası*

• *Amaç*

İş modeli sayesinde, kurum eksenli değer yaratma, sunma ve yakalama mantığını anlıyoruz." Alexander Osterwalder, Yves Pigneur, 2010. İş Modeli Kanvası (BMC), işletmeler hakkında derinlemesine bir anlayış geliştirmeyi ve fikirlerin ne olduğu ile fikirlerin bir işletmeye nasıl dönüştürüleceği arasında bağlantılar geliştirmeyi sağlar.

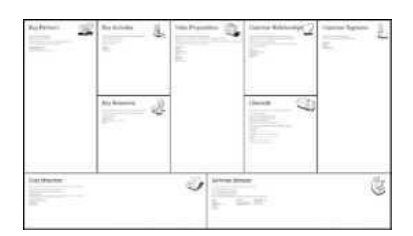

Ne tür müşteri kararlarının sistemlerinin kullanımını etkilediğine bakar ve yönetimin, fikrin ne anlama geldiğinin bir resmini, iş modeline hızlı bir genel bakışı hızlı bir şekilde çizmesini sağlayarak geleneksel iş planına kıyasla gereksiz ayrıntılara yer vermez. Ayrıca organizasyonel işgücünün, işletmenin yakın ve uzak gelecekte ne olacağı konusunda net bir fikir edinmesini sağlar. İş modeli kanvasının temel faydalarından biri, yönetimin fikirlerine/fikirlerine başvurmayı ve anlamayı kolaylaştırmasıdır. Düzenlemesi daha kolaydır ve çalışanlarla birlikte diğer önemli dahili ve harici paydaşlarla kolayca paylaşılabilir. İşletmenin farklı yönlerinin birbiriyle nasıl ilişkili olduğunu açıklar.

Yükseköğretim öğretmenlerinin bu aracı sınıfta öğrencilere öğretirken, dokuz boyutun her birini (değer önerisi, müşteri segmentleri, müşteri ilişkileri, kanallar, temel faaliyetler, temel kaynaklar, kilit ortaklar, gelir kaynakları ve maliyet yapısı) detaylıca açıklamaları gerekecektir. İş modeli kanvası üzerine derslerin genel amacı, öğrencilere genel İş modeli kanvası kavramını, ardından kullanımını ve uygulanabilirliğini açıklamak olmalıdır. Aşağıdaki bölümlerde öğretmenler, bu aracın ne hakkında olduğu (genel) ve öğrencilerin kavramı anlamalarını sağlamak için sınıfta nasıl kullanılabileceği konusunda daha fazla bilgi sahibi olacaklardır. Yükseköğretim öğretmenleri, iş modellerini etkili bir şekilde tanımlamaya yönelik bir beyin fırtınası bölümüne rehberlik etmek için iş modeli kanvasını kullanabilir.

#### *Tanım*

Bir iş modeli, bir işletmenin nasıl para kazanmayı planladığını açıklayan bir plandır. Müşteri tabanlarını, öğrencilerin kendilerine nasıl değer kattığını ve ilgili finansman ayrıntılarını açıklar ve İş Modeli Kanvası, bu farklı bileşenleri tek bir sayfada tanımlamalarını sağlar. İş Modeli Kanvası, yöneticiler tarafından yeni iş modelleri geliştirmek ve mevcut olanları sunmak, bir iş konseptini veya fikrini hızlı ve kolay bir şekilde tanımlamak ve iletmek için kullanılan stratejik bir yönetim aracıdır. İş fikrini veya konseptini tek sayfalık bir kağıtla tasavvur edebilir ve değerlendirebilirler. Bu tek sayfalık belge, bir işletmenin farklı kritik kısımlarını temsil eden dokuz kutu içerir. Bir şirketin veya ürünün temel unsurları aracılığıyla çalışır, tutarlı bir şekilde bir konsept organize eder. İş Modeli Kanvası sağ tarafı müşteriye (dış), sol tarafı ise şirkete (dahili) ayrılmıştır. Firmaları ile tüketicileri veya müşterileri arasındaki değer değişimi olan değer önerisi, dış ve iç unsurları bir araya getirir. İş modeli tuvali ilk olarak Alex Osterwalder ve Yves Pigneur tarafından geliştirildi ve iş modellerini planlamak, geliştirmek ve test etmek için görsel bir çerçeve olarak İş Modeli Oluşturma adlı kitaplarında tanıtıldı. Tablo 2, önde gelen birçok bilim insanı tarafından algılanan iş modeli tanımlarını sunmaktadır.

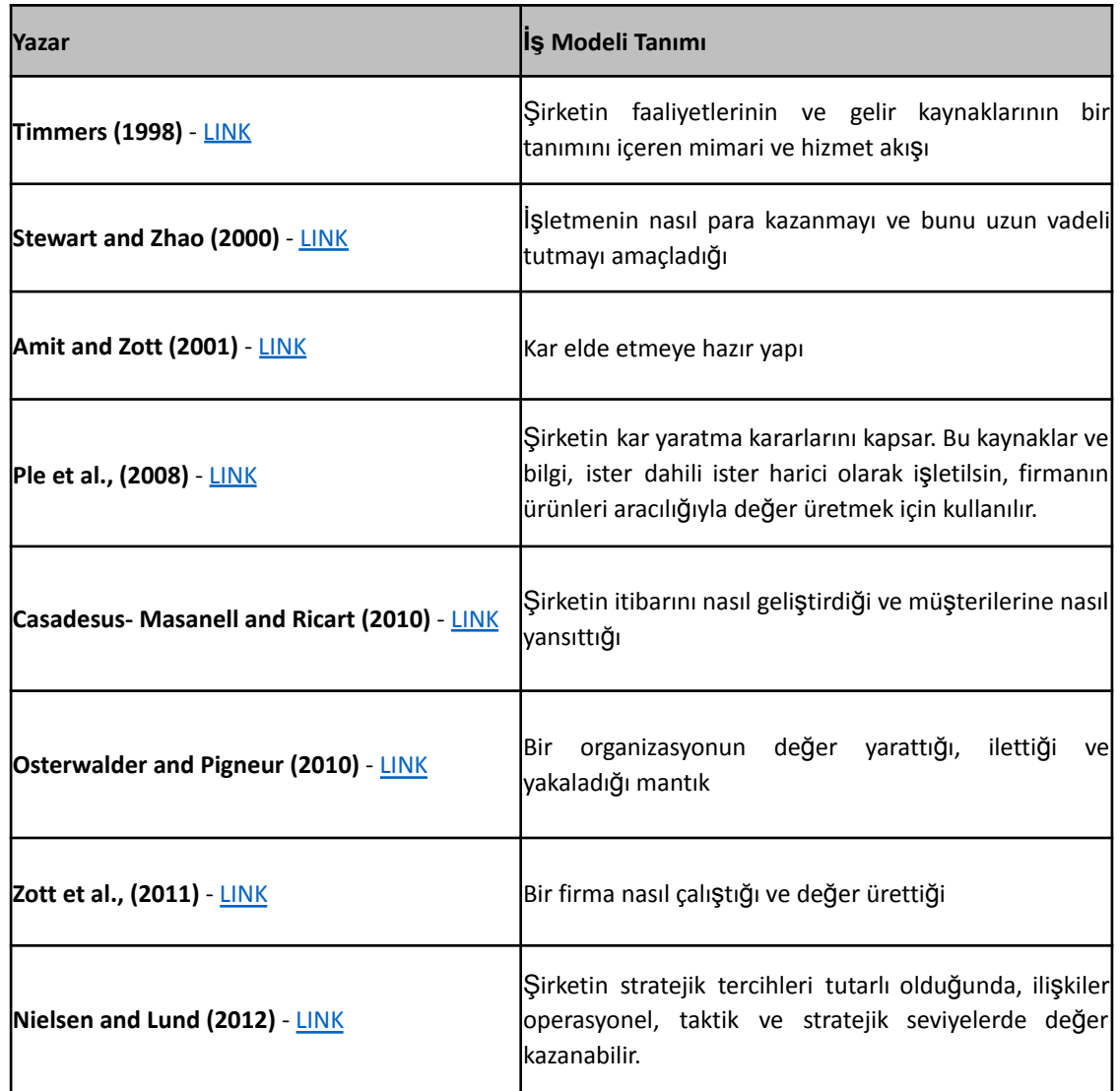

**Tablo 2:** İş Modeli Tanımları (Kaynak: Bonazzi ve Zilber, 2014)

## • *Temel Özellikler*

Osterwalder ve Pigneur'a göre (2010), iş modeli kanvasının dokuz temel özelliği aşağıda yer almaktadır:

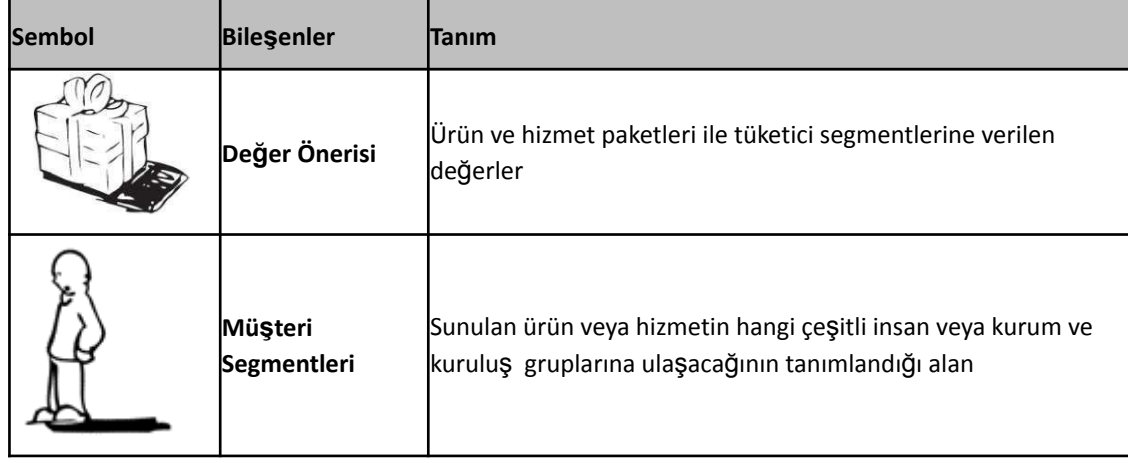

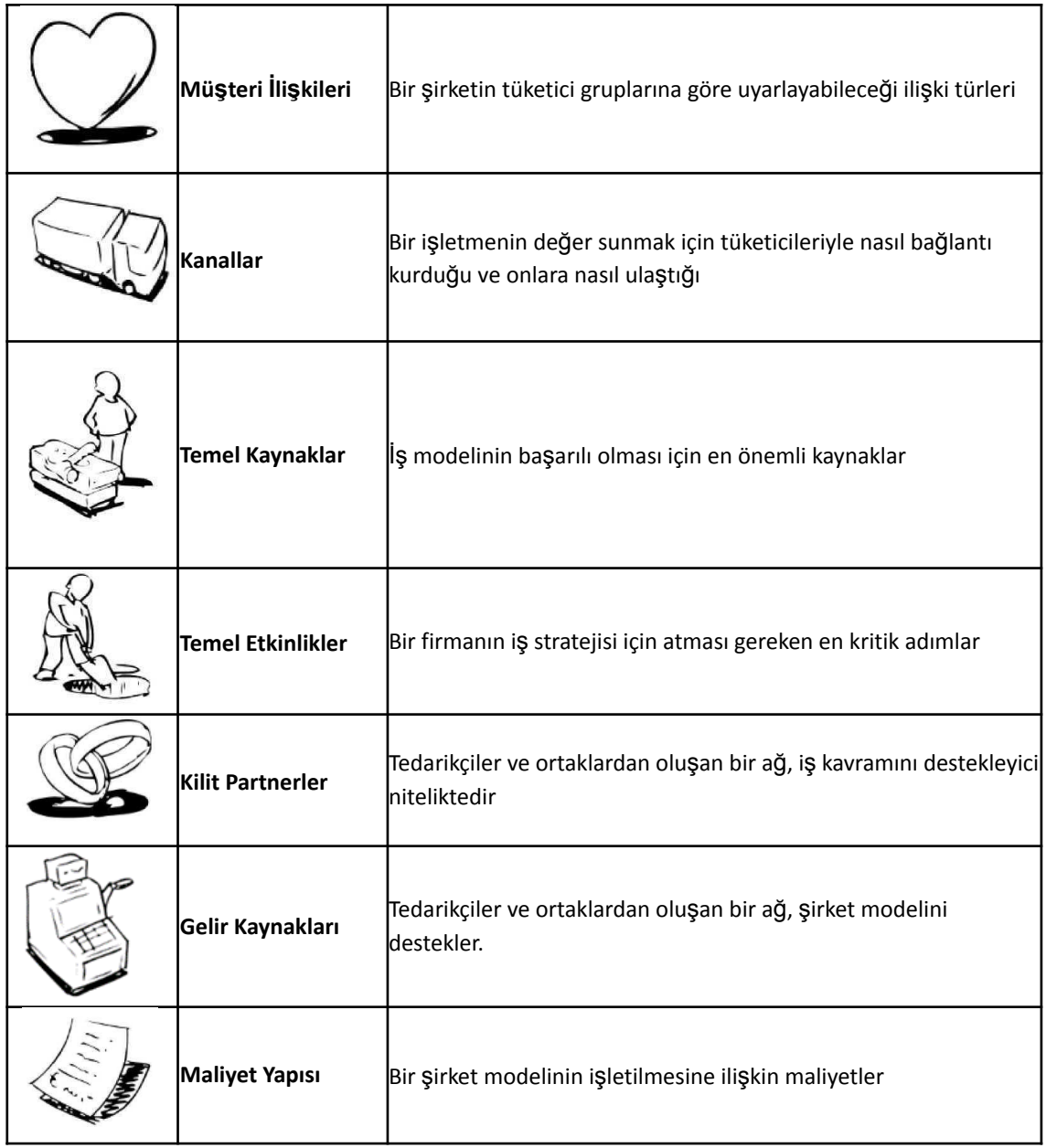

**Table 3:** İş Modeli Bileşenleri *(Kaynak:: Osterwalder and Pigneur, 2010)*

## *Temel Özellikler - Açıklamalar*

- *Değer Önerisi:* Değer Önerisi, herhangi bir iş veya ürün için temeldir. Bir şirket ile müşterileri veya müşterileri arasındaki değer alışverişinin temel ilkesidir. Genel olarak, bir müşterinin değeri, işletme sorunlarını çözdüğünde veya acılarını hafiflettiğinde parayla değiştirilir. İş/ürün tanımlanırken sorulması gereken sorular:
	- o İşletmeler müşterilerine hangi değeri sunuyor?
	- o Devreye almanın çözmeye çalıştığı sorun nedir?
	- o Neden birinin bu sorunu çözmesi gerekiyor?
	- o Bu sorunun tetikleyicisi nedir?

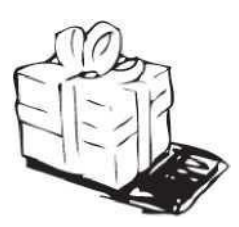

## *Değer Önerisi Için İpuçları:*

*- Tüketici segmentlerine bakmak ve Maslow'un İhtiyaçlar Hiyerarşisine dayanarak ürün veya hizmetin müşteriler için sorunu nerede ele aldığını belirlemek, kullanıcılar veya müşteriler için bu sorunu çözmenin mantıklı bir yöntemidir.*

- Ürününüzü veya hizmetinizi başka bir şirkete sunuyorsanız, müşterileri için Değer Tekliflerini *gerçekleştirmelerine yardımcı olmada önemli bir rol oynayabilirsiniz.*

- Müşteri segmentleri için hedeflerini ve iş/ürün/hizmetin değer zinciri içinde nereye uyduğunu *anlamak çok önemlidir.*

- **Müşter Segmenti:** Müşteri segmentasyonu, müşteri tabanını yaş, cinsiyet, hobiler ve satın alma alışkanlıkları gibi ortak özelliklere sahip insan gruplarına ayırma sürecidir. Müşteri Segmentlerini belirlerken sorulacak sorular şunlardır:
	- Ekibimiz sorunu kimin için çözüyor?
	- İşletmeler kimler için değer yaratıyor?
	- Değer önerisine önem gösterecek kitle kimlerden oluşmaktadır?
	- Başka çözümler veya işletmeler var mı?
	- Farklı çözümlerin özellikleri nelerdir?
	- Değer önerimiz kime hitap ediyor?
	- Beyaz yakalı çalışanlara, 15-28 yaş arası kişilere veya bebeklere hitap ediyor mu?
	- Çözüm veya değer önerisi arayan kişilerin özellikleri nelerdir?

Yükseköğretim öğretmenlerinin pazar büyüklüğünü ve Müşteri Segmentindeki birey sayısını da göz önünde bulundurması gerekir. Bu, öğrencilerin piyasayı hem yerel hem de makro düzeyde anlamalarına yardımcı olacaktır. Müşteriyi anlamaya başlamak için harika bir yer, Müşteri Segmentlerinin her biri için müşteri kişilikleri oluşturmaktır. Daha fazla bilgi için bu kılavuza göz atabilirler: [Persona](https://www.usability.gov/how-to-and-tools/methods/personas.html) Gelistirme.

- *Müşteri İlişkileri:* Müşteri ilişkileri, bir işletmenin müşterileriyle, örneğin etkinlikler (birden çoğa), üçüncü taraf yükleniciler, yüz yüze (bire bir), çevrimiçi, telefon ve çevrimiçi olarak nasıl etkileşimde bulunduğu olarak tanımlanır. Müşteri İlişkisini belirlerken sorulacak sorular şunlardır:
	- Müşterilerinizle yüz yüze veya telefonda görüşüyor musunuz?
	- Çevriçi yürütülen işiniz dolayısıyla ilişkileriniz de çevrimiçi olarak mı gerçekleşiyor?
	- Her bir müşteri segmentimiz ne tür bir ilişki bekliyor?
	- İş modumuzun geri kalanıyla nasıl entegre oluyorlar?
	- Malivetleri ne kadar?

Tüketicilerin şirketle etkileşimlerinin bir Kullanıcı Yolculuğu Haritası oluşturmak pratik bir adımdır. Yükseköğretim öğretmenleri bu haritayı işletmeler ve tüketicileri arasındaki temas noktalarını ve onlarla iletişim kurmak için kullanılan iletişim türlerini netleştirmek için kullanabilir. Bu aynı zamanda operasyonların bir işletme olarak tanımlanmasına ve otomasyon beklentilerinin belirlenmesine de yardımcı olacaktır.

Kanallar: Kanallar, müşterinin işle buluştuğu ve satış döngüsünün bir parçası olduğu yollar olarak tanımlanır. Bu genellikle pazarlama planı kapsamındadır. Farklı iletişim kanalları belirlenirken sorulacak sorular şunlardır:

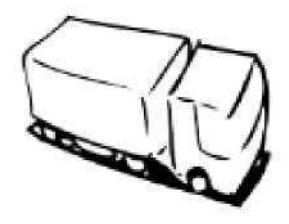

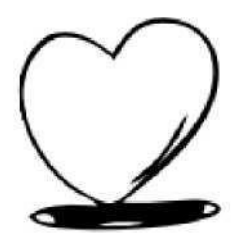

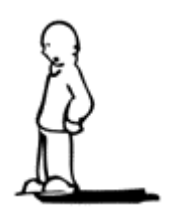

- Müşteri segmentinize Değer Önerinizi nasıl anlatacaksınız?
- Müşteri segmentiniz nerede yaşamaktadır?
- Araba kullanıyor veya radyo dinliyorlar mı?
- Bir organizasyon veya konferansa katılım sağlamışlar mı?
- Sosyal medya kullanıyorlar mı?
- Televizyon izliyorlar mı?
- Kanallar nasıl birleştirilebilir?
- Hangi kanal daha etkili ve az maliyetli olabilir?

Müşterilere nasıl ulaşılacağını anlamak, işletme için çok önemlidir. Bu sayede Yükseköğretim öğretmenleri farklı kanalları kullanabilir ve İş modeli kanvası içindeki Kanal kavramını açıklayabilir. Topluluk önünde konuşma, gerilla (yırtıcı/saldırgan) pazarlama, SEM (Arama Motoru Pazarlaması), SEO (Arama Motoru Optimizasyonu), bloglar, sosyal medya, e-posta pazarlaması, ağ oluşturma , promosyonlar, bağlı kurumlar, geleneksel olmayan halkla ilişkiler, ticari fuarlar, topluluk oluşturma, çevrimdışı reklamcılık, vb. örnekler sıralanabilir.

- *Temel Etkinlikler:* Bir işletmenin veya ürünün tüketiciler için değer önerisini gerçekleştirmeye yönelik faaliyetleri, bir işletmenin veya ürünün Temel Faaliyetleridir. Farklı iletişim kanalları belirlenirken sorulacak sorular şunlardır:
	- İşletme, müşterinin Değer Önerisini yakalamak için hangi faaliyetleri üstleniyor?
	- Kullanılan kaynak nedir?
	- Zaman?
	- Uzmanlık?
	- Ürün dağıtımı?
	- Teknik gelişme?
	- Strateji?
	- Kaynaklar (insan/fiziksel) sunuyor musunuz?
	- Değer alışverişi elde etmek için siz ve personeliniz hangi adımları atıyor?

Yükseköğretim öğretmenleri, bir sınıf oturumunda öğrencilere iş modeli kanvası aracını açıklarken tasarım, danışmanlık ve web geliştirmeyi farklı temel faaliyetler olarak kullanabilirler.

- *Kilit Kaynaklar:* Temel kelimesi, işletmenin iş yapmak için ihtiyaç duyduğu kaynakları ifade eder. Farklı kaynak türlerini belirlerken sorulacak sorular Şunlardır:
	- İşletmenin temel faaliyetlerini (eylemlerini) gerçekleştirmek için hangi pratik kaynaklara ihtiyaç vardır? Değer teklifiniz hangi temel kaynakları gerektiriyor?
	- Dağıtım kanallarında, müşteri ilişkilerinde ve gelir akışlarında en önemli kaynaklar hangileridir?

Yüksek öğretim akademisyenleri BMC'yi anlatırken farklı temel kaynaklar olarak barındırma, internet bağlantısı, insanlar (personel), araçlar (bilgisayar, fırın vb.), yerler (ofis alanı, laboratuvarlar vb.), taşınır mallar (bisiklet, araba vb.) kullanabilir.

● *Kilit Partnerler:* Temel faaliyetleri tamamlamak ve tüketicilere değer sunmak için ihtiyaç duyulan harici firmaların, tedarikçilerin/sağlayıcıların ve/veya diğer kuruluşların bir listesi. Bu ortaklar, işletmenin müşterilere/tüketicilere vaat ettiği değeri

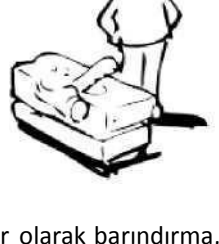

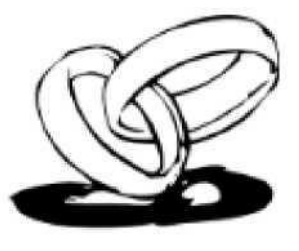

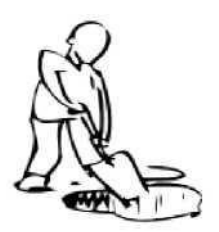

elde etmenin anahtarıdır. Farklı kaynak türlerini belirlerken sorulacak sorular şunlardır:

- Temel ortaklar/tedarikçiler/dağıtıcılar kimlerdir?
- Ortaklıklar için motivasyonlar nelerdir?
- Her bir temel ortak hangi temel faaliyetleri gerçekleştiriyor?
- İşletme değer önerisini gerçekleştiremezse, yönetim başka kimlere güvenebilir?

Yükseköğretim öğretmenleri, bir sınıf oturumunda öğrencilere iş modeli kanvası aracını açıklarken kilit ortaklarla ilgili farklı örneklerden yararlanabilir. Örneğin, bir bakkalın unlu mamuller gibi gıda maddelerini satması gerekiyorsa, işletme sahibi dükkana taze ekmek tedarik etmek için yerel fırıncıdan yararlanacaktır. Yükseköğretim öğretmenleri, öğrencilere daha ayrıntılı açıklamalarda bulunmak için benzer örneklerden yararlanabilir.

- *Maliyet Yapısı:* Bunlar işletmelerin maliyet komutanlarıdır. İşletme yöneticileri, anahtar faaliyetler, kaynaklar, ortaklar ve kanallar tarafından belirlenen iş modellerine göre işlerini yürütmenin maliyetlerini değerlendirmelidir. Farklı kaynak türlerini belirlerken sorulacak sorular şunlardır:
	- *■ İşletmenin temel faaliyetlerini gerçekleştirmenin maliyeti nedir?*
	- *■ Maliyet yapısı işletmenin karlılık marjını nasıl etkiler?*
	- *■ Müşteriler için değer önerisine ulaşmanın maliyeti nedir?*
	- *■ Sigorta vb. gibi bir iş yürütmenin ek maliyetleri var mı?*
	- *■ İşimin maliyeti nedir?*
	- *■ Maliyet olarak zamana parasal bir değer vermek de esastır.*
	- *■ Bir kişiyi işe almanın size maliyeti ne kadar olur?*
	- *■ İşi yürütmenin fırsat maliyeti nedir?*
	- *■ Temel kaynaklarımın ve önemli ortaklıklarımın maliyeti nedir?*

Yükseköğretim öğretmenleri bir sınıf oturumunda öğrencilere iş modeli kanvası aracını anlatırken maliyet yapıları ile ilgili farklı örneklerden yararlanabilirler. Örneğin, öncelikle Yükseköğretim öğretmenlerinin öğrencilere seçilen iş örneğinin maliyet odaklı mı yoksa değer odaklı mı olduğunu açıklamaları gerekir. Daha sonra, sabit maliyetler (maaşlar, kiralar, kamu hizmetleri), değişken maliyetler ve/veya ölçek ekonomileri gibi ilgili özellikleri tanımlayabilirler. Yükseköğretim öğretmenleri, öğrencilere daha ayrıntılı açıklamada bulunmak için benzer örneklerden yararlanabilir.

- *Gelir Kaynakları*: Gelir Kaynakları, bir işletmenin Değer Önerisini veya çözümlerini bir müşterinin sorununa parasal faydaya dönüştürdüğü yöntemlerdir. Müşterinin sorununu çözmek için satın alma konusundaki negatif düşünceyi kırabilmesi için fiyatlandırma önemli bir rol oynamaktadır. Farklı kaynak türlerini belirlerken sorulacak sorular şunlardır:
	- Müşterilerimiz gerçekten hangi değeri ödemeye razılar?
	- Su anda ne için ödüyorlar?
	- Şu anda nasıl ödüyorlar?
	- Nasıl ödemeyi tercih ederler?
	- Her bir gelir akışı, işletmenin genel gelirlerine ne kadar katkıda bulunuyor?

Yükseköğretim öğretmenleri Gelir Kaynaklarıyla ilgili farklı örneklerden yararlanabilirler. Öncelikle öğretmenlerin öğrencilere seçilen iş örneğinin sabit fiyatlandırmaya mı (yani liste fiyatına, ürün özelliğine bağlı, müşteri segmentine bağlı veya hacme bağlı) yoksa dinamik fiyatlandırmaya mı veya gerçek zamanlı pazar stratejisine mi yoksa her ikisine mi odaklanıp odaklanmadığını açıklamaları gerekir. Öğretmenler öğrencilere daha ayrıntılı açıklamak için benzer örneklerden yararlanabilir.

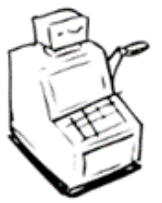

### • *Faydalar*

İş modeli kanvası, yöneticilerin bir iş modelini yapılandırılmış bir şekilde anlamalarını kolaylaştırır. Bu kanvası kullanmak, müşteriler, farklı kanallar aracılığıyla hangi değer tekliflerinin sunulduğu ve şirketin nasıl para kazandığı hakkında içgörülere yol açacaktır. Yöneticiler ayrıca iş modeli kanvasını kendi kurumsal iş modellerinin veya rakiplerinin giriş ve çıkışlarını anlamak için kullanabilirler.

Aşağıda, Yükseköğretim öğretmenlerinin bir sınıf ortamında deneyimleyebilecekleri iş modeli kanvasının belirli faydaları bulunmaktadır:

Şirket ürünlerini müşterilerine ulaştırmaya odaklanır ve destekler.

Ürün yeniliği yoluyla karlı bir iş başlatmak için rekabet avantajı sağlar.

İç ve dış paydaşlarla net bir iletişim sağlar.

Yöneticileri ürün hatlarının ötesinde düşünmeye ve rekabet avantajı elde etmeye zorlar.

Başarısızlık riskini azaltır ve iş fikrinin hedef pazara aktarılmasına yardımcı olur.

Neyin önemli olduğunu görselleştirmeye yardımcı olur ve işletme yöneticilerini önemli alanları ele almaya zorlar.

Operasyonları iş stratejisiyle uyumlu hale getirir ve operasyonel verimliliği artırır..

Bir fikir portföyü geliştirmeye yardımcı olur.

#### **Şekil 7:** İş Modeli Kanvası Faydaları

İş planı yerine iş modeli kanvası geliştirmek çok daha uygundur. Bu araç, hem yeni kurulan şirketlerde hem de büyük işletmelerde yenilik yapmak için denenmiş ve test edilmiş bir metodolojidir. Üniversitelerde işletme ve yönetim bilim adamları arasında da kabul görmüştür. İş modeli kanvasının dokuz temel özelliği, işletme yöneticilerinin işlerinin derinlemesine, özlü ve net bir tanımını belgelemelerine yardımcı olur. Ürün geliştirmenin yanı sıra yönlere de odaklanan iş modeli kanvası, kârlı bir başlangıçlar rekabet avantajı da sunmaktadır.

- İş modeli kanvasının yatırımcılara şirketin rekabet avantajı hakkında nasıl bilgi sağladığına ve şirketin işleyişine ilişkin daha iyi bir içgörü sağladığına dair anlayışlarını geliştirin.
- Bir sınıf ortamındaki Yükseköğretim öğretmenleri ve öğrencileri, beyin fırtınası yapmak ve kanvasın bir fırsatın potansiyel değerini düzenlemeye ve anlamaya nasıl yardımcı olduğunu belirlemek için işbirliği yapabilir.
- Öğretmenler, baştan itibaren sürdürülebilir bir büyüme vizyonu yaratarak ve iş modeli kanvası aracını kullanarak bir iş modelinin geliştirilmesini öğretebilirler.
- Öğrencilere ek yük olmadan bir iş planının yapısını sağlamaya yardımcı olur, hızlı anlama ve değiştirme kolaylığı sağlar.
- Yükseköğretim öğretmenlerinin ve öğrencilerinin tüm iş planını kağıda dökmelerine ve stratejiyi, planlama boşluklarını ve potansiyel risklere maruz kalmayı değerlendirmelerine olanak tanır.
- Kanvasın gerçek gücü, deneyim ve eylem yoluyla elde edilen geri bildirimlere dayalı olarak modeli yinelemede yatmaktadır.

**Şekil 8:** İş Modeli Kanvası Aracını Kullanmanın Öğretmenler ve Öğrenciler için Faydaları

### • *Uygulama*

Öğrencilere iş modeli kanvasının dokuz temel özelliğini tanıtmak için, Yükseköğretim öğretmenlerinin öğrencilere bir dizi iş modeli hipotezi sorması ve ardından her birini iş modeli kanvasının uygun kutusuna yerleştirmesi önerilir. Kanvasın uygulanmasına başlamadan önce öğrenciler, "Hedef [Deneme"](https://www.teachingentrepreneurship.org/student-purpose/) aracıyla fikirlerin amacını bulmayı da önerebilirler. Girişimcilik sadece şirket kurmakla değil, aynı zamanda başkalarına yardım ederek kendinize yardım etmekle de ilgilidir. Öğrencilerin kariyerleri ne olursa olsun girişimcilik becerilerini kullanabilecekleri söylenebilir.

İş modeli kanvası, bir kurumun çabalarının kârı, insanları, fikirleri ve işletmeleri dikkate aldığı anlamına gelir. Birincil soru, şirketlerin teoriden pratiğe BMC'yi nasıl hayata geçirebileceğidir. Yükseköğretim eğitmenleri, bu aracın bir sınıf ortamında nasıl kullanılacağını ve uygulanacağını açıklamak için aşağıdaki yapıyı kullanabilir:

#### o **Amaç/Sorun Tanımı**

- *Genel Bakış:* Ders saatini en verimli şekilde kullanabilmek için öğrencilerin dersten önce tanıtım videolarını izlemeleri gerekmektedir.
	- Getting from Business Idea to Business Model [Link](https://youtu.be/wwShFsSFb-Y)
	- Visualising Your Business Model [Link](https://youtu.be/wlKP-BaC0jA)
	- 9 Steps to Creating a Successful Business Model [Link](https://youtu.be/IP0cUBWTgpY)

AirBNB [Business](https://docs.google.com/document/d/1uEHMEamj8WDVE7GW0WCzszTz0mWQPZcKfCLOBII1v10/edit) Model Canvas çalışma kağıdının dersten önce fotokopisini çektirerek sınıfa dağıtın. Dilerseniz [burada](https://docs.google.com/document/d/1uEHMEamj8WDVE7GW0WCzszTz0mWQPZcKfCLOBII1v10/edit) yer alan bağlatıyı sınıfınızla paylaşarak çevrimiçi ortamda çalışabilirsiniz:

● *Sınıf Etkinliği:* AirBnB BMC: Travelers çalışma kağıdını bireysel olarak doldurmalarını isteyin. Nasıl çalıştığını göstermeleri için onlara ilk adımı verin. Öğrencilerinize, Kanvas'ın altındaki hipotezlere bakmalarını ve onları gittiklerini düşündükleri yere uygun olacak şekilde Kanvas'a yazmalarını söyleyin. Örneğin, Müşteri Segmenti kutusuna 'Travelers' yazmalarını isteyebilirsiniz. AirBNB BMC: Travellers Kanvas'ını doldurduklarında, öğrencilerin şu anda yanlarında oturmayan biriyle eşleşmesini sağlayın. Her biri İş Modeli Kanvasını paylaşarak, herhangi bir farklılık veya belirsiz oldukları herhangi bir eşleşme hakkında tartışacaklardır.

#### o **Araç Uygulaması:**

Genel Bakış: Aracı uygulamak için, sınıftaki öğrenciler kendi Kanvaslarında ilerlerken, burada yer alan [slaytları](https://docs.google.com/presentation/d/10DGyjvhS9KaWiARe9UEtpIIx_6o2_6CssBuCKci0Hoc/edit%23slide=id.gf00ff0eb5a_1_113) gösterebilirsiniz.

■ *Sınıf Etkinliği:* Öğrenciler İş Modeli Kanvasının genel işleyişini anladıktan sonra, kutular üzerinden tek tek ilerletebilir ve elde ettiklerini birbirlerinden paylaşmalarını isteyebilirler. Öğrencilerin aşağıdaki sırayla ilerlemeleri tavsiye edilir: Müşteri Segmentleri, Değer Önerisi, Kanallar, Müşteri İlişkileri, Gelir Kaynakları, Maliyet Yapısı, Ana Faaliyetler, Ana Kaynaklar ve Temel Ortaklar. Öğretmen sınıfta dolaşabilir ve dokuz blok özelliğin tümü tartışılana kadar yeni bir çiftten Kanvas'ın her bir ardışık kutusu hakkında konuşmasını isteyebilir. Diğer grupları, daha fazla ilerleme kaydettikçe, herhangi bir anlaşmazlık veya belirsizlik noktasını tartışmaya teşvik edilebilir. Öğrencilerden tüm AirBnB BMC bloklarını doldurmalarını isteyebilirsiniz: AirBNB gibi birçok işletme çok taraflı bir pazardır. Bu iş modelinde iki tarafın ihtiyaçlarının karşılanması gerekir. Eğitici olarak, Uber, Doordash ve Amazon'un işletmelerinin birden fazla müşteriyi mutlu etmesi gereken çok yönlü pazara sahip olduğuna işaret ederek bu iş modelinin popülaritesini vurgulayabilirsiniz. Bu noktada öğrenciler BMC ile yeterince deneyim kazanmış olur ve başka herhangi bir örnekte uygulama alanı bulabilirler. Çalışma notu olarak olarak öğrencilere, doğrulamak istedikleri bir girişim için İş Modeli Kanvasını doldurmalarını ve iş modellerinin en riskli üç hipotezini belirlemelerini isteyebilirsiniz.

### o **Araç Uygulaması Sonrası Veri Toplama:**

- *Genel Bakış:* İş Modeli Kanvası, ayrıntılara takılmadan üst düzey analizler yapılmasını sağlar. Tüm işletmenin tek bir kanvas üzerinde görsel temsili oluşturulabilir. Öğrencilerin dokuz yapı taşının (özelliklerin) her birine aşina olmaları muhtemel olsa da, BMC bunları standart 42 sayfalık bir belge yerine tek bir sayfaya sıkıştırdığı için oldukça kolaydır. Bu durum, mevcut iş modellerini ve yeni kavramları anlamayı, değerlendirmeyi ve haritalamayı çok daha kolay hale getirir.
- *Sınıf Etkinliği:* Öğretmenler, öğrencilerinden İş Modeli Kanvasını kendi fikirleriyle doldurmalarını ister. BMC kutularını doldurduklarında, öğrencileri şu anda yanlarında oturmayan biriyle eşleştirin. Her biri kendi Kanvaslarını paylaşacak ve belirsiz oldukları herhangi bir farklılık veya eşleşme hakkında konuşacaklar. Sınıfı yeniden toplayın ve öğrencilerden doldurdukları varsayımları paylaşmalarını isteyin. Tür etrafında ilerleyin, öğrencilerin kutulara ilişkin inançlarını sorun ve tutarsızlıkları veya anlaşmazlıkları tartışın. Bu adımda öğrenciler aşağıdakileri öğreneceklerdir:

- Varsayım tanımlama ve varsayım doğrulama, başarılı şirketler oluşturmak için neden kritik öneme sahiptir?

- Neden yinelemeler ve deneyler iş varsayımlarını doğrulamanın anahtarıdır?
- İş modeli doğrulama sürecini nasıl iletecekler?

#### o **Veri Analizi ve Çıktı Üzerine Yansıtılması:**

- *Genel Bakış:* İş Modeli Kanvası geleneksel iş planlarına göre öğretmenin önemli faydalarından biri olduğu için, verileri analiz etmek için bu önemli adımı öğretmek çok önemlidir. Girişimciler en riskli varsayımlarının öncelik sırasını belirledikten sonra, bu varsayımların her birini önceliklendirilmiş risk sırasına göre test etmek için deneyler tasarlayabilirler.
- *Sınıf Etkinliği:* Öğrencilerden İş Modeli Kanvası sürümlerinde yer alan doğrulanmış blokları kontrol etmelerini isteyin. Araçtan gerçek öğrenme, öğrenciler hipotezlerini sınıf içi alıştırmalarla test ettiğinde gerçekleşir. Bu alıştırmalar, öğrencilerin model için ilk fikirlerini derinlemesine düşünmelerine yardımcı olur. Etkinlik ayrıca öğrencilerin her bir tuval öğesi için daha sonra nihai iş planında kullanılabilecek daha fazla ayrıntı vermesini gerektirir. Ancak BMC'nin amacı, öğrencilerin mükemmel olmalarını sağlamak değil,

hipotezlerin nasıl doğrulanacağına dair bir plan sunmaktır. Öğrenciler, sonuçları analiz etmek ve anlamak için deneylerini yürütmek, sonuçları analiz etmek ve yürütmelerinde değişiklik yapmak için yardıma ihtiyaç duyabilirler. Bu adımda, Yükseköğretim öğretmenleri farklı versiyonları karşılaştırmak için öğrenci fikirlerine rehberlik edebilir. Bu adımda öğrenciler şunları öğreneceklerdir:

- **•** İş planının tuzakları.
- **•** Girişimci bir zihniyet, ileriye dönük hayatlarını nasıl etkileyebilir?
- **•** İş modeli doğrulama sürecininin yansıtılması

### *İş Modeli Kanvası Kullanan Kurum Örnekleri*

Gerçek hayattan örnekler en etkili şekilde her kavramı yönlendirmelidir. İş Modeli Kanvası kullanan büyük kurumsal devlerden bazı örnekler aşağıda yer almaktadır:

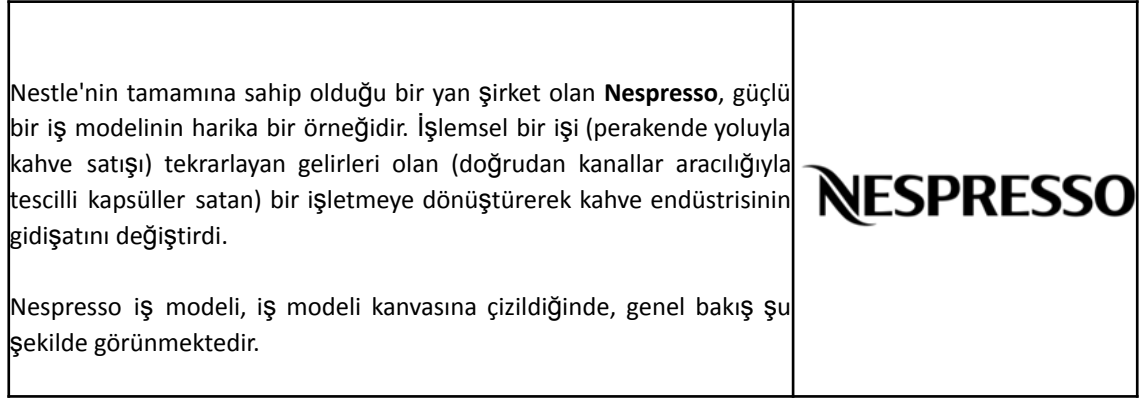

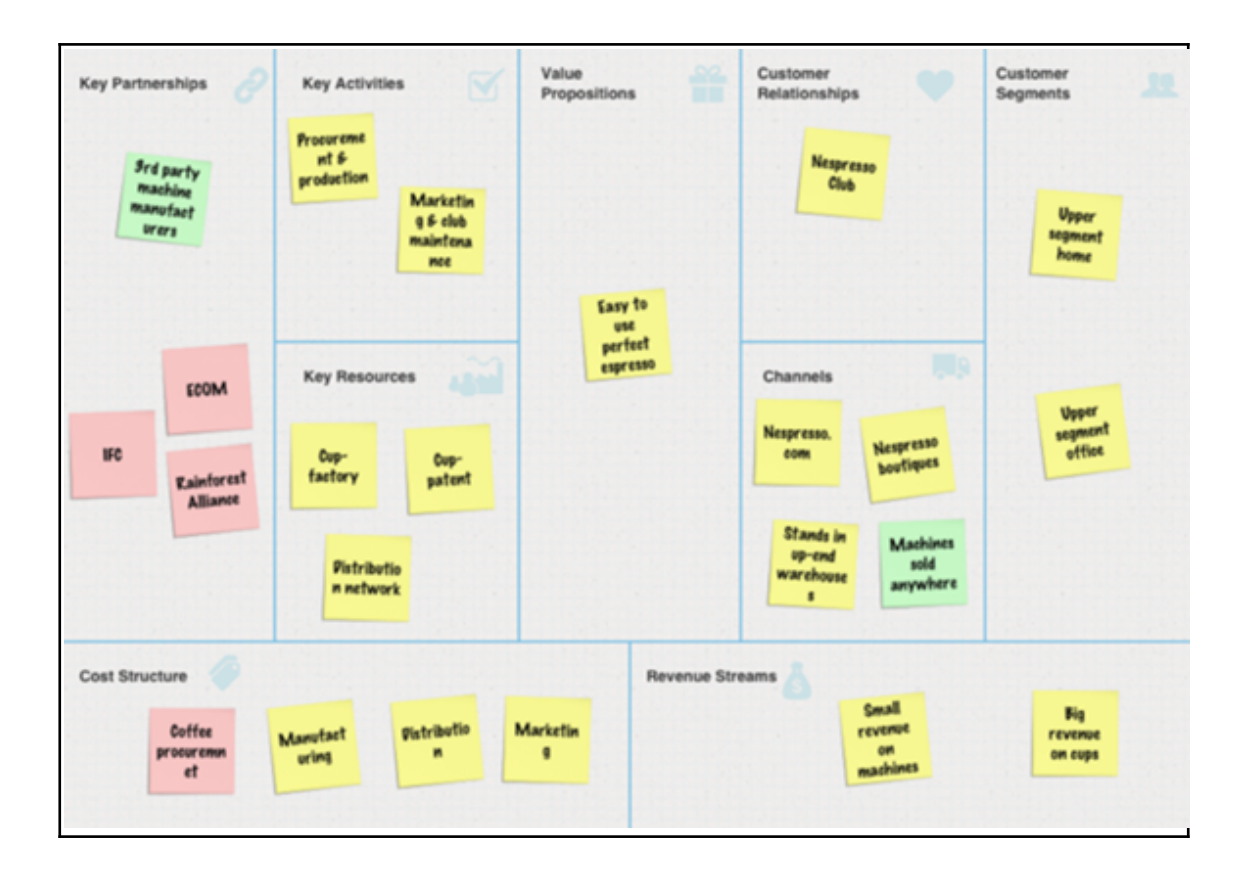

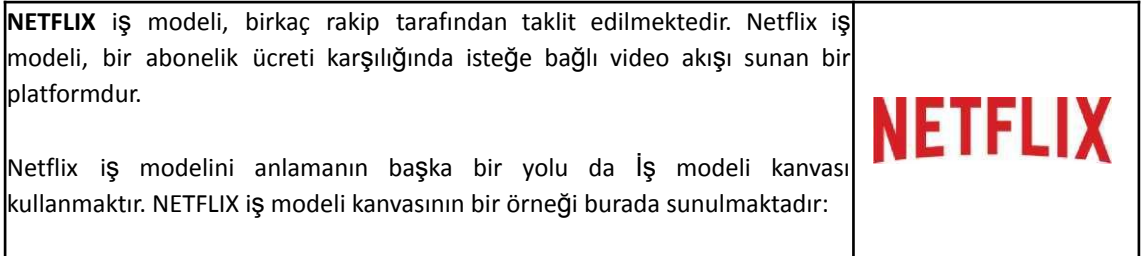

Ľ

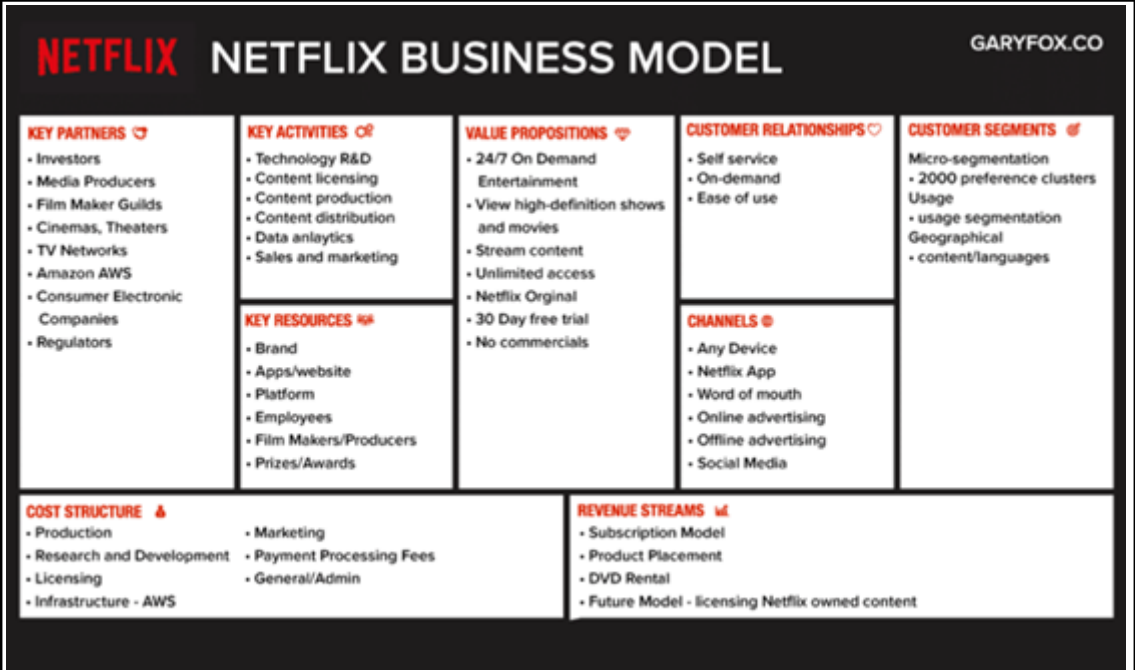

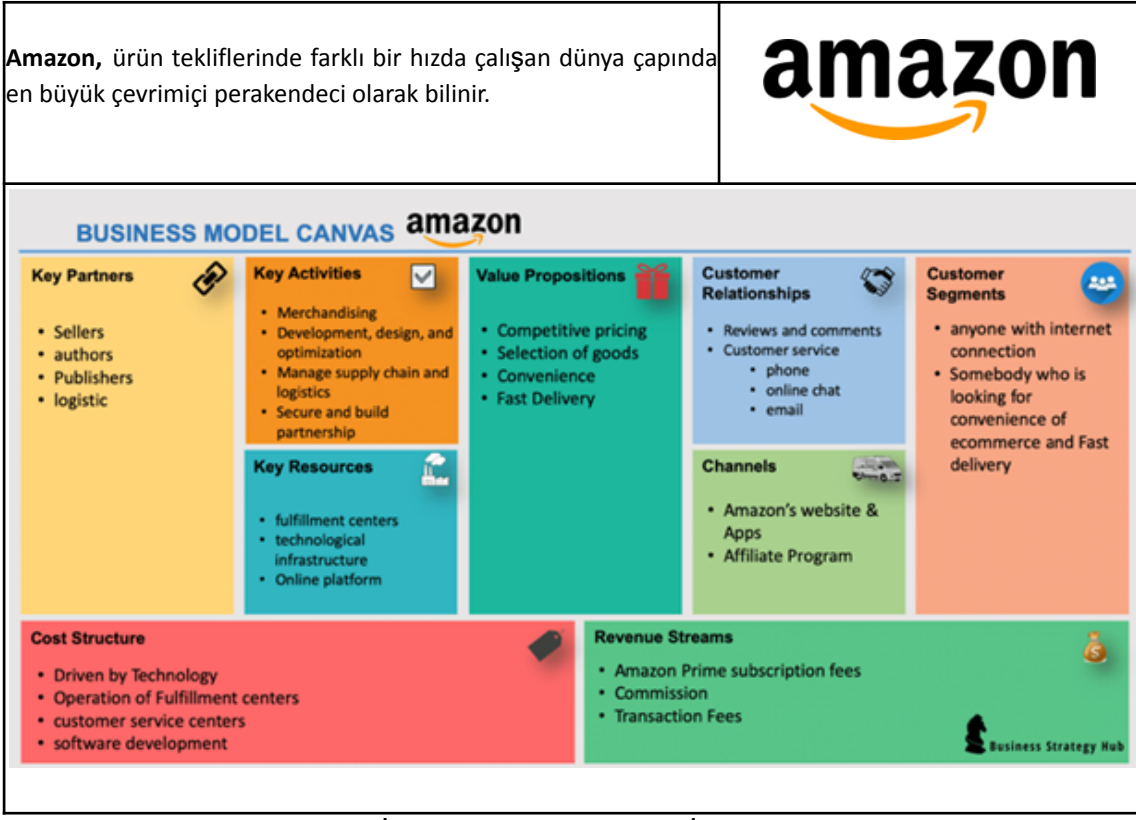

**Tablo 4:** İş Modeli Kanvası Kullanıma İlişkin Örnekler

## • *İş Modeli Kanvası Aracının Kullanımına İlişkin Ek Örnekler*

Aşağıda, İş Modeli Kanvasını daha ayrıntılı olarak anlamanıza yardımcı olacak kaynaklar bulunmaktadır.

#### o **Makale önerileri :**

- Innovation and Business Model: A Case Study about Integration of Innovation Funnel and Business Model Canvas - [Link](https://www.scielo.br/j/rbgn/a/5k7yZFYVgZ9JHf9SxQVGDYf/?format=pdf&lang=en)
- From Theory to Practise: Innovation Roadmap (Turkish) [Link](https://www.xnovate.org/havadis/teoriden-pratige-inovasyon-yol-haritasi)
- **Osterwalder Business Model Canvas Matching [Link](https://www.teachingentrepreneurship.org/osterwalder-business-model-canvas-matching/)**
- Business Model Generation: A Handbook for Visionaries, Game Changers, and Challengers - [Link](https://www.wiley.com/en-us/Business+Model+Generation:+A+Handbook+for+Visionaries,+Game+Changers,+and+Challengers-p-9780470876411)

### o **İş Modeli Kanvası Oluşturabileceğiniz Araçlar:**

- BMC with Strategyzer [Link](https://www.strategyzer.com/canvas/business-model-canvas)
- **BMC with Miro [Link](https://miro.com/aq/ps/templates/business-model-canvas/?utm_source=google&utm_medium=cpc&utm_campaign=S%7cGOO%7cNB%7cTier3%7cALL-EN%7cCore&utm_adgroup=&adgroupid=132593659807&utm_custom=15069464337&utm_content=520293253352&utm_term=business%20model%20canvas&matchtype=p&device=c&location=1012783&gclid=CjwKCAiA55mPBhBOEiwANmzoQvkb9IjEf4pfNBkbIWplhgEtSsxOfgvyHGUs53Ch_GsEBinA601XgBoCywUQAvD_BwE)**
- **BMC with Canvanizer [Link](https://canvanizer.com/new/business-model-canvas)**
- BMC with Ciz.io [Link](https://ciz.io/en/business-canvas)

#### • *Genel Öğrenme Kaynaklarıı:*

Aşağıda, BMC'yi daha ayrıntılı olarak anlamanızı sağlayacak Youtube ve diğer sitelere ilişkin bağlantılardan oluşan genel kaynaklar bulunmaktadır.

#### o **YouTube Videoları:**

- Getting from Business Idea to Business Model [Link](https://youtu.be/wwShFsSFb-Y)
- Visualising Your Business Model [Link](https://youtu.be/wlKP-BaC0jA)
- 9 Steps to Creating a Successful Business Model [Link](https://youtu.be/IP0cUBWTgpY)
- Ceres Case Study [Link](https://youtu.be/_BTJugNJWsw)

#### o **Faydalı Olabilecek Diğer Siteler:**

- **EXECUTE:** Five Big Benefits of the BMC [Link](http://www.shortpress.com.au/five-big-benefits-of-the-business-model-canvas)
- How to BMC Explained? [Link](https://medium.com/seed-digital/how-to-business-model-canvas-explained-ad3676b6fe4a)
- Teaching the Business Model Canvas [Link](https://www.teachingentrepreneurship.org/osterwalder-business-model-canvas-matching/)
- The 9-Step Business Model Canvas Explained [Link](https://www.thepowermba.com/en/blog/business-model-canvas)

## *3.1.3 İş Modeli Gezgini*

• *Amaç*

Ekonomik, sosyal, kültürel veya herhangi bir bağlamdaki bir iş modeli, bir organizasyonun nasıl geliştiğini, sunduğunu ve değeri nasıl yakaladığını ana hatlarıyla belirtir. İş modeli oluşturma ve değiştirme, iş modeli inovasyonu olarak da bilinir. Bu nedenle, İş Modeli Gezgini (BMN) veya iş modeli inovasyonu, iş modeli başarısının temel faktörlerini daha iyi anlamanın ve iş modeli inovasyonunu desteklemenin yapılandırılmış bir yoludur. Bu

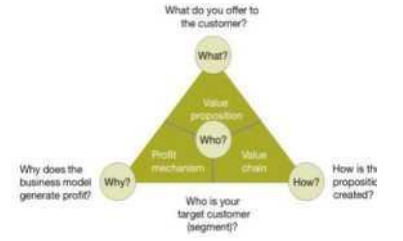

model bugüne kadar çeşitli organizasyonlarda başarıyla uygulandı. Örneğin New Space gibi gelecek vadeden bir alan, İş Modeli Gezgininden faydalanıyor çünkü pazar çeşitli yenilikçi iş modelleri tarafından tanımlanarak tüm olasılıkları gözden geçirmek için bir rekabet avantajı sunuyor - Dr Henning Roedel, NASA Ames Araştırma Merkezi (Gassmann ve diğerleri, 2014).

Yükseköğretim öğretmenlerinin, şirket için tam olarak hangi müşteri gruplarının önemli olduğunu bilmesi, neden kritik olduğunu açıklamaları ve mevcut iş modeli tarafından hangilerinin ele alınıp alınmayacağını açıklaması gerekecektir. İş Modeli Gezgini derslerinin genel amacı, öğrencilere İş Modeli Gezgini'nin geniş konseptini, ardından uygulama ve kullanımını öğretmek olmalıdır. Öğretmenler, sayısız prosedür ve etkinlik aracılığıyla, sürece dahil edilmiş Değer Önerisini daha iyi kavrayacaklardır. İş Modeli Gezgini, bahsedilen süreç ve faaliyetlerin yanı sıra ilgili kaynaklar ve yetkinlikler ile bunların şirketin değer zinciri boyunca koordinasyonundan oluşmaktadır.

#### *Tanım*

Gassmann ve arkadaşlarına (2014) göre, İş Modeli Gezgini, herhangi bir iş modeli kapsamındaki inovasyon çabası için plan görevi görebilecek 55 iş modeli aracılığıyla yeniden konumlandırma ve gezgin gücü sunar. Gallen Üniversitesi, dört boyutu olan (Kim-Ne-Nasıl-Neden) bu Sihirli Üçgen'i geliştirdi. Hedef, müşteri segmentasyonu, değer önerisi, değer zinciri ve kar mekanizmasının türü hakkında netlik elde etmenin yanı sıra iş modelini anlaşılır kılmak ve aynı zamanda gelecekteki inovasyon için zemin hazırlamaktır. Bir köşeyi ayarlamak diğer ikisini de ayarlamayı gerektirdiğinden, üçgen "sihirli" üçgen olarak bilinir. Özetle, bir İş Modeli Gezgini müşterilerinizin kim olduğunu, ne sattığınızı, teklifinizi nasıl ürettiğinizi ve işletmenizin neden karlı olduğunu tanımlar. Kim ve ne dış yönleri; nasıl ve neden iç boyutlarına dahil eden bir iş modelini tanımlar.

### • *Temel Özellikler*

İş Modeli Gezgini'nin 4 temel özelliği aşağıda sıralanmaktadır:

- 1. *Kim (müşteri):* Her iş belirli bir müşteri kitlesine mi hitap etmektedir ve buna paralel olarak *"müşteri kim*?" sorusuna cevap verebilmelidir. "Piyasayı doğru bir şekilde tanımlayamamanın, girişim başarısızlığıyla bağlantılı kritik bir unsur olduğu" varsayımına dayanarak, yeni bir iş modeli oluşturmanın temel boyutlarından biri olarak hedef müşteri tanımını vurgularız.
- 2. *Ne (Değer Önerisi):* İkinci boyut, hedef tüketiciye ne tedarik edildiğini veya başka bir deyişle, müşterinin neye değer verdiğini ana hatlarıyla belirtir. Müşteri değeri teklifi veya basitçe Değer Önerisi, bu kavramı tanımlamak için kullanılan bir terimdir. Bir şirketin müşteriye değer verdiği ürün ve hizmet paketinin kapsamlı bir perspektifi olarak tanımlanabilir.
- 3. *Nasıl (değer zinciri):* Bir şirket, Değer Önerisini yaratmak ve yaymak için çeşitli süreçlere ve faaliyetlere hakim olmalıdır. Yeni bir iş modelinin tasarımındaki üçüncü boyut, bu süreç ve faaliyetlerin yanı sıra ilgili kaynaklar ve yetkinlikler ile bunların odak firmanın iç değer zincirinin düzenlenmesinden oluşur.
- 4. *Neden (kar mekanizması):* Dördüncü bileşen, iş modelinin neden finansal olarak sürdürülebilir olduğunu ve dolayısıyla gelir modeliyle bağlantılı olduğunu gösterir. Özünde, maliyet yapısı ve uygulanan gelir teknikleri gibi bileşenleri birleştirirerek her işletmenin temel sorusuna, yani nasıl para kazanılacağına değinir.

#### • *Faydaları*

İş Modeli Gezgininin çeşitli avantajları bulunmaktadır:

- Müşterileri anlamayı ve değer yaratmayı destekler.
- Kurumsal büyümeye odaklanmayı artırır
- Rakipler tarafından taklit edilmesi zordur ve daha etkili bir rekabet avantajı sağlar.
- Satış itirazlarının üstesinden gelinmesine ve olumlu marka itibarı oluşturulmasına destek olur.
- Yatırımcılara şirketin rekabet üstünlüğü hakkında bilgi sağlar.
- İş başarısızlıklarını ve başarı faktörlerini belirlemede ve bir şirketin işinin nasıl çalıştığını tanımlamada destek sunar
- Değer Önerisi, sunumu ve yaratımının net bir şekilde anlaşılmasını sağlar.
- İş modellerinin geliştirilmesinde destekler.

**Şekil 9:** İş Modeli Gezgini'nin Faydaları

Kurumlar, İş Modeli Gezgini uygulamaları sayesinde yukarıda bahsedilen bu avantajlardan olumlu sonuçlar alabilir ve önemli bir rekabet avantajı elde edebilir. İkinci bakış açısından, bu aracı sınıfta kullanan Yükseköğretim öğretmenleri ve öğrencileri, aşağıda kendilerine nasıl fayda sağlayacağına ve İş Modeli Gezgini'nin kullanımına ilişkin anlayışlarını zenginleştireceğine dair bir bakış sunulmaktadır.

- İs Modeli Gezgini, öğrenme arastırmasını uygulanabilir etki kanıtıyla birlestirerek dönüsüm yolculuğunda uzmanlaşmanıza ve işinizde başarıyı yakalamanıza olanak tanır.
- İş Modeli Gezgini, öğrenme araştırmalarını uygulanabilir etki kanıtıyla birleştirerek, Yükseköğretim öğretmen ve öğretmenlerinin dönüşüm yolculuğunda uzmanlaşmalarına ve iş dünyasında başarıya giden yolu anlamalarına olanak tanır.
- İs Modeli Gezgini, öğrencilere isletme yöneticilerinin is modelleriyle ilgili algıları ve gelir oluşturma ile nasıl başa çıktıklarını anlamaları için harika bir fırsat sunuyor.
- İş Modeli Gezgini, yöneticilere kendi iş modellerini üzerinde çalışabilecekleri bütün olarak görmelerine imkan sunar. Yükseköğretim öğretmen ve öğrencileri İş Modeli Gezgini'nden çok şey öğrenebilir ve teorisini anladıktan sonra sınıfta uygulama yapabilirler.
- İş Modeli Gezgini'nin büyük bir başarı elde etmesi ve birçok şirkette uygulanmasının nedeni yaratıcılığa ve girişimciliğe ilişkin farklı yönlerde düşünmeye sevk etmesinden kaynaklanmaktadır.
- İş Modeli Gezgini, Yükseköğretim öğretmenleri ve öğrencilerini yerel işletmeleri gelenekselliğin ötesine geçirerek yeni iş modelleri geliştirmeleri için daha iyi bir kavrayış sunar.

**Şekil 10:** İş Modeli Gezgini Aracı Kullanımında Öğretmen ve Öğrenci Faydaları

### • *Uygulama*

Değer kavramı İş Modeli Gezgini'nin merkezindedir. Bir iş modelinin işlevlerinden biri, bir teknoloji veya fikir ile kullanıcıları arasında bir bağlantı görevi görmektir. Basit bir ifadeyle bir iş modeli, müşterilere değer yakalamanın ve sunmanın bir yoludur. Bu aracılık ilkesi İş Modeli Gezgini'nin kalbinde yer alır ve bir güç kaynağı olarak görülebilir. Teoriden pratiğe ana soru, kurumların İş Modeli Gezgini'ni nasıl uygulayabileceği ve kullanabileceğidir. İş Modeli Gezgini, herhangi bir şirketin baskın endüstri mantığını kırmasına ve iş modelini yenilemesine izin veren eylem odaklı bir metodolojidir. Her türlü organizasyon, endüstri ve şirkette çalıştığı gösterilmiştir. Başarılı iş modellerinin yaratıcı taklit ve yeniden birleştirme yoluyla oluşturulabileceği ana fikri üzerine kuruludur. Yükseköğretim öğretmenleri, bu aracın sınıf ortamında kullanımını ve uygulanabilirliğini aşağıdaki adımları kullanarak açıklayabilir:

#### o **Amaç ve Problem Tanımı**

- *Genel Bakış:* Başlangıçta yönetimin İş Modeli Gezgini'nin benimsenmesinin gerekçesini, hangi sorun(lar)ın ele alınması gerektiğini tanımlaması gerekir. Temel olarak yönetimin, iş modeli inovasyon uygulamalarını hayata geçirme motivasyonunu ve çözülmesi gereken zorlukları yeniden gözden geçirmesi gerekmektedir.
- *Sınıf Etkinliği:* İş Modeli Gezgini konusunun on dakikalık kısa bir özeti, dersin başında, oturum hedeflerini yeniden belirterek ve İş Modeli Gezgini fikrini özetleyerek verilmelidir. KİM boyutu için önemli kriterler, örneğin pazar büyümesi, müşteri sorunu veya ihtiyacının uygunluğu veya hedeflenen müşteri segmentinin şirket için stratejik önemini yansıtır. NE boyutu için değerlendirme kriterleri, katma değerin yanı sıra, sunulan ürünlerin/hizmetlerin ölçeklendirilmesi veya daha fazla gelişme potansiyeli gibi yönleri içerir. Kullanılan teknolojinin olgunluğu, mevcut sinerji etkileri ve müşterinin değer üretimindeki payı, NASIL boyutu için kriterlerdir. Müşterinin ödemeye istekli olması ve fikri pazara sunmak için gereken yatırım NEDEN boyutu için kriterlerdir. Öğretmenin öğrencilere sorabileceği soru örnekleridir. Bazı öğrenciler yanıtları için gönüllü olmayı seçebilirler. Öğretmenler daha sonra yukarıda kazanılan

bilgileri kullanarak 4 ila 5 öğrenciden oluşan gruplar oluşturmalıdır. Her gruba seçim yapabilecekleri bir organizasyon listesi ve pazarlama stratejisiyle doğrudan ilgili organizasyonlar sağlanır. Bu sınıf etkinliğinin amacı, öğrencilerin belirli bir kuruluşun neden İş Modeli Gezgini'ni kullanmayı seçtiği sorununu anlamak ve açıklamak için kendi içlerinde bir grup tartışmasına katılmalarıdır. Her grup bu konuşmayı 30 dakikada bitirebilir.

### o **Araç Uygulaması**

- *Genel Bakış:* Amaç ve problem açıkça anlaşıldıktan sonra, bir sonraki aşama, her bir **KİM, NE, NASIL ve NEDEN** ile ilgili eylemlerin türünü belirlemektir.
- *Sınıf Etkinliği:* Öğrenciler kuruluşun web sitesini (herhangi bir örnek) veya genel olarak web'i keşfettikten, İş Modeli Gezgini'ne geçişlerini inceledikten ve anladıktan sonra, öğrenciler kuruluşla ilgili noktaları, yani **KİM, NE, NASIL ve NEDEN** konularına odaklanmaya ve tartışmaya başlayabilirler. Öğrenciler puanları belirledikten sonra, YÖ öğretmeni her gruptan bulgularını tüm sınıfa sunmasını isteyebilir. Gruptaki öğrenciler, argümanlarının mantıklı ve akıcı olması için fikirlerini paylaşabilirler. Daha sonra, genel bulguları sunmaya kimin öncülük edeceğine karar verebilirler. Her grup için sunum süresi 10 dakika olabilir. Öğrenciler ayrıca **KİM, NE, NASIL ve NEDEN** ile ilgili bulgularını sunabilirler.

### o **Araç Uygulamasından Sonra Veri Toplama**

- *Genel Bakış:* Yönetim İş Modeli Gezginini uyguladığında, İş Modeli Gezgini'nin uygulanmasının sonuçlarını anlamak için veri toplamayla (anket, odak grupları veya görüşmeler yoluyla) sonuçlanan her bir departmanın konumunu değerlendirmeyi düşünebilir.
- *Sınıf Etkinliği:* Sınıftaki tüm gruplar seçtikleri organizasyonla ilgili bulgularını sunduktan sonra, yükseköğretim öğretmeni her grup tarafından sunulan ana noktaları ya kendi oluşturduğu bir anket oluşturarak ya da yalnızca araç sunumlarından ana noktaları çıkararak bir araya getirebilir.

## o **Veri Analizi ve Çıktı Üzerine Yansıtılması**

- **Genel Bakış:** Veriler toplandıktan sonra, oluşturma ve teslim etme İş Modeli Gezginine giden bir sonraki adımdır.
- *Sınıf Etkinliği:* Grup sunumlarından önemli noktaları topladıktan sonra, Yükseköğretim öğretmeni, her gruba, verdikten sonra geri bildirim sağlama veya tüm grupların sunmasına izin verme, önemli noktaları bir araya getirme ve ardından sonuç olarak her gruba geri bildirim sağlama seçeneğine sahiptir. Her iki durumda da, yükseöğretim öğretmeni, görev sırasında öğrencilerin performansı hakkında geri bildirim sağlamalıdır. Yükseköğretim öğretmen ve öğrencileri etkinliğin bu son bölümünde tartışabilir. İlk aşamada oluşturulan grup sayısına bağlı olarak, öğretmen bunları biri İş Modeli Gezgini'nin faydalarını diğeri dezavantajlarını tartışmak için iki gruba ayırmayı tercih edebilir. Her hizip, karşı tarafı kendi bakış açısına katılmaya ikna etmeye çalışabilir. Bu grup çalışmasının amacı, katılımcıların İş Modeli Gezgini'nin genel değerini ve ayrıca kuruluşların İş Modeli Gezgini uygulamalarını kullanmayı tercih etme nedenlerini ve organizasyon liderleri tarafından nasıl uygulandıklarını anlamalarına yardımcı olmaktır.

**Özetlemek gerekirse,** bir İş Modeli Gezgini aracı, yalnızca bir eklenti olarak kullanıldığında değil, yeni bir çalışma şekli olarak benimsendiğinde, uygulandığında, yayıldığında ve aktif olarak uygulandığında en etkili sonucu verir. Bununla birlikte İş Modeli Gezgini, iş kanvası modelini tamamlayan tek araçtır. İş modeli kanvasını öğretirken İş Modeli Gezgini aracının da kullanılması tavsiye edilir. Bu araç kombinasyonu, nicel literatür analizine göre en çok kullanılan ve başvurulan çerçevelerdir.

# • *İş Modeli Gezgini Tabanlı Kurum Örnekleri*

Gerçek hayattan örnekler en etkili şekilde her kavramı yönlendirmelidir. Kurumsal devlerden bazı örnekler aşağıda yer almaktadır:

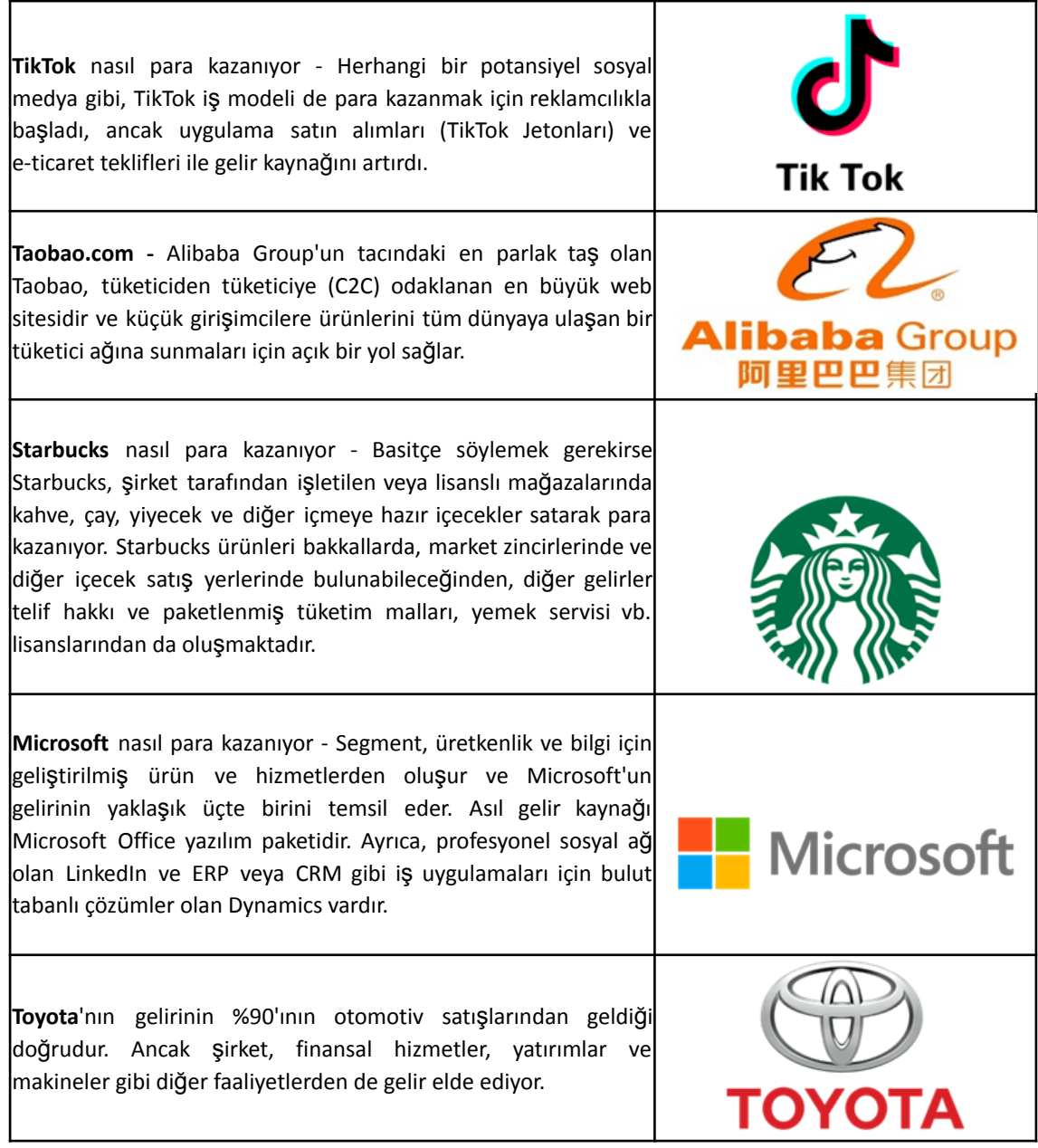

**Tablo 5:** İş modeli gezgini kullanan kurum örnekleri

# Techster Eğitici Rehberi

## *İş Modeli Gezgini Kullanımına İlişkin Ek Örnekler*

Aşağıda İş Modeli Gezgini'ni daha ayrıntılı olarak anlamanıza yardımcı olacak kaynaklar sunulmaktadır.

#### **Makale önerileri:**

- The Business Model Navigator [Link](http://sadaghianifar.com/uploads/2f58cfd1ea5446298adb215b7eeddd51.pdf)
- The St. Gallen business model navigator [Link](https://www.alexandria.unisg.ch/224941/7/Business%20Model%20Navigator%20working%20paper.pdf)
- Revolutionizing the Business Model [Link](https://web.archive.org/web/20181123152518id_/http:/www.semanta.ir:80/uploads/default/download/116895_10100.pdf)

#### • *Genel Öğrenme Kaynakları*

Aşağıda, İş Modeli Gezgini'yi daha ayrıntılı olarak anlamanızı sağlayacak Youtube ve diğer sitelere ilişkin bağlantılardan oluşan genel kaynaklar bulunmaktadır.

#### **YouTube Videoları:**

- **Business Model Innovation [Link](https://www.youtube.com/watch?v=B4ZSGQW0UMI)**
- Introduction to Business Model Innovation [Link](https://www.youtube.com/watch?v=ZFQ7N-vWDSM)
- Business Model Navigator Innovation & Entrepreneurship From Design Thinking to Funding [Link](https://www.youtube.com/watch?v=HHjw32CEyBg)

### **3.2 Sürdürülebilirlik/ Çevresel Konulara İlişkin Araçlar**

Doğanın ve insanın refahı, sağlıklı ve sürdürülebilir bir çevre ile yakından bağlantılıdır. Çevresel sürdürülebilirlik, şimdi ve gelecekte sağlığı ve refahı desteklemek için doğal ve yenilenebilir kaynakları, sosyal refahı, nesiller arası karar vermeyi ve küresel ekosistemleri koruma sorumluluğudur. Sürdürülebilirlik ve çevresel değerlendirme araçları, bir sistemi anlamaya ve bilgiyi karar verme sürecine yardımcı olacak şekilde sunmaya yardımcı olur. Bununla birlikte, çevresel sorunları ortadan kaldırmak ve sürdürülebilirliği bir kuruluşun kurumsal stratejisine dahil etmek, sürdürülebilirliğin nasıl ölçülebileceği, liderler sürdürülebilirliği işletmeleri için nasıl işlevsel hale getirebilir ve çevre sorunlarının ele alınmasını nasıl sağlayabilir? gibi birçok soruyu gündeme getirebilir.

Aşağıdaki üç araç, yükseköğretim öğretmenlerinin sürdürülebilirlik araçlarını nasıl kullanabileceğini açıklar ve bu araçların, kurumsal sürdürülebilirlik çözümleri aracılığıyla elde ettikleri kârları değerlendirmek için işletmeler tarafından nasıl kullanıldığını gösterir.

#### *3.2.1 Sürdürülebilirlik Dengesi Puan Kartı*

• *Amaç*

Sürdürülebilirlik Dengesi Puan Kartı (SPK), işletmelerin ekonomik, ekolojik ve sosyal açıdan performansının kalıcı olarak iyileştirilebilmesi için sürdürülebilirlik kavramının temel gereksinimini yerine getirmeyi amaçlar. Sürdürülebilirlik Dengesi Puan Kartı aslında, finansal parametrelerle tanımlanmayan, işletmenin ekonomik gelişimi üzerinde önemli bir etkiye sahip olan stratejik başarı faktörlerini hesaba katmayı mümkün kılan performans karnesinin bir uzantısıdır. Böylece,

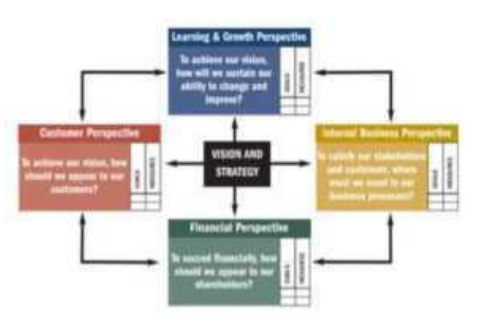

performans karnesi, Sürdürülebilirlik Dengesi Puan Kartı'na dönüşen bir işletmenin yönetim sistemine çevresel ve sosyal boyutların dahil edilmesi için harika bir başlangıç noktası oluşturur.

- *Açıklama*
	- Sürdürülebilirlik Dengesi Puan Kartı, bir şirketin entegre ve değer bazlı sürdürülebilirlik yönetimi için güçlü bir araçtır. Bu puan kartı üç temel üzerine kurulmuştur:
	- o *Çevresel:* burada, çevresel yönler önemlidir. Çevre dostu ürünler yapmayı, iklim değişikliğini ve kirlilikle mücadele etmeyi düşünün.
	- o *Sosyal:* sosyal etki, güvenli bir çalışma ortamı sağlamaktan ekoloji bilincine odaklanan programlara kadar değişebilir.
	- o *Ekonomik:* Burada ekonomik faktörü de unutmamak gerekiyor. Karbon ayak izini azaltan maliyet tasarrufu gibi hususlar burada çok önemlidir.

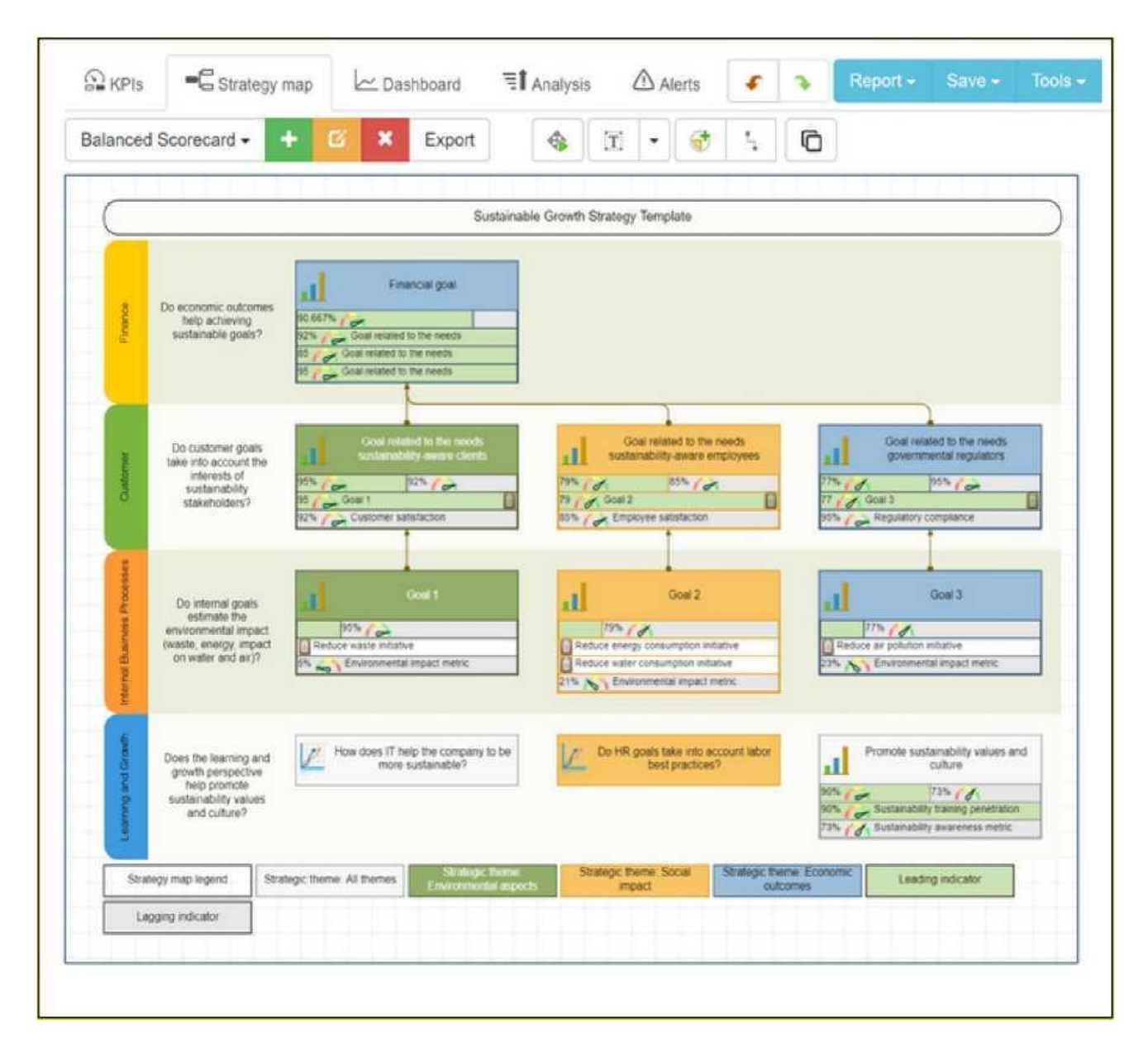

**Şekil 11:** Sürdürülebilirlik Dengesi Puan Kartı Örneği

#### • *Temel Özellikler*

Sürdürülebilirlik Dengesi Puan Kartı'nın 4 temel özelliği bulunmaktadır:

- o *Yapı:* Bir Sürdürülebilirlik Dengesi Puan Kartı'nın sahip olabileceği üç olası yapı vardır; örneğin, hiyerarşik, yarı hiyerarşik ve hiyerarşik olmayan (ağ).
	- Hiyerarşik yapı, finansal perspektif anlamına gelen nihai kâr odaklı hedefe dayalı bir yapıdır.
	- Yarı hiyerarşik yapı, finansal perspektife yukarı doğru bakan doğrudan neden-sonuç bağlantılarına sahiptir; bu, diğer hedeflerin kendi başına kalmasına izin verir ve nihai finansal hedeflerin bir nedeni olması gerekmez.
	- Hiyerarşik olmayan yapı, puan kartının tüm yönlerinin birbiriyle yakından bağlantılı olduğu bir ağ yapılandırmasında perspektifler olduğunda ortaya çıkar.
- o *Değer Sistemi:* Bu, yukarıda sunulan yapıya bağlıdır. Örneğin: yarı hiyerarşik Sürdürülebilirlik Dengesi Puan Kartı yapıları, farklı paydaşların çatışan çıkarlarını dengelemeye izin verdikleri için daha çok sosyal/politik yaklaşımla ilgilidir.
- o *Oryantasyon:* Genelden detaya yönelim
- o *Tutulma*: Sürdürülebilirlik Dengesi Puan Kartı, yaklaşımda daha az esneklik sağlayabilen orijinal performans karnesi bir uzantısı olarak görülebilir.

#### • *Faydalar*

Sürdürülebilirlik Dengesi Puan Kartı, geleneksel performans karnesinin bir versiyonudur ve kurumsal stratejilerin başarılı bir şekilde uygulanmasını destekleyen bir yönetim aracı olarak kullanılır. Şekil 10, Sürdürülebilirlik Dengesi Puan Kartı kullanmanın diğer faydalarını göstermektedir:

- Sürdürülebilirlik performansını ölcmek icin kapsamlı bir arac ٠
- Sirketlerin ekonomik, çevresel ve sosyal performansı ölçmelerine yardımcı olur
- Bir şirketin stratejik planından sürdürülebilirlik hedeflerinin formüle edilmesini ve uygulanmasını destekleyen dahili yönetim aracı.
- Kurumsal sürdürülebilirlik stratejilerini eyleme dönüştürmek ve sürdürülebilirliği organizasyonun temel yönetim sistemlerine entegre etmek için büyük bir potansiyele sahiptir.
- Finansal olmayan kurumsal faaliyetleri, kurumsal uzun vadeli stratejiye nedensel yöntemler aracılığıyla standart BSC boyutlarıyla ilişkilendirir.
- Tüm kurumsal faaliyetlerin stratejik uygunluklarına göre ayarlanması ve yönetilmesini destekler.
- Çevresel ve sosyal yönetim sistemlerine yönelik geleneksel yaklaşımların eksikliklerini giderir.

**Şekil 12:** Sürdürülebilirlik Dengesi Puan Kartı Faydaları

#### • *Uygulama*

#### o **Amaç ve Problem Tanımı**

● *Genel Bakış:* Sürdürülebilirlik, küresel kamu/özel söyleminde geniş kapsamlı bir politika olgusudur ve sıklıkla çevresel, ekonomik ve sosyal olmak üzere üç boyutla ilişkilendirilir. Öte yandan, sürdürülebilir bir işletme veya yeşil bir işletme, küresel veya yerel çevre, topluluk, toplum veya ekonomi üzerinde ihmal edilebilir bir olumsuz etki veya potansiyel olarak olumlu etki yaratan bir girişimdir. Yeni bir işe başlarken, sosyal bir işletmeyi ilgilendirmesiye birlikte sürdürülebilirliğe de önem göstermek gerekmektedir. Sürdürülebilirlik Dengesi Puan Kartı

çevresel ve sosyal refaha katkıda bulunmak için net bir genel bakış açısı ve hedefler elde etmek için harika bir araç sunmaktadır.

● *Sınıf Etkinliği:* Sürdürülebilirlik Dengesi Puan Kartı'nın tanıtımına ilişkin kısa bir sunum hazırlayın. Bilgiler ve örnekleme yukarıda sağlanan içerikten kullanılabilir. Buradaki asıl amaç, Yükseköğretim öğretmenleri ve öğrencilerinin Sürdürülebilirlik Dengesi Puan Kartı'nın amaçlarını ve özelliklerini iyi anlamalarını sağlamalıdır.

### o **Araç Uygulaması**

- *Genel Bakış:* Öğrenciler sunumunuz sonrasında Sürdürülebilirlik Dengesi Puan Kartı hakkında genel bir bilgiye sahip olduğundan Yükseköğretim öğretmenleri sınıfta bu aracı uygulayabilirler. Bunun için Yükseköğretim öğretmenlerinin aşağıda verilen talimatlara, kağıt parçalarına ve kalemlere ihtiyacı olacaktır.
- *Sınıf Etkinliği:* Her şeyden önce, öğrencilerin bu faaliyet için hangi işletmeye "başlamak" istediklerine ve bu işle ilgili stratejik olarak ilgili çevresel ve sosyal yönlerin doğasına karar vermelerine izin verin. Ardından bir Sürdürülebilirlik Dengesi Puan Kartı oluşturma süreci gelir. Her şeyden önce, Sürdürülebilirlik Dengesi Puan Kartı'nın formüle edilmesi bir dizi temel gereksinimi karşılamalıdır:
	- Süreç, sosyal ve çevresel yönlerin değer temelli yönetimine odaklanmalıdır.
	- Çevresel ve sosyal yönler, bir şirketteki genel yönetim sistemi ile bütünleştirilmelidir.
	- Sürdürülebilirlik Dengesi Puan Kartı, her iş birimine özel olmalıdır.
	- Bir işletmenin sosyal ve çevresel yönleri, stratejik uygunluklarına göre bütünleştirilmelidir.

Bu gereksinimleri göz önünde bulundurduktan sonra, Sürdürülebilirlik Dengesi Puan Kartı'nın oluşturulması aşağıda verilen 3 adımda yapılır:

- Stratejik iş birimi seçilmelidir.
- Sosyal ve çevresel yönlerin belirlenmesi, seçilen iş biriminin stratejisi için sosyal ve çevresel boyutların uygunluğunun belirlenmesi.

#### o **Araç Uygulamasından Sonra Veri Toplanması**

- *Genel Bakış:* Örgütsel bir açıdan bakıldığında, yönetim departmanı Sürdürülebilirlik Dengesi Puan Kartı uygulamalarını faaliyete geçirdiği zaman, Sürdürülebilirlik Dengesi Puan Kartı uygulamasının sonuçlarını anlamak için veri toplamayla (anket, odak grupları veya görüşmeler yoluyla) sonuçlanan her bir departmanın konumunu değerlendirmeyi düşünebilir.
- *Sınıf Etkinliği:* Sınıftaki tüm gruplar seçtikleri organizasyonla ilgili bulgularını sunduktan sonra, öğretmen her grup tarafından sunulan ana noktaları ya kendi oluşturduğu bir anket oluşturarak ya da yalnızca araç sunumlarından ana noktaları çıkararak bir araya getirebilir.

#### o **Veri Analizi ve Çıktı Üzerine Yansıtılması**

● *Genel Bakış:* Veriler toplandıktan sonra, yönetimin genel organizasyon ortamını yeniden değerlendirmesi gerekecektir. Sürdürülebilirlik Dengesi Puan Kartı aracının çevresel (gezegen/sürdürülebilirlik/çevre dostu ürünler), sosyal (güvenli çalışma ortamı ve sağlık hizmetleri), ekonomik (maliyet tasarrufu) boyutu üzerindeki etkisinin etkilerini yansıtması ve anlaması gerekecektir.

● *Sınıf Etkinliği:* Tüm gruplar sunumunu tamamladıktan sonra grup sunumlarından elde edilen ana noktaları toplamak ve her gruba geri bildirimde bulunmak öğretmenin üstlenmesi gereken bir görevdir. Her iki durumda da, öğretmenin öğrencilerin aktivitede nasıl performans gösterdiğine dair geri bildirim sağlaması gerekecektir. Etkinliğin bu son bölümünde, öğretmen ve öğrenciler tartışabilir. İlk aşamada geliştirilen grup sayısına bağlı olarak, öğretmen Sürdürülebilirlik Dengesi Puan Kartı'nın olumlu yönlerini tartışmak için bazı grupları bir tarafa koymayı seçebilirken, diğer gruplar olumsuzları tartışabilir. Her grup karşı tarafı kendi bakış açısına yönlendirmeye çalışabilir. Bu grup temelli etkinliğin amacı, Sürdürülebilirlik Dengesi Puan Kartı'nın genel değerini, kurumların Sürdürülebilirlik Dengesi Puan Kartı uygulamalarını seçme nedenlerini anlamaya ve faydalanıcıların hayata geçirmesine yardımcı olmaktır.

## • *Sürdürülebilirlik Dengesi Puan Kartı Kullanan Kurum Örnekleri*

Sürdürülebilirlik Dengesi Puan Kartı uygulamalarını işlerini daha etkili ve devamlı bir şekilde yürütmek isteyen her kurum kullanabilir. Sürdürülebilirlik giderek daha da gündemde olan bir konu halinde geldikçe, kurumlar odak noktalarına bu kavramı almaktadır. Bu, küçük (sosyal) girişimleri ilgilendirdiği gibi, çoğumuzun bildiği büyük şirketleri de ilgilendirmektedir. İşte büyük kurumsal devlerin gerçek hayattan bazı örnekleri:

| Solutions'ın Pakistan'da kendi üretim ve tasarıml<br>IDtex<br>departmanı vardır, bu nedenle kuruluşun tedarikçiler gibi çok<br>az doğrudan dış paydaşı vardır. SBS Çerçevesinin kuruluşa<br>özel özü, Dtex Solutions'ın sürdürülebilirlik stratejileriyle<br>lilgilendiğini göstermektedir (Boerrigter, 2015). | <b>DTEX</b><br>WORKFORCE CYBER INTELLIGENCE |
|----------------------------------------------------------------------------------------------------|---------------------------------------------|
| Macaristan'ın en büyük kimya Şirketlerinden biri olan Tiszai<br>Vegyi Kombinat (TVK), altı yılı aşkın bir süredir geleneksel<br>Balance Scorecard'ı kullanıyordu. Ancak, son zamanlarda, TVK<br>kendini sürdürülebilir kalkınma ve iş mükemmelliğine<br>adamıştır (Fülöp ve diğerleri, 2014).                  |                                             |

**Tablo 6:** Sürdürülebilirlik Dengesi Puan Kartı Kullanan Kurum Örnekleri

## • *Sürdürülebilirlik Dengesi Puan Kartı Aracı Kullanımına İlişkin Ek Örnekler*

Aşağıda, bir sınıf ortamında Sürdürülebilirlik Dengesi Puan Kartı'nı daha ayrıntılı anlamanıza yardımcı olacak kaynaklar bulunmaktadır.

o Makale önerileri

- Corporate social responsibility and sustainability balanced scorecard: The case study of family-owned hotels - [Link](https://sdownin.github.io/files/csr_sustainability_balanced_scorecard.pdf)
- Sustainability Balanced Scorecards and their Architectures: Irrelevant or Misunderstood? - [Link](https://link.springer.com/article/10.1007/s10551-017-3531-5)
- A Standalone Sustainability Balanced Scorecard [Link](https://www.diva-portal.org/smash/get/diva2:877554/FULLTEXT02.pdf)
# • *Genel Öğrenme Kaynakları*

Aşağıda, Sürdürülebilirlik Dengesi Puan Kartı'yı daha ayrıntılı olarak anlamanızı sağlayacak Youtube ve diğer sitelere ilişkin bağlantılardan oluşan genel kaynaklar bulunmaktadır.

o YouTube Videos and other web sources:

- Sustainability Balanced Scorecard (SBSC) and KPI [Link](https://www.youtube.com/watch?v=hGQHfq7nv2c)
- **Balanced Scorecard Fundamentals [Link](https://www.youtube.com/watch?v=ibGhrNghSzg)**
- Example of Sustainability Balanced Scorecard with KPIs [Link](https://bscdesigner.com/sustainability-scorecard.htm)

# *3.2.2 OpenLCA*

### *Amaç*

OpenLCA (Yaşam Döngüsü Değerlendirmesi), bir ürün, süreç veya hizmetin çevresel özelliklerini ve olası sonuçlarını değerlendirmeye yönelik bir yöntemdir. Bu teknik aşağıdakiler için kullanılır:

- o Tüm önemli enerji, malzeme ve çevresel girdi ve çıktıların bir listesini oluşturmak.
- O Seçilen bilgi ve çıktıların potansiyel çevre analiz edilmesi.

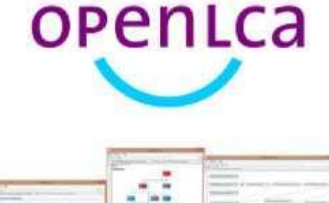

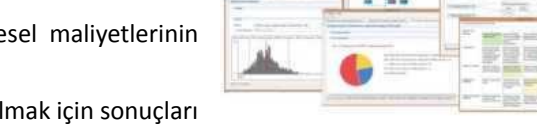

O Daha bilinçli bir seçim yapmanıza yardımcı ol yorumlamalısınız.

OpenLCA, bir yaşam döngüsü değerlendirme ve sürdürülebilirlik değerlendirme aracıdır ve aynı zamanda açık kaynaklı bir yazılımdır.

### • *Tanım*

LCA (yaşam döngüsü analizi), ticari bir ürünün, süreçlerin veya hizmetin yaşam döngüsünün tüm aşamalarıyla ilişkili çevresel etkileri incelemeye yarayan bir metodolojidir. Örneğin, imal edilmiş bir ürün söz konusu olduğunda, hammaddelerin çıkarılması ve işlenmesinden (beşik) ürünün yaratılması, dağıtılması ve tüketilmesine ve son olarak ürün oluşturmak için kullanılan malzemelerin geri dönüştürülmesine veya nihai olarak atılmasına kadar çevresel etkiler incelenir.

OpenLCA, GreenDelta'ın 2006'dan beri üzerinde çalıştığı açık kaynaklı bir programdır. Açık kaynaklı yazılım olarak ücretsiz ve lisans ücreti olmadan kullanıma sunulmaktadır Kaynak koduna herkes erişebilir ve bunları değiştirebilir. İşletmeler, kaynak tüketimini ve emisyonları en aza indirme, şirket stratejilerini iyileştirme ve ekonomik ve çevresel kriterlere dayalı akıllı kararlar alma fırsatları bulmak için OpenLCA'yı kullanır. Ayrıca, yazılımın açık kaynaklı yapısı, onu hassas verileri yönetmek için ideal hale getirir. Veritabanı özelliği desteklendikçe, yazılım ve geliştirilen tüm modeller serbestçe paylaşılabilir.

OpenLCA farklı uygulamalar için kullanılabilir, örneğin:

- o LCA, Yaşam Döngüsü Maliyeti (LCC), Sosyal Yaşam Döngüsü Değerlendirmesi (S-LCA).
- o Karbon ve su ayak izleri.
- o Çevresel Ürün Beyanı (EPD).
- o Amerika Birleşik Devletleri Çevre Koruma Ajansı (EPA) Çevre etiketi tasarımı.
- o Entegre Ürün Politikası (IPP).

Bu kapsamda OpenLCA, günümüzde erişilebilen en etkili araçlardan biridir ve birçok işletme ve STK bu uygulamayı yoğun bir şekilde uygulamaktadır. OpenLCA, satın alınabilir ve ücretsiz olarak erişilebilen yaklaşık 100.000 farklı veri seti ile LCA yazılımı dünyanın en kapsamlı veri seti ve veritabanları koleksiyonunu sunar.

# • *Temel Özellikler*

OpenLCA, aşağıdaki özellikleri içeren ücretsiz ve açık kaynaklı bir sürdürülebilirlik ve yaşam döngüsü değerlendirme programıdır:

- Sürdürülebilirlik değerlendirmenizi ve yaşam döngüsü değerlendirmenizi etkin ve kolay bir şekilde hesaplama imkanı sunar.
- Yaşam döngüsü boyunca kritik faktörleri süreç, akış veya etki kategorisine göre belirleme, bulguları görüntüleyin ve hesaplama ve analiz sonuçlarına ilişkin ayrıntılı bilgiler içeren bir harita üzerinde tam olarak anlamlandırma olanağı mevcuttur.
- İthalat ve ihracat yetenekleri sektördeki en iyiler arasındadır ve bu modelleri paylaşmak esastır.
- Sosyal değerlendirme ve yaşam döngüsü analizi, yaşam döngüsü modelinde uygun davranışlardır.
- Kullanıcı dostu arayüzü, güçlü ve verimli depo ve işbirliği, çeşitli dillerde kullanıcı arayüzü (geliştirilmiş) bulunmaktadır.
- İyileştirmeler ve yeni özellikler düzenli olarak uygulanmaktadır.

# • *Faydaları*

#### Sürdürülebilirliği ele almak için Kavramsal **Çerçeveler:**

\*TISO 14040 ve 14044, daha bircok özel standart ve ön standart (su ayak izi, iklim değişikliği) için "ana şablon" olarak hizmet eden Yaşam Döngüsü Değerlendirmesi (LCA) tekniğini standartlaştırdı. Çevresel Ürün Ayak İzi, Örgütsel Çevresel Ayak İzi, Döngüsel Ekonomi ve diğerleri gibi entegre kavramlar, standartlar konusunda ivme kazanıyor.

### Mevcut ve Erişilebilir Özel Hizmetler ve Veritabanları:

- \*OpenLCA, çeşitli özelleştirilmiş destek çözümleri ve veritabanları ile birlikte gelir.
- \*OpenLCA, belirli veritabanları gibi ücretsizdir ve daha fazla destek ve veritabanları isteğe bağlıdır. Bu, kullanıcıların araçları, veritabanlarını ve desteği gerektiği gibi karıştırıp eşleştirmesini sağlar.

**Şekil 13:** OpenLCA Faydaları

# • *Uygulama*

Teoriden pratiğe kadar ana soru, kuruluşların OpenLCA'yı nasıl uygulayabileceği ve kullanabileceğidir. YÖ öğretmenleri, bu aracın sınıf ortamında kullanımını ve uygulanabilirliğini aşağıdaki çerçeveyi kullanarak açıklayabilir:

Aracın Kurulumu ve **Genel Bakıs** 

Amac ve Kapsam Tanımı

Veri Entegrasyonu (Akıs ve Sürec Olusturmal

Etki Değerlendirmesi ve Yorumlama

#### **Şekil 13:** OpenLCA Aracını Uygulama Çerçevesi

OpenLCA, kurumlarda ve eğitimde kullanıma uygun bir araç seçeneği olup, özgür bir yazılımdır. Öğrenciler yazılımı ücretsiz olarak edinebilir ve modellerini geliştirerek LCA'yı nasıl uygulayacaklarını öğrenebilirler. Avrupa Referans Yaşam Döngüsü Veritabanı (ELCD) veritabanı gibi erişilebilir LCA veritabanları ile, modelleri ve verileri kullanmadan tamamen ücretsiz bir LCA çalışması oluşturmak mümkündür. Bunun yerine genellikle pahalı olan veritabanları bile ücretsiz veya düşük maliyetli öğretmen lisansları sunar. Özellikle sınıf ortamında kullanım için OpenLCA teknik yazılım desteğinin çok kullanıcılı bir sürümünü sağlar. Böylece öğrencilerin herhangi bir sorunla karşılaşması durumunda bireysel olarak çözüm yolu bulabilirler.

### o **Aracın Kurulumu ve Genel Bakış**

● *Genel Bakış:* OpenLCA programı web tabanlı bir çevrimiçi platform değildir. Bu nedenle programın bilgisayara yüklenmesi gerekir. Yükseköğretim öğretmenleri dersler için ücretsiz kılavuzları ve vaka çalışmalarını kullanabilir veya sınıfları için özelleştirilmiş alıştırmalar talep edebilir. Hem OpenLCA forum platformlarından hem de YouTube'dan çevrimiçi eğitim izlemek iyi bir başlangıç olabilir. Yükleyici sürümü veya zip arşivi sürümü, OpenLCA'nın seçilen işletim sisteminde çalışmasını sağlamak için etkilidir. openLCA.org'dan yükleyici sürümünü indirdikten sonra kurulum talimatlarını izleyin. Bunun yerine kullanıcılar zip dosyalarını indirirse, kullanıcıların tek yapması gereken bu dosyaları açmak ve OpenLCA'yı çalıştırmaktır. Ekstra kuruluma gerek yoktur.

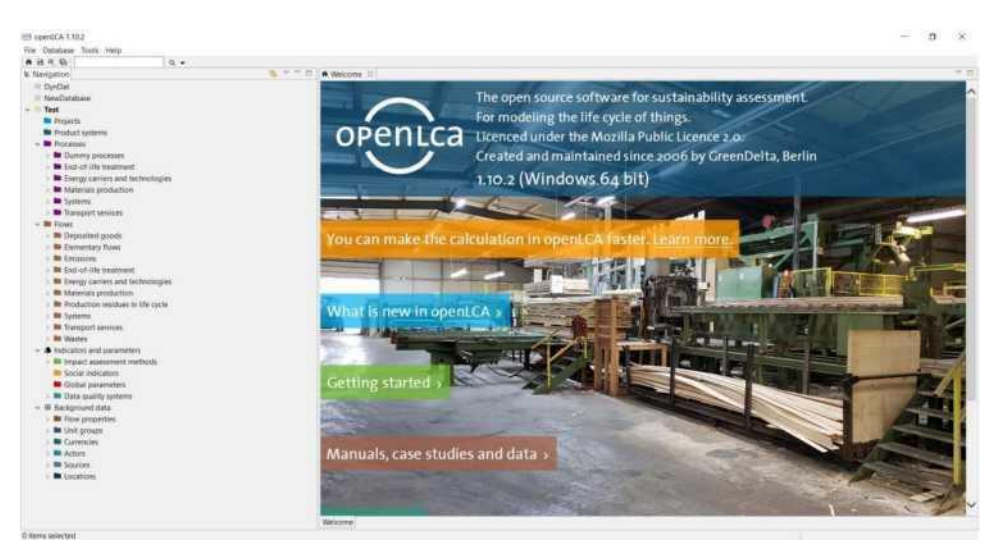

**Şekil 15:** OpenLCA Aracını Uygulama Çerçevesi

● *Sınıf Aktivitesi:* Dersin başlangıcında, Open LCA kavramlarına, amaçlarına ve faydalarına ilişkin on dakikalık kısa bir bilgilendirme yapılmalıdır. Bu sınıf etkinliğinin amacı, öğrencilerin OpenLCA programı hakkında temel bilgilere sahip olmaları, kurulumlarını tamamlamaları ve yazılımı kendi kendilerine uygulamalarıdır. Grup tabanlı etkinliğin bu bölümünde, gruptaki her öğrenci LCA Platformu vb. keşfederek verileri inceleyebilir. Bu uygulama 30 dakikada tamamlanabilir.

# o **Amaç ve Kapsam Tanımı**

- *Genel Bakış:* OpenLCA, diğer yazılımlar gibi, "sadece" sayıları sağlar. Bu durumda öğrenciler ve araştırmacılar, önemli verileri çıkarmak ve mesajı bir hedef kitleye göre özelleştirmek için bunları özel olarak değerlendirmelidir. Aracı kullanmaya başlamadan önce, kullanıcıların amaçlarını ve işin kapsamını netleştirmeleri gerekir.
- *Sınıf Etkinliği:* Etkinliğin bir sonraki adımı olarak tüm gruplar aşağıdaki soruları yanıtlamalıdır.
	- Ne? Bu bir süreç, ürün veya hizmet için mi?
	- Neden? Bu verileri seçme nedenleri nelerdir?
	- Kime? Kamu ve okuyucu

Bu etkinlik, öğrencilerin amaçlarını ve tanımların kapsamını bilmelerini amaçlar.

### o **Verilerin Birleştirilmesi**

- *Genel Bakış:* Verileri OpenLCA'ya entegre etmek için Veritabanları oluşturulmalı veya içe aktarılmalıdır. [OpenLCA](https://nexus.openlca.org/) Nexus website OpenLCA ile kullanılması için optimize edilmiş veri kümelerini ücretsiz sunan çevrimiçi bir kaynaktır. Thinkstep (GaBi veritabanları), Ecoinvent merkezi ve Avrupa Komisyonu'nun Ortak Araştırma Merkezi (ELCD) gibi küresel LCA veri kaynaklarını içerir. Veritabanlarını içe aktarmak için aşağıdaki formatlar desteklenir: Zolca, Ecospold1, Ecospold2, Excel, ILCD, SimaPro, CSV. Her veritabanı aynı şekilde yapılandırılmıştır ve aşağıdaki unsurları içerir:
	- **Projeler:** ürün sistemlerinin karşılaştırılması.
	- **Ürün sistemleri**: süreç ağı.
	- Süreçler: girdileri çıktılara dönüştüren bir dizi etkileşimli faaliyet.
	- **Akışlar**: ürün sisteminin operasyonları arasında ürün, malzeme veya enerji akışı.

# **Göstergeler ve Parametreler:**

- **Etki değerlendirme yöntemleri:** Çevresel Yaşam Döngüsü Etki Değerlendirmesi (LCIA) yöntemleri
- **Sosyal göstergeler:** sosyal LCA göstergeleri
- **Global parametreler:** tüm veri tabanında bulunan parametreler
- **Veri kalitesi sistemleri:** veri kalitesini tanımlayan göstergeler ve puanlar
- **Arka Plan Verileri:** akış özellikleri, birim grupları, para birimleri, aktörler, kaynaklar ve konumlar
- *Sınıf Etkinliği:* Bir uygulama etkinliği olarak, platform panelini öğrenmek için genel veriler kullanılabilir. Öğrencilere OpenLCA'daki "openlca4students.olca" OpenLCA veritabanı dosyasını ve içe aktarılan veritabanındaki "impact-methods.zip" (EcoSpold1) dosyasını içe aktarmalarını isteyin. Bu işlem yaklaşık olarak 10 dakika sürecektir. Verileri içe aktardıktan sonra, öğrencilerin mevcut mevcut akışları ve oluşturulması gerekenleri tanımlaması gerekir. Bu adımda, tipik akışlar (yani buhar, doğal gaz, su vb.) doğrudan OpenLCA envanterinden alınabilir. Yine de, belirli malzeme akışlarının oluşturulması gerekebilir. Akış oluşturmayı bitirdikten sonra, öğrencilerin süreçleri tanımlamaları gerekecektir. Halihazırda mevcut olan teknikleri ve yapılması gerekenleri belirlemek gerekecektir. Bu adım genellikle akışlara eşdeğerdir. Bu uygulama için 20 dakikalık bir süre verilebilir.

### o **Etki Değerlendirmesi ve Yorumlanması**

● *Genel Bakış:* Ücretsiz olarak indirilebilmelerine ve dosyaları kolayca içe aktarılabilmelerine rağmen, etki değerlendirme teknikleri OpenLCA'da varsayılan olarak atlanmıştır. OpenLCA'da mevcut etki değerlendirme metodolojilerini değiştirebilirsiniz (etki kategorileri ve akışları eklenebilir veya silinebilir veya eşdeğerlik faktörleri değiştirilebilir). Etkiyi değerlendirmek için yeni yollar geliştirmek de mümkündür. OpenLCA'da bulguları analiz etmek ve çevresel etkilerin kaynağını izlemek için etki analizleri ve Sankey Diyagramı gibi çeşitli işlevler sunulmaktadır.

● *Sınıf Etkinliği:* Etki değerlendirmesi ve yorumlama için örnek vakalardan uygulama yapılabilir. Veri entegrasyonu, akışların ve süreçlerin oluşturulmasından sonra, belirli bir yöntemin tasarımını belirli vaka çalışmasına uyarlamak için bir ürün sistemi oluşturmak gereklidir. Bunu yapmak için, "sağlayıcı bağlantısı", seçtiğimiz sağlayıcıları (süreçleri) almak için "yalnızca varsayılan sağlayıcıları bağla" olmalıdır. Sonuçları hesaplamak için uygun etki değerlendirme yöntemi seçilmelidir. Değerin alınması "etki analizi" sekmesinde mevcut olacaktır. Öğrenciler için örnek vakalar aşağıda yer almaktadır:

> ● **Traş Makinesi Modelleri:** Tüketici perspektifinden karşılaştırmalı bir maliyet analizi oluşturma. Örn:

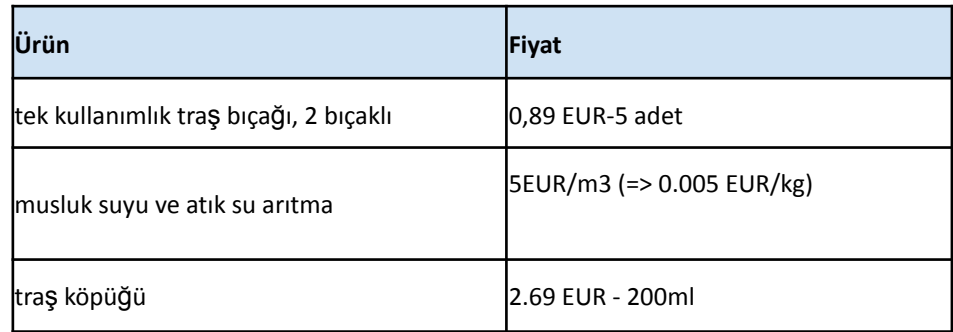

**Tablo 7:** Traş Makinesi Model Fiyatlaması

Öğrencilerinizden yöntemlerini tanımlamalarını isteyin. Bu uygulama için 15 dakika yeterli olacaktır.

- **Mısır Üretimi:** Mısır üretiminin bölgeselleştirilmiş etkilerini hesaplamak için **"regionalised\_lcia4students"** veritabanını içe aktarmak gerekecektir. LCIA yöntemindeki parametreleri şekil dosyaları parametreleriyle birleştirin. Ardından "1996 yılında, ABD'ninNevada (NE), Iowa (IA), Illinois (IL) eyaletleri için %85-%91 nemin bulunduğu ortamda hasat edilen mısır" verilerini sağlayarak, hangi eyaletin çevresel etkilerinin daha düşük olabileceğini sorun ve öğrencilerin en iyi cevabı bulmasına sağlayın. Bu uygulama için 10 dakika yeterli olacaktır.
- ●

Uygulamayı sınıfın daha iyi anlaması için öğretmenler için hazırlanmış ayrıntılı kılavuzu [buradan](https://www.openlca.org/wp-content/uploads/2015/11/openLCA-training-slides-September-2014.pdf) inceleyebilir ve okuyabilirsiniz.

# *OpenLCA Tabanlı Kurum Örnekleri*

Gerçek hayattan örnekler en etkili şekilde her kavramı yönlendirmelidir. Şirketlere ilişkin örnekleri burada bulabilirsiniz:

**beLCA,** OpenLCA'yı kullanan ve destekleyen bina, enerji ve yaşam döngüsü değerlendirme uzmanlarından oluşan bir İtalyan ekibidir. Aynı zamanda, İtalyan müşterilere OpenLCA eğitimi ve hizmetleri sağlayan İtalyan ortağımızdır.

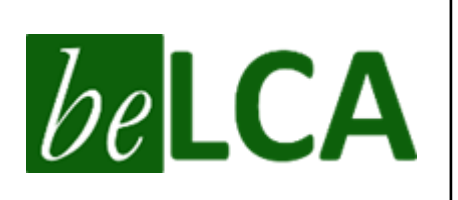

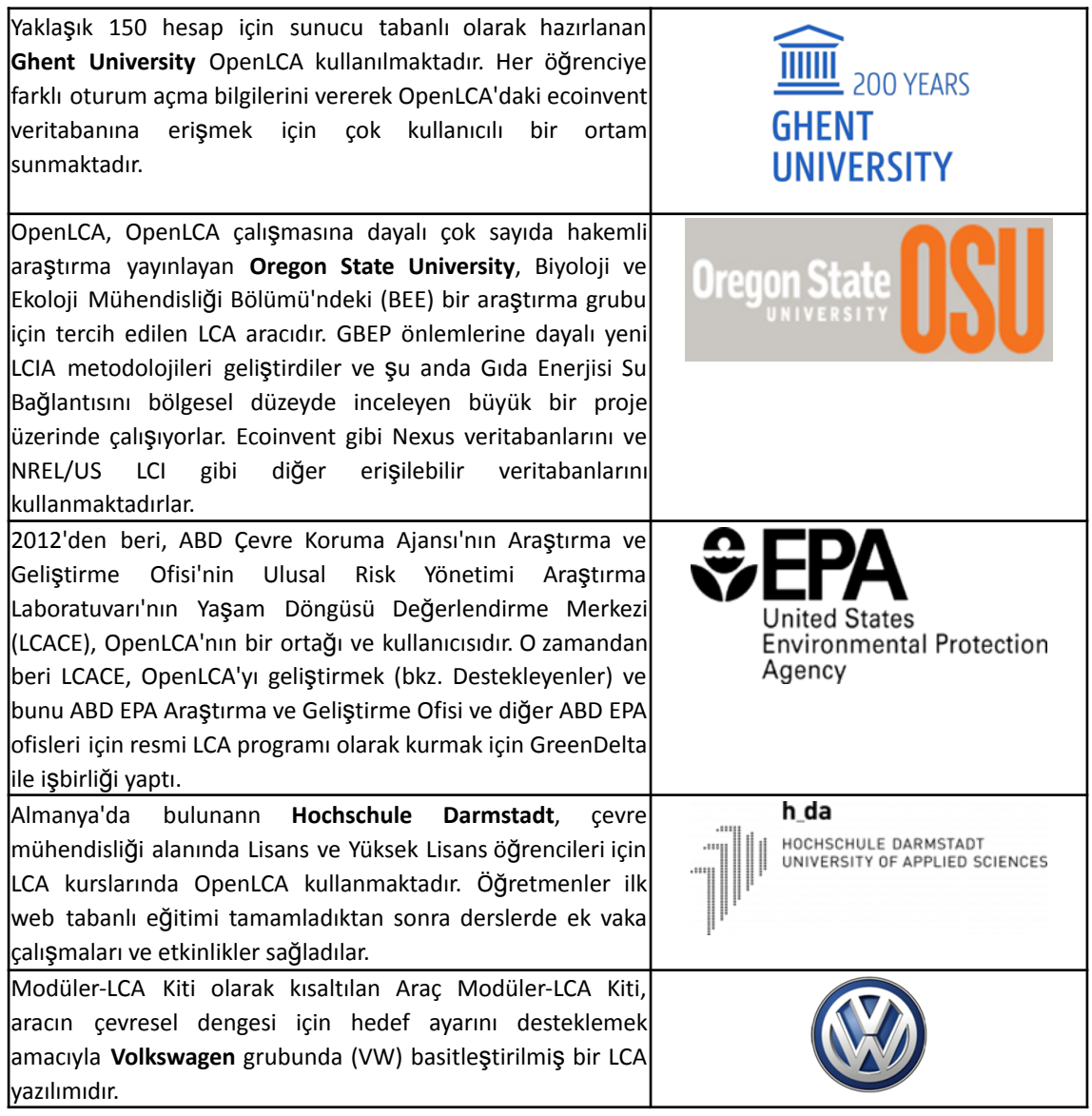

**Tablo 8:** OpenLCA Kullanan Kurum Örnekleri

# • *OpenLCA Aracının Kullanımına İlişkin Ek Örnekler*

OpenLCA, karmaşık sistemler oluşturmak ve yaşam döngüsü etkilerini analiz etmek için kullanılabilir. Referans için çevrimiçi olarak çeşitli vaka çalışmaları mevcuttur. Aşağıda, OpenLCA'yı daha ayrıntılı olarak anlamanıza yardımcı olacak kaynaklar bulunmaktadır:

# **Makale önerileri:**

- **Implementing simplified LCA software in heavy-duty vehicle design [Link](http://www.diva-portal.se/smash/get/diva2:1434283/FULLTEXT01.pdf)**
- ICT for environment in life cycle applications OpenLCA -- A new open source software for life cycle assessment - [Link](https://www.proquest.com/openview/a9d399b82c64b0edf8218fdf0fd7f5be/1.pdf/advanced)
- **European Platform on Life Cycle Assessment [Link](https://eplca.jrc.ec.europa.eu/ResourceDirectory/faces/tools/toolList.xhtml)**
- **-** Life Cycle Data Network  $-$  Handbook for data developers and providers [Link](https://eplca.jrc.ec.europa.eu/permalink/JRC104371_lb-na-28251-en-c.pdf)
- Environmentally conscious manufacturing and product recovery (ECMPRO): A Review of State of the Art - [Link](https://www.sciencedirect.com/science/article/pii/S0301479709003417?via=ihub)
- **■** Definitions of LCA [Link](https://web.archive.org/web/20120306122239/http:/www.epa.gov/nrmrl/std/lca/lca.html)
- Open LCA Manuel [Link](https://moodle2.units.it/pluginfile.php/400193/mod_resource/content/1/openLCA_course.pdf)

Project with Open LCA Software - [Link](https://ocw.unican.es/pluginfile.php/3384/course/section/3022/Project%20openLCA.pdf)

# **OpenLCA Benzeri Dijital Araçlar:**

- SimaPro [Link](https://simapro.com/)
- GaBi Sphera [Link](https://gabi.sphera.com/international/index/)
- Umberto [-Link](https://www.ifu.com/umberto/)
- Brightway [Link](https://brightway.dev/)

# • *Genel Öğrenme Kaynakları*

Aşağıda, OpenLCA'yı daha ayrıntılı anlamanızı sağlayacak Youtube bağlantıları sunulmuştur:

# o **YouTube Videoları:**

- OpenLCA Official YouTube Channel [Link](https://www.youtube.com/channel/UCGiahq1YZWK4pRXDVXuIi6w)
- Detailed Introduction to OpenLCA & Case Study by ERG [Link](https://www.youtube.com/watch?v=_aCujH0DXuw)
- How to create processes, flows, and product systems in OpenLCA (Part 1) [Link](https://www.youtube.com/watch?v=DI_Pe3ZEzrY)
- How to analyse LCA results in OpenLCA (Part 2) [Link](https://www.youtube.com/watch?v=eQtIiOtSYuw&list=PLYUbUc5J4RHsfwmu8XUUHpUa4zOuYY58P&index=5)
- Case Study: PET water bottles [Link](https://www.youtube.com/watch?v=r2Xdh5LT934)
- Case Study: Ethanol vs gasoline [Link](https://www.youtube.com/watch?v=WpHWDLpZIOs)
- Case Study: Organic vs conventional carrot production [Link](https://www.youtube.com/watch?v=q7kk_zz_qvU)

# *3.2.3 Üçlü Alt Çizgi Metodu*

# • *Amaç*

*Üçlü Alt Çizgi Metodu (TBL veya 3AÇ olarak da kısaltılır), çok yönlü bir sorumluluk dengesini temsil eden bir iş konseptidir. "Finansal (kâr/refah), sosyal (insan/sermaye) ve çevresel (gezegen/sürdürülebilirlik) kurumsal sosyal sorumluluğa bağlılık düzeyini ve bir kuruluşun zaman içindeki etkisini ve performansını ölçmeyi" amaçlar.*

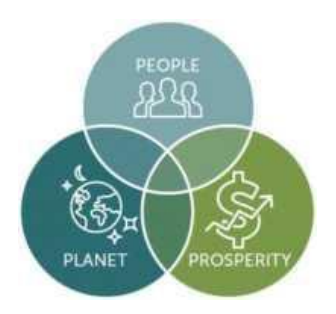

Yükseköğretim öğretmenlerinin bu aracı sınıfta öğrencilere öğretirken, üç boyutun her birini (yani finansal, sosyal ve çevresel) ayrıntılı olarak açıklaması gerekecektir. Üçlü Alt Çizgi Metodu ile ilişkili olarak derslerin genel amacı, öğrencilere Üçlü Alt Çizgi Metodu'nun genel kavramını, ardından kullanımını ve uygulanabilirliğini açıklamak gerekecektir. Aşağıdaki bölümlerde öğretmenler, bu aracın ne hakkında olduğu (genel) ve öğrencilerin kavramı anlamalarını sağlamak için sınıfta nasıl kullanılabileceği konusunda daha fazla bilgi sahibi olacaklardır. Öğrencilere çevresel sürdürülebilirliğin zorluklarını öğretmek, zorunlu olarak bazı aşırı yüklenme risklerini beraberinde getirecek olsa da, çevresel başarı öykülerilerine ilişkin örnekler tartışılabilir. Bu tartışmalar, kirliliği azaltmada, kaynakları korumada veya ekolojik esnekliği geliştirmede başarılı olan çevre politikaları veya hareketlerinin tartışılmasını içerebilir.

# • *Tanım*

Üçlü Alt Çizgi Metodu kavramını ilk olarak John Elkington (bir işletme yazarı ve yönetim danışmanlığı olan SustainAbility'nin kurucusu) 1994 yılında ortaya atmıştır. Elkington, kurumsal başarıyı ölçmenin geleneksel yolu olan net geliri, yani kârının ve zarar hesabının bir kuruluşun gerçek değeri ve genel performansı hakkında bütünsel bir görüş sağladığını belirtir. İkinci durumda, bir kuruluş (çok uluslu veya KOBİ) mali açıdan başarılı olabilir ancak faaliyet gösterdiği sosyal veya ekolojik çevreye zarar verebilir. İnsan sermayesine ve dünyaya odaklanma eksikliği, organizasyonel ilerlemeyi geciktirecek ve

başarısı üzerinde ciddi bir etkisi olacaktır. Bu gibi durumlarda, kurumlar iş yapmanın tam maliyetini gerçekten hesaba katamazlar.

Bu nedenle, bir kuruluşun refahının ve başarısının zirvesini sağlamak için, orijinaline iki "alt satır" daha ekleyerek kurumsal performansı ölçme yöntemlerini genişletmesi gerektiği savunulmaktadır. Kuruluşlar, yalnızca ekonomik (yani net gelir) kârlarını ölçmek yerine, sosyal bir alt çizgiye, yani refah çabalarına ve sosyal eşitlik ve içermeye yönelik katılımlarının yanı sıra çevresel bir alt çizgiye odaklanmalı ve raporlamalıdır. Bir başka deyişle, yeşil inovasyon ve karbon nötrlüğü dahil olmak üzere ekolojik etkileri de hesaba katmak gerekecektir. Üçlü Alt Çizgi Metodu kavramının özünde benimsenmesi, uygulanması ve yaygınlaştırılmasının sağlanması, bir kuruluşun Sürdürülebilir Kalkınma Hedeflerini (SKH'ler) ne kadar iyi karşıladığının kategorik olarak açık bir göstergesidir. Üçlü Alt Çizgi Metodu, kurumsal karları veya finansal refahı göz ardı etmekle ilgili değildir. Bir kuruluşun genel sağlık resmine ek metrikleri kapsar. Bir kuruluşun finansal olarak sağlıklı ve istikrarlı olması ve insanların (iç ve dış paydaşlar) ve gezegenin gelişmesi için eşit derecede başarılı olması gerekir. Bir kuruluşun Üçlü Alt Çizgi Metodu taahhütlerini yerine getirmesi için kar, insan ve gezegen üçlüsü birlikte çalışmalıdır.

#### • *Temel Özellikler*

Üçlü Alt Çizgi Metodu, ölçülmesi genellikle zor olan sosyal ve ekolojik yönleri içerdiği için geleneksel raporlama çerçevelerinden farklıdır. Buradaki fikir, herhangi bir sektörde iyileştirme yaparak, kuruluşların genel olarak gelişmesidir. Üçlü Alt Çizgi Metodu, temel olarak üç temel özelliğe/sütunlara dayanmaktadır veya genel olarak - kâr, insanlar ve gezegen ekseninde "üç P" olarak anılmaktadır.

#### **KAR** -

Tipik bir kapitalist ekonomik ortamda, bir kuruluşun başarısı, büyük ölçüde finansal istikrarına ve performansına veya hissedarlar için ürettiği gelire bağlıdır. Stratejik iş planlama girişimleri ve temel iş kararları, harcamaları azaltırken ve iç ve dış riskleri azaltırken karı en üst düzeye çıkarmak için ölçülü olarak tasarlanmıştır. İkinci görüş, birçok kuruluşun stratejik hedefleri burada sona erdiğinden, esasen geri planda kalmış olacaktır. Üçlü Alt Çizgi Metodu

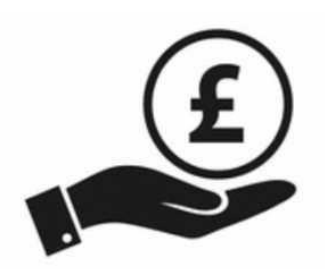

bağlamında, kuruluşlar sadece hissedarları için kar elde etmeye değil, aynı zamanda daha geniş toplum ve çevreye nasıl katkıda bulunabileceklerine de (ekonomik kalkınmayı teşvik etmek, işgücünü adil bir şekilde ödüllendirerek zenginlik yaratmak, yerel bir ağa yardımcı olmak) görebilirler.. Bu odak noktasından hareketle, artık önde gelen çok uluslu kuruluşların çoğunda amaç odaklı liderlik, finansal istikrarlarını ve genel performanslarını engellemeden dünyayı olumlu bir şekilde dönüştürmek için işlerini kullanma yetkisine sahip olduklarının farkına varılmaktadır. Çoğu durumda, sürdürülebilirlik girişimlerinin benimsenmesinin iş başarısını artırdığı kanıtlanmıştır, yani Ben & Jerry'nin sosyal misyonu, Lego'nun sürdürülebilirlik taahhüdü ve Starbucks'ın etik kaynak bulma taahhüdü önde gelen örneklerden bazılarıdır. Sonuç olarak, malzeme, ürün veya emeğin nasıl ve nereden temin edileceği konusunda finansal açıdan ihtiyatlı olmakla birlikte etik olarak yönlendirilen kararlar vermekle de ilgilidir.

**İNSANLAR**- Bu satır, toplumsal etkiyi veya insanlarla birlikte daha geniş topluluğa yönelik hizmet taahhüdünü ve güvencesini vurgular. Bu bağlamda Üçlü Alt Çizgi Metodu, bir kuruluşun insan sermayesi üzerindeki etkisini ölçer. Ancak, daha fazla tartışmaya geçmeden önce, bir kuruluşun hissedarları ve paydaşları arasında ayrım yapmak hayati önem

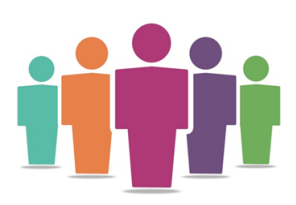

taşır. Geleneksel bir perspektiften bakıldığında, kurumlar esas olarak kuruluştaki hisselere sahip olanlar için değer yaratmaya odaklanmıştır.

Sürdürülebilir Kalkınma Amaçları, kuruluşlar sürdürülebilirlik uygulamalarını yavaş yavaş benimsemekle birlikte, odaklarını müşteriler/tüketiciler, satıcılar/tedarikçiler, iş gücü (iç ve yer değiştirmiş) ve daha geniş topluluk dahil olmak üzere iş kararlarından etkilenen tüm paydaşlar için değer yaratmaya dönüştürdü. Böylece Üçlü Alt Çizgi Metodu, organizasyonun işleyişini kolaylaştıran tüm insan ilişkilerinin, bağlantıların ve işbirliklerinin karşılıklı bağımlılığını kabul etmektedir. Diğer taraftan rasyonel atama uygulamalarının sağlanması ve işyerinde gönüllülüğün teşvik edilmesi, kaliteli sağlık hizmetleri sağlanması, mesleki gelişim faaliyetleri sunulması, esnek çalışma programlarının kolaylaştırılması ve güvenli ve sağlıklı bir çalışma ortamının geliştirilmesi gibi faaliyetlere dönüşebilir.

**GEZEGEN** - Bu satır, gezegen üzerinde olumlu bir etki yaratmakla ilgilidir. 1750'de sanayi devriminin doğuşundan 1914'e kadar, birçok büyük sanayi ve imalat, kuruluş şaşırtıcı miktarda çevresel bozulmaya katkıda bulunmuştur. Böylece iklim değişikliğinin temel itici gücü oluşmuştur. Kurumlar geleneksel olarak iklim değişikliğine en büyük katkıyı yapsalar da, aynı zamanda olumlu değişimi teşvik etme gücüne de sahipler. Örneğin, birkaç iş lideri, kuruluşlarında kurumsal sosyal sorumluluk uygulamalarını uygulamaya yönelik sorumluluklarının farkındadır. Bununla birlikte, tek katkıda bulunması gereken çok uluslu şirketler değil, küçük ve orta

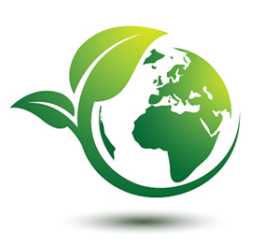

ölçekli işletmeler (her ekonominin bel kemiğidir) aynı zamanda ekolojik ayak izini azaltmakla meşgul olmalarını sağlamalıdır. Büyük ya da küçük fark etmeksizin her işletme, bir kuruluşun çevresel etkisi ne kadar az olursa, o kadar uzun süre gelişebileceğinin farkındadır. Buradan anlaşılıyor ki gezegen ve insanlar için güvenli olmayan veya sağlıksız ürünler üretmemek gibi operasyonel operasyonel uygulamaları dönüştürmek, aynı zamanda tüketimi, israfı ve emisyonları azaltmayı da içermektedir. Yenilenebilir enerji kaynaklarının kullanılması, enerji kullanımının azaltılması, toksik maddelerin güvenli bir şekilde atılması ve bir dizi yeşil kurumsal politika ve uygulamanın benimsenmesi gibi belirli eylemleri kapsamasına yönelik atılan adımlardır.

### • *Faydaları*

Yenilikçi şirketler, iyileştirici faaliyetlerde bulunmanın bir noktada refah getirdiğini defalarca kez göstermişlerdir. Üçlü Alt Çizgi Metodu, finansal karlılık ve başarı pahasına toplumsal ve çevresel etkilere esasen değer sunmamaktadır. Bunun yerine, birçok kuruluş sürdürülebilir iş uygulamalarını taahhüt ederek uzun vadede artan finansal faydalar elde etmelerini sağlar. Willard'a (2012) göre, sürdürülebilirlik zirveye çıkmayı hedefleyenler içindir. Üçlü Alt Çizgi Metodu aracılığıyla sürdürülebilirlik uygulamalarının uygulanmasının ticari faydaları ölçülebilir ve olgusal olmakla birlikte kurumsal çapta sürdürülebilir kalkınma bilgisini ve uygulamalarını agresif bir şekilde geliştirmenin yatırım getirisi, diğer geleneksel yatırım beklentilerini önemsiz hale getirir. İşletmeler, sürdürülebilirlik stratejilerini uygulamaya odaklanarak aşağıdakilerden yararlanabilir:

Gelirlerde artış

Enerji giderlerinde azalma

| Atık giderlerinde azalma                    |
|---------------------------------------------|
| Malzeme ve su giderlerinde azalma           |
| Işgücü verimliliğinde artış                 |
| Kurumsal uygulamaların görünürlüğünde artış |
| Istihdam ve kayıp giderlerinde azalma       |
| Stratejik ve operasyonel risklerinde azalma |

**Şekil 16:** Üçlü Alt Çizgi Metodu'nun Faydaları

Kurumlar, Üçlü Alt Çizgi Metodu uygulamalarını hayata geçirerek, yukarıda belirtilen bu faydalardan olumlu sonuçlar alabilir ve önemli bir rekabet avantajı elde edebilir. Çevresel ve sosyal projelere yönelik daha agresif ve yaratıcı ilginin faydaları, kuruluşlar, toplum ve gezegen için bir kazan-kazan durumu yaratır. Bu aracı sınıfta kullanan Yükseköğretim öğretmenleri ve öğrencilerinin bakış açısından, aşağıda kendilerine nasıl fayda sağlayacağına ve Üçlü Alt Çizgi Metodu kullanımı konusundaki anlayışlarını zenginleştireceğine dair bir bakış sunulmaktadır.

- Bir sınıf ortamındaki yüksek öğretim eğitmenleri ve öğrencileri, organizasyonları etkileyen çevresel sorunları belirlemek ve beyin fırtınası yapmak için işbirliği yapabilir.
- Çevreye ilişkin sürdürülebilirlik, yönetim standartları, kriterlerine ilişkin kavrayışlarını maliyetsiz olarak geliştirmelerini sağlayın.
- Öğretmenler, çevre ve sürdürülebilirlikle ilgili kavramları tanıtmak için bir müfredat geliştirebilirler. Bu, öğrencilere aracın potansiyelini belirleme ve açıklama konusunda fayda sağlayacaktır.
- Öğrencilere topluluk önünde konuşma, bir konunun araştırılması, yazma, eleştirel düşünme, grup iletişimi ve tüm grup çalışması konularında yardımcı olun.
- Öğrencileri etkili koalisyonlar kurmaya, daha etkili kararlara yol açan sivil söylemlere/iletişimlere katılmaya hazırlayarak, kolektif eylemleri hızlandıracak.
- Sürdürülebilir bir gelecek etrafında yaratıcı vizyon oluşturmayı teşvik ederek, toplumsal sorunları çözmek için öğrencilerin kendi kendine düşünmelerini ve kişisel gelişimlerini teşvik eder.

**Şekil 17:** Üçlü Alt Çizgi Metodu Aracının Öğretmen ve Öğrenci için Faydaları

# • *Uygulama*

Bir kuruluşun Üçlü Alt Çizgi Metodu'nu uygulaması, girişimlerinde kârı, insanları ve gezegen üçlemesini dikkate aldığı anlamına gelir. Teoriden pratiğe ana soru, kuruluşların Üçlü Alt Çizgi Metodunui nasıl uygulayabileceğidir. Yükseköğretim öğretmenleri, bu aracın sınıf ortamında kullanımını ve uygulanabilirliğini aşağıdaki adımları kullanarak açıklayabilir:

# o **Amaç ve Problem Tanımı**

● *Genel Bakış:* Başlangıçta, örgütsel liderliğin Üçlü Alt Çizgi Metodu uygulamalarının benimsenmesinin gerekçesini, hangi sorun(lar)ın ele alınması gerektiğini tanımlaması gerekir. Temel olarak, liderliğin hem en ayrıntılı düzeyde hem de kurumsal ölçekte 'başarı' ile ne kastedildiğini yeniden incelemesi gereklidir. İş türü ve ilgili ürün ve hizmet sunumu, ana gelir faktörleri, Üçlü Alt Çizgi Metodu'nun uygulanmasında neden ve nasıl ilerleneceğinin açıklığa kavuşturulmasına yardımcı olacaktır. Sorun tanımı, kuruluşun genel mali durumu, işgücünün refahı ve kuruluşun çevreye ve daha geniş topluluğa ne ölçüde katkıda bulunduğu açısından ele alınmalı/tanımlanmalıdır.

- *Sınıf Etkinliği:* Sınıf dersin başında, Üçlü Alt Çizgi Metodu konusuna on dakikalık kısa bir genel bakış ve kavramın kapsamı hakkında bilgilendirilmelidir. Öğretmen öğrencilere "Sürdürülebilirlik Nedir?" ve "Üç P nedir?" gibi sorular sorabilir. Öğrenciler cevaplar için gönüllü olmayı seçebilirler. Daha sonra, yukarıdaki kavrayış kapsamında, öğretmenlerin her biri 4 ila 5 öğrenciden oluşan gruplar oluşturması gerekir.
	- Bir faaliyet olarak, tüm gruplara, özellikle çevresel, sosyal ve ekonomik konularla ilgili kuruluşlar arasından seçim yapabilecekleri bir kuruluş listesi verilmelidir.
	- Bu sınıf etkinliğinin amacı, öğrencilerin belirli bir kuruluşun neden Üçlü Alt Çizgi Metodu tabanlı bir kuruluş olmayı seçtiğine ilişkin sorunu anlamaları ve tanımlamaları için kendi içlerinde "Onları bir Üçlü Alt Çizgi Metodu organizasyonu yapan nedir?", "Üçlü Alt Çizgi Metodu'nun hangi yön(ler)i kuruluş tarafından kapsanmaktadır ve nasıl?" gibi sorularla bir grup tartışması yapmalarıdır. Grup temelli etkinliğin bu bölümünde, gruptaki her öğrenci organizasyonun kendi web sitesini ziyaret ederek çalışabilir. Bu etkinlik için 30 dakika yeterli olacaktır.

# o **Aracın Uygulanması (Faaliyete Geçiş)**

● *Genel Bakış:* Amaç ve problem net bir şekilde anlaşıldıktan sonra, sonraki aşama 3P'lerin her biri ile ilgili eylemlerin türünü belirlemektir. Bazı örnekler aşağıda yer almaktadır:

#### KÅR **INSANLAR**

- · Yıllık gelir artışı yüzdesi
- · Yönetim politikaları
- · Finansal risk yönetimi
- · İsletme maliyetlerinde azalma
- . Daha genis topluluk icin yatırım politikaları
- · Yeniliklerin türü ve iş yaratma
- ·Vergi ödemeleri
- \*Doğum izninde artıs
	- ·Işgücünü teşvik etme için çeşitli politikalar
	- \*Tedarik zinciri kurumlarında işbirliği ve entegrasyonun sağlanması
	- ·Düzenli işgücü değerlendirmesi
- ·Paydaş politikası
- ·ls gücü için daha fazla sağlık primi

# **GEZEGEN**

- $\bullet$ . Sıfır atık girişiminin sağlanması
- · Iş yerine arabayla gelen calışanlar
- $\bullet$ Ofis ve üretim birimlerinde azaltılmış enerji kullanımı
- Güneş panellerinden faydalanma
- · Sıfır tehlikeli atık malzeme

# **Şekil 18:** Faaliyet Halinde Üçlü Alt Çizgi Metodu Örnekleri

Üçlü Alt Çizgi Metodu'nun uygulanması, her bir P'nin senkronizasyonunu ve güçlendirilmesini sağlayacaktır. Ayrıca, bir "P"nin eylemleri diğer "P"nin eylemleriyle örtüşebilir; örneğin, işletim maliyetlerinin azaltılması, risk yönetiminde olduğu gibi çevre için daha iyi olabilir.

● *Sınıf Etkinliği:* Öğrenciler kuruluşun web sitesini keşfettikten, Üçlü Alt Çizgi Metodu'na geçişlerini inceledikten ve anladıktan sonra, Şekil 4'te sunulanlara benzer örnekleri kullanarak, kuruluşla ilgili noktaları tartışmaya ve taslak oluşturmaya başlayabilirler. Öğrenciler puanları belirledikten sonra, öğretmen her gruptan bulgularını tüm sınıfa sunmasını isteyebilir. Gruptaki öğrenciler, argümanlarının mantıklı ve akıcı olması için fikirlerini paylaşabilirler. Daha sonra, genel bulguları sunmaya kimin öncülük edeceğine karar verebilirler. Her grup için sunum süresi 10 dakika olabilir. Öğrenciler ayrıca genel altyapının 3P'lere göre olası olumlu ve olumsuz etkilerini belirleyerek bulgularını sunabilirler.

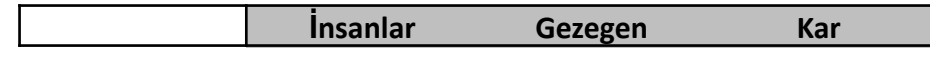

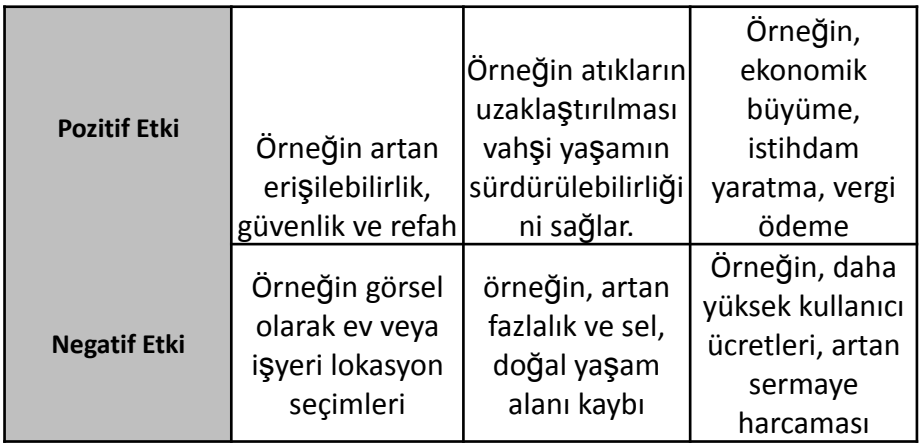

# o **Araç Uygulama Sonrası Veri Toplama**

- *Genel Bakış:* Liderlik, Üçlü Alt Çizgi Metodu uygulamalarını pratiğe geçirdiğinde, Üçlü Alt Çizgi Metodu uygulamasının sonuçlarını anlamak için (anket, odak grupları veya görüşmeler yoluyla) veri toplamayla sonuçlanan her bir departmanın konumunu değerlendirmeyi düşünebilirler.
- *Sınıf Aktivitesi:* Sınıftaki tüm gruplar seçtikleri organizasyonla ilgili bulgularını sunduktan sonra, öğretmen her grup tarafından sunulan ana noktaları ya kendi oluşturduğu bir anket oluşturarak ya da yalnızca araç sunumlarından ana noktaları çıkararak bir araya getirebilir.

# o **Veri Analizi ve Çıktı Üzerine Yansıltılması**

- *Genel Bakış:* Veriler toplandıktan sonra, liderler genel organizasyon ortamını; Üçlü Alt Çizgi Metodu çerçevesinin finansal (kâr/refah), sosyal (insan/insan sermayesi) ve çevresel (gezegen/gezegen/ sürdürülebilirlik) boyutunu yeniden değerlendirmesi gerekecektir.
- *Sınıf Etkinliği:* Grup sunumlarından ana noktaları topladıktan, sunum yaptıktan sonra her gruba geri bildirimde bulunmak veya tüm grupların sunum yapmasına izin vermek, ana noktaları harmanlamak ve sonunda her gruba sunmak öğretmenin görevidir. Her durumda, öğretmenin öğrencilerin aktivitede nasıl performans gösterdiğine dair geri bildirim sağlaması gerekecektir. Etkinliğin bu son bölümünde, öğretmen ve öğrenciler tartışabilir. İlk aşamada geliştirilen grup sayısına bağlı olarak, öğretmen bazı grupları Üçlü Alt Çizgi Metodu'nun olumlu yönlerini tartışmak için bir tarafa koymayı seçebilirken, diğer grupları olumsuz yönleri üzerinde tartışabilir. Her grup karşı tarafı kendi bakış açısına yönlendirmeye çalışabilir. Bu grup temelli etkinliğin amacı, Üçlü Alt Çizgi Metodu'nun genel değerini, kuruluşların Üçlü Alt Çizgi Metodu uygulamalarını seçme, kurum liderleri tarafından uygulanma nedenlerini anlamaya ve gerçekleştirmeye yardımcı olmaktır.

Sonuç olarak Üçlü Alt Çizgi Metodu çerçevesi, yalnızca bir eklenti veya sonradan dahil edilmesi yerine, yeni bir işletim yöntemi olarak benimsendiğinde, yani benimsendiğinde, uygulandığında, dağıtıldığında ve esasen gerçekte uygulandığında en iyi sonucu verir.

# • *Üçlü Alt Çizgi Metodu Tabanlı Kurum Örnekleri*

Gerçek hayattan örnekler en etkili şekilde her kavramı yönlendirmelidir. Aşağıda kurumsal devlerden bazı örnekler sununmaktadır.

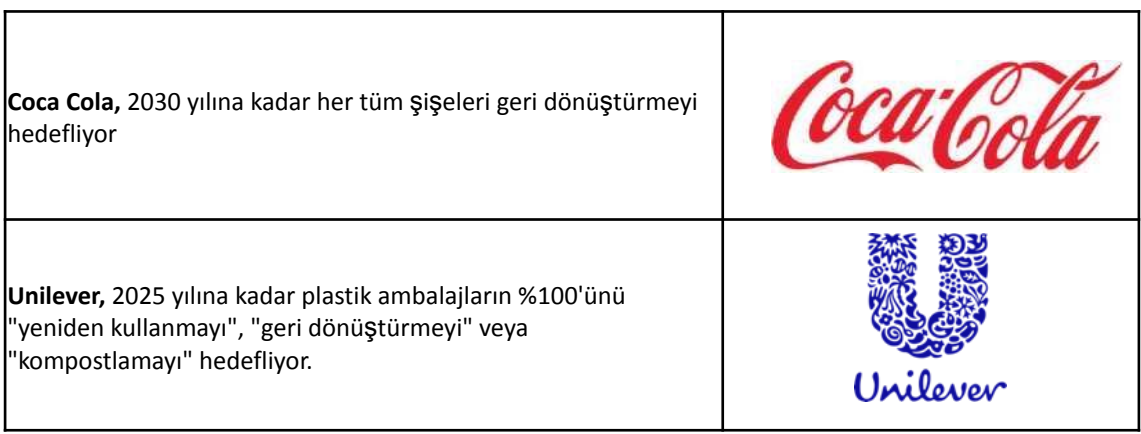

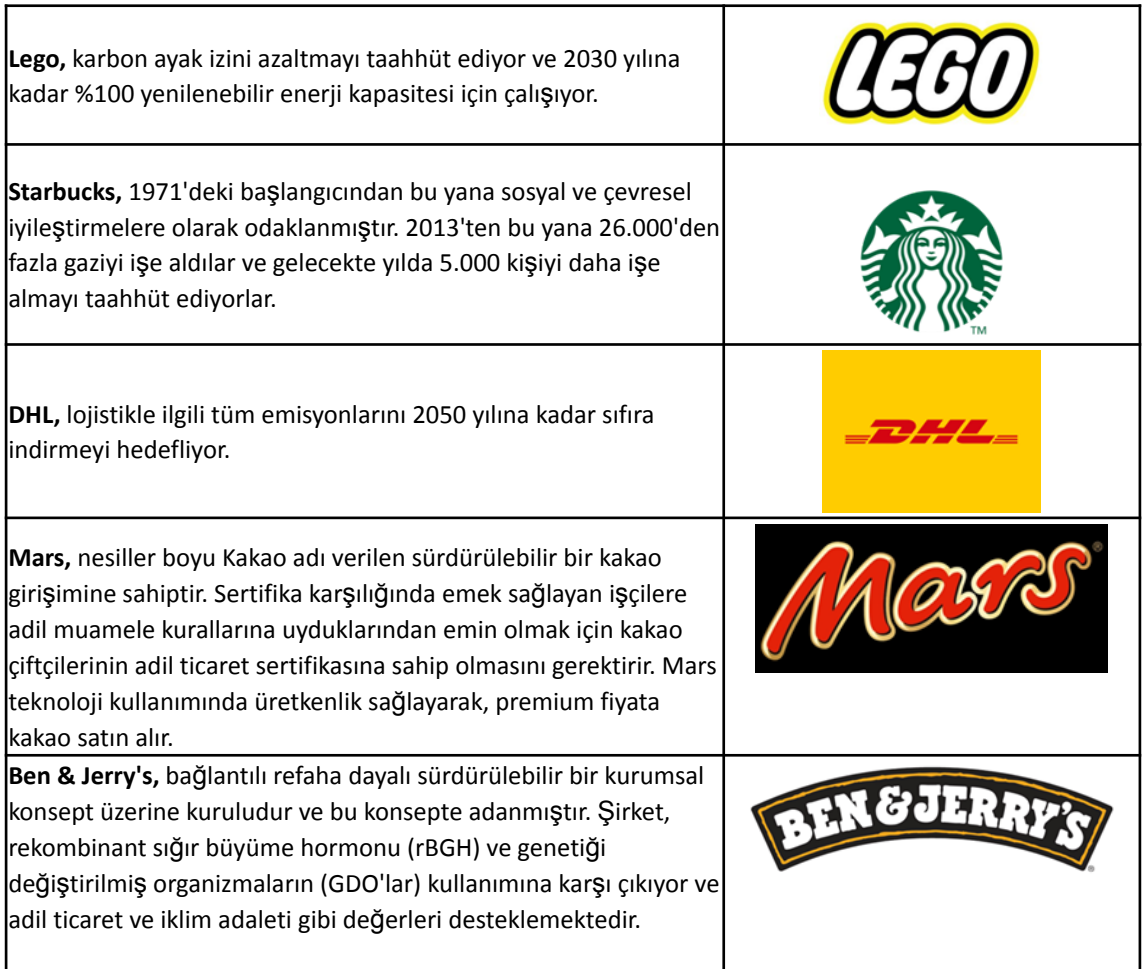

**Tablo 9:** Üçlü Alt Çizgi Metodu Kullanan Kurum Örnekleri

# • *Üçlü Alt Çizgi Metodu Aracı Kullanımıa İlişkin Ek Örnekler*

Aşağıda, Üçlü Alt Çizgi Metodu'nu daha ayrıntılı anlamanıza yardımcı olacak kaynaklar sunulmuştur.

# **Makale Önerileri:**

- A New Framework for Teaching the Triple Bottom Line: The Sustainability Triangle and the Sustainability Index - Link
- Sustainability and triple bottom line: key issues for successful Spanish school principals [Link](https://www.emerald.com/insight/content/doi/10.1108/09513541011067656/full/html?skipTracking=true)
- The formula one Australian grand prix: Exploring the triple bottom line [Link](https://www.tandfonline.com/doi/pdf/10.1016/j.smr.2010.07.001?casa_token=S8UlbRQgvRwAAAAA:qWGAlVHVTgzunBwhZtLnd7i_DvkwvPr1RmdyijceLIcEBzLod6CYcUsKWGabu9UcfHHgJe8qPeRHhQ)

# • *Genel Öğrenme Kaynakları*

Aşağıda, Üçlü Alt Çizgi Metodunui daha ayrıntılı olarak anlamanızı sağlayacak Youtube ve diğer sitelere ilişkin bağlantılardan oluşan genel kaynaklar bulunmaktadır.

# **YouTube Videoları:**

- Sustainability in Business [Link](https://www.youtube.com/watch?v=2f5m-jBf81Q&t=177s)
- TBL: Meaning and Concept [Link](https://www.youtube.com/watch?v=bfSLCIQo95Q)
- Nike's TBL in Innovation [Link](https://www.youtube.com/watch?v=4vuP40HAIAs)

TBL: One Mindset - [Link](https://www.youtube.com/watch?v=xPuJKoDHrPY)

#### **3.3 Sunum ve Dijital Hikaye Anlatıcılığı**

İş liderleri, insan ikna etmenin en güçlü araçlatından olan ve yaratıcılık ve yeniliğe teşvik eden Dijital Öykü Anlatımıyla Etkili Sunuma oldukça sık başvurular. Geleneksel hikaye anlatımı, bilgi aktarmak ve bir noktaya değinmek için fiziksel araçları ve malzemeleri kullanırken, dijital hikaye anlatımı, *StoryMapping, Microsoft Sway ve Animaker* gibi dijital araçlar sayesinde aynı şeyi dijital olarak gerçekleştirir. Bu araçlarla, dijital hikayeler en iyi şekilde, hedef kitleyle daha iyi bağlantı kurmak için son derece ilgi çekici ve duygusal olarak çekici olacak şekilde tasarlanabilir.

Aşağıdaki üç araç, yükseköğretim öğretmenlerinin sunum ve dijital hikaye anlatımı araçlarını nasıl kullanabileceğini açıklayarak öğrencilere bu araçların anlatı boyunca izleyicinin dikkatini çekmek ve ayrıca pazarlama mesajlarını iletmek için nasıl kullanıldığını gösterir.

### *3.3.1 Kullanıcı Hikayesi Haritalama*

• *Amaç*

Kullanıcı Hikayesi Haritalama (KHH), yöneticileri desteklemeyi amaçlayan görsel bir alıştırmadır ve geliştirme ekiplerine en keyifli kullanıcı deneyimini yaratacak çalışmalar bütünüdür. Ekiplerin müşterilerini anlamalarını geliştirmek ve işe öncelik vermek için kullanılır. Kullanıcı hikayesi haritalama ile ekipler, temsili bir kullanıcının ürünle etkileşimlerinin dinamik bir taslağını oluşturur, hangi adımların kullanıcı için en fazla faydaya sahip olduğunu değerlendirir ve daha sonra

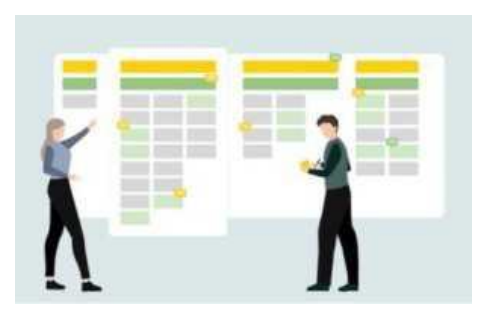

neyin oluşturulması gerektiğine öncelik verir. Kurumlar için birikmiş iş kalemlerinden oluşan düz bir liste oluşturmaya veya uzun belgeler üzerinde çalışmaya bir alternatif sağlar.

• *Tanım*

Yazılım lideri Jeff Patton, genellikle kullanıcı hikayesi haritalama konusunda kapsamlı bilgi geliştirmiş ve bunları paylaşmıştır. Kullanıcı hikayesi haritalama, kullanıcıların sevdiği bir ürün yaratma adımlarını doğrulamak ve ortak bir anlayış oluşturmak için gereksinimleri kullanıcı değeri perspektifinden ileten kullanıcı hikayeleri kavramını kullanır. Ekipler, kullanıcı hikayelerini iş değerini yakalayan ve bir geliştirme yinelemesi (genellikle "sprint" olarak adlandırılır) içinde tamamlanabilecek bir biçimde yazar.

### • *Temel Özellikler*

Kullanıcı hikayesi haritalama, hikaye haritasını oluşturmak için hangi ortamın kullanılacağına dair bir kararla başlar. Beyaz tahta ve yapışkan notlar gibi basit fiziksel kaynaklarla veya sanal bir harita oluşturmak için kullanılabilen çeşitli yazılım araçlarıyla yapılabilir. Sanal planlama, dağıtılmış ekipler için yardımcı olabilir. Ortam ne olursa olsun, ekiplerin aşağıdaki adımları atmaları gerekecektir:

o **Sorunu Çerçeveleyin** - Ürününüzün müşteriler için çözdüğü sorun nedir veya hangi işi yapmalarına yardımcı olur? Önce hedef yaklaşımını benimsemek, takip eden işin haritasını çıkarmada kritik öneme sahiptir ve ekiplerin müşterinin hedefini belirlediklerinden emin

olmaları gerekir. Bu, ekipler mevcut bir üründe geliştirmeler yapıyor olsa bile geçerlidir. Kullanıcı hikayesi formatı (kullanıcı, eylem ve fayda), ürün etkileşimlerini bir kullanıcının bakış açısından düşünmeye yardımcı olabilir.

- o **Ürünün Kullanıcılarını Belirleyin** Ürününüzün hedef kitlesi kim? Bu sorunun cevabı birden fazla olabilir. Farklı hedef kitlelerin farklı hedefleri ve ürününüzle etkileşim kurma yolları olabilir. Bu alıştırmaya bir dizi kullanıcı karakteriyle başlamak, ekiplerin hedef kitleyi anlamasını ve bu bakış açısından hikayeler oluşturmasını sağlayabilir. Ayrıca, hedef kitlenize uymayan uç durumlarda harcanan çabayı da ortadan kaldırır.
- o **Kullanıcı Etkinliklerini Haritalayın** Bir ürünle etkileşime giren tüm kullanıcılar, muhtemelen bunu bir dizi ortak etkinlik aracılığıyla yapacaktır. Temalar veya işlevler olarak da adlandırılan bu etkinlikler, kullanıcı hikaye haritasının omurgasını oluşturur. Örneğin bir e-ticaret ürününün kullanıcıları satılık ürünleri aramak, ürünleri kategoriye göre görüntülemek, ürünleri bir alışveriş sepetine koymak ve bir satın alma işlemini tamamlamak isteyebilir. Bu etkinlikler, haritanın üst kısmındaki hikayeleri içerecek ve daha küçük kullanıcı hikayelerine ayrılacaktır.
- o **Aktivitelerle Kullanıcı Hikayelerini Haritalayın** Ana temalar tanımlandığında, ekip artık her aktiviteyi veya temayı daha küçük kullanıcı hikayelerine bölerek haritanın iskeletini oluşturabilir. Örneğin, alışveriş sepeti etkinliğinin altında, "Bir müşteri olarak, satın almadan önce fikrimi değiştirebilmek için sepetimdeki ürünleri düzenleyip silmek istiyorum" gibi hikayeler olabilir.
- o **Akış ve Önceliklendirme** Üst düzey temalar ve ayrıntılı kullanıcı hikayelerini tamamladıktan sonraki adım hikayeleri önceliklendirmek, en önemlileri en üstte olacak şekilde dikey olarak sıralamaktır. Ardından ekipler, kullanıcıların ürün ekseninde (genellikle soldan sağa) nasıl aktığını haritalar. Bir ürünün birden fazla kullanıcı kitlesi varsa, ekipler her biri için farklı senaryolar eşlemek isteyebilir. Bu eylemler, ekiplerin hangi hikayelerin hayati önem taşıdığına ve hangilerinin hedef kitleye/kitlelere keyifli bir ürün deneyimi sunmak için daha az önemli olduğuna karar vermelerine yardımcı olur.
- o **Boşlukları, Bağımlılıkları, Teknik Gereksinimleri ve Alternatifleri Belirleyin** Hikaye haritası, ekiplere, darboğazlar, bağımlılıklar, teknik mimari veya eksik bilgi ve yetenekler gibi kendilerini daha sonra yavaşlatabilecek olası sorunları önceden öngörme yeteneği verir. Tasarım veya geliştirme çalışmaları başlamadan önce bu riskleri belirlemek, ekiplerin bunları en aza indirmesine ve hafifletmesine, kullanılabilirliği geliştirmesine ve alternatif çözümler bulmasına yardımcı olabilir.
- o **Sprint'leri ve Sürümleri Planlayın** Ekiplerin görsel bir alıştırmayı yürütülebilir çalışmaya dönüştürdüğü yer burasıdır. Yukarıdan aşağıya öncelik verilen hikayeler ile ekipler, en kısa sürede en fazla değeri sağlayacak işi görebilir ve bu hikayeleri geliştirme sprintleri ve ürün sürümleri halinde gruplayabilir. Ekipler, her bir kritik kullanıcı etkinliği içinde hikayeleri önceliğe göre gruplandırarak harita üzerinde yatay "dilimler" oluşturacak. Bunun minimum uygulanabilir bir ürün için neyin gerekli olduğunu belirlemekle ilgili olmadığını düşünmek önemlidir; daha ziyade, keyifli bir müşteri deneyimi yaratmak için tamamlanması gereken en önemli işi belirlemek kritik öneme sahiptir.

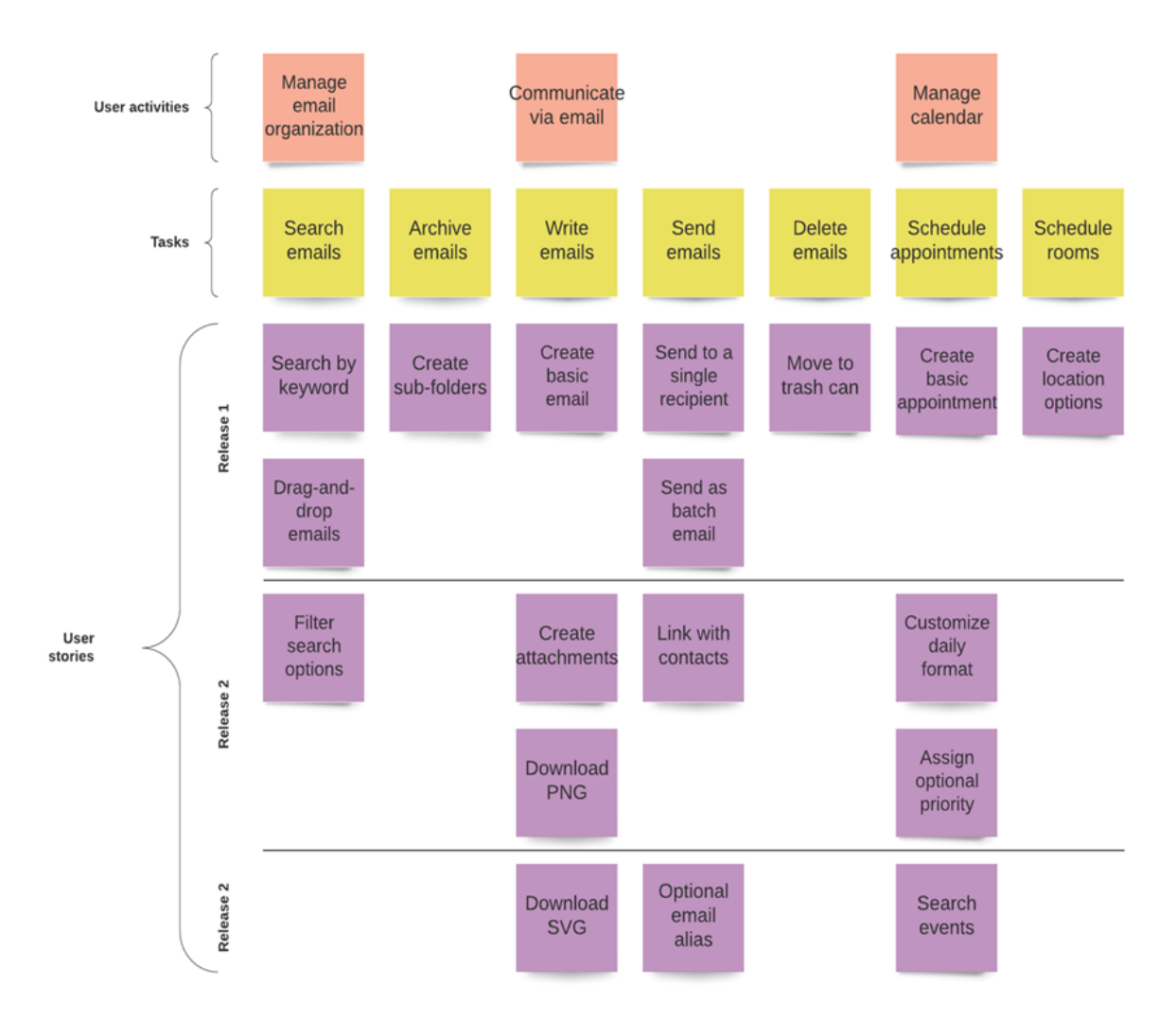

**Şekil 19:** Kullanıcı Deneyimi Haritası Aracı Görüntüsü

# **● Faydaları**

Aşağıda, hikaye haritalamanın, kullanıcıların seveceği ürünler oluşturmak için ekiplerin süreçlerini iyileştirmelerine yardımcı olan yöntemlerden bazıları yer almaktadır.

**Kullanıcı Değerlerine Odaklanır**: Bir ürün ekibi bir kullanıcı hikayesi haritası oluşturduğunda, ürünü kullanıcı perspektifinden betimlerler. Ortaya çıkan hikaye haritası, kullanıcıların ürünü nasıl deneyimlediğini ve hangi çabaların en iyi sonuçlara yol açacağını belirlemelerine yardımcı olur. Bu, ürüne ilişkin yol haritasını planlamak için dışsal bir yaklaşımın kapısını açar.

**Doğru İşe Öncelik Verir**: Eksiksiz bir ürün deneyimi sunmak için gerekli tüm çalışmaların bütünsel bir görselleştirmesini oluşturmak, ekiplerin neyin en önemli olduğuna karar vermesine, işleri sürümler halinde düzenlemesine (yeni bir müşteri deneyiminin sunulması) ve daha az işe yarayan işin önceliklerini kaldırmasına yardımcı olabilir.

**Gerçekçi Gereksinimler Sağlar**: Birçok ekip, güçlü kullanıcı hikayeleri ve gereksinimleri yazmak için mücadele eder. Kullanıcı hikayesi eşlemesi, büyük iş öğelerinin nasıl daha küçük parçalara ayrıldığının görsel bir temsilini sağlayarak ve iş öğelerinin nasıl bir araya geldiğini göstererek yardımcı olabilir.

**Güncel Değer Sağlar**: Kullanıcı hikayesi eşleme, ekiplerin çalışmalarını kullanıcılar için ne kadar değerli olacağına bağlı olarak yinelemeler ve yayınlamalar halinde gruplandırmasına yardımcı olur. Önce önemli ihtiyaçlar üzerinde çalışmak, ekiplerin müşteri değerini daha hızlı sunabilmesi, erken geri bildirim alabilmesi ve hangi ürün özelliklerinin en değerli olacağını hızla öğrenebilmesi anlamına gelir.

**Riskleri ve Bağımlılıkları Ortaya Çıkarır:** Kullanıcıların bir ürünle nasıl etkileşime girdiğine dair bir hikaye haritası oluşturmak, ekiplere, ürünü başarılı bir şekilde teslim etmek için üstesinden gelinmesii gereken potansiyel engelleri, riskleri ve bağımlılıkları görselleştirmelerine yardımcı olan, ürünün küresel bir görünümünü verebilir.

**Ekip Birliği Sağlar**: Bir kullanıcı hikayesi haritası tasarlama ve oluşturma süreci, ekiplere müşteri deneyimi ve onu geliştirmek için gereken çalışma hakkında ortak bir görüş sağlar. Alıştırma, neyin, ne zaman ve neden inşa edileceğine dair ortak bir anlayışa yol açan konuşmaları teşvik eder.

#### **Şekil 20:** Kullanıcı hikayesi haritalama'nın Faydaları

### • *Uygulama*

# o **Amaç ve Problem Tanımı**

- *Genel Bakış:* Twitter'daki Yalın Kullanıcı Hikayesi [Haritasının](https://www.youtube.com/watch?v=svquaeyKg5E) Temelleri konuşmasında John Walpole, Twitter'da neyin inşa edileceğine dair yetersiz bir anlayış olduğunda neler olduğuna ve Kullanıcı hikayesi haritalama'nın nasıl önleneceğine dair bir anekdot sunuyor. Öğretmenler bu hikayeyi anlatmalı veya belki de kendi deneyimlerinden farklı bir hikaye bulmalıdır.
- *Sınıf Etkinliği:* Öğretmenler öğrencilerine, yanlış ürünün üretildiği bir durumla karşılaşıp karşılaşmadıklarını veya belki de öğrenciler kullandıkları ürünlerde bunun olduğu bir durumu bilip bilmediklerini sormalıdır.

# o **Araç Uygulaması**

- *Genel Bakış:* Bu adımda, araç uygulanmalıdır. Bu, öğrencilerin aracı belirli bir problem üzerinde uygulayacakları anlamına gelir. Öğrencilerin bu aktiviteye devam etmeleri için yükseköğretim öğretmeni tarafından özel talimatlar verilmelidir
- *Sınıf Aktivitesi:* Amaç ve sorun herkes tarafından açıkça anlaşıldığında, aracı uygulamaya başlayabiliriz. Yükseköğretim öğretmeni öğrencilere grup oluşturma talimatı vermelidir. Her grup, inşa etmek istedikleri bir ürünle gelmelidir. Daha sonra gruplar, oluşturmak istedikleri ürün ve özellikleri hakkında ortak bir anlayış kazanmak için Kullanıcı hikayesi haritalama'yı uygulamalıdır.

### o **Araç Uygulaması Sonrası Veri Toplanması**

- *Genel Bakış:* Uygulamadan sonra, her grup Kullanıcı hikayesi haritalama oturumlarında kararlaştırılan ana özellikleri çıkarmalıdır.
- *Sınıf Etkinliği:* Her grup Kullanıcı hikayesi haritalamalarını sınıfa sunmalıdır. Burada hem ana özelliklerin hem de her bir özelliğin uygulanacağı zaman çizelgesinin sunulması önemlidir. Öğrenciler ayrıca her özelliğin önceliğinin ne olduğunu ve neden belirli özelliklere öncelik verilmesine karar verildiğini belirtmelidir.

# o **Veri Analizi ve Çıktı Üzerine Yansıtılması**

● *Genel Bakış:* Veriler toplandıktan sonra, sonuçları yansıtmak önemli bir aşamadır.

● *Sınıf Etkinliği:* Öğretmen her Kullanıcı hikayesi haritalama hakkında geri bildirim vermelidir. Genellikle tek bir doğru yaklaşım yoktur, bu nedenle her karar arasında motivasyonları sormak önemlidir. Sınıfın geri kalanıyla birlikte iyileştirmeler tartışılmalıdır. Geri bildirim vermesi gereken sadece öğretmenler değildir, bu bir işbirliği süreci olmalıdır.

# **Kullanıcı hikayesi haritalama Kullanan Kurum Örnekleri**

Gerçek hayattan örnekler en etkili şekilde her kavramı yönlendirmelidir. Kurumsal devlerden birkaç örnek aşağıda yer almaktadır.

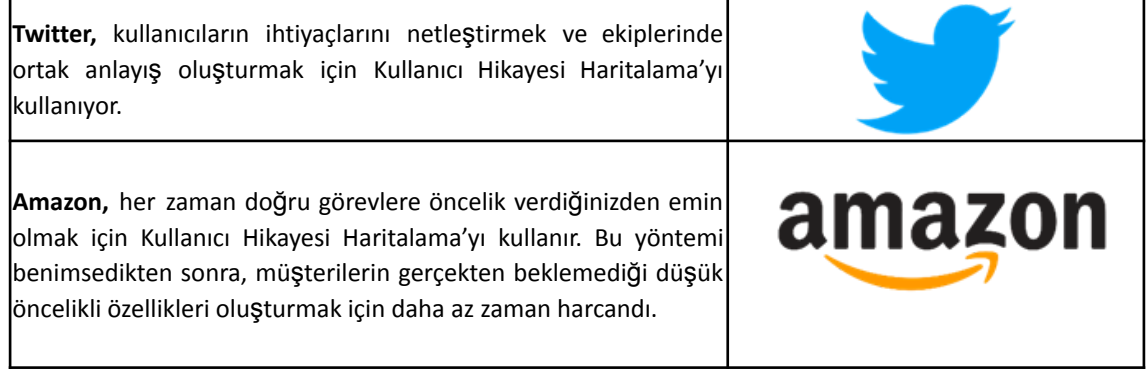

**Tablo 10:** Kullanıcı hikayesi haritalama Kullanan Kurum Örnekleri

# • *Kullanıcı hikayesi haritalama Aracı Kullanımına İlişkin Ek Kaynaklar*

Kullanıcı hikayesi haritalama aracını daha ayrıntılı olarak anlamanız için ek kaynaklar aşağıda sunulmaktadır:

# **Kitap ve Makale Önerileri:**

- User Story Mapping: Discover the Whole Story, Build the Right Product [Link](https://www.amazon.com/dp/1491904909/ref=cm_sw_r_as_gl_api_glt_fabc_943R88XEDXR0C93EARN1?linkCode=ml1&tag=jefpatass-20)
- Towards the Definition of Domain Concepts and Knowledge through the Application of the User Story Mapping Method - [Link](https://link.springer.com/content/pdf/10.1007/978-3-642-35758-9_6.pdf)
- **User Story Mapping-Based Method for Domain Semantic Modelling [Link](https://link.springer.com/chapter/10.1007/978-3-319-39417-6_20)**
- The User's Journey: Storymapping Products That People Love [Link](https://books.google.co.uk/books?hl=en&lr=&id=DHo3DwAAQBAJ&oi=fnd&pg=PP1&dq=%ef%82%a7%20User+Story+Mapping&ots=mZizybm5JL&sig=b-7XO2DEYeIFCNasWJEPzOxpOlo&redir_esc=y%23v=onepage&q=%ef%82%a7%20User%20Story%20Mapping&f=false)
- Digital story mapping to advance educational atlas design and enable student engagement [-](https://www.mdpi.com/2220-9964/7/3/125/pdf) [Link](https://www.mdpi.com/2220-9964/7/3/125/pdf)

# • *Genel Öğrenme Kaynaklarına İlişkin Bağlantılar*

Aşağıda, Kullanıcı hikayesi haritalama aracını daha ayrıntılı olarak anlamanızı sağlayacak Youtube ve diğer sitelere ilişkin bağlantılardan oluşan genel kaynaklar bulunmaktadır.

### **YouTube Videoları:**

- **Essentials of Agile User Story Mapping at Twitter [Link](https://www.youtube.com/watch?v=svquaeyKg5E)**
- How to do User Story Mapping [Link](https://www.youtube.com/watch?v=k_4SchJgAI4)
- Agile Product Backlog with User Story Mapping [Link](https://www.youtube.com/watch?v=6ojIZ81PfJc)
- How to Create a User Story Map to Make Customer Focused Roadmaps [Link](https://www.youtube.com/watch?v=judCXQIIMCE)
- How to Create a User Story Map [Link](https://www.youtube.com/watch?v=vYTHmzcpfT0)

# *3.3.2 Microsoft Sway*

### • *Amaç*

Microsoft Sway (MS), etkileşimli raporların, hikayelerin, sunumların, haber bültenlerinin ve daha fazlasının oluşturulmasını kolaylaştırmayı amaçlayan Microsoft Office ürün ailesinin yeni uygulamasıdır. Yerleşik tasarım motoru, aile, arkadaşlar, sınıf arkadaşları ve meslektaşlarla paylaşılması kolay etkileşimli, yaratıcı ve göz alıcı sonuçlar sağlar.

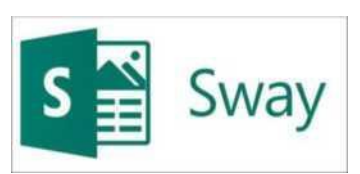

Bu aracı sınıfa entegre etmede hem Yükseköğretim öğretmenleri hem de öğrencileri aktif rol alabilirler. Yükseköğretim öğretmenleri ile ilgili olarak, daha ilginç sunumlar oluşturabilir ve öğrencilere kendi sunumlarını ve raporlar, özgeçmişler, portföyler ve diğerleri gibi diğer belgeleri nasıl geliştirebileceklerini gösterebilirler. Öte yandan, Yükseköğretim öğrencileri bu aracı kullanarak daha etkileşimli sunumlar, raporlar ve diğerleri aracılığıyla yaratıcılıklarını ve tasarlama becerilerini geliştirebilirler. Ayrıca bu araç, portföyler, iş sunumları, özgeçmişler ve haber bültenleri oluşturabildikleri için yüksek öğrenim öğrencilerinin gelecekteki kariyerlerinde de kullanılabilir.

● *Tanım*

Bir resim bin kelimeye bedeldir. Raporlardaki, sunumlardaki veya herhangi bir belgedeki görsel yardımcılar, göz alıcı, ilginç ve alıcılar için daha fazla tutsak oldukları için önemlidir. Yaratıcı olmak ve ilginç ve etkileşimli içerik oluşturabilmek bazı insanlar için zorlu ve gerçekten zor olabilir, bu da bazen hüsrana neden olabilir. Aslında yaratıcılık, işgücü ortamında birçok yönden faydalı olabileceğinden, işverenlerin çalışanlarda aradığı temel becerilerden biridir. Yine de pek çok insan, yeterince yaratıcı olmadıklarına inanma eğilimindedir veya herhangi bir ilgili eğitim (örneğin, grafik tasarım, Adobe Photoshop) almadıklarında etkileşimli içerik oluşturmayı zor bulurlar.

Sunumların oluşturulmasıyla ilgili olarak birinin düşünebileceği ilk araçlar PowerPoint ve Prezi olacaktır. Bu ikisi Microsoft Sway'e benzer olmakla birlikte mümkün olan en iyi tasarımı oluşturmak için aralarından seçim yapabileceğiniz çeşitli seçeneklere ve özelliklere sahiptir. Örneğin PowerPoint'ten farklı olarak Microsoft Sway, yalnızca sunumlar için olmadığından ve kullanıcıya ilham vermek ve yardımcı olmak için şablonlara sahip olduğundan birçok öğeyi birleştirir.

### • *Temel Özellikler*

Yukarıda bahsedildiği gibi, birçok nedenden dolayı kullanılabileceğinden, bu araç çeşitli amaçlar için kullanabilir. Başlıca özellikleri şunlardır:

- **Şablonların sağlanması** her sonuç için Microsoft Sway, kullanıcıyı kolaylaştırmak için şablonlar sunar. Hatta bazı şablonları amaçlarına göre (örneğin iş sunumu) ve konularına göre ayırt eder. Kullanıcıların tercih ettikleri konuya göre arama yapabilecekleri bir arama motoru bulundurur.
- **Resim, metin, video ve ses kaydı ekleme imkanı** bu temel özellik, kullanıcıların belgelerini olabildiğince etkileşimli hale getirmelerini sağlar.
- **Diğer kaynaklardan içerik ekleme imkanı -** kullanıcıların çevrimiçi platformlardan (YouTube gibi) videolar eklemesine ve diğer Microsoft Office uygulamalarında halihazırda geliştirilmiş dosyaları içe aktarmasına olanak tanır (örneğin Microsoft Sway'de bir özgeçmiş uygulaması yapma).
- **Slaytları otomatik oynatma** slaytları doğru sıraya koyar ve bağımsız olarak oynamaya devam eder.
- **Web sitesinde kolay gezinme** Web sitesi farklı bölümlere ayrılmıştır, örneğin:
	- Ana Sayfa öğreticiler (Nasıl Sallanır), örnekler (Evren ve Contoso Satış Eğitimi) ve ilgili bağlantılar içerir.
	- Sway'lerim oturum açmış olan hesapla ilişkili, önceden geliştirilmiş belgelerin listesi. Burada, diğer kullanıcıların yarattıklarına ait olan ancak kullanıcıyla paylaşılan Sway'ler de gösterilir.
	- Bir şablondan başlayın çeşitli şablonların sağlanması.
	- Hikaye ve tasarım özellikleri Storyline, kullanıcıların tasarımlarını düzenleyebilecekleri ve beğenmediklerini değiştirebilecekleri alandır. Öte yandan tasarım, nihai ürünün önizlemesinin sağlandığı alandır ve hikaye alanında geliştirilen değişikliklere göre anında değişir.

# • *Faydaları*

Microsoft Sway kullanmanın faydaları, ister bir üniversite sınıfı için sunum hazırlamak, ister bir iş başvurusu için özgeçmiş geliştirmek veya ofiste bir güncelleme için bir haber bülteni oluşturmak olsun, çeşitlilikler içerir. Yine de, videolar, haritalar, ses klipleri, belgeler, anketler gibi unsurların desteğiyle dersler daha ilginç ve etkileşimli hale gelebileceğinden, bunu sınıfta kullanmak yükseköğretim öğretmenleri için yararlı olabilir. Ayrıca, bu araç öğrencilerin becerilerini geliştirmelerine yardımcı olabilir. Daha spesifik olarak:

*Yaratıcılık Becerileri:* Yükseköğretim öğretmenleri ve öğrencileri bu aracı dokümanlarını oluşturmak için kullanırken etkileşimli ve göz alıcı içerikler oluşturmak için kullanarak yaratıcı becerilerini geliştirebilirler.

*Hayal Gücü ve Merak Becerileri*: Yerleşik tasarım motoru, kullanıcılara yeni fikirler ve tasarımlar önerir. Bu, öğrencilerin hayal gücünü ve merakını tetikleyebilir ve bu konu ile ilgili becerilerini geliştirmelerine yardımcı olabilir.

*Sözlü İletişim Becerileri*: Etkileşimli sunumlar oluşturarak, öğrencilerin içeriklerini sınıfta sunmaları ve sözlü iletişim becerilerini geliştirmeleri istenecektir.

*Sözel Olmayan İletişim Becerileri*: Aynı özellik ile öğrenciler beden dili, vücut duruşu ve yüz ifadeleri gibi sözel olmayan iletişim becerilerini de geliştirecek ve geliştireceklerdir.

*Ekip Çalışması ve İşbirliği Becerileri*: Microsoft Sway, kullanıcıların yarattıklarını başkalarıyla paylaşmalarına olanak tanır. Bu, öğrencilerin ilgisini çeker ve mümkün olan en iyi sonucu elde etmek için birlikte çalışmalarına yardımcı olur.

*Açık Fikirlilik ve Kabul*: Öğrenciler birlikte çalışarak tartışmaya ve yeni fikirleri kabul etmeye daha açık hale geleceklerdir.

*Verimlilik*: Şablonların özelliği, hızlı ve zahmetsizce yaratıcı tasarımlar oluşturabildikleri için öğrencilerin üretkenliğine yardımcı olabilir.

**Şekil 21:** Microsoft Sway Faydaları

### • *Uygulama*

Bu aracı sınıfta uygulamadan önce, yükseköğretim öğretmeninin öğrencilere Microsoft Sway'in gerçekte neler yapabileceğini göstermek için bir sunum hazırlaması akıllıca olacaktır. Ayrıca, bu araç sık sık kullanılmalıdır, çünkü sürekli kullanımı öğrencilerin bu araca aşina olmasını, diğer derslerde ve belki gelecekte kullanmaya devam etmesine yardımcı olacaktır.

### o **Amaç ve Problem Tanımı**

- *Genel Bakış:* Öğretmen, aracı tanıtarak ve öğrencileri aracı kullanmanın onlar için neden yararlı olduğuna ikna ederek derse başlamalıdır. Bunu yapmak için, sınıfın konusuyla ilgili bir sorunu tanımlamak ve gündeme getirmek ve çözümün bu özel araç olabileceğini açıklamak akıllıca olacaktır. Sınıfın konusuna veya ilerlemesine bağlı olarak, öğretmenler öğrencilere önceden planlanmış bir sunum için bu aracı kullanmalarını önerebilir. Microsoft Sway'in işle ilgili konularla ilgili farklı şablonları olduğundan ve TechSTER ayrıca öğrencilerin becerilerinin ve geleceğinin girişimcilik boyutuna da odaklandığından, başka bir öneri bunu daha girişimci bir konuyla ilişkilendirmek olabilir.
- *Sınıf Etkinliği:* Öğretmen, sadece akademik değil, aynı zamanda profesyonel kariyer boyunca harika sanal yardımcılara sahip olmanın ne kadar önemli olduğunu açıklayarak derse başlamalıdır. PowerPoint ve Prezi gibi araçlar, insanların harika içerik geliştirmelerine yardımcı olur, ancak bunlar Z kuşağına hitap etmeyebilir ve basit olabilir. Yükseköğretim öğretmeni Microsoft Sway'i tanıtmalı ve neden burada daha iyi bir seçenek olabileceğini açıklamalıdır. Ardından öğrencileri gruplara ayırmalı ve hayali bir senaryo sunmalıdır:

*"Gelecekte geliştirmek istediğiniz bir şirket düşünün. Gerçekleşmesi için finansmana ihtiyacı var, oysa potansiyel yatırımcılardan bu finansal yardımı almak için Microsoft Sway aracını kullanarak potansiyel şirketinizi ve amaçlarını bir iş sunumu ile sunmalısınız. Bu aktivitenin amacı, potansiyel yatırımcılarınızın (bu durumda sınıfın geri kalanının) size en inandırıcı ve ilginç sunumla (5-10 dakika) ihtiyaç duyduğunuz finansmanı vermesini sağlamaktır. Dikkat! Bu sunum ne kadar ilginç ve etkileşimli olursa olsun, kesinlikle profesyonel olmalıdır."*

### o **Araç Uygulaması**

- *Genel bakış:*. Aşağıdaki adım, uygulamanın öğrenciler tarafından pratiğe geçirilmesi içindir. Öğrencilerin bu aktiviteye devam etmeleri için yükseköğretim öğretmeni tarafından özel talimatlar verilmelidir.
- *Sınıf Etkinliği:* Yükseköğretim öğrencileri, öğretmenlerinin talimatlarını izleyerek aracın uygulanmasına devam etmelidir. Talimatlar aşağıdaki gibi olabilir:
	- Microsoft Sway'de hesapların oluşturulması. Microsoft'ta bir e-posta hesabı (örneğin, Hotmail, Outlook) yeterlidir.
	- Potansiyel bir şirkete ve sunumlarının yapısına karar vermek için her gruptaki öğrenciler arasında yaklaşık 10 dakikalık beyin fırtınası yapılmalıdır.
	- "İş sunumu şablonunun" seçimi ve sağlanan farklı araçlar arasında gezinme. Öğrencilerin bir aracın kullanımına veya hangi araçların mevcut olduğuna ilişkin soruları varsa, ek kaynaklar (eğitim, öğrenciler için kılavuz) aşağıda verilmiştir.
	- Öğrencilerin sunumlarını hazırlamaları ve sınıfın geri kalanına sunmaya hazır olmaları için süre (30 ila 40 dakika) sağlanması.

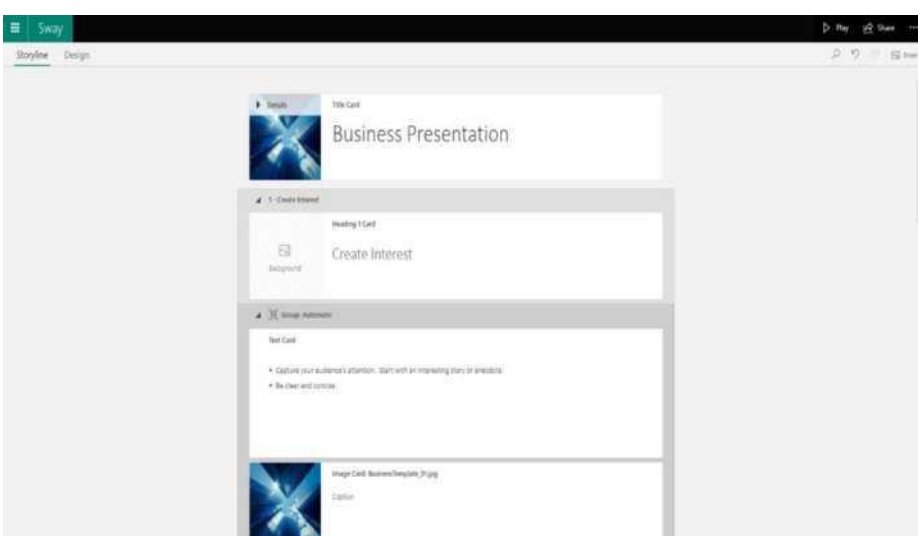

**Şekil 22:** Microsoft Sway GUI'a İlişkin Bir Görüntü

# **Araç Uygulaması Sonrası Veri Toplama**

- *Genel Bakış:* Aracın uygulanmasından sonra, kullanıcıların analizlerine devam etmeden önce araçtan oluşturulan verileri toplamaları gerekir.
- *Sınıf Etkinliği:* Her grup daha sonra potansiyel şirketlerini sunmaya devam edecek (5-10 dakika). Sınıfın geri kalanı, sunuma ikna olup olmadıklarını daha sonra tartışmak için dikkatlice dinlemeli, geri bildirim sağlamalı ve sunumun hangi öğelerinin kendileri üzerinde olumlu bir etkisi olduğunu ve hangilerinden kaçınılması gerektiğini açıklamalıdır.

# **Veri Analizi ve Çıktı Üzerine Yansıtılması**

- *Genel Bakış*: Etkinliğin bu son adımında, aracın kullanıcıları, aracın kullanılabilirliği, yararları ve zayıf noktaları ile gelecekte kullanma olasılığı üzerinde düşünmelidir.
- *Sınıf Etkinliği:* Tüm sunumlardan sonra, yükseköğretim öğrencileri sunumun içeriğine ve tasarımına, sunum yapanların becerilerine göre hangi sunumun daha inandırıcı olduğuna karar vermeli (yaklaşık 15 dakika içinde) ve ardından sunumda hoşlanmadıkları unsurlar hakkında geri bildirimde bulunmalıdır. Bu aktivite, yükseköğretim öğrencilerinin araç üzerinde derinlemesine düşündükleri ve bu aracın olumlu ve olumsuz yönlerini çıkardıkları kısa bir beyin fırtınası oturumu ile bitmelidir.

# • *Microsoft Sway Kullanan Kurum Örnekleri*

Küçük şirketler veya tanınmış büyük şirketler, çalışmalarını halka göstermek için görsel yardımlara ve sunumlara ihtiyaç duyarlar. Aşağıda Microsoft Sway kullanan şirket örnekleri verilmiştir:

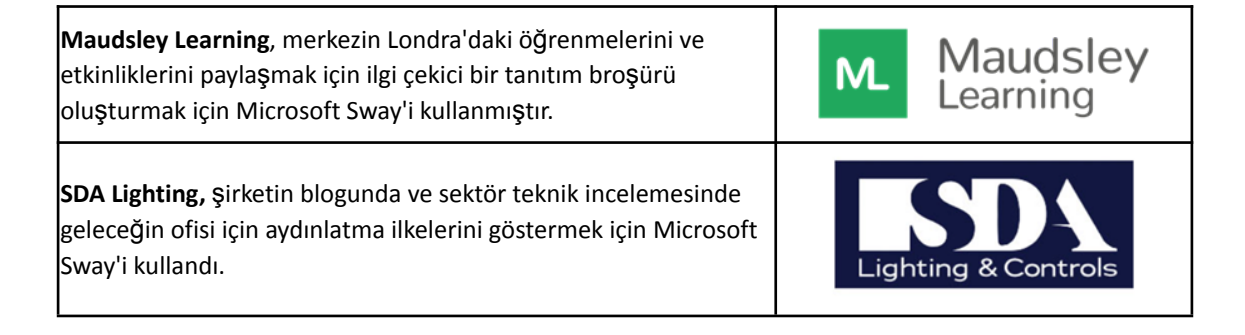

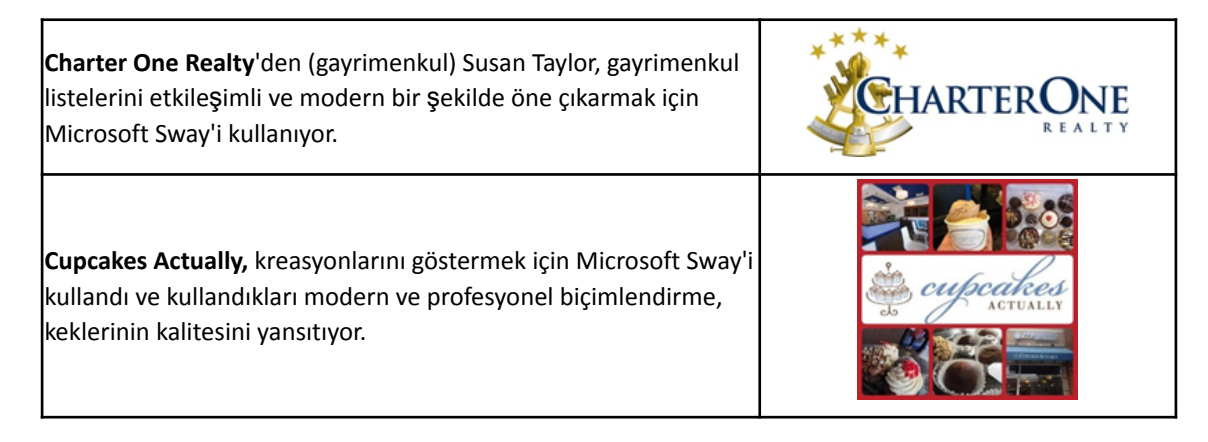

# **Table 11:** Microsoft Sway Kullanan Kurum Örnekleri

# • *Microsoft Sway Aracının Kullanımına İlişkin Ek Örnekler*

Aşağıda, Microsoft Sway aracını daha ayrıntılı anlamanıza yardımcı olacak kaynaklar sunulmuştur.

# **Makale Önerileri:**

- Microsoft Sway in classroom with useful links for teachers and students [Link](https://sway.com/s/8eRKe4yhmrUIgRGB/embed)
- Engineering students' readiness and preparedness on teaching materials with Microsoft Teams and Microsoft Sway - [Link](https://ir.uitm.edu.my/id/eprint/44883/1/44883.pdf)
- Two Ways of Using Microsoft Sway to Teach English in Vocational Education [Link](https://ieeexplore.ieee.org/stamp/stamp.jsp?arnumber=9642915&casa_token=rNCsG0UJcvsAAAAA:k3H2qgSkoyrIrOiw5ih9k4VU8s-LHnroZzZgLLoNXxK0VhN8DcVRH09_fBtG94ch-qiHVGpR&tag=1)
- MS for Education [Link](https://sway.office.com/education/)
- 7 ways businesses can benefit from using Microsoft Sway [Link](https://www.quostar.com/blog/sway-for-office-365-overview/)

# • *Genel Öğrenme Kaynakları*

### **YouTube Videoları**

- Tutorial, Teacher/Staff Guide [Link](https://www.youtube.com/watch?v=OJQBeH3KqD8)
- YouTube video Tutorial, Student Guide [Link](https://www.youtube.com/watch?v=WzacD9FHxKU)
- How to use Microsoft Sway Beginner's Guide [Link](https://www.youtube.com/watch?v=4PbNYGOwRO0)
- Overview of Microsoft Sway | Introduction & Tutorial [Link](https://www.youtube.com/watch?v=IcD4nSPDxJ0)
- Designing Using Microsoft Sway [Link](https://www.youtube.com/watch?v=gnxYamkSmqs)

### *3.3.3 Animaker*

### • *Amaç*

Animaker filmler, gifler, sunumlar ve ses kayıtları oluşturmak için tasarlanmış bir web uygulamasıdır. Bu araç, farklı türlerde videolar (açıklayıcı, eğitici, tanıtım videoları, hikaye anlatımı vb.) hazırlamaya ve uygulamaları sırasında kullanıcıların yaratıcılık ve yenilikçilik gibi sosyal becerileri geliştirmelerine olanak tanır.

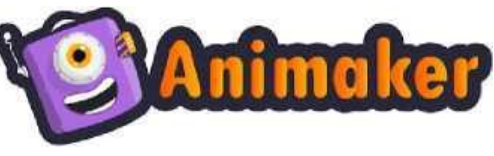

Animaker'ın Yükseköğretim öğretmenleri tarafından uygulanması, araca erişim yolunun, nasıl çalıştığının ve sınıf eğitimini nasıl destekleyebileceğinin açıklanmasına ihtiyaç duyar. Öğrencileri Animaker'da kendi projelerini gerçekleştirmeye teşvik etmek için araç uygulamasının faydaları, yazılımı kullanırken yapılması mümkün olan faaliyetler ve eylemler vurgulanmalıdır. Animaker'ın işlevselliğini vurgulamanın başka bir yolu, bu araçta oluşturulan mevcut kaynakları ve yazılımı kullanan ve olanaklarından memnun olan diğer kişilerin görüşlerini sunmaktır.

### • *Tanım*

Animaker, hareketli film yapımına yönelik artan talebi karşılayan akıllı bir özelliğe sahip bir (kendin yap) çevrimiçi video oluşturma uygulamasıdır. Animaker, kullanıcıların farklı amaçlar için hızlı filmler, infografikler, animasyonlu sunumlar ve diğer animasyonlu öğeler oluşturmasına olanak tanır. Yazılım tamamen web tabanlıdır ve herhangi bir kurulum gerektirmez. Kullanıcının öğe eklemesine veya düzenlemesine izin vermek için basit bir sürükle ve bırak arayüzü kullanır. Animaker, ilk kez RS Raghavan tarafından kurulan video tabanlı bir Hizmet Olarak Yazılım (SaaS) şirketi olan Animaker Inc. tarafından açık beta sürümünde piyasaya sürülen, kendi kendine yapılan bir animasyon video yapımcısıdır. Yazılım, 2015 yılında bir freemium modeline dayalı olarak resmi olarak başlatılmıştır.

Animaker, kullanıcının diğer kişilerle işbirliği yapmasına ve basit bir sürükle ve bırak arayüzü ile animasyonlu sunumlar oluşturmasına olanak tanır. Görsel araçlara, çok kullanıcılı işbirliği özelliklerine ve dünyanın en büyük animasyonlu resim, karakter, ses ve diğer destekleyici dosya kitaplığına erişim ile Animaker, içerik oluşturma çabalarında bir adım önde olmak için ideal yaratıcı çözümdür. Kullanıcı videonun nasıl görünmesi gerektiğinden emin değilse, uygulamaya başlamak için çeşitli şablonlar mevcuttur. Ek olarak, yazılım HTML5 üzerine kuruludur ve kullanıcıların Facebook, YouTube'a aktarılabilen veya bir MP4 dosyası olarak indirilebilen animasyonlu videolar oluşturmasına olanak tanır. Araç, Chrome Web Mağazası'nda bir Chrome uzantısı olarak da mevcuttur.

Animaker, ücretsiz bir yazılım olarak sunulur ve abonelik tabanlı bir fiyatlandırma modeli kullanır. Ücretsiz sürüm, sınırlı seçeneklere erişim sağlar. Bu yeterli değilse, aylık veya yıllık abonelik satın almak mümkündür. Farklı fiyat ve performansta Basic, Starter Pro ve Enterprise olarak dört paket sunar. Her paketin Animaker hakkında daha ayrıntılı açıklamasını görmek için, kullanıcının şu bağ[lantıyı](https://app.animaker.com/pricing) kullanması gerekir.

# • *Temel Özellikler*

Animaker, kullanıcısına birçok özellik sunan kullanışlı bir "sürükle ve bırak" animasyon aracıdır. Şekil 23, kullanıcıya profesyonel ve stüdyo düzeyinde yenilik çözümlerinin basit ve anlaşılır bir pakette sunulmasını destekleyen temel özellikleri sunar.

Çevrimiçi Animasyon Olanakları

- Gif'ler ve kısa video yapımı dahil olmak üzere video yapımı.
- Lifv video düzenleme.

Çevrimiçi Animasyon Olanakları

- Gif'ler ve kısa video yapımı dahil olmak üzere video yapımı.
- Lifv video düzenleme.

Enriching Vdeos by Complex Movement Features

- Özelleştirmek için 15'ten fazla yüz özelliği ve belirli bir kişiyi oluşturmak için 10'dan fazla aksesuar yuvasına sahip karakter oluşturucu.
- Oluşturulan karakterlere ve videolara hayat vermek için kapsamlı yüz ifadeleri.
- Karakter dudaklarını canlandırmak için Otomatik Dudak Senkronizasyonu.
- Nesnelerin bir yerden başka bir yere taşınmasını canlandırmak için Akıllı Taşıma

Videoları Grafik Öğeleriyle Zenginleştirme

- Oluşturulan videolarla öne çıkan 4K Video Kalitesi.
- Altyazı Videoları ekleme.
- Videoları Animaker kaynaklarından metin, resim ve çıkartmalarla kaplama
- İçeriği kendi filigranıyla işaretleme.

Videoları Müzik Parçaları ve Ses Efektleriyle Zenginleştirme

- Oluşturulan video ile kullanmak için ses kaydı
- 50'den fazla ses ve desteklenen 25'ten fazla dil ve tonlarca özelleştirme seçeneği ile metinden konuşmaya dönüştürme yazılımı.

Şablonlar ve Kitaplık

- Seçmek ve kullanmak için profesyonelce hazırlanmış şablonlar.
- Animasyon sırasında kullanmak için dünyanın en büyük video kitaplığı (animasyonlu karakterler, farklı arka planlar, simgeler, resimler, videolar,...).
- Kişiselleştirilmiş kitaplık oluşturmak için kendi logoları, temaları, resimleri, maskotları, videoları ve daha fazlasını içe aktarma

# HTML5 Motoru

Optimize edilmiş tarayıcılarda kusursuz performans elde etmek için HTML5 protokolü.

Video Boyutu ve Türü Değiştirme

Daha küçük dosyayı elde etmek için 4K oluşturulan videoyu yeniden boyutlandırma.

Farklı video türleri arasında geçiş yapma

- Resizing the 4K created video to achieve the smaller file.
- Clicking on the resize button to switch between different video types

Çok Kullanıcılı İşbirliği

Ortak videolar oluşturmak için diğer kullanıcılarla Gerçek Zamanlı işbirliği.

### Dışa Aktarma

- YouTube, Facebook, TikTok, Instagram dahil olmak üzere dışa aktarılacak 100'den fazla Sosyal Kanal.
- Sosyal medya kanallarına video ve gif aktarımı.

Kişisel Çalışma Alanı

● Klasörler oluşturarak, projeleri adlandırarak, kendi varlıklarını ekleyerek, ekipler oluşturarak, paylaşılan projeleri sıralayarak kişisel çalışma alanının organizasyonu ve yönetimi.

### Güvenlik

- Bilgilerin tam güvenliğini sağlamak için SSL şifrelemesi.
- Hesabı ve Animaker etkinliklerinin tüm ayrıntılarını ve sonuçlarını korumak için iki faktörlü kimlik doğrulama uygulama imkanı.
- Bir kimlikle tek kullanıcı oturum açma uygulama imkanı (bir düğmeye tıklayarak birden fazla yetkisiz oturum açmayı durdurun).

# **Şekil 23:** Animaker'ın Temel Özellikleri

# • *Faydaları*

Animaker, kullanımı sırasında birçok avantaj sağlayan çevrimiçi animasyon tasarım yazılımıdır. Kullanıcının bu araç hakkında ileri düzeyde bilgiye ihtiyacı yoktur. Bir animasyon videosu yapmaya başlamak için https://www.animaker.tr/ resmi web sayfasını kullanarak araca giriş yapmak gerekir. Yazılımla çalışırken kullanıcı, karmaşık arayüzle uğraşmak zorunda kalmadan video düzenlemeye ve oluşturmaya izin veren birçok özelliğe erişebilir. Bu, yazılımın sunduğu çeşitli seçenekleri kullanarak belirli projeler geliştirmeye başlamak isteyenler için birçok fayda sağlar. Animaker kullanmanın getirdiği avantajların kapsamı Şekil 24'te sunulmaktadır.

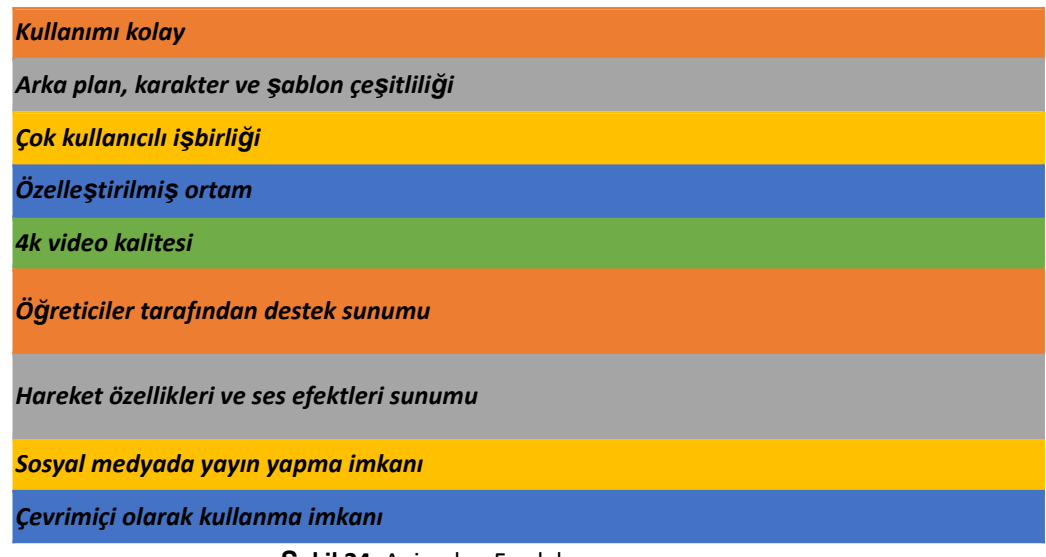

**Şekil 24:** Animaker Faydaları

Yazılım, kullanıcıları multimedya kaynak oluşturmada destekleyen tek bir araçta birçok özelliği sağlar. Grafik sanatlar eğitimine ihtiyaç duymadan Facebook, YouTube veya LinkedIn'de yayınlanmaya değer mükemmel videolar oluşturma yeteneği verir. En büyük video varlık kitaplığında, Animaker'da benzersiz ve çekici videolar oluşturulurken kullanılabilecek ve düzenlenebilecek çeşitli arka planlar, şablonlar ve müzik efektleri bulunur. Ayrıca, kullanıcılar ilham almak için temel videoları inceleyebilir ve kullanabilir.

Yazılımın kullanımı kolay olmakla birlikte tüm aracı öğrenmek için kullanılabilecek birkaç öğretici de vardır. Bilgisayardan öğeler (resimler, sesler, videolar) yükleme ve bunları baskıda kullanma olasılığı gibi işlevlere sahiptir. Kullanıcının herhangi bir yazılım indirmesine gerek yoktur. Araç çevrimiçi olarak mevcuttur ve projeler bulutta depolanır ve herhangi bir zamanda erişilebilir. Multimedya kaynaklarının geliştirilmesi sırasında hem bireysel projeler olarak hem de başkalarıyla işbirliği içinde yaratıcılığı teşvik etmek için yararlı olan tasarım ve animasyonlarla ilgili birçok seçenek vardır. Öğrencilerin desteklenmesi durumunda Animaker aşağıdakileri sağlar:

- herhangi bir alanda videolar oluşturarak öğrencilerin teknoloji hakkındaki bilgilerini genişletmek,
- herhangi bir konuyla (iş, eğitim vb.) ilgili bilgileri paylaşmak ve
- öğrencileri görsel yeterlilikler ve sosyal beceriler geliştirmeye dahil etmek

# • *Uygulama*

Animaker'ı sınıf ortamında destekleyici bir araç olarak uygulamak, öğrencinin yaratıcılığını artırmayı ve bilgiyi sunmanın farklı yollarını göstermek amacıyla çok faydalıdır. Animaker'ı, insanları çeken ve izleyicinin dikkatini sunulan konuya daha iyi odaklayan animasyonlar hazırlamaya olanak tanıyan yenilikçi görselleştirme yaklaşımı ve özellikleri sunan bir çözüm olarak tanıtmak iyi bir fikir olabilir. Animaker'da yapılan animasyon, yürütülen sınıfların farklı yönlerine değinilebilir. Yürütülen projelerin sonuçlarını veya gerçekleştirilen görevlerin ilerlemesini, öğrenciler tarafından tasarlanan ve/veya geliştirilen yeni/modernize edilmiş ürünleri ve yeni tür hizmetler veya iş kavramlarını sunabilir.

Animaker'ın yükseköğretim öğretmeni tarafından sınıfta uygulanmasına ilişkin genel fikir Şekil 25'te sunulmaktadır. Süreç, aracın amacını tanımlamakla ve aracın derslerde kullanımına ilişkin genel önermeleri açıklamakla başlamalıdır. Bu, sunulan seçenekler ifade edilerek desteklenmelidir. Yükseköğretim öğretmenleri konuyu öğrencilere Animaker uygulama olanağı sunacak şekilde düzenlemelidir. Öğrenciler, gelecekteki çalışmaların bir temeli olarak animasyon senaryosu tasarlamalıdır. Senaryo, yalnızca geliştirilen veya geliştirilmekte olan video kavramını değil, aynı zamanda verilen kısıtlamaları da (yani zaman kısıtlamalarını) dikkate almalıdır. Planı hazırladıktan sonra öğrenciler Animaker'da animasyon oluşturmalıdır. Öğrenci çalışmalarının sonuçları, yükseköğretim öğretmeni ve sınıfa sunulmalı ve tartışılmalıdır.

- Ders süresince Animaker uygulamasının temel mantığını ve yazılımın özelliklerini açıklayın.
- Öğrencilerin Animaker üzerinde yapmaları gereken görevleri tanımlayın ve onları gelecekte hazırlayacakları animasyon senaryoları için cesaretlendirin.
- Öğrencilerin Animaker üzerinde animasyon hazırlamasını isteyin.
- Öğrencilerden çalışmalarını sınıfa sunmalarını isteyin ve hazırlanan animasyonun güçlü ve zayıf yönlerini tartışmalarına olanak sağlayın.

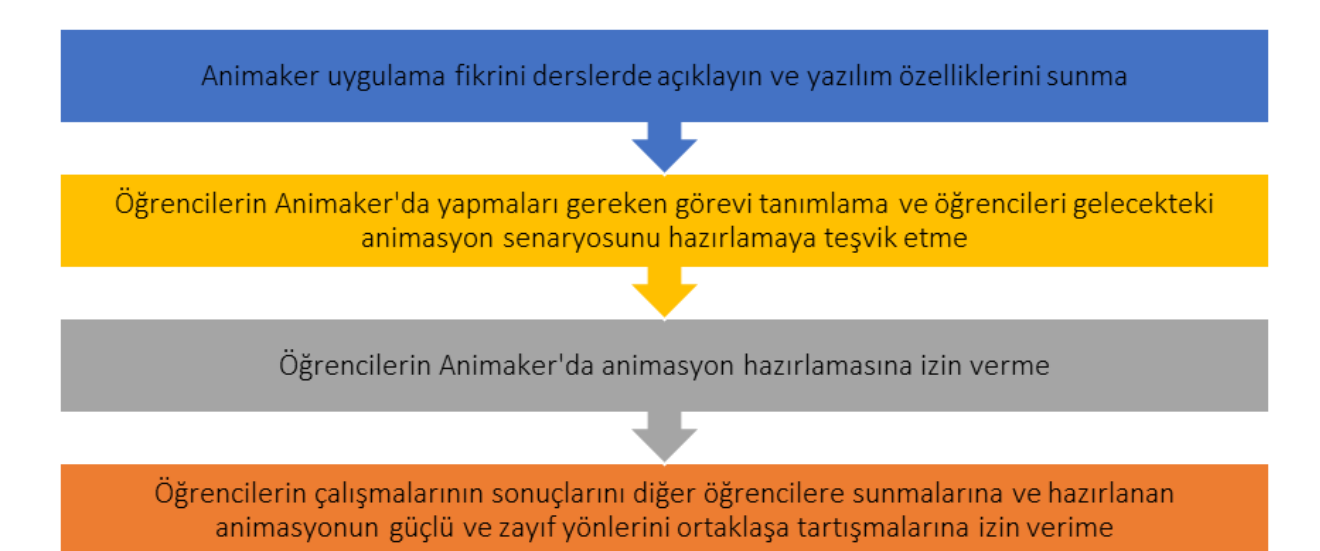

**Şekil 25:** Animaker'ı Sınıf Ortamında Uygulama Yöntemi

### o **Amaç ve Problem Tanımı**

- *Genel Bakış:* Öğrenciler, dersler sırasında uygulama fikrini anlamalı ve araca aşina olmalıdır. Yükseköğretim öğretmeni, araca nasıl giriş yapılacağını, mevcut temel olanakların neler olduğunu ve bunların pratikte nasıl kullanılacağını açıklamalıdırlar.
- *Sınıf Etkinliği:* Yükseköğretim öğretmenleri, öğrencilere Animaker olanaklarını sunmalıdır. Animaker'ın www.animaker.com adresinde bulunan çevrimiçi hesabında oturum açar ve aracın sunumunu sağlar. Animaker arayüzünün ekranları Şekil 26'da sunulmaktadır. yükseköğretim öğretmenleri, video hazırlamak için farklı fikirler göstermek için oluşturulan animasyonları dahil etmeli ve görselleştirmeyi desteklemek için kullanılan efektlerin ve etkilerinin altını çizmelidir. Ek olarak, video varlıkları kitaplığı kaynaklarına erişim ve bunların kullanımı da dahil olmak üzere kendi animasyonunu yaratmanın yolu tartışılmalıdır.

|                   | 青!              |                               |                          | eg, evideo, #gif, whale | View: My Projects |  |
|-------------------|-----------------|-------------------------------|--------------------------|-------------------------|-------------------|--|
| <b>Create New</b> | Add Teachers    | $\mathcal{L}$<br>Add Students | s<br>Create Task         |                         |                   |  |
| <b>Explore</b>    |                 |                               |                          |                         |                   |  |
| Tasks             |                 |                               |                          |                         |                   |  |
| Groups            | D               | ٥                             | $\frac{1}{2}$            |                         | S                 |  |
| Messages          | Video           | <b>Video</b><br>Infographics  | Presentation             | infographics            | Posters           |  |
| Teachers          |                 |                               |                          |                         |                   |  |
| <b>Students</b>   |                 |                               |                          |                         |                   |  |
| Export            | $\bullet$       | 킑                             | 凹<br><b>EDMING SOORS</b> |                         |                   |  |
|                   | <b>Mertical</b> | Voice                         | Whiteboard               |                         |                   |  |
|                   |                 |                               |                          |                         |                   |  |
| <b>Upgrade</b>    |                 |                               |                          |                         |                   |  |

**Şekil 26 (Bölüm A):** Animaker Arayüzü Örneği (Kaynak: [Link\)](https://www.commonsense.org/education/website/animaker-class)

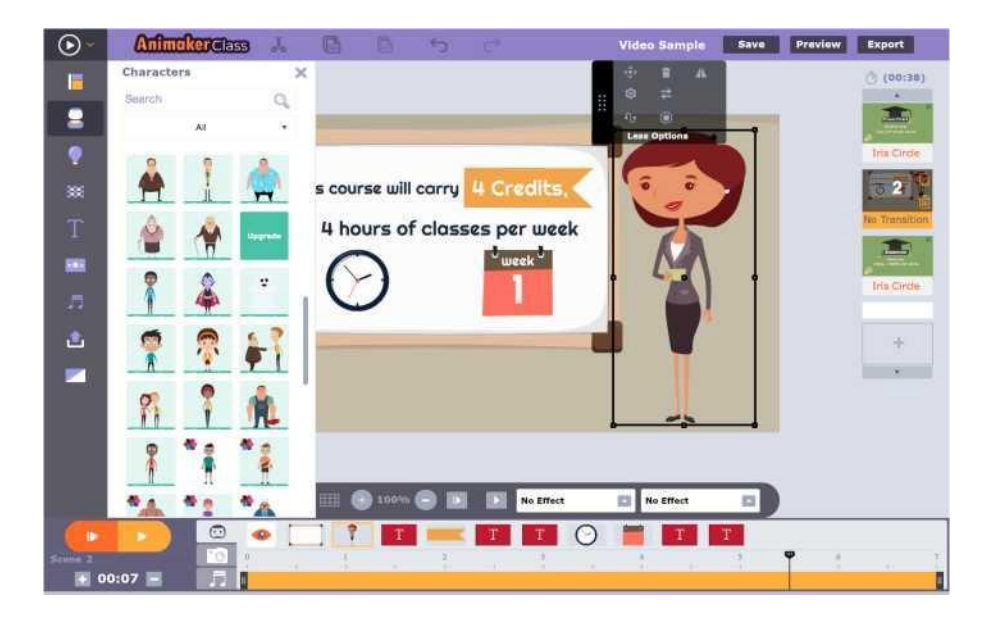

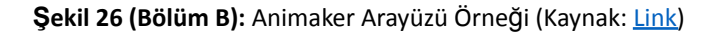

Öğrenciler bilgisayarlarını kullanarak öğretmene yardımcı olurlar. Animaker web sitesinde bir hesap oluştururlar ve bazı görselleştirme efektleri oluşturmak için öğretmen tarafından açıklanan işlevleri kullanmaya çalışırlar. Animaker ile çalışmaya nasıl başlayacağınızı açıklamaya yönelik etkinlikler yaklaşık 20 dakika sürmelidir.

# o **Araç Uygulaması**

- *Genel Bakış:* Öğrenciler Animaker uygulamasıyla tanıştıktan sonra kendi animasyonları üzerinde çalışmaya başlamalıdırlar. Yükseköğretim öğretmeni tarafından gönderilen görev, Animaker'da geliştirilmelidir. Yükseköğretim öğretmeni, animasyonun oluşturulması amacıyla senaryonun rolünü belirtir.
- *Sınıf Etkinliği:* Öğretmenler, görevi tanımlamalı ve verilen görevi geliştirmek için öğrenciyi Animaker'da animasyon hazırlamaya yönlendirmelidir. Öğretmen ayrıca

animasyonun tesadüfi olmaması gerektiğini, bunun yerine izleyiciyi misyonu ve uygunluğu hakkında ikna etmek için bir hikaye anlatması gerektiğini açıklamalıdır. Sunumu hazırlarken öğrenciler aşağıdaki gibi bazı konuları göz önünde bulundurmalıdır:

- hazırlanan görselleştirmenin potansiyel izleyicisi (animasyonun kime yönelik olduğu),

- görselleştirmenin uzunluğu,

- mevcut Animaker kitaplığından veya kendi kaynaklarından gelen gerekli kaynaklar (grafikler, arka planlar, müzik efektleri vb.),

- plan, malzemelerin nasıl sunulacağı (sonraki sahneleri açıklayan hikaye panosu).

- Bu adım, yardımcı olacak tüm materyalin hazırlanmasına odaklanmak ve gelecekteki animasyonu sağlamalarına izin vermektedir. Bu adımdaki etkinlikler, 30 saniyeden kısa ve 1,5 dakikadan uzun olmayacak şekilde görselleştirme konsepti ile tamamlanmalıdır. Her öğrenci, animasyon sürecini başlatmak için yaklaşık 20 dakika bireysel olarak çalışmalıdır.

### o **Araç Uygulaması Sonrası Veri Toplanması**

- **Genel Bakış:** Öğrenciler animasyonu ayrıntılı senaryo ve toplanan kaynaklar temelinde hazırlamalıdır.
- **Sınıf Etkinliği:** Her öğrenci animasyonu Animaker'da zaman kısıtlarını dikkate alarak (0,30 1,30 dk) hazırlamalıdır. Yükseköğretim öğretmeni öğrencilere teknik konularda yardımcı olmalı ve onları desteklemelidir. Öğrenciler verilen bir göreve ilişkin animasyonu 25 dakika içerisinde hazırlamalıdır. Ayrıntılı video diğer öğrencilere ve öğretmene gösterilmeye hazır olmalıdır.

### o **Veri Analizi ve Çıktı Üzerine Yansıtılması**

- *Genel Bakış:* Animasyon üzerinde bireysel olarak çalıştıktan sonra sonuç izleyiciye sunulur. Öğrenciler ve öğretmen animasyonu gözden geçirmeli ve güçlü ve zayıf yönlerini kısaca tartışmalıdır.
- *Sınıf Etkinliği:* Öğrenciler animasyonlarını sunmalıdır. Her sunum aşağıdakiler dikkate alınarak kısa bir tartışma ile bitirilmelidir:
	- konu açıkça sunuldu mu?
	- animasyonun anlaşılması kolay mıydı?
	- öğrencilerin en çok ilgisini ne çekti?
	- mesajı güçlendirmek için hangi animasyon efektleri en uygun? Animasyonun olumlu etkilerine, verilen sunuları bozabilecek unsurlara ve olumlu etkisi olanlara ilişkin genel yönergeleri belirten tüm öğrencilerin sunumlarından sonra etkinlik sona erer. Öğrenciler ve öğretmen, olumlu ve olumsuz görselleştirme etkilerini yaygın olarak önermeli ve analiz etmelidir. Bireysel animasyonlar ve özet yönergeler hakkındaki tartışma 25 dakika içinde tamamlanmalıdır.

### • *Animaker Kullanan Kurum Örnekleri*

Animaker, 10 milyondan fazla kişinin harika videolar oluşturmasına yardımcı oldu. Güvenlerini gösteren ve Animaker'ı kullanan birkaç küresel lider marka bulunmaktadır:

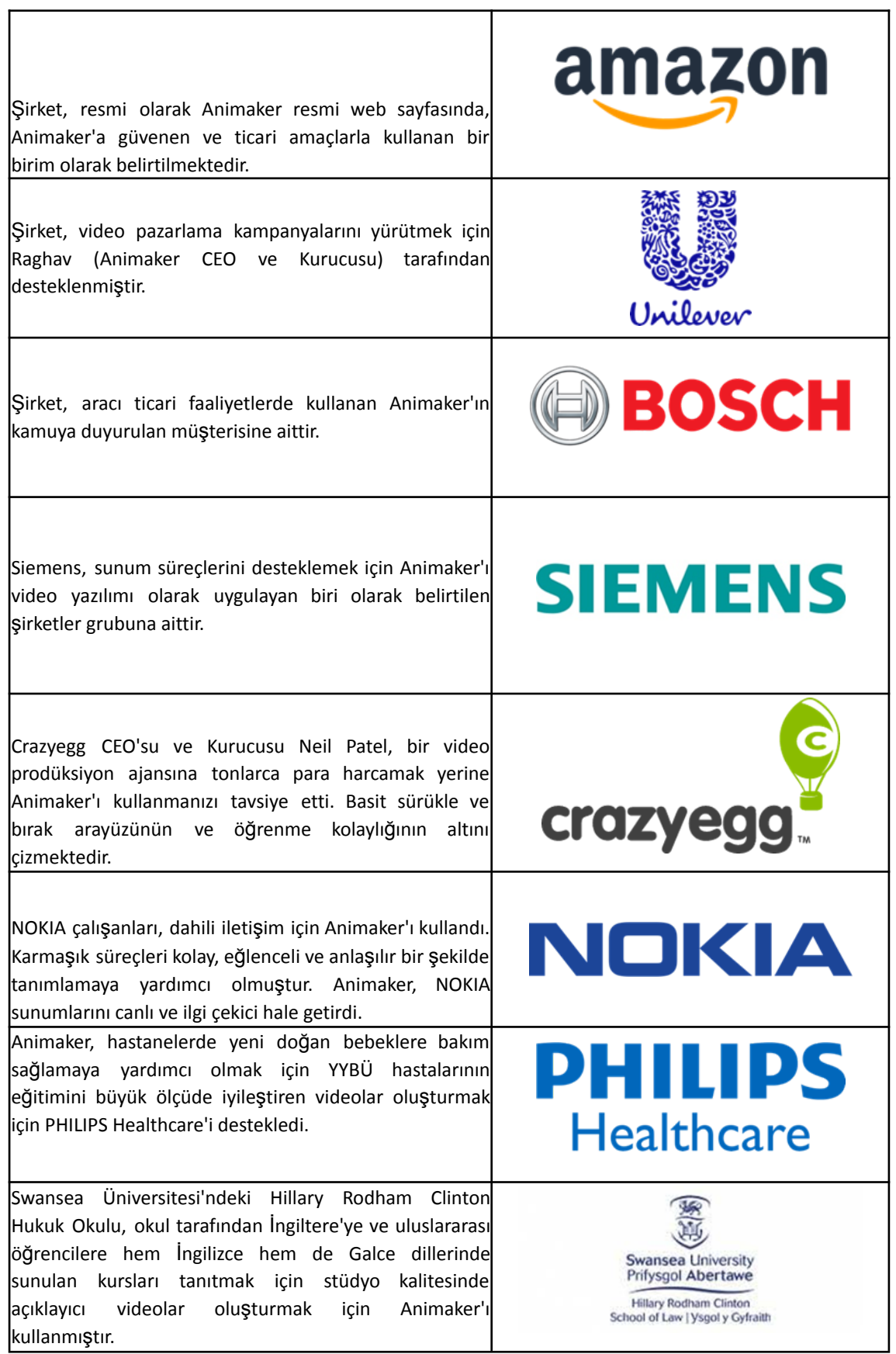

**Tablo 12:** Animaker Kullanan Kurum Örnekleri

• *Animaker Aracının Kullanımına İlişkin Ek Örnekler*

Aşağıda sınıf ortamında Animaker kullanarak animasyon oluşturmanıza yardımcı olacak kaynaklar sunulmuştur:

o İnternet Kaynakları:

- Animaker and its suite of products have Big Plans in 2022! [Link](https://www.animaker.com/blog/animaker-plans-2022/)
- **Invitation Video Maker [Link](https://www.animaker.com/invitation-video-maker)**
- Promo Video Maker [Link](https://www.animaker.com/promo-video-maker)
- *Genel Öğrenme Kaynakları*

Aşağıda, Animaker ile çalışmaya nasıl başlayacağınızı ve kendi animasyonunuzu nasıl oluşturacağınızı öğrenebileceğiniz genel kaynaklar yer almaktadır:

o YouTube Videoları:

- What is Animaker? DIY Animated Video Making App [Link](https://www.youtube.com/watch?v=g_rLw2FoRbg)
- Technology in the classroom Animaker [Link](https://www.youtube.com/watch?v=Sn5MynGcy9I)
- Animaker Tutorials [Link](https://www.animaker.com/tutorials)
- How to make animated videos [Tutorial for beginners] [Link](https://www.youtube.com/watch?v=vV0mj43AI3E)
- How to make Animations on Animaker [Link](https://www.youtube.com/watch?v=TNFyHQ66cVs)

#### **3.4 Yaratıcılık ve Problem Çözme**

Yaratıcı düşünmek sizi daha iyi bir problem çözücü yapar ve hem işinizde hem de kişisel yaşamınızda geniş kapsamlı faydaları vardır. Etkileyici, yaratıcı düşünme, kendi varsayımlarımıza meydan okumamıza, kendimiz ve bakış açımız hakkında yeni şeyler keşfetmemize, zihinsel olarak keskin kalmamıza ve hatta daha iyimser olmamıza yardımcı olur. Biyotıp gibi STEM endüstrilerinde, açık uçlu sorular sorarak ve kurgusal senaryolar oluşturarak yaratıcılığı teşvik etmek, profesyonellerin sağlık sorunlarına yenilikçi çözümler bulmasına yardımcı olur (Rodriguez ve diğerleri, 2019). Örneğin, bu sorular tıp uzmanlarını kalıcı bir sorunu çözmenin yeni yollarını denemeye ve keşfetmeye teşvik eder. Yaratıcı düşünme yoluyla, herhangi bir alandaki profesyoneller, acil sorunlara benzersiz cevaplar keşfedebilirler. Birçok iş lideri, yaratıcılığı ve yeniliği öngörülemeyen bir şey olarak görür. Ancak doğru araçlarla istediğiniz zaman yaratıcı düşünceden yararlanabilirsiniz. Aşağıdaki üç araç, Yükseköğretim öğretmenlerinin yaratıcılık ve problem çözme araçlarından nasıl yararlanabileceğini açıklar ve öğrencilere bu araçların yaratıcılıklarını geliştirmek ve problem çözmede destek sağlamak için nasıl kullanıldığını göster*mektedir.*

### *3.4.1 IdeaBoardz*

### • *Amaç*

IdeaBoardz bir ekip işbirliği aracıdır. Basit ve kullanımı kolaydır. Panolar oluşturmayı ve bakımını yapmayı ve veri toplamayı sağlar.

Yüksek öğretim öğretmenleri IdeaBoardz'ı uzaktan işbirliği, fikir oluşturma ve beyin fırtınası, araştırma ve tasarım, planlama ve çevrimiçi atölye çalışmaları düzenlemek için kullanabilir.

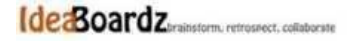

How does it look

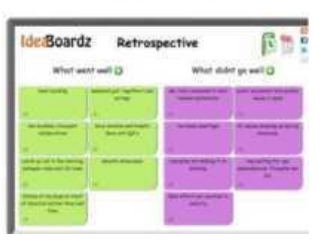

### • *Tanım*

IdeaBoardz, sınıftaki öğrencilerin ideaz olarak bilinen yapışkan notları IdeaBoardz'a eklemesine olanak tanıyan bir araçtır. Kullanıcılar, öğretmen tarafından belirlenen çeşitli konulara dayalı olarak sınırsız sayıda IdeaBoardz oluşturabilir. IdeaBoardz içinde, kullanıcılar alt konular oluşturmak için farklı sütunlar ekleyebilir. IdeaBoardz, sınıf içinde ve dışında iletişimi, işbirliğini, sosyal bilgi oluşturmayı ve beyin fırtınasını destekleyebilir.

### • *Temel Özellikler*

IdeaBoardz uygulaması, dersler sırasında öğrenci etkinleştirme yöntemleriyle iyi çalışır. Ekiplerin toplu olarak beyin fırtınası yapmasına, girdi toplamasına, yansıtmasına ve geriye dönük incelemesine olanak tanır. Çevrimiçi ortak çalışmaya olanak tanır. Ekiplerin bazı günlerde girdi toplaması ve daha sonra bunları tartışmak için bir araya gelmesi de kullanışlıdır. Daha büyük projeler üzerinde çalışan öğrenci ekipleri tarafından da kullanılabilir (3/4 hafta veya daha uzun süreli). Tartışma ve süreç iyileştirme becerilerini geliştirirken ekiplerin çalışmalarını geriye dönük olarak gözden geçirmek için kullanılabilir. IdeaBoardz panosu, üzerinde çok fazla bilgi varsa, bazı filtreleme ve sıralama özelliklerine sahiptir. Panonuzun bilgilerini bir pdf belgesine veya Excel'e aktarabilirsiniz. Her gönderimde ayrıca fikirleri oylamak için kullanılabilecek bir "Oy Ver" butonu bulunur. Yapışkanlar boyut ve renk açısından özelleştirilemez; bu seçenekler otomatik olarak yapılandırılır.

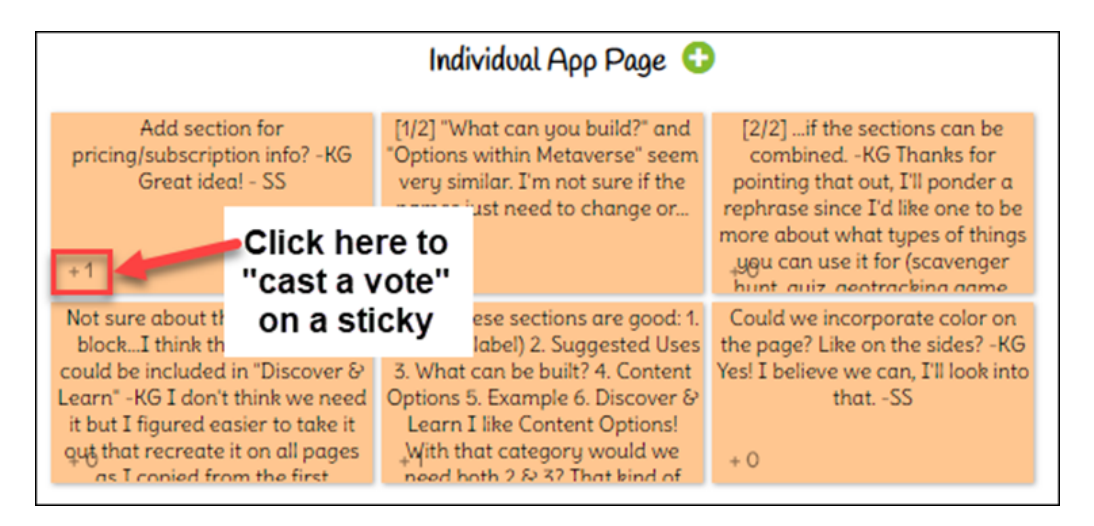

**Şekil 27:** IdeaBoardz'ın Temel Özellikleri

Yükseköğretim öğretmenleri, e-posta, mesajlaşma veya diğer iletişim kanalları aracılığıyla URL'sine bir bağlantı paylaşarak öğrencileri bir panoya dahil edebilir.

### • *Faydalar*

IdeaBoardz yalnızca geriye dönük bir araç değildir. Altı şapkalı düşünme tekniği, artılar-eksiler, riskler-fırsatlar gibi beyin fırtınası alıştırmaları için kullanılabilir. Beyin fırtınası ve geçmişe dönük incelemeler için bir dizi işbirliği özelliği sağlar, böylece işlevler arası ekiplerde çalışmak daha kolaydır. IdeaBoardz'ın bir diğer önemli faydası ise %100 ücretsiz olmasıdır. Herhangi bir şekilde ek ücretli seçenek bulunmamaktadır.

**İşbirlikçi Fikir Aracı** - toplu beyin fırtınasını, fikirleri toplamayı ve yansıtmayı destekler.

**Netlik** - İşin durumunu hızlı ve net bir şekilde iletir.

**Katılım** - İyileştirme çabalarına odaklanan günlük toplantılarda, etkileşim sağlayarak mevcut projeler hakkında raporlamada ve yenilerinin paylaşılmasında kullanılır.

IdeaBoardz yalnızca geriye dönük bir araç değil, aynı zamanda altı şapkalı düşünme tekniği, artılar-eksiler, riskler-fırsatlar vb. gibi **beyin fırtınası** çalışmaları için de kullanılabilir.

Kullanıcıların bir IdeaBoard'a ideaz olarak bilinen yapışkan notlar eklemesine olanak tanıyan topluluk tabanlı bir araç.

**Şekil 28:** IdeaBoardz'ın Faydaları

• *Uygulama*

● **Retrospektif Alıştırma için IdeaBoardz'ı Kullanma**: Retrospektifler, yeni bir ürün ve özellikle yazılım geliştirmenin çevik sürecinin önemli bir parçasıdır. Bu nedenle daha büyük (örneğin 3/4 haftadan uzun) öğrenci projeleri için bir araç olarak kullanılabilirler. Yönetim ekibi, neyin iyi çalıştığını ve neyin henüz yolunda gitmediğini düşünmek için düzenli olarak biraz zaman ayırmalı ve gerekli ayarlamaları yapmalıdır. Geriye dönük katılımcılar - Öğrencilerin projesine dahil olan herkes + 1 kolaylaştırıcı (mümkünse).

İnsanların daha büyük resmi düşündüklerinden ve zihinlerinde en taze olan son 2-3 iş gününe takılıp kalmadıklarından emin olmak için en başa dönmek önemlidir. Bazı ekip üyeleri projeye farklı zamanlarda katılmış veya projeden ayrılmış olabileceğinden ve resmin tamamının farkında olmadığı için gruptaki herkes arasında ortak bir anlayış oluşturmak da yararlıdır. Kolaylaştırıcı, zaman çizelgesi sürecinde gruba liderlik eder ve önemli olayları tahtaya çizer. Herkes aynı sayfada olduğunda, neyin işe yarayıp neyin yaramadığını analiz etmeye geçebilirsiniz. Katılımcıların bunu bireysel olarak yapmaları faydalı olmakla birlikte, herkes kendi fikirlerini ortaya koyabilir ve çok fazla manipülasyona maruz kalmaz.

Grup aşamasına geldiğinizde, IdeaBoardz elektronik/çevrimiçi bir ortamda 'yapışkan notların' yerini alan mükemmel bir araçtır. Bu nedenle, yükseköğretim öğretmeni, öğrencilere birer birer IdeaBoardz'da yazarak tartışmayı yönetir. Yükseköğretim öğretmeni tarafından yazıya dökülen yazı, ekibin tartışmaya odaklanmasına ve yazıya dökülen notların tutarlılık ve düzenini sürdürmesine olanak tanır. Diğerleri bir noktada hemfikir olduklarında veya katılmadıklarından ve kendi yorumlarını ekledikçe konuşma oldukça doğal bir şekilde akmaktadır. Öğretmenin her öğrencinin konuşma şansı olduğundan emin olması gerekir.

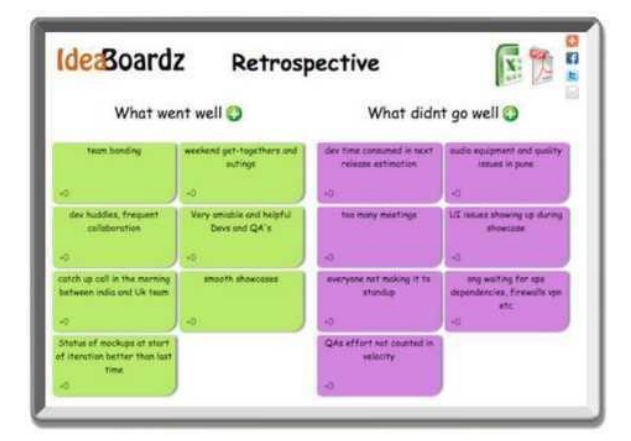

**Şekil 29:** Retrospektif Egzersiz için IdeaBoardz

İkinci adımda, "yolunda gitmeyen" konulara geçin ve sonunda önemli derslerin bir listesini oluşturun. Bu kategori, egzersizden en etkili sonuçları elde edeceğiniz yerdir. Sonunda ekip, gelecekteki projelere de uygulanabilecek bir liste oluşturabilir. Beyin fırtınasının tartışılmaz bir avantajı, verilen bir probleme kısa sürede çok sayıda farklı çözüm bulma ve öğrencileri yaratıcı düşünmeye teşvik etme olasılığıdır. Bu nedenle, öğretmenin derse devam etmek veya daha önce öğrenilen bilgilerin ne kadar yararlı olduğunu test etmek için sorunu çözmek için birkaç yola ihtiyacı varsa, bu yöntem yararlıdır. Probleme dayalı derslerde, öğrencinin ilgisini çekecek şekilde beyin fırtınası yapmak, her biri öğrencinin zihnine derinlemesine yerleşmiş hipotezlerin toplanmasına olanak sağlayacaktır. Beyin fırtınası, öğrencilerin başkalarının ifadelerini eleştirmekten kaçınarak dinleme becerilerini geliştirmelerini sağlar.

| Virtual Auditorium   < X                                                                                           | C BT: Your Bills                                                                                                    | $\times$                                                                                                    | https://my.bt.com/vi X                                                                                                    | G amazon sports top X                                                                                 | deaBoardz - UG Mer X                                                                                                    |                                                              |  |  |
|----------------------------------------------------------------------------------------------------|----------------------------------------------------------------------------------------------------|----------------------------------------------------------------------------------------------------|----------------------------------------------------------------------------------------------------|----------------------------------------------------------------------------------------------------|----------------------------------------------------------------------------------------------------|--------------------------------------------------------------|--|--|
|                                                                                                    |                                                                                                    |                                                                                                    | · ideaboardz.com                                                                                                    |                                                                                                    |                                                                                                    |                                                              |  |  |
| that became opportunities $\bullet$                                                                                | Challenges you faced during COVID                                                                                                    | Ideas around making the educational<br>environment more resilient and<br>sustainable <b>O</b>                                            |                                                                                                    | Export<br>Questid<br>How can we increase<br>face-to-face clinical                                     |                                                                                                    | Login<br>thanks for sharing this<br>digital resource with us |  |  |
| Working from Home -><br>saves commuting time!<br>$+4$                                                              | Having to revert to video<br>for expert patient<br>volunteers to be involved<br>- actually turned into a<br>positive as we were able<br>to bet even more people | Remote learning<br>opportunities should<br>reduce travel, travel<br>costs, wasted communing                                              | Flexibility and dunamism<br>needed to make<br>workplace learning and<br>teaching more efficient                                                                                  | exposure for students?<br>And ensure it is safe to do<br>50<br>$+0$                                   | $+0$                                                                                                    | Ellie - is it free for all to<br>11507                       |  |  |
| scope for use of IT (i.e.<br>virtual visits for relatives)                                                         | working from home saves<br>commuting time.                                                                                                    | time and help save the<br>planet!<br>$+6$<br>workplace affordances-<br>ensuring human and<br>material resources are<br>available<br>$+0$ | and effective.<br>$+0$<br>Lots of innovation in<br>terms of virtual learning<br>platforms happening<br>across the board in<br>education - opportunities<br>for medical education | How will we cope with<br>more students on<br>placement?<br>$+0$                                       | what workplace<br>affordances can we put in<br>place to ensure post covid<br>safe clinical placements<br>for students?<br>$+0$ |                                                              |  |  |
| $+0$<br>Remote / virtual working<br>has expanded our access                                                        | $+0$<br>If students are having to<br>self isolate, we can still                                                                                                 |                                                                                                    |                                                                                                    | How do we ensure<br>standardisation and<br>quality with changes to                                    | Are we confident that<br>current medical students<br>are getting the relevant<br>clinical experience and                       |                                                              |  |  |
| $+1$                                                                                                    | keep in contact via virtual<br>platforms such as MS<br>teams rather than them<br>+ 2 missing out                                                                | I think it would be good<br>to get medical students<br>contributing to<br>supporting students from<br>other disciplines and vice         | Important to have a<br>consultant and SAS group<br>with job planned time for<br>undergraduate<br>mendicant education                                                             | teaching and learning<br>and assessments?<br>$+0$<br>What are the                                     | skills set to become safe<br>$+0$                                                                                              | doctors?                                                     |  |  |
| Easy to add medical<br>students to attend<br>anywhere appointments -<br>no more finding an extra<br>chair!<br>$+0$ | proficiency with digital<br>technologu. Yes, really<br>unskilled us all!<br>$+1$                                                                                | $+0$<br>versa                                                                                                    | $+0$                                                                                                    | opportunities for keen<br>students to do more<br>psuchiatru? Need to keep<br>them interested?<br>$+0$ |                                                                                                    |                                                              |  |  |
| Time saved not having to<br>travel to teaching. Yes,<br>and that saves students.<br>time and moneu!                | Performing a robust MSE<br>integrating the affective<br>components while using<br>digital technology i.e<br>telephone consultations<br>$+0$                     |                                                                                                    |                                                                                                    |                                                                                                    |                                                                                                    |                                                              |  |  |

**Şekil 30:** Retrospektif Egzersiz için IdeaBoardz (2) (Kaynak: [Link\)](https://mobile.twitter.com/helencrimlisk/status/1367068804950478850/photo/3)

- **Altı Şapkalı Şapkalı Düşünme Yöntemi için IdeaBoardz Kullanımı**: Altı Şapkalı Şapka ve ilişkili paralel fikir düşünme, grupların düşünme süreçlerini ayrıntılı ve uyumlu bir şekilde planlamaları ve bunu yaparken birlikte daha etkili düşünmeleri için bir araç sağlar. Öğrencilere esnek düşünürler olmayı öğreten bir stratejidir**.** Öğrenciler, farklı renkli şapkalarla temsil edilen, herhangi bir duruma uygulayabilecekleri altı farklı düşünce türü hakkında bilgi edinirler:
	- Beyaz Şapka: "Gerçek Şapka" gerçekler perspektifi
	- Red Hat: "Kalbin Şapkası" duygulara bakış açısı
	- Mavi Şapka: "Kondüktörün Şapkası" süreç perspektifi
	- Yeşil Şapka: "Yaratıcı Şapka" yaratıcılık perspektifi
	- Sarı Şapka: "İyimser Şapkası" fayda perspektifi
	- Kara Şapka: "Yargıcın Şapkası" bakış açısını yargılar

| <b>IdeaBoardz</b><br>(C) stort tupling to filter stickles |                                                  | Welcome<br>My Boonty<br><b>Liquid</b><br>Equat<br>View Soction All Sections<br>$\vee$ Sort By created time $\vee$ |
|-----------------------------------------------------------|--------------------------------------------------|----------------------------------------------------------------------------------------------------|
| Blue - Process O                                          | White - Facts O                                  | Red-feelings O                                                                                                    |
| <b>Present</b><br>10 <sup>2</sup>                         | Fact<br>75                                       | Forders!<br>Forky 2<br>16<br>$= 0$ .                                                                              |
| Green - Creativity O<br>Creativity?                       | Yellow - Bonefits<br><b>Bekitt E</b><br>Business | <b>Black-Castions</b><br><b>Caution 1</b>                                                                         |
| $-0$                                                      | $+0$<br>$-6$                                     | $-6.$                                                                                                    |
|                                                           |                                                  |                                                                                                    |
|                                                           |                                                  |                                                                                                    |

**Şekil 31:** Altı Şapkalı Düşünme Yöntemi için IdeaBoardz

- **SAMR Modeli için IdeaBoardz'ı Kullanma:** IdeaBoardz'ın SAMR modeline nasıl uyarlanabileceğine dair bir örnek aşağıda sunulmaktadır: [\(Link\):](https://blogs.umass.edu/onlinetools/community-centered-tools/ideaboardz/)
	- **Değiştirme -** Öğrenciler, gerçek yapışkan notlar kullanmak yerine düşüncelerini sanal Ideaz'a yazarlar.
	- **Büyütme -** Öğrenciler IdeaBoardz üzerinde uzun bir süre boyunca ve asenkrom olarak tartışmaya katılabilir. Kullanıcılar aynı zamanda, benzer ve benzerlerse iki ideaz'ı tek bir notta birleştirebilir veya bir fikirle aynı fikirde olduklarını göstermek için tek tek fikirleri "beğenerek" gösterebilirler.
	- **Değiştirme -** Öğrenciler, belirli metin veya sözcükler için ideaz'da arama yapabilir ve ayrıca gelecekteki yansıma için IdeaBoardz'ın içeriğini dışa aktarabilir.
	- **Yeniden Tanımlama -** Öğrenciler, dünyanın dört bir yanından insanlarla gerçek zamanlı olarak fikir paylaşımı, beyin fırtınası ve bilgi oluşturma süreçlerine dahil olabilir.
- **"Üç Işık" Tekniği için IdeaBoardz'ı Kullanma:** IdeaBoardz uygulamasını kullanmanın çok ilginç bir örneği Üç Işık tekniğidir - yeşil, sarı ve kırmızı renklerde üç parça kağıt kullanıyoruz. Öğrenciler, öz değerlendirme yapmak ve öğretmeni bilgilendirmek için ilgili rengi IdeaBoardz panosuna koyarlar
	- yeşil Harikayım, her şeyi anlıyorum
	- sarı Bazı şüphelerim var
	- kırmızı Hiçbir şey anlamıyorum, lütfen yardım edin.

Öğrenciler sürekli olarak yüksekğretim öğretmenini konuya hakimiyetleri hakkında bilgilendirmektedir. Öğretmen öğrencilere ışıkları kullanarak kendilerini değerlendirmelerini söylerse, bilgileri karşılıklı öğretim için kullanabilir. 'Yeşil' öğrencilerden şüphelerini 'sarı' öğrencilere açıklamalarını isteyebilirken, 'kırmızı' öğrenciler her şeyi tekrar açıklayabilir. Bu tekniğin başka bir çeşidi, anlaşmayı veya anlaşmazlığı ifade etmek için yalnızca yeşil ve kırmızı olmak üzere iki ışık kullanmaktır. Işık tekniği ile öğretmen, öğretim süreci üzerinde sürekli ve tam kontrole sahip olabilir ve öğrenciler her an yardım için sinyal verebilir.

- **"Dört Kart: A, B, C ve D" Tekniği için IdeaBoardz Kullanımı:** IdeaBoardz'ı kullanmanın bir başka örneği de "dört kart: A, B, C ve D" tekniğidir. Öğretmen öğrencilere dört (veya üç) farklı olası yanıtı olan bir soru sorar. Öğrenciler, üzerinde düşündükten sonra (tercihen ikili) hangi cevabı seçeceklerine önceden tahtaya yazarak karar verirler. Seçme kararından daha önemli olan, onu gerekçelendirme ve bu gerekçeyi diğer öğrencilere sunma ihtiyacıdır. Bu teknik sayesinde öğrenciler çiftler halinde çalışmayı, kendi kararlarını vermeyi ve gerekçelendirmeyi öğrenirler. Ayrıca tüm öğrencilerin ders konusuyla ilgilenmesini gerektirir.
- **IdeaBoardz'ın"Çıkış Görüşmesi" Tekniği için Kullanımı:** IdeaBoardz uygulaması, Çıkış Görüşmesi olarak adlandırılan için de kullanılabilir. Öğrencilerin çeşitli konularda, özellikle de dersten öğrendikleri hakkında görüşlerini toplamanıza olanak tanır. Ayrıca, yükseköğretim öğretmenlerinin öğrencilere dersi nasıl öğretmeleri gerektiği konusunda geri bildirim almalarını isteyebilecekleri sorular için öneriler sunar:
- Bu derste benim için en önemli olan neydi?
- Ne anlaşılırdı, ne değildi?
- Bu konu hakkında hangi soruyu sormak isterim/sormam gerekir?
- Bu konu hakkında daha fazla ne öğrenmek isterim?
- Bir sonraki adımımız ne olmalı?
- Beni ne şaşırttı?
- Benim için net olmayan şey neydi?
- Öğrenmeme ne yardımcı oldu ve beni ne engelledi?
- Tekrar ne yapmak isterim?
- Testten önce hangi konuları gözden geçirmek isterim?
- Gelecekte ve hayatta neleri uygulayabileceğim?

# • *IdeaBoardz Kullanan Kurum Örnekleri*

Gerçek hayattan örnekler en etkili şekilde her kavramı yönlendirmelidir. IdeaBoardz kullanan büyük kurumsal devlerden bazı örnekler aşağıda yer almaktadır;

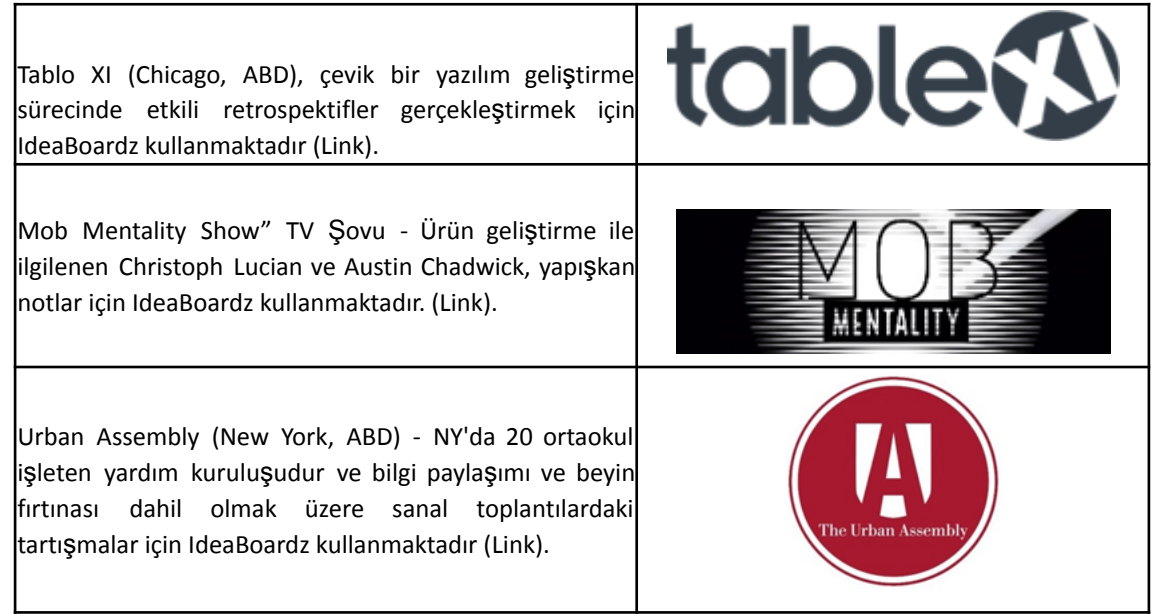

*Tablo 13: Ideaboardz Kullanan Kurum Örnekleri*

# *IdeaBoardz Aracının Kullanımına İlişkin Ek Örnekler*

Aşağıda, IdeaBoardz'ı bir sınıf ortamında daha ayrıntılı olarak anlamak, öğrenmek ve kullanmanız için kaynaklar sunulmuştur:

o Makale Önerileri:

- **How to use IdeaBoardz** [Link](https://agilefurther.com/ideaboardz-review-how-to-use-tutorial-simple-and-easy-to-use-free-online-retrospective-tool/)
- **Voting Features: IdeaBoardz [Link](https://happyappers198247559.wordpress.com/ideaboardz-2/)**
- How to run an Effective Retrospective [Link](https://www.tablexi.com/how-to-run-an-effective-retrospective)
- IdeaBoardz is Wonderful for Collaboration [Link](https://eklavyaparv.com/edusomedia/edtech/468-ideaboardz-is-wonderful-for-collaboration)

### • *Genel Öğrenme Kaynakları*

Aşağıda IdeaBoardz'ı daha ayrıntılı olarak anlamanızı sağlayacak genel kaynaklar verilmiştir. o YouTube Videoları:

- How to Create and Use IdeaBoardz [Link](https://youtu.be/4zYlzjpEfzM)
- **■** IdeaBoardz Overview [Link](https://www.youtube.com/watch?v=o4iFnSW-RbM)
- Retrospectives How to run retrospectives for distributed agile teams [Link](https://www.youtube.com/watch?v=1Y3cnrpPiew)
- Brainstorming Generate More Ideas with IdeaBoardz [Link](https://www.youtube.com/watch?v=WDxUJrBlXE4)
- Voting feature How to Create and Use IdeaBoardz [Link](https://www.youtube.com/watch?v=4zYlzjpEfzM&t=6s)

#### *3.4.2 Mibo*

• *Amaç*

Mibo, çevrimiçi toplantılar, sosyal karıştırıcılar ve 3D dünyada özgürce çalışabileceğiniz ağlar için yapılmış yeni bir görüntülü sohbet aracıdır. Fikir alışverişinde bulunmak, ilişkiler kurmak, açık ve rahat iletişim kurmak isteyen insan grupları için bir ekran aracılığıyla

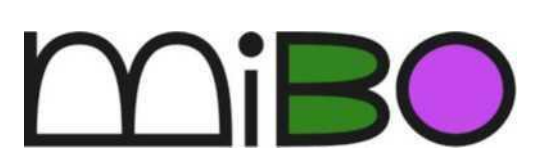

bile interaktif, modern ve yenilikçi bir çevrimiçi alan sunmayı amaçlıyor.

Yükseköğretim öğretmenleri bu aracı sınıfta her şeyden önce öğrencilerini daha resmi olmayan ve eğlenceli bir şekilde tanımak için kullanabilirler. Daha sonra öğrenciler arasında iletişim, işbirliği, problem çözme ve takım çalışması becerilerini geliştirmek için grup etkinliklerinde kullanılabilir. İlerleyen bölümlerde bu çevrimiçi araç açıklanacak ve özellikleri sunulacak, ardından derslerde nasıl uygulanabileceğine ilişkin daha ayrıntılı bir kılavuz sunulacaktır. Ayrıca bu araç, şirketler için de çok uygun olduğu için mezun olduktan sonra Yükseköğretim öğrencileri tarafından da faydalı bulunabilir.

• *Tanım*

COVID-19 salgını hayatımızı pek çok yönden değiştirdi. Bunlardan biri, sosyal mesafe nedeniyle profesyonel toplantılar, üniversite dersleri veya okul dersleri olsun, toplantılar için hızlı teknolojik dönüş oldu. Uzmanlar, pandemi sona erdiğinde bile zamandan tasarruf, maliyet etkinliği, kolay erişim ve daha fazlası sayesinde bu tür amaçlar için çevrimiçi araçların kullanımının devam edeceğini iddia ediyor. Ancak, kişisel ve insani temas azaldığından, çevrimiçi toplantılar yüz yüze toplantıların gerisinde kalıyor.

Bu aksilik, diğer görüntülü sohbet araçlarından farklı çalıştığı için Mibo'nun üstesinden gelmeyi amaçladığı şeydir. Çevrimiçi aramada kişi başına bir pencerenin tipik özelliği mevcut değildir. Mibo, çevrimiçi toplantıya katılan farklı kişilerle dolaşabilen ve konuşabilen her kullanıcı için bir kişilik sağlar. Yenilikçi özellikleri sayesinde kullanıcılar yeni bir çevrimiçi toplantı deneyimi yaşayabilir.

# • *Temel Özellikler*

Mibo, yenilikçi ve yaratıcı özellikleri daha gerçekçi bir çevrimiçi toplantı sunabildiği için diğer çevrimiçi toplantı ve konferans araçlarından farklıdır. Daha spesifik olarak, Mibo'nun temel özellikleri şunlardır:

● Sanal yer - Kullanıcılar sadece sanal pencerelerde değildir. Sınıf, ofis veya plaj olabilecek sanal bir yerde hareket etmelerine izin verilir. Sonuç olarak, kullanıcılar birbirlerine daha yakın ve gerçek hayattaki bir sosyal toplantıda gibi hissediyorlar, bu nedenle açık ve rahat konuşma konusunda daha rahatlar.

- Hareket et ve konuş Bu özellik, kullanıcıların aynı aramada olan farklı kişilerle hareket etmesine ve konuşmasına olanak tanır. Kullanıcılar nereye gideceğine ve kiminle konuşacağına karar verenlerdir. Ek olarak, kullanıcılar kendilerini değil, başkalarını göremezler, bu da kendilerini rahat hissetmelerini sağlar.
- Yürü ve konuş Ses yoğunlukları yakınlığa göre değişir, bu nedenle kullanıcıların sohbet etmek için birbirlerine yakın olmaları gerekir. Aynı zamanda, diğer kullanıcıları gerçek hayatta olduğu gibi arka plan vızıltıları olarak duyabilirler.
- Eğlenceli ve arkadaş canlısı Mibo, kullanıcıların zorlamadan sosyalleşmesine yardımcı olabilecek çeşitli oyunlar ve eğlenceli aktiviteler (örn. müzik dinlemek, anket oynamak) sunar. Bu da kullanıcıların birbirlerini daha iyi tanımalarını ve takım ruhunu geliştirmelerini sağlar.
- Her hafta tekrar gelin Kullanıcılar ve yöneticiler, kullanıcıların düzenli olarak geri gelmeleri için ekip sosyalleştiricileri oluşturabilir ve planlayabilir.
- Sanal partiler düzenleyin Kullanıcılar doğum günleri, kilometre taşları veya sadece grup için önemli olaylar için partiler verebilir.
- Atölyeler, sosyal etkinlikler ve toplantılar sırasında ekranınızı paylaşın kullanıcılar ekranlarını paylaşmakta, bir noktayı paylaşmakta ve ek görsel temsillerle fikirlerini göstermekte özgürdür.

# • *Faydaları*

Mibo, çevrimiçi sosyal toplantılara farklı ve daha eğlenceli bir şekilde olanak sağlar. Bununla birlikte, aşağıdaki Şekil 32, Yükseköğretim öğretmenlerinin Mibo'dan elde edeceği faydaları belirtir.

İletişim Becerileri: Yükseköğretim öğretmenlerine öğrenciler için daha arkadaş canlısı ve benzersiz bir ortam yaratma fırsatı sunar. Öğrenciler çevrimiçi dersler ve ekip toplantılarıyla canlanacaklar.

Bilgi Paylaşımı: Mibo, çevrimiçi bir oturumda kendilerini daha rahat hissetmelerini sağlamanın yoludur; bu nedenle, fikir paylaşmak, soru veya şüphe dile getirmek ve diğer öğrencilerle özgürce tartışmak için daha rahat bir kullanıma sahiptir.

Yaratıcılık becerileri: Öğrencilerin resmi ve uzun derslere ara vererek daha yaratıcı ve eğlenceli olmalarını sağlar. Ayrıca interaktif etkinliklerle öğrenciler kendi yaratıcı becerilerini geliştirebilirler.

Problem çözme becerileri: Yükseköğretim öğretmenlerine öğrencileri beyin fırtınası oturumlarına dahil etme olanağı sağlar. Gezinme özelliği sayesinde öğrenciler istedikleri grubu bulabilecek ve hocaları tarafından gündeme getirilen bir problemi tartışabilecek hatta çözebileceklerdir.

Takım Çalışması Becerileri ve İşbirliği: Farklı insan grupları oluşturma imkanı sunar. İnsanlar işbirliği yapar ve bir görevi tamamlar. Eğlenceli bir şekilde bile (sağlanan etkinlikler aracılığıyla) öğrenciler işbirliği becerilerini geliştirebilirler.

Eleştirel Düşünme ve Fikirleri Değerlendirme: Öğrencilerin akıllıca düşündükleri takdirde gruplar arasında hareket etmelerine ve grupları değiştirmelerine ve bunu yapmadan önce duydukları fikirlere değer vermelerine olanak tanır.

**Şekil 32:** Mibo Faydaları

# • *Uygulama*

Bu aracı bir sınıfta uygulamak, teknolojinin sınıfın birincil kaynağı olarak kullanılması anlamına gelir. Bu nedenle, kurs çevrimiçi yapılmalıdır. Mibo ile çalışmak için ileri düzey dijital beceriler gerekmese de, öğrencilere araca ve özelliklerine daha aşina olmaları için biraz zaman verilmelidir.

# o **Amaç ve Problem Tanımı**

- *Genel Bakış:* Öğrencilere giriş olarak bir problem verilmelidir. Bu problem, öğrencilerin çözüm veya ortak bir görüş bulmak için aralarında tartışmaları gereken yansıtıcı bir soru veya tartışmalı bir konu olabilir. Bunun için öğrenciler gruplara ayrılmalı ve çevrimiçi beyin fırtınası oturumlarına katılmalıdır. Öğrencilerin kendilerine uygun grubu bulana kadar Mibo'nun çevrimiçi alanında gezinmeleri için Mibo'nun tanıtılması ve kullanılması gereken yer tam olarak burasıdır. Tartışmak için belirli bir süre verilecek ve ardından hep birlikte gruplarının fikirlerini paylaşacak ve genel bir tartışma yapacaklardır.
- *Sınıf Etkinliği:* Dersin başında yükseköğretim öğretmenleri öğrencilere bir problem vermeli veya alanıyla ilgili yansıtıcı bir soru yöneltmelidir. Bu problem/soru ne olursa olsun öğrenciler arasında tartışmaya yol açacak şekilde oluşturulmalıdır. Yüksek öğretim öğretmenleri daha sonra, öğrenciler arasındaki beyin fırtınası oturumları için kullanılacak çevrimiçi araç olarak Mibo'yu tanıtacak ve farklılıklarını standart bir çevrimiçi araca açıklayacak (örneğin, çevrimiçi alanda gezinme, grupları değiştirme, uzaktaki diğer grupları duyma imkanı). Ardından, öğrencilere araç uygulamasına devam etmeleri için net talimatlar verilmelidir.

# o **Araç Uygulaması**

- *Genel Bakış:* Aracın uygulanması için teorik kısım uygulama ile değiştirilecek ve öğrenciler aracı kullanma fırsatına sahip olacaklar, dolayısıyla kullanılan araca dair daha net bir görüntü elde edecekler.
- *Sınıf Etkinliği:* Yükseköğretim öğretmenleri, beyin fırtınası oturumları için öğrencilere Mibo'yu kullanma talimatları ile devam edecek. Talimatlar aşağıdaki gibi olabilir:
	- Her biri 4 ila 5 öğrenciden oluşan gruplar halinde sınıf bölünmesi.
	- Öğrenci hesaplarının oluşturulması ve odaya girişi yükseköğretim öğretmeni tarafından önceden hazırlanmış\* (\*Mibo'yu sınıfta kullanacak olan yükseköğretim öğretmeni önceden bir hesap oluşturmalı ve öğrencilerin kullanımına hazır bir çevrimiçi alan oluşturmalıdır. Bir onay e-postasından sonra hesap oluşturma, bir oda kurmak için yeni bir tane gönderilir).
	- Öğrencilerin çevrimiçi alanda gezinmeleri için bir süre (5 dakika) sağlanması. Onlara aşağıda gösterildiği gibi nasıl hareket edecekleri konusunda talimatlar verilecektir.

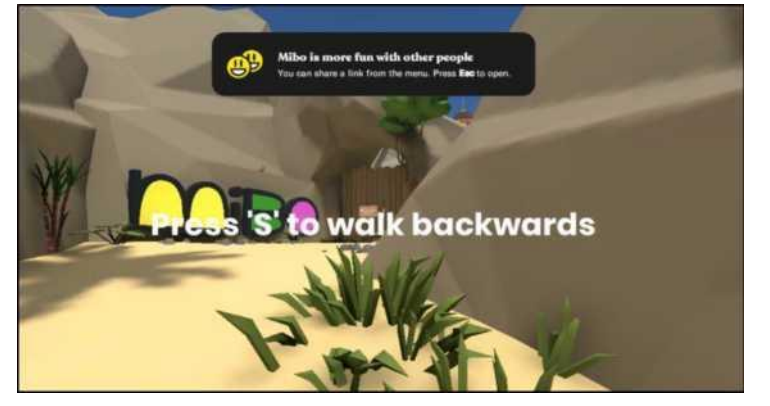

**Şekiş 33:** Çevrimiçi Alanı Kullanma Yönergeleri

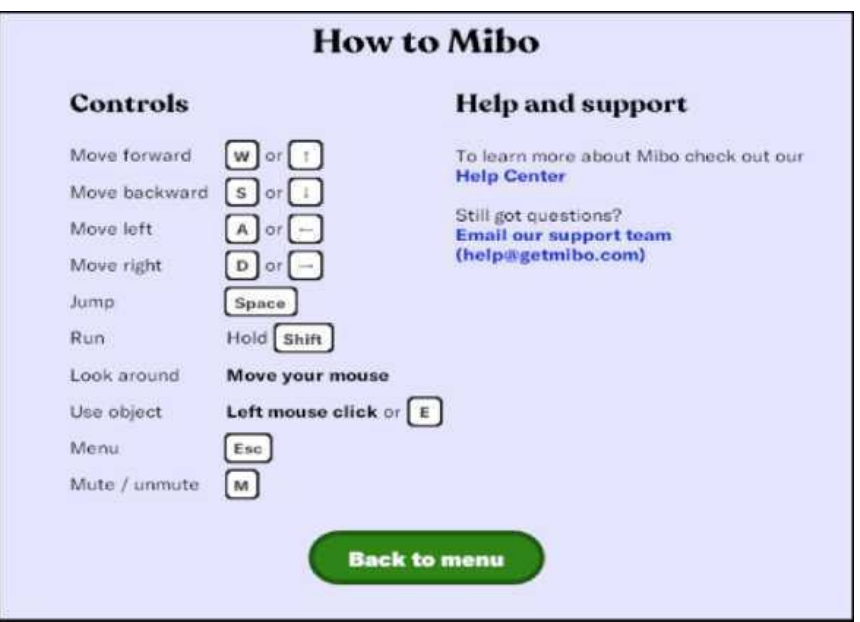

**Şekil 34:** Çevrimiçi Alanda Nasıl Gezineceğinize İlişkin Hatırlatma

● Çevrimiçi alanda gezinme ve küçük grupların oluşturulması. Öğretmen daha sonra öğrencilerin ortaya çıkan soruna bir çözüm bulmak amacıyla tartışmaları ve beyin fırtınası yapmaları için (15 dakika) süre tanıyacaktır. Öğretmenler farklı grupları gözden geçirebilecek ve yardım edebilecek veya rehberlik edebilecektir. Buna ek olarak, öğrenciler diğer fikirleri duymak ve grupları arasında önceden kararlaştırılanları yeniden gözden geçirmek için diğer gruplarla konuşabilir ve konuşabilirler. Ancak bu 15 dakikalık oturumların sonunda öğrenciler ana gruplarına dönmelidir.

# o **Araç Uygulaması Sonrası Veri Toplanması**

- Genel Bakış: Aracın uygulanmasından sonra, dersin başında ortaya atılan problemin çözümü veya görüşü üzerinde sonuca varmak için tartışmalar ve beyin fırtınalarından elde edilen tüm sonuçları toplamak gerekecektir.
- *Sınıf Etkinliği:*. 15 dakikalık oturumlar tamamlandıktan sonra, her grup diğerlerinden dikkate alınan veya duyulan ana noktaları çıkarmalı ve sınıfın geri kalanına sunmadan önce sorunun ana sonucu veya çözümü üzerinde (5 dakika içinde) sonuca varmalıdır.

#### o **Veri Analizi ve Çıktı Üzerine Yansıtılması**

- *Genel Bakış:* Aracın uygulanmasından sonra, dersin başında ortaya atılan problemin çözümü veya görüşü üzerinde sonuca varmak için tartışmalar ve beyin fırtınalarından elde edilen tüm sonuçları toplamanın zamanı geldi.
- *Sınıf Etkinliği:* 15 dakikalık oturumlar tamamlandıktan sonra, her grup diğerlerinden dikkate alınan veya duyulan ana noktaları çıkarmalı ve sınıfın geri kalanına sunmadan önce sorunun ana sonucu veya çözümü üzerinde (5 dakika içinde) sonuca varmalıdır.

# Techster Eğitici Rehberi

# • *Mibo Kullanan Kurum Örnekleri*

Gerçek hayattan örnekler kavramları net bir şekilde açıklamaktadır. Mibo'yu çevrimiçi toplantılar ve ayrıca iş arkadaşları arasında ekip bağları için kullanan büyük kurumsal devlerden bazı örnekler aşağıda sunulmaktadır:

| Disney, çevrimiçi toplantılar için Mibo'yu kullanıyor.   | DISNEP           |
|----------------------------------------------------------|------------------|
| Unicef, çevrimiçi toplantılar için Mibo'yu kullanıyor.   | <b>unicef®</b>   |
| Netflix, çevrimiçi toplantılar için Mibo'yu kullanıyor.  | <b>NETFLIX</b>   |
| Google, çevrimiçi toplantılar için Mibo'yu kullanıyor.   | Google           |
| Microsoft, çevrimiçi toplantılar için Mibo'yu kullanıyor | <b>Microsoft</b> |

**Tablo 14:** Mibo Kullanan Kurum Örnekleri

# *Mibo Aracının Kullanımına İlişkin Ek Örnekler*

Mibo Aracını daha ayrıntılı bir şekilde anlamanıza yardımcı olacak kaynaklar aşağıda sunulmaktadır:

- o Video by the International School of Business in Arnhem (the Netherlands) that used Mibo for ice-breaking activities to their new students - [Link](https://www.facebook.com/watch/?v=135251475087994)
- o Mibo Resources: Getting Started [Link](https://help.getmibo.com/en/collections/2681238-getting-started)

# • *Genel Öğrenme Kaynaklaeı*

Mibo'ya ilşkin genel öğrenme kaynakları aşağıda yer almaktadır.

o YouTube Videoları:

- **Welcome to Mibo [Link](https://www.youtube.com/watch?v=BYXeGIGZr_E)**
- Get to know Mibo [Link](https://www.youtube.com/watch?v=BYXeGIGZr_E)
- How Mibo revitalised the after-work Friday drinks online Link
- Simple tutorial for facilitating and leading a group in Mibo [Link](https://www.youtube.com/watch?v=g5qWAwUoww8)

#### *3.4.3 MindMeister*

## • *Amaç*

MindMeister beyin fırtınasını, proje planlamayı, not almayı, ekip içinde işbirliğini ve ekip çalışması üretkenliğini destekler. Yaratıcılığı ve özgür fikir akışını geliştirir. Kullanıcılar, hazırlanan veya güncellenen zihin haritalarını tarayıcı içi ve mobil uygulamalar üzerinden diğer kullanıcılarla gerçek zamanlı olarak hem özel hem de sınırsız sayıda kullanıcıyla paylaşabilir.

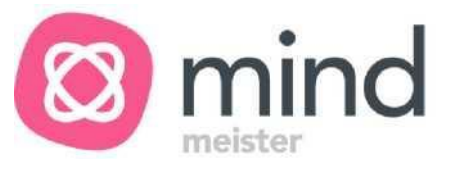

Yükseköğretim öğretmenleri, bu aracı sınıfta öğrencilerle uygularken araca nasıl erişileceğini, nasıl çalıştığını ve konuları nasıl destekleyebileceğini açıklamaları gerekecektir. Genel olarak hayati bir konu, bilgileri, fikirleri veya kavramları yakalamak ve yapılandırmak için görsel bir diyagram oluşturmayı içeren ve doğrudan MindMeister'da desteklenen yararlı bir teknik olan zihin haritalama fikrini sunmaktır. Yükseköğretim öğretmenleri, yeni fikirleri düşünürken veya bir kavramı daha derinlemesine keşfederken aracın getirebileceği faydaları belirtmelidir. MindMeister ile bir zihin haritası geliştirmek, bir düşünceyi düzenlemek ve işleri düzenli tutmak için çok iyi bir yol olabilir. Öğrencilere MindMeister'ın uygulanabilirliğini öğretirken, öğretmenler önceden oluşturulmuş zihin haritalarından bazı örnekler sunabilir ve kendi zihin haritasını oluşturmada, konuları sıralamada, sunulan bilgilerin altını çizmede ve haritayı yaygın olarak geliştirmede yardımcı olabilecek bazı öneriler ve içgörüler verebilir. Öğretmenler ayrıca öğrencilere görev vererek beyin fırtınası oturumu düzenleyebilir ve sonucu MindMeister'da oluşturulan zihin haritasına yer verebilir.

#### • *Tanım*

MindMeister, 2006 yılında Michael Hollauf ve Till Vollmer tarafından geliştirilen MeisterLabs'ın ilk aracıdır. Herhangi bir standart web tarayıcısında çalışan tamamen web tabanlı bir zihin haritalama yazılımıdır. MindMeister ve öğrencilerin fikirlerini görselleştirmelerine ve paylaşmalarına olanak tanıyan çevrimiçi zihin haritalamaya adanmıştır. MindMeister, kullanıcının beyin fırtınası oturumları yürütmesine, not almasına, proje planlamasına olanak tanır. Bu araçla öğrenciler birbirleriyle etkileşimli oturumlar düzenleyebilir ve yeni fikirler üretebilir. MindMeister, çoğu programın bir bilgisayarın sabit diskine yüklendiği zihin haritalama pazarında programı diğerlerinden ayıran SaaS modelinde (Software as a Service) sunulan bir üründür. MindMeister yalnızca çevrimiçi olarak çalışır ve çalışması için tercihen yüksek hızlı bağlantıya sahip kararlı bir ağ bağlantısı gerektirir.

Oluşturulan zihin haritaları otomatik olarak buluta, çevrimiçi olarak kaydedilir ve internet bağlantısı olduğu sürece her yerden erişilebilir. MindMeister, web uygulamasının yanı sıra iPhone, iPad, Apple Watch ve Android cihazlar için yerel mobil uygulamalar da sunuyor, bu da oluşturulan haritaları mobil cihazlar kullanarak da sunmak mümkün olduğu anlamına geliyor. MindMeister, birden fazla kullanıcı tarafından canlı olarak zihin haritalarının oluşturulmasını sağlar. Oluşturulan zihin haritaları sosyal medyada paylaşılabilir. Diğer seçenek ise haritaları üreticinin sunucularında genel kanalda yayınlamaktır. Bu durumda zihin haritası alıcıları, oluşturulan zihin haritaları hakkında yorum yapma fırsatına sahiptir ve yazarlar onlarla etkileşime girebilir. Buna ek olarak, oluşturulan zihin haritaları için görüntüleme sayacı, görüntüleme sayısını doğrulamak için kullanılabilir.

MindMeister ücretli planın yanı sıra ücretsiz olarak sunulmaktadır. Kullanıcının ücretsiz bir hesap oluşturduğu freemium modelinde (Basic) MindMeister'ı kullanmak, sınırlı seçeneklere erişim sağlar. Bu yeterli değilse, aylık veya yıllık abonelik satın almak mümkündür. MindMeister, farklı fiyatlarla Kişisel, Profesyonel ve İş olmak üzere üç paket sunar. Ücretsiz ve ücretli planda bulunan özellikler arasındaki fark Şekil 35'te sunulmaktadır.

| <b>Temel</b>                                    |                                                   |                          |                               |                                                 |
|-------------------------------------------------|---------------------------------------------------|--------------------------|-------------------------------|-------------------------------------------------|
| 3 adede kadar zihin haritası                    |                                                   | Gerçek zamanlı işbirliği | E-posta desteği               |                                                 |
| Kişisel (Temel paketinde sunulanlara ek olarak) |                                                   |                          |                               |                                                 |
| Sinirsiz sayıda zihin<br>haritası               | Dosya ve görsel ekleri PDF dışa aktarımı          |                          | Görsel dışa aktarımı          | Zihin haritası baskısı                          |
| Pro (Kişisel paketinde sunulanlara ek olarak)   |                                                   |                          |                               |                                                 |
| Word dışa aktarımı                              | PowerPoint disa<br>aktarımı                       | Çoklu ekip üyesi         | Yönetici hesabı               | Alanlar için Google<br>Workspace oturum<br>açma |
| Business (Pro paketinde suulanlara ek olarak)   |                                                   |                          |                               |                                                 |
| Ekip içi gruplanma                              | Uyumluluk dışa<br>aktarmaları ve<br>yedeklemeleri | Özel ekip alanı          | Birden çok ekip<br>yöneticisi | Öncelikli e-posta ve<br>telefon desteği         |

**Şekil 35:** Aracı Kullanmak için MindMeister Planları ve Olanakları

#### • *Temel Özellikler*

Bir zihin haritalama uygulaması olarak MindMeister, fikirlerin kolayca anlaşılabilmesi için bir haritada görselleştirilmesine yardımcı olur. Zihin haritaları oluşturmada esneklik ve özgürlük sunduğu için kullanışlı bir araçtır. MindMeister, kullanıcının dersler sırasında yazılımı uygularken yapabileceği olası eylemleri zenginleştiren birçok özellik sunar. MindMeister, kullanıcının eldeki yaratıcı göreve tam olarak konsantre olmasını sağlamak için mümkün olduğunca sezgisel ve hızlıdır. Geleneksel zihin haritalama araçlarından farklı olarak MindMeister, sınırsız sayıda kullanıcıyla gerçek zamanlı olarak beyin fırtınası yapmanızı sağlar. Ortak çalışanların bir haritaya girmek ve girdilerini vermek için bir hesaba ihtiyaçları yoktur.

Kullanıcılar, mevcut metin biçimlerini kullanarak ve yerel depolamadan bağlantılar, fotoğraflar ve notlar ekleyerek veya web'deki belgelere, makalelere ve daha fazlasına bağlantı vererek farklı şekilde oluşturulan haritaları düzenleyebilir. Kullanıcı ihtiyaçlarına göre seçilebilen ve uyarlanabilen önceden tanımlanmış zihin haritası şablonları mevcuttur. Şablonlar, kullanıcının bulabileceği kategorilere ayrılmıştır: Verimlilik, İş, Eğitim, Hayat tarzı, Teknoloji, Organizasyonlar

Kullanıcı, haritalara okunabilirliği ve kavrayışı iyileştiren renkler ve stiller ekleyebilir. Herhangi iki zihin haritası konusu arasındaki ilişkiler gösterilebilir. Kullanıcı, bağlantı hattının stilini, şeklini ve başlangıç/bitiş noktalarını özelleştirebilir. Ek olarak, tüm harita üç harita düzeninde görüntülenebilir: zihin haritası görünümü, kuruluş şeması veya liste. Program, zihin haritasındaki öğeler için optimal bir dahili arama motoruna ve daha önce oluşturulmuş zihin haritaları için bir arama motoruna sahiptir; bu, özellikle zihin haritaları içeren veritabanı kapsamlı olduğunda faydalıdır. Bulutta, yani yazılım tedarikçisinin harici sunucularında çalışması sayesinde, kullanıcı yaptığı işin tüm etkilerini tek bir yerde tutar. Bu, iyi bir organizasyona ve oluşturulan zihin haritalarını bulma kolaylığına yardımcı olur. Ayrıca MindMeister, kullanıcının uyguladığı her değişikliği kaydeder ve oluşturulmasının her aşamasında zihin haritasına geri dönmesini sağlar. Bu geçmiş seçeneği sayesinde, kullanıcı zihin haritasının son "iyi" versiyonunu hızlı bir şekilde geri yükleyebilir.

Araç, sunum sihirbazını veya manuel bir seçeneği kullanarak oluşturulan haritaya dayalı olarak hızlı bir şekilde sunum oluşturma imkanı sunar. Oluşturulan zihin haritası grafikler ve sembollerle iyi bir şekilde gösterilirse, PowerPoint sunumlarının yerini kolayca alabilir. Kullanıcı ayrıca Anahat Modu ile görsel ve doğrusal arasında geçiş yapabilir ve zihin haritalarını madde işaretli listeler veya madde işaretli listeleri zihin haritaları olarak görüntüleyebilir.

MindMeister, zihin haritasını çeşitli biçimlerde dışa aktarmanıza olanak tanır:

- .jpg /.png zihin haritası grafiği.
- .pdf bir zihin haritası ve madde işaretlerine göre sıralanmış transkripsiyonlarını içerir.
- .rtf metin belgesi yalnızca madde işaretleri ile sıralanmış zihin haritasına girilen metni içerir.

Aynı zamanda zihin haritalarını başka program formatlarına aktarmak ve bu formatlarda zihin haritaları da oluşturulması mümkündür. Aşağıdaki biçimler mevcuttur:

- XMind.
- FreeMind.
- MindManager.

MindMeister özellikleri, posterler gibi zihin haritalarının yazdırılmasını sağlar. Bu özellik, zihin haritalarını A0'dan A4'e kadar yazdırma formatlarında yazdırmanıza olanak tanır. Yazdırma seçenekleri, karmaşık zihin haritaları için çok kullanışlıdır, çünkü kullanıcı, tüm haritayı A4 sayfalara bölünmüş olarak yazdırabilir ve ardından resmi tam olarak görmek için bir araya getirebilir. Kullanıcılar arasındaki işbirliğini kolaylaştırmak için MindMeister uygulaması, proje ve görev yönetimi için zihin haritalarını Meister Task çözümüne bağlama yeteneği verir. Zihin haritasındaki öğeler bir göreve dönüştürülebilir ve seçilen ekip üyelerine uygulanmasına atanabilir. Bu işlevsellik, bir fikirden/kavramdan proje uygulamasına hızlı bir şekilde geçmeyi sağlar. Haritaların ortak geliştirme ve analizini desteklemek için diğer seçenek, MeisterNote veya MS Teams ile entegrasyondur. MindMeister haritası MeisterNote'ta bir belgeye gömülüyse, kullanıcılar MeisterNote aracılığıyla haritadaki değişiklikleri gerçek zamanlı olarak görebilirler. MindMeister'ı ekip hesabına eklemek, Office 365 etki alanını kullanarak MindMeister'a kaydolmanızı ve MS Teams'de eşlemeye başlamanızı sağlar.

#### • *Faydaları*

MindMeister, araçları dersler sırasında uygulamak için çok çeşitli olanaklar sunar. Öğretmenler, bu zihin haritası oluşturucusunu kullanarak kavramları, fikirleri ve bilgileri yapılandırmaya, analiz etmeye ve tartışmaya yönelik birçok etkinliği destekleyebilir. Araç, beyin fırtınası, proje planlama ve toplantı yönetimi organize ederken kullanılabilir. MindMeister'ın en büyük avantajı, kullanıcının oluşturulan içeriği yazarların bakış açısına göre istediği gibi yönetebilmesidir. Kullanıcı, zihin haritasını kendi ihtiyaçlarına göre uyarlamak için içeriği, formatı ve yazı tiplerini seçebilir.

MindMeister esnek bir şekilde çalışır. Yaratıcı veya zihin haritasının paylaşıldığı kişiler bazı değişiklikler yapmak istediklerinde, istedikleri zaman çevrimiçi olarak bunu yapabilirler. MindMeister çevrimiçi olarak çalışır ve herhangi bir yazılım indirmeyi gerektirmez. Ortak çalışmanın sonuçları MindMeister, PDF, MS Word, MS PowerPoint gibi çeşitli biçimlerde dışa aktarmaya izin verir. Haritalar ayrıca bir e-postayla gönderilebilir veya doğrudan uygulamadan yazdırılabilir.

MindMeister'ın dersler sırasında uygulanmaya değer olmasına neden olan temel özellikler şunlardır:

- **Hız** program çevrimiçi olarak sorunsuz çalışır ve zihin haritasını hızlı bir şekilde oluşturmanıza, değiştirmenize ve geliştirmenize olanak tanır.
- **Bulutta çalışma** kullanıcı, İnternet'e bağlıyken ve bir bilgisayara bağlı olmadığında programa her zaman erişebilir.
- **Zihin haritası etkileşimi** çevrimiçi çalışma sayesinde, oluşturulan harita tamamen etkileşimlidir ve internet'te bulunan kaynakların hızlı bir şekilde kullanılmasına izin verir.
- **Zihin haritalarını paylaşma platformu** her kullanıcı oluşturulan haritaları kendi kamu kanalında paylaşabilir ve zihin haritası meraklıları topluluğunu zenginleştirebilir.

Resmi MindMeister web sitesinde, çözümü farklı kılan dört önemli araç özelliğini vurgulanmaktadır. Bunlar Şekil 36'da sunulmuştur.

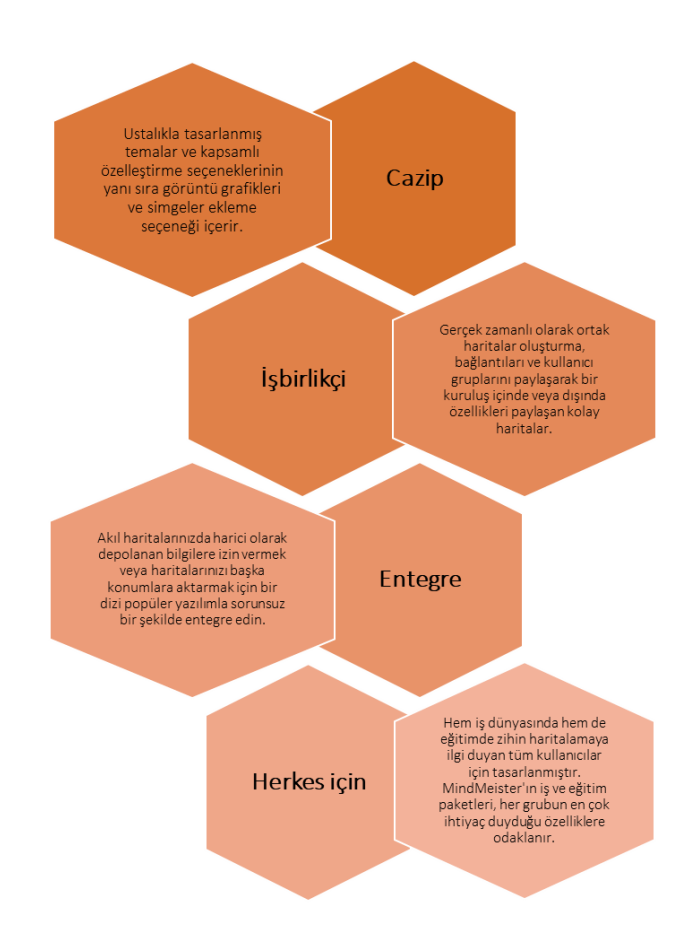

**Şekil 36:** Takım Uygulamasının Faydalarını Vurgulayan MindMeister Özellikleri

#### • *Uygulama*

MindMeister'ı sınıfları destekleyen bir araç olarak kullanmak, deneyimsiz kullanıcılar için dahi oldukça kolaydır. Ancak, öğrencilerin bir taraftan zihin haritalamanın rolü ve fikrini, diğer taraftan da araçla çalışma yolunu sunmalarını gerektirir. Yükseköğretim öğretmenleri zihin haritası oluşturma sürecinin anlaşılmasını kolaylaştırmak için mevcut zihin haritalarının bazı örneklerini görselleştirmelidir. Araç olanaklarını ve zihin haritasının arka planını açıkladıktan sonra, yükseköğretim öğretmenleri sınıfta öğrencilere belirtilen problemi tanımlamalı ve beyin fırtınası oturumları düzenlemelidir ki bu aslında belirtilen probleme atıfta bulunan genel zihin haritası fikri olacaktır. Ortak oluşturulan bir zihin haritasında sunulan belirtilen konular daha sonra öğrenciler tarafından bireysel olarak geliştirilebilir. Bir süre sonra zihin haritası ile bireysel çalışma için harcama yapan yükseköğretim öğretmenleri, eklenen alt konuları, notları, bağlantıları ve bağlantıları veya fotoğrafları analiz etmek için ortak tartışmalar düzenleyebilir. Harita oluşturma işlemini tamamlamak için bazı değişikliklerin veya ek bilgilerin gerekli olup olmadığına öğretmen ve öğrenciler birlikte karar verebilirler. MindMeister'ın öğretmen tarafından sınıfta uygulanmasına ilişkin genel fikir Şekil 37'de sunulmuştur.

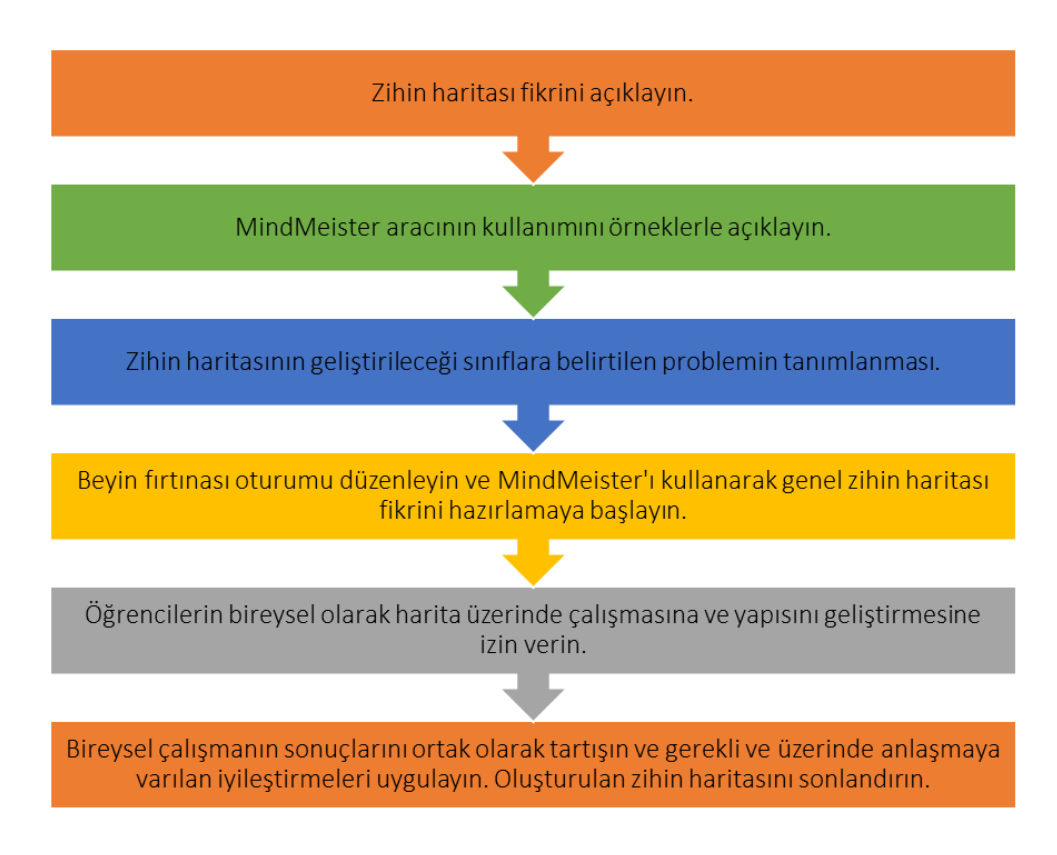

**Şekil 37:** Sınıfta MindMeister Uygulamasına İlişkin Yöntem

# o **Zihin haritalama fikrini açıklayın:**

- *Genel Bakış:* Öğrenciler zihin haritasını uygularken amacın, rolün ve önemli faaliyetlerin ne olduğunu anlamalıdır. Öğretmen zihin haritalama sürecinin tanımını, temel unsurlarını kısaca sunmalı ve ana fikir/konu ve alt fikirlerin/alt konuların rolünü ve aralarındaki ilişkileri belirtmelidir.
- *Sınıf Etkinliği:* Dersin başında öğretmen zihin haritalama fikrini ve bunu kullanmanın faydalarını açıklayabilir. Öğretmen zihin haritasının tanımını ve öğrencilerin zihin haritası oluşturma sırasında izledikleri temel unsurları sunabilir. Öğretmen ayrıca zihin haritalamanın bilgiyi, fikirleri veya kavramları yakalamak ve yapılandırmak için görsel bir diyagram oluşturmayı içeren faydalı bir organizasyon tekniği olduğunu da belirtebilir. Merkezi bir kavram, sırayla diğer ilişkili fikirlerle bağlantılı olan diğer kavramlara çizgilerle bağlanır. Ek olarak, etkili bir zihin haritası oluşturmanın temel adımları açıklanmıştır:
	- Adım 1: Bir zihin haritası oluştururken kişinin odaklanmak istediği ana fikrin/kavramın, temel sebebin belirlenmesi. Genellikle grafik olarak bir resim veya kısa adla ifade edilen bir anahtar kavram vardır.
- Adım 2: Ana konsepte dalların eklenmesi. Bunlar, ana fikirden kaynaklanan alt fikirler veya bilgilerdir. Merkezi görüntüden akan ana dallar, ana temaları temsil eder. Doğrudan ana fikirden ayrılan alt fikirler, birinci düzey çağrışımlar olarak bilinir.
- Adım 3: Daha fazla dal ekleyerek araştırma konuları. Alt seviyelerin organizasyonunun sağlandığı daha derinlemesine bir yapı oluşturulur. Temaların her birinin derinlemesine araştırılması, bilgi yakalamak ve daha fazla ayrıntı eklemek için alt dallar eklenerek yansıtılır.
- Adım 4: Görsel efektler ekleme, ör. resimler, renkler metin boyutu, şube adları, bağlantılar farklı renklerle vurgulanmalıdır. İçeriğe resim ve/veya semboller eklenebilir. Tüm görsel unsurlar, yarattığı yapının altını çizmeli, önemli noktaları vurgulamalı ve insanları zihin haritası keşfine dahil etmelidir.
- Adım 5: İşleri düzene sokmak ve son revizyonu yapmak için oluşturulan zihin haritasının tekrar gözden geçirilerek analiz edilir.

Zihin haritası fikir açıklamasına atıfta bulunan etkinlik 10 dakikada bitirilmelidir.

#### o **MindMeister Aracınının Kullanımı ve Örneklerle Açıklanması**

- *Genel Bakış:*. Öğrencilerin aracın kullanımına aşina olmaları gerekir. Öğretmenler, araca nasıl giriş yapılacağını, mevcut ana hatların neler olduğunu ve bunların pratikte nasıl kullanılacağını sunabilir.
- *Sınıf Etkinliği:* Öğretmenler, öğrencilere MindMeister olanaklarını sunabilir. MindMeister web sayfasını ekranda görüntüler ve yazılımın sunumunu sağlar. Öğretmen, zihin haritalama sürecinin sonuçlarını göstermek için halihazırda var olan zihin haritalarını sunuma dahil eder. MindMeister'da oluşturulan zihin haritası örneğine ilişkin bir ekran görüntüsü Şekil 38 ve Şekil 39'da (Kısım A ve Kısım B) sunulmaktadır.

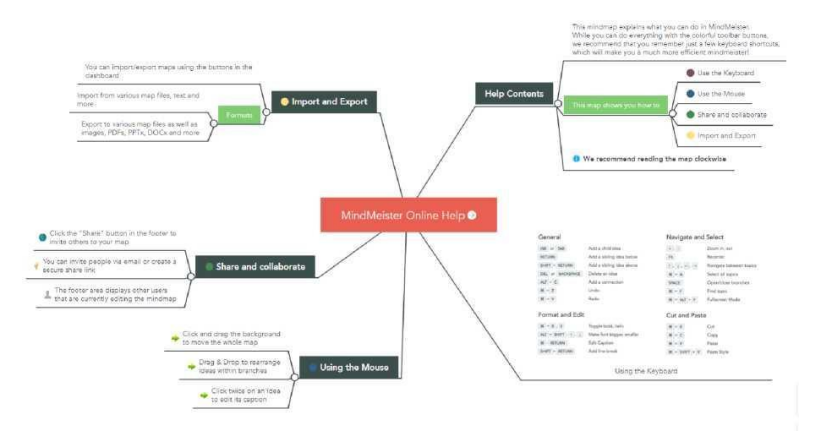

**Şekil 38:** MindMeister Yazılımında oluşturulan bir Zihin Haritası "MindMeister Çevrimiçi Yardımı" Örneği (Kaynak: [Link\)](https://www.mindmeister.com/247/mindmeister-online-help?fullscreen=1)

# Techster Eğitici Rehberi

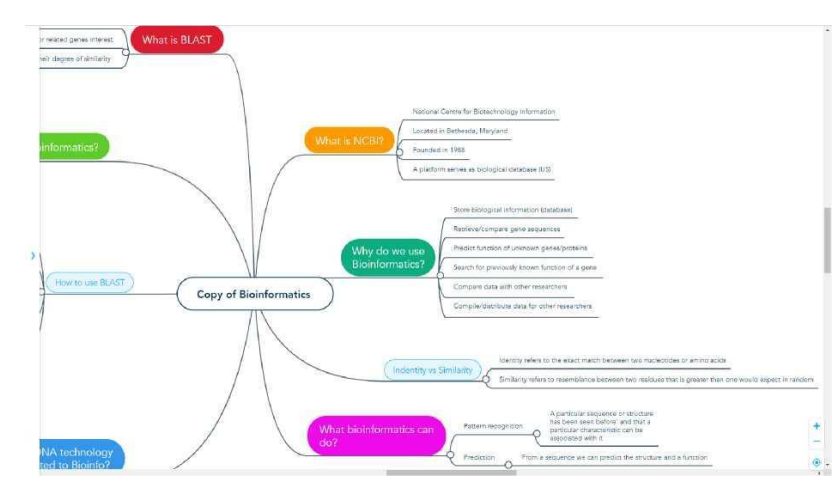

**Şekil 39 (Bölüm A):** MindMeister Yazılımında oluşturulan bir Zihin Haritası "Biyoinformatik Kopyası" Örneği (Kaynak: [Link\)](https://www.mindmeister.com/948068760/copy-of-bioinformatics?fullscreen=1)

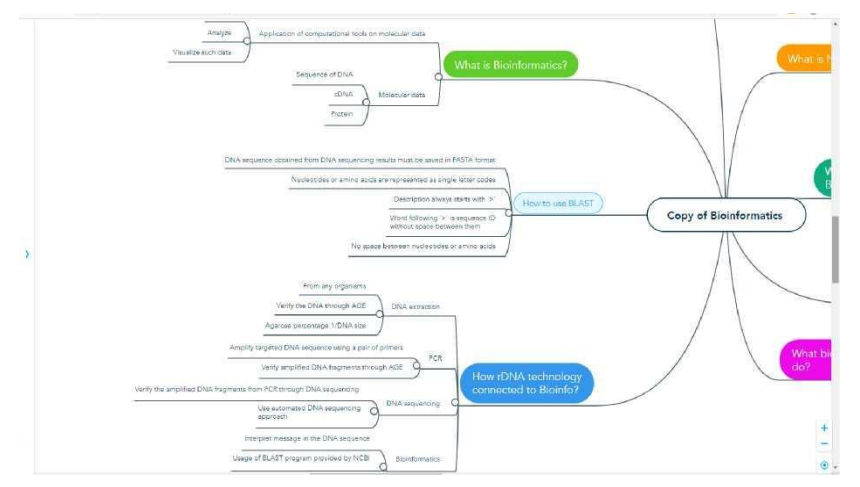

**Şekil 39 (Bölüm B):** MindMeister Yazılımında oluşturulan bir Zihin Haritası "Biyoinformatik Kopyası" Örneği (Kaynak: [Link\)](https://www.mindmeister.com/948068760/copy-of-bioinformatics?fullscreen=1)

Öğrenciler bilgisayarlarını kullanarak öğretmene yardımcı olabilir ve öğretmen tarafından açıklanan temel MindMeister işlevlerini kullanmayı deneyebilir. Araçla çalışmaya başlamak için aşağıdaki adımlar gereklidir:

- Kullanıcı MindMeister'a şu bağlantıdan kaydolmalıdır: https://www.mindmeister.com/mm/signup/basic. Sonrasında katılarak ana sayfaya erişebilir ve oluşturulan tüm zihin haritalarını inceleyebilir.
- Kullanıcının yeni bir harita oluşturmak için "Yeni Zihin Haritam" butonuna tıklaması gerekmektedir. Zihin haritası düzenleyicisi mevcut olacak ve sayfanın ortasında oluşturulan zihin haritasının konusunun girilmesi gereken ana konu bölümü görülecektir.
- Kullanıcı ana konuyu oluşturduktan sonra sekme tuşuna basarak alt konu ekleme imkanı mevcuttur. Tüm alt başlıklar eklendikten sonra "enter" tıklanarak zihin haritası oluşturma işlemi tamamlanabilir. Bir kez daha enter'a tıklamak başka bir konu oluşturmaya izin verir. Bu şekilde eklenen konular zihin haritasında ilgili konular olarak tanınır.
- Yukarıda belirtilen iki tuş yardımıyla giriş ve sekme, kullanıcı ana konuyu ve ilgili konuları oluşturabilir.
- Bir konu eklemek için "bağlan" ve kaldırmak için "bağlantıyı kes" kullanılarak ilgili konuların kaldırılması veya eklenmesi yapılabilir.
- MindMeister ayrıca etiket eklemeye ve bağlantıların renklerini değiştirmeye izin verir.
- Bitmiş zihin haritası öğrencilerle, öğretmenlerle ve öğrenme sürecine dahil olan diğer katılımcılarla paylaşılabilir, böylece fikirlerini ve yorumlarını paylaşabilirler. Bu süreç 15 dakika içinde tamamlanmalıdır.

# o **Zihin haritasının geliştirileceği sınıflara belirtilen problemi tanımlayın:**

- *Genel Bakış:* Öğrenciler zihin haritalama yaklaşımı ve MindMeister yazılımı ile tanıştıktan sonra öğretmen tarafından iletilen problem/kavram/fikir üzerinde çalışmaya başlamalıdırlar. Öğretmen ana konuyu tanımlamalı ve öğrenciyi harita oluşturmaya dahil etmelidir.
- *Sınıf Etkinliği:* Yükseköğretim öğretmenlerinin, harita geliştirmenin temeli olacak sınıf konusu belirlemesi gerekir. Belirli bir konuda ortak bir harita oluşturulacağını açıklar. Öğretmen öğrencilerle beyin fırtınası oturumu düzenler. Öğretmen genel fikrin ve ana dalların ortak olarak geliştirileceğini belirtir. Öğrenciler tarafından önerilen alt kavramlar sürekli olarak MindMeister'a tanıtılır ve incelemeye sunulur. Etkinlik, öğrencilerin bireysel çalışmalarına temel oluşturacağından, ana kavram birinci veya ikinci düzey dernekler tarafından geliştirildiğinde bitirilmelidir. Zihin haritasının ortak gelişimi 10 dakika sürmelidir.

#### o **Öğrencilerin harita üzerinde bireysel olarak çalışmasına ve yapısını geliştirmesine izin verin:**

- *Genel Bakış:* Öğrenciler, önceden oluşturulmuş genel haritanın geliştirilmesine katılmalıdır. Bireysel çalışma, önerilen alt kavramlardan birine odaklanma ve ilgili yeni öğeler ekleme fırsatına sahip olmalıdırlar.
- *Sınıf Etkinliği:* Ortak oluşturulan bir zihin haritasında sunulan belirtilen konu, öğrenciler tarafından bireysel olarak geliştirilen bu adımda olmalıdır. Hangi kavramın hangi öğrenci tarafından geliştirileceğine öğretmen karar verir. Öğrenci grubu kavram sayısından fazla ise ikili olarak çalışabilirler. Öğrenciler 10 dakika içinde kendileri için belirlenen konsepte ek alt konular, notlar, bağlantılar ekler. Çalışmalarının ilerlemesini daha iyi ifade etmek için bazı görselleştirme efektleri eklemeliler.

# o **Bireysel çalışmanın sonuçlarını ortak olarak tartışın ve üzerinde anlaşmaya varılan iyileştirmeleri uygulayın.**

- *Genel Bakış:* Zihin haritası ile bireysel çalışıldıktan sonra ortak tartışma ve gerekli iyileştirmeler için çaba gösterilir. Öğrenciler ve öğretmen, geliştirilen bireysel öğelerde veya verilen bağlantılarda değişiklik önerebilir. Bu eylemler, zihin haritalama sürecinin tatmin edici etkisinin elde edilmesini sağlamalıdır.
- *Sınıf Etkinliği:* Öğretmen ve öğrenciler, çalışmalarının etkilerini önceki adımlara istinade konuyu genel olarak tartışmalıdır. Yükseköğretim öğretmeni, eklenen alt konuları, notları, bağlantıları, görselleştirme efektlerini analiz etmek ve önerilen değişiklikleri istemek için ortak tartışma düzenler. Öğretmen ve öğrenciler birlikte karar verebilirler, eğer iyileştirmeler verilirse daha kaliteli bir zihin haritası elde etmeyi sağlar. Üzerinde anlaşmaya varılan değişiklikler zihin haritasına uygulanır. Oluşturulan zihin haritasının kabulü ile etkinlik bitirilmelidir. Tartışma ve iyileştirmeler 10 dakika içinde yapılmalıdır.

# • *MindMeister Aracını Kullanan Kurum Örnekleri*

Gerçek hayattan örnekler kavramları net bir şekilde açıklamaktadır. Aşağıda uygulamayı kullanan kurumlara ilişkin örnekler bulabilirsiniz.

| BigBangThemes, dağıtılmış ekiplerini yönetmek için MindMeister<br>ve MeisterTask'ı kullanır ve hiçbir zaman son teslim tarihini<br>kaçırmaz. (ör. Link).                          | <b>BigBang</b>                                    |
|----------------------------------------------------------------------------------------------------|---------------------------------------------------|
| Dream Harvest, oyun tasarım belgeleri oluşturmak ve vizyonlarını<br>anlamlı bir şekilde paylaşmak için MindMeister'ı kullanmaktadır<br>(ör., <u>Link)</u> .                       | DR <sup>2</sup> A M<br>HARVEST<br>FARMING COMPANY |
| Renshi, personel performansını ve müşterilerinin işletmelerinde<br>kar oranını artırmak için MindMeister kullanmaktadır(ör.,Link).                                                | <mark>H</mark> Renshi                             |
| Jasmine Powers, etkili içerik pazarlama stratejileri planlamak ve<br>uygulamak için MindMeister ve G Suite'i kullanmaktadır (ör. Link).                                           |                                                   |
| Ulistic, MindMeister'ı Koçluk ve Danışmanlık hizmetlerinin resmi<br>bir parçası olarak kullanıyor (ör., Link).                                                                    | <b>Ulistic</b>                                    |
| NewOrbit, olağanüstü Çevik yazılım projeleri sunmak için<br>MindMeister ve MeisterTask kullanıyor (ör. Link).                                                                     |                                                   |
| Grupo JHR, projeleri dört farklı işletme ve ofiste işbirliği içinde<br>MindMeister, MeisterTask<br>Suitel<br>vönetmek<br>için<br>G<br>ve<br>uygulamalarını kullanıyor (ör. Link). |                                                   |

**Tablo 15:** MindMeister Aracını Kullanan Kurumlara Örnekler

# • *MindMeister Aracının Kullanımına İlişkin Ek Örnekler*

MindMeister aracını daha iyi anlayarak sınıf ortamında uygulamak için kaynak önerileri aşağıda sunulmaktadır:

- o MindMeister for Education: Teaching and Studying with Online Mind Mapping [Link](https://www.youtube.com/watch?v=9PGqm_j8FEg)
- o Lesson Planning with Mind Maps [Link](https://www.mindmeister.com/blog/lesson-planning-with-mind-maps/)
- o Teach Effectively, Study Efficiently. Mind Map for Education [Link](https://www.mindmeister.com/pages/mind-map-education)
- o Education. Improve Engagement. Raise Student Achievement [Link](https://www.mindmeister.com/content/education)
- o Mr. Valentin Uses MindMeister in the Classroom to Engage and Inspire Students [Link](https://www.mindmeister.com/downloads/casestudy_anthonyvalentin.pdf)
- o Donna Nicholson Arnott Is a Student Who Uses MindMeister to Process Large Amounts of Information Despite Her Dyslexia - [Link](https://www.mindmeister.com/downloads/casestudy_donnanicholsonarnott.pdf)

## • *Genel Öğrenme Kaynakları*

Aşağıda, MindMeister ile nasıl çalışmaya başlayacağınızı ve kendi zihin haritanızı nasıl oluşturacağınızı veya mevcut olanları nasıl kullanacağınızı öğrenebileceğiniz genel kaynaklar yer almaktadır:

o MindMeister Tutorial Videos library - [Link](https://www.youtube.com/playlist?list=PL7IGVRbeQlXIyhb2swLnB_gpmMYup0qXS)

o Getting Started with MindMeister - [Link](https://support.mindmeister.com/hc/en-us/articles/360017492920-Getting-Started-with-MindMeister%23h_01FHB2NS8A8YEZBCQTF776N2XA)

- o Getting Started with MindMeister: Create Your First Mind Map [Link](https://www.youtube.com/watch?v=3DqEoM5fKJg&t=122s)
- o How To: Use Connections in the all-new MindMeister [Link](https://www.youtube.com/watch?v=sJx0joU6qlc)
- o MindMeister: Full Review | Mind-mapping tool [Link](https://www.youtube.com/watch?v=7boXHA5t2cA)
- o Database of the interactive mind maps [Link](https://www.mindmeister.com/mind-map-examples)
- o MindMeister app (in polish) [Link](https://www.youtube.com/watch?v=orRruqKk18Y)

#### **3.5 İşbirliği ve Akış Organizasyonu**

İnternetin gelişmesi ve yaygınlaşması ve bozulma teknolojileriyle birlikte elektronik ve çevrimiçi ticarete olan talep artmıştır. Bu da iş süreci otomasyonuna olan talebi paralel olarak artırmıştır. Otomatik olarak oluşturulan bir iş akışı, çevrimiçi işletmeleri yürütmek için gereken zamandan ve kaynaklardan tasarruf sağlayabilir. Genel olarak, faaliyetleri arasındaki karşılıklı bağımlılıklar nedeniyle, birden fazla ticari kuruluşun, faaliyetlerini birbirleriyle işbirliği yaparak ve koordine ederek birlikte çalışması gerekecektir. Bu, kuruluşlar arasında iş akışı işbirliği ihtiyacına yol açar. İş akışı işbirliği için mevcut sistemler, yalnızca işbirliği yapan kuruluşların mevcut iş akışlarını birleştirebilir. İşbirliği araçları ve platformları, dağınık ekiplerin birlikte etkili bir şekilde çalışmasına ve örneğin dijital yapışkan notlarla beyin fırtınasından sağlam iş akışlarını planlama, yönetme ve işbirliği yapılmasını sağlar.

Aşağıdaki üç araç, Yükseköğretim öğretmenlerinin işbirliği ve iş akışı araçlarını nasıl kullanabileceğini açıklayarak öğrencilere işbirliği ve iletişim araçlarının iş akışı yazılımıyla entegrasyonunun bilgi silolarını ve geleneksel iş noktalarını, zaman, mekan ve organizasyon yapısı hakkında idare bilgisi sağlar.

#### *3.5.1 Miro*

#### *Amaç*

Miro (önceden Realtimeboard olarak biliniyordu), ekip üyelerinin her yerden gerçek zamanlı olarak erişebildiği çevrimiçi ve ortak çalışmaya dayalı bir beyaz tahta platformudur. Ekiplerin işbirliği yapmasını sağlayarak iletişimi destekleyerek ve farklı araçlar kullanarak etkili bir şekilde İşe başlamak için hazır şablonlar sunar. Araç

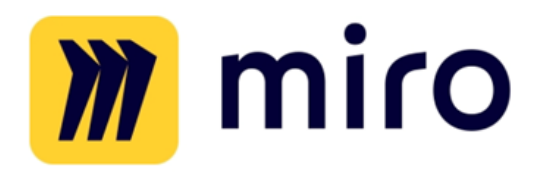

ayrıca notlar ve tasarımlar geliştirmeyi, işleri değiştirmeyi ve gömülü görüntülü aramalar veya çevrimiçi sohbetler aracılığıyla bağlantı kurmayı sağlar. Araç ayrıca, kendi proje çalışmanız için bir başlangıç noktası olarak ilham verebilecek veya hizmet edebilecek bir dizi önceden oluşturulmuş şablonla birlikte gelir.

Yükseköğretim öğretmenleri Miro'yu uzaktan işbirliği, fikir oluşturma ve beyin fırtınası, araştırma ve tasarım, strateji ve planlama, sağlam iş akışları, haritalama ve diyagram oluşturma, çevrimiçi atölye çalışmaları ve problem çözme için kullanabilir.

#### • *Tanım*

Miro, Google Drive, Dropbox, Trello, Jira, Rally, Slack veya Google Contacts gibi en popüler araçlarla entegre edilmiş, ölçeklenebilir, güvenli, cihazlar arası bir çevrimiçi beyaz tahta platformudur. Sınırsız sayıda kişi için ancak 3'e kadar beyaz tahta üzerinde çalışmanıza izin veren ücretsiz bir sürümde ve Team, Business ve Enterprise olmak üzere üç ücretli sürümde sunulur. Miro'yu kendi türündeki diğer benzer hizmetlerden ayıran temel nokta Yükseköğretim öğretmenlerinin ve öğrencilerinin kullanabileceği, görünüşte sonsuz beyaz tahta sürümleri listesidir. Diğer iyi özellikler aşağıda listelenmektedir:

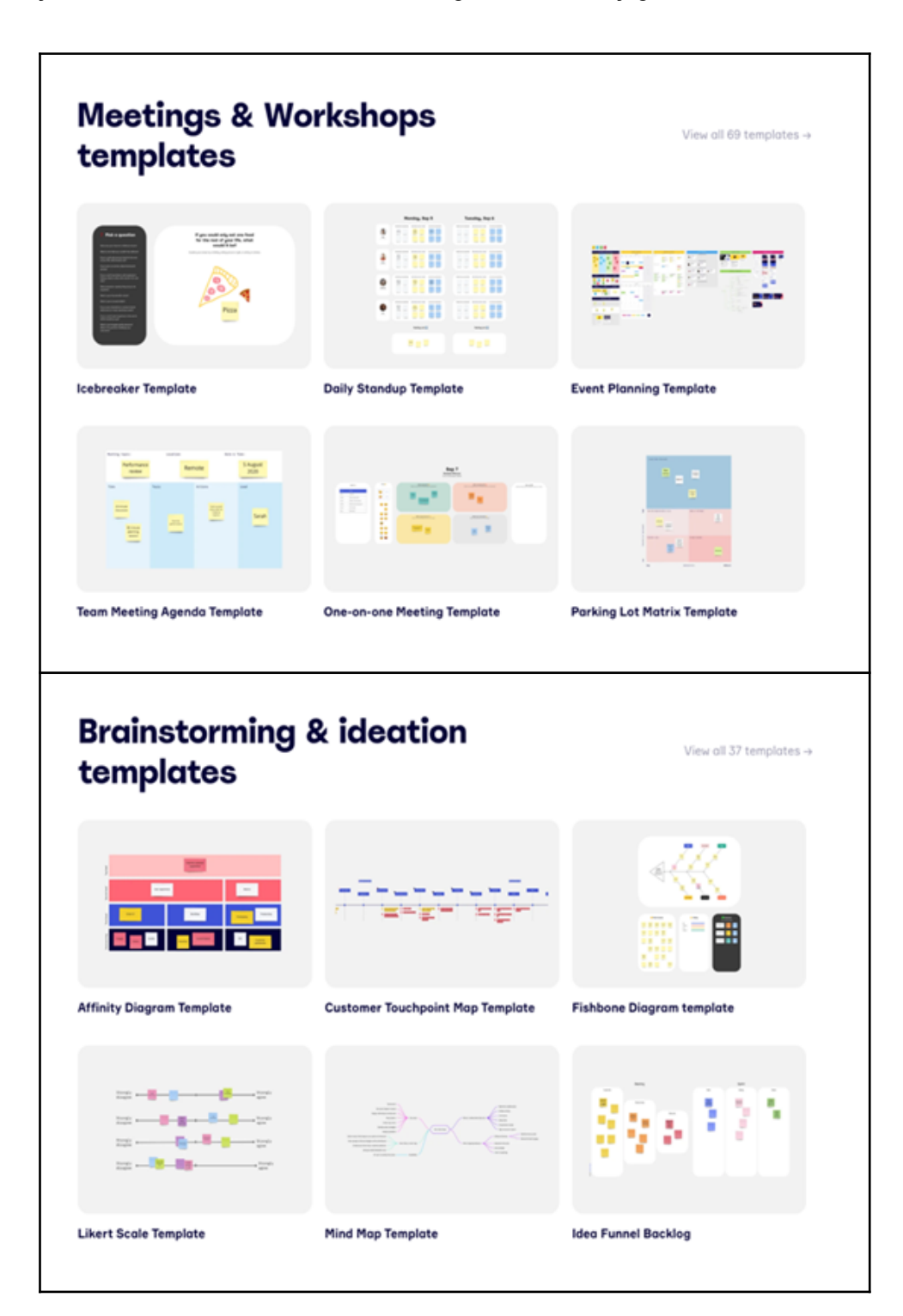

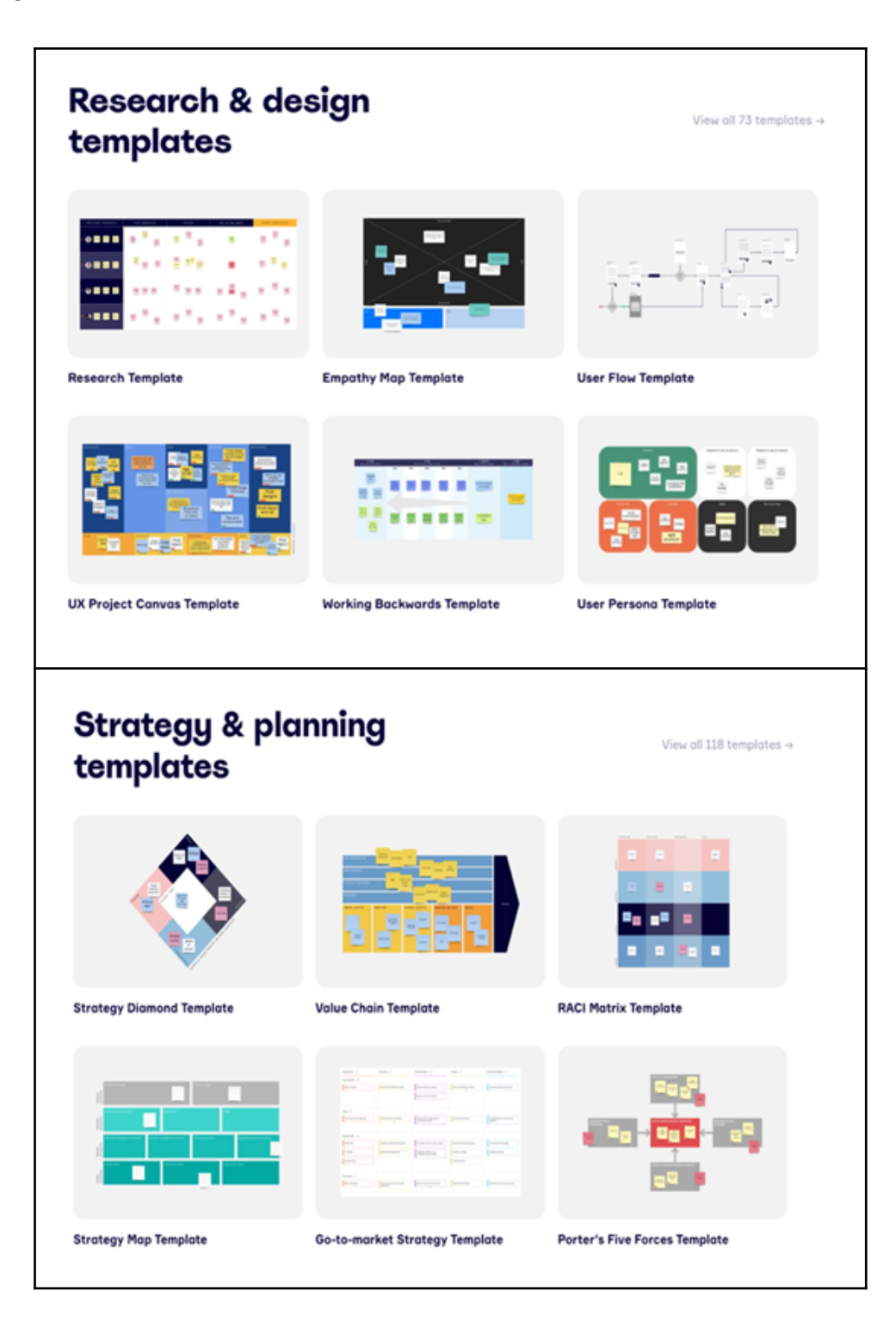

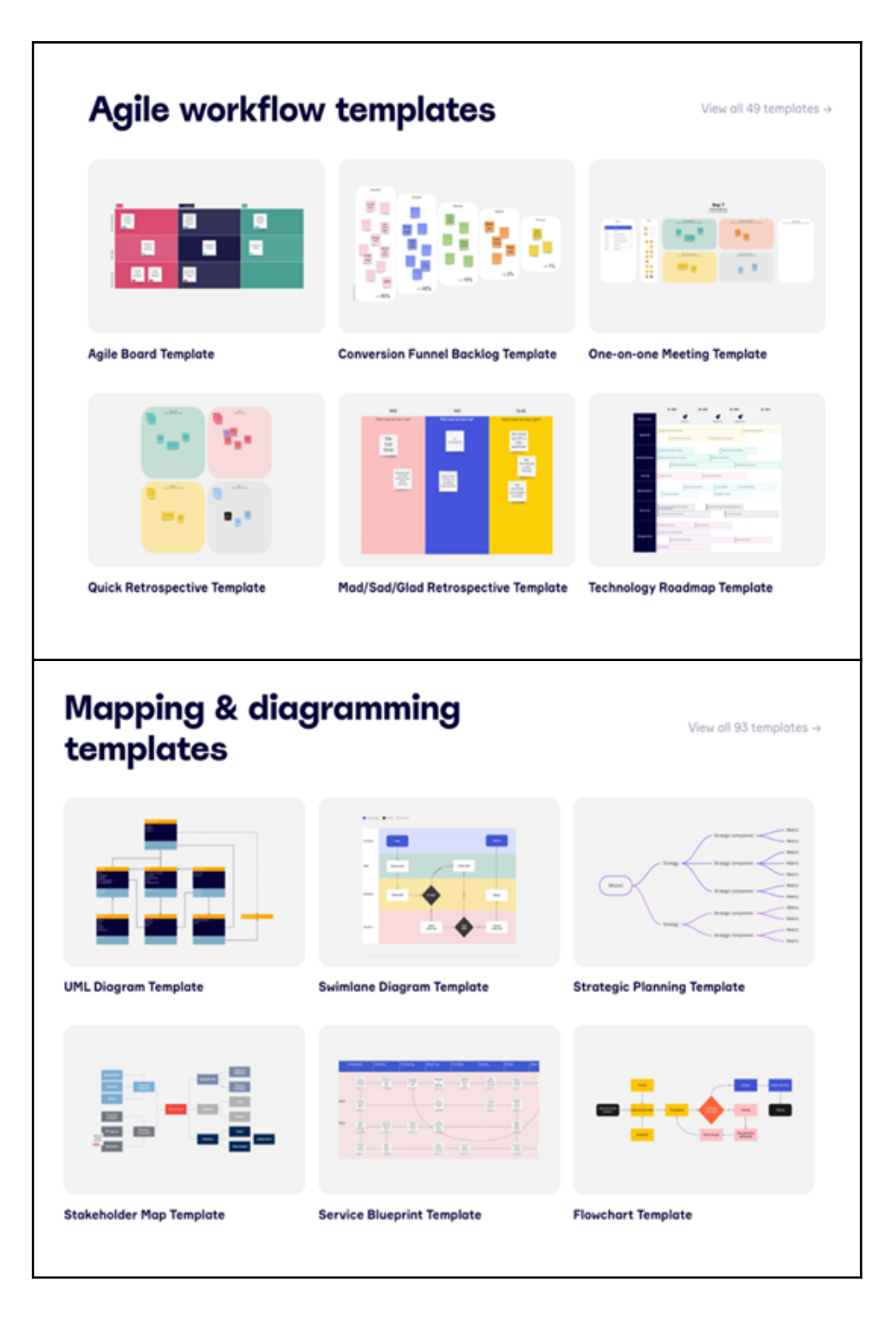

**Şekil 40:** Miro'nun Sunduğu Farklı Hizmet Türleri

#### • *Temel Özellikler*

Miro, diğer beyaz tahtalardan farklı birçok sıra dışı özelliğe sahiptir. Yükseköğretmenleri için aşağıdaki imkanları sunulmaktadır:

- o **Birden fazla kullanıcı aynı anda çalışabilir** uygulama birden fazla katılımcının aynı anda çalışmasına izin verir, ayrıca her birinin faresinin hareketini takip edebilirsiniz. Bu sayede herkes bir diyagram oluşturmaya aktif olarak katılabilir, fikirlerini ekleyebilir veya yorum yapabilir.
- o **Hazır şablonlar** aşağıdakileri sağlayan bir dizi hazır şablon sunulmaktadır:
- Kullanıcı hikayesi haritalama
- Bir yol haritası oluşturma
- "Zihin Haritası" modelinde problem kaynaklarının analizi
- Bir ekip retrospektifinin yapılması

- Zihin haritası kullanımı ile beyin fırtınası organize etme

Öğretmen, çok çeşitli düzenlerden dersin ihtiyaçlarını en iyi karşılayanı seçebilir.

- o **Ders sırasında zaman kontrolü** Miro, her katılımcıya (ekranda görüntülenen) bireysel etkinliklerin zamanının dolduğunu ve sonraki adımlar hakkında karar verilmesi gerektiğini bildiren bir kronometre sağlaması sayesinde bir öğretmenin öğrencilerle derslerde zamanı etkili bir şekilde kullanabilmesi sayesinde çok kullanışlı bir işlevsellik sunar.
- o **Projeye ilişkin mantıksal parçalar** Miro, konuların yan panelde kolayca gezinilebilen özel bir çerçevede gruplandırılmasına olanak tanır. Toplanan bilgilerin net bir yapısı, belirli notlar arasında kolay gezinmeyi sağlar. Ayrıca Miro, bireysel tabloların depolandığı bir proje ağacı oluşturmanıza olanak tanır. Böyle bir model, tüm panoları ekipler arasında paylaşmayı mümkün kılar.

#### • *Faydaları*

Miro'nun avantajı, birden fazla platformda çalışması, Android cihazlarda, iOS cihazlarda çalışması ve tüm Windows ve macOS sistemlerinde ücretsiz olarak indirilebilmesidir. Bazı kullanıcılar, özellikle dokunmatik ekranlarla çalışmayı seviyorlarsa, uygulama içi sürümleri tercih edebilir. Uygulama ayrıca ekran kalemlerinin (S Pens, Apple Pencils vb.) genel kullanımını da destekler. Miro uygulamasının yadsınamaz avantajı, diğer ekip üyeleri tarafından şimdiki zamanda yapılan değişiklikleri izleme yeteneğidir. Bu dijital beyaz tahta ile herkes aynı anda aynı şey üzerinde çalışabilir. Ayrıca tüm ekip üyeleri yeni değişiklikleri gerçek zamanlı olarak görebildiğinden, herkes devam eden projeyi takip edebilir. Öne çıkan faydalardan bazıları şunlardır:

> Farklı ekiplerin birlikte etkili bir şekilde çalışmasını sağlayan çevrimiçi işbirliğine dayalı beyaz tahta platformu sunmaktadır.

Çapraz işlevli ekip çalışmasın geliştirmenizi, toplantılar ve atölye çalışmaları düzenlemenizi sağlar.

Kolayca kavramlar oluşturma, kullanıcı hikayelerini haritalama ve kolayca bir yol haritası planlama özelliği sayesinde sorunları çözmeye odaklanmanızı sağlar.

. Miro kullanımı kolay bir araçtır.

Eksiksiz bir ekip işbirliği özellikleri (video, sohbet, sunum ve paylaşım) sayesinde çapraz işlevli ekiplerde çalışmak zahmetsizdir ve işbirliği daha kolaydır.

Tasarım, geliştirme ve mühendislik konusunda çalışan ekiplerinizi, her şeyi gerçek zamanlı olarak mümkün kılan bir platformda uyum sağlama ve yenilik yapma konusunda güçlendirir.

Kullanıcalara kavramlar oluşturma imkanı tanıdığından kullanıcı hikayelerini veya müşteri deneyimlerini haritalamanızı sağlar.

Miro, atölyeleri verimli ve etkili bir şekilde kolaylaştırmak ve yürütmek için ihtiyaç duyduğunuz araçları, özellikleri ve ortamı sağlar.

Miro, projeniz için birden fazla çerçeve tasarlayabileceğiniz özel bir pano oluşturmanıza olanak tanır.

Miro'nun sonsuz bir paylaşılabilir tuvali var. Örneğin zihin haritası, akış şeması, Kılçık diyagramı için hazır şablonlar sağlar.

**Şekil 41:** Miro Faydaları

#### • *Uygulama*

#### o **Amaç ve Problem Tanımı**

● *Genel Bakış:* Gittikçe daha fazla iş uzaktan yapılırken, ekiplerin başarılı bir şekilde iletişim kurabilmesi ve işbirliği yapabilmesi her zamankinden daha önemli. İşbirliği açısından özellikle dünyanın dört bir yanındaki insanların uzaktan çalışmaya zorlandığı son pandemi vakasında doğrulanmıştır. Dijital iletişimi destekleyen diğer birçok çevrimiçi işbirliği aracı gibi, Miro da ekip üyeleriyle uzaktan beyin fırtınası ve işbirliğine olanak tanıyan araçlardan biridir. Kamu veya özel hemen her kuruluş Miro'dan faydalanmaktadır.

● *Sınıf Etkinliği:* Sınıf dersinin başında, Miro konusuna kısa, on dakikalık bir genel bakış, dersin hedeflerini yeniden ifade eder ve Miro'nun ne olduğunu ve çevrimiçi işbirliği sırasında Yükseköğretim öğretmenleri ve öğrencilerine nasıl fayda sağladığını özetler. Öğretmen, öğrencilere "Çevrimiçi işbirliği nedir?", "Farklı türde dijital işbirliği araçları nelerdir?", "Hangi işbirliği aracı daha iyi ve etkilidir?" gibi sorular sormayı seçebilir. ve "Miro zihin haritaları oluşturmak için nasıl kullanılabilir?" Öğrenciler bazı cevaplar için gönüllü olmayı seçebilirler. Daha sonra, yukarıdaki anlayışı kullanarak, öğretmenlerin her biri 4 ila 5 öğrenciden oluşan gruplar oluşturması gerekir.

#### **Araç Uygulaması**

- *Genel Bakış:* Öğrenciler, çevrimiçi işbirliğinin ve/veya dijital olarak iletişim kurmak için araçları kullanmanın amacının ne olduğu konusunda netleştikten sonra, Miro'yu farklı örnekler kullanarak uygulamanın zamanı gelmiştir.
- *Sınıf Etkinliği:* Etkinlik olarak tüm gruplara aralarından seçim yapabilecekleri bir örnek listesi verilmelidir. Burada, Zihin Haritası gibi farklı örnekler kullanarak Miro'nun yükseköğretim öğretmenleri sınıf ortamında nasıl kullanılabileceğini ve uygulanabileceğini açıklıyoruz. Öğretmenler daha farklı örnekler de sunabilirler.
	- *Bir Zihin Haritası Oluşturmak için Miro Kullanımı:* Bir zihin haritası, bilgileri görsel olarak düzenlemek için kullanılan bir diyagramdır. Bir zihin haritası hiyerarşiktir ve bütünün parçaları arasındaki ilişkileri gösterir. Genellikle tek bir kavram etrafında oluşturulur, boş bir sayfanın ortasına bir resim olarak çizilir ve buna resimler, kelimeler ve kelimelerin parçaları gibi ilişkili fikirlerin temsilleri eklenir. Ana fikirler doğrudan ana konsepte bağlıdır ve

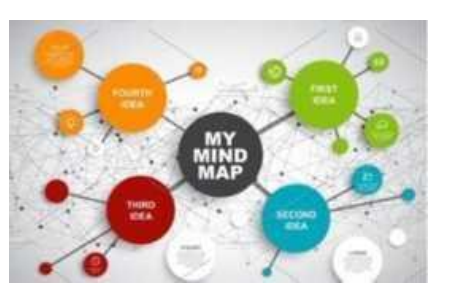

diğer fikirler bu ana fikirlerden ayrılır. Öğretmen, Miro'daki Düşünme Haritasını dersin farklı aşamalarında kullanabilir. Giriş aşamasında konuyla ilgili bilgileri hatırlayarak, önceki konuya/bölüme atıfta bulunarak, konuyu gözden geçirerek, tekrarlayarak ve pekiştirerek ders konusunu tanıtın. Ana aşamada, bilgiyi tamamlayan ve genişleten ve kitap, kaynak materyaller veya öğretmenin sözlü dersi ile çalışma aşamasını takip eden notlar üzerinde tartışın, ekip problem çözmeye odaklanın ve bir tür çapraz aralıklı alıştırmalar geliştirin ve iletişim egzersizleri için destek sağlayın. Yükseköğretim öğretmeni Ishikawa Şemasını sınıf ortamında Miro'yu kullanabilir.

● *Using Miro to Create an Ishikawa Diagrams: Ishikawa Diyagramları Oluşturmak için Miro Kullanımı*: Ishikawa Diyagramları (Balık Kılçığı Diyagramları olarak da bilinir), bir etki veya problemin olası nedenlerini belirlemeye yardımcı olur. Sorun giderme konusunda sıklıkla ortaya çıkan "Sorunun olası nedenleri nelerdir?"

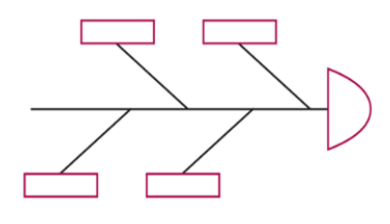

"Sürecin çıktısındaki en büyük varyasyon kaynağı hangi süreç girdileri kategorisidir?" gibi soruları yanıtlamak için sınıfta kullanılabilir. Yükseköğretim öğretmeni, bazı nedenlerden kaynaklanan şüphelenilen veya potansiyel bir nedeni hiç tanımlayamadığımız sorunlar için sınıfta Ishikawa Diyagramı kullanabilir. Ishikawa Diyagramı, günlük problemlere veya sınıftaki anlaşmazlıklara da uygulanabilir. Dikkati kişisel yorumlar veya çatışmalardan ziyade soruna odaklamaya yardımcı olur.

## o **Araç Uygulaması Sonrası Veri Toplama**

- Genel Bakış:. Miro aracının uygulanması sonrası, sonuçlarını anlamak için veri toplamayla (anket, odak grupları veya görüşmeler yoluyla) sonuçlanan her bir departmanın konumunu değerlendirmeyi düşünebilirler.
- *Sınıf Etkinliği:* Sınıftaki tüm gruplar seçtikleri organizasyonla ilgili bulgularını sunduktan sonra, öğretmen her grup tarafından sunulan ana noktaları ya kendi oluşturduğu bir anket oluşturarak ya da yalnızca araç sunumlarından ana noktaları çıkararak bir araya getirebilir.

#### o **Veri Toplama ve Çıktı Üzerine Yansıtılması**

- *Genenel Bakış:* Miro ile daha fazla beceri kazanmak için öğrencilerle Miro'da hangi özellikleri keşfettiklerini ve üzerinde çalışmayı en çok neleri sevdiklerini kontrol edin. Bir derecelendirme oturumu düzenleyebilir ve sonunda öğrencilerinizle daha derinlemesine keşfedebileceğiniz Miro özelliklerinin ilk 3'ünü veya ilk 5'ini oluşturabilirsiniz. Böylece bu araçtan en fazla faydayı elde edecekler.
- *Sınıf Etkinliği:* Öğrencilerinizin Miro'nun ilk 3 veya 5 özelliğinden birine göre gruplar oluşturmasını ve onlardan bazı örneklerle bu özellik hakkında bir sunum hazırlamalarını isteyin. Böylece, tercih ettikleri özellik hakkında zaten her şeyi öğrenecekler ve örnekler için zaten deneyebilecekler. Öğrenciler, diğer grupların sunumlarını görerek, öğrencilerin tercih ettiği diğer Miro'un özelliklerini kullanmayı öğreneceklerdir.

#### • *Miro Aracını Kullanan Kurum Örnekleri*

Gerçek hayattan örnekler en etkili şekilde her kavramı yönlendirmelidir. Miro kullanan büyük kurumsal devlerden bazı örnekler aşağıda yer almaktadır:

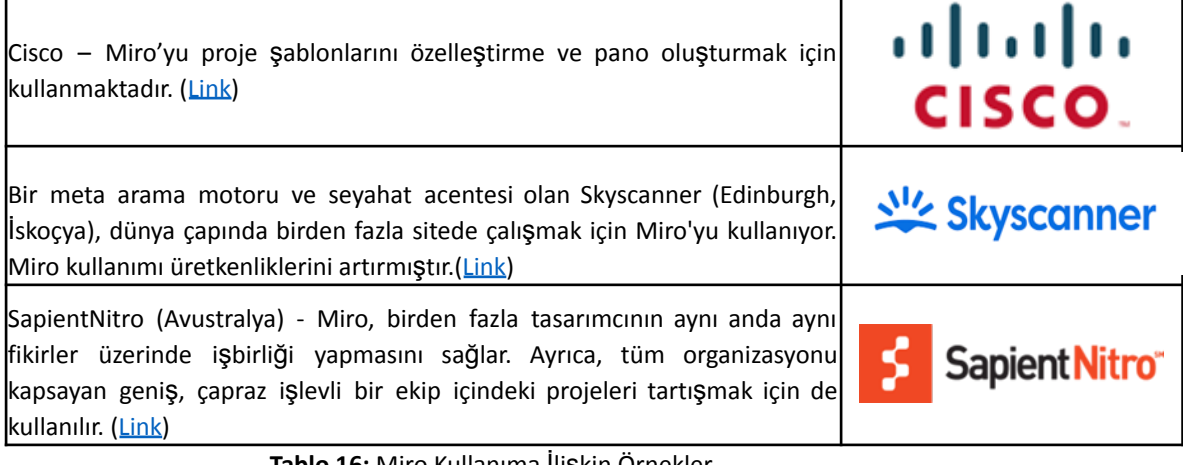

**Tablo 16:** Miro Kullanıma İlişkin Örnekleı

• *Miro Kullanımına İlişkin Ek Örnekler*

Miro'yu daha ayrıntılı olarak anlayıp sınıf ortamında kullanmanız için ek kaynaklar aşağıda sunulmaktadır.

o Makale Önerileri:

- What is Miro and How to Use Miro for Virtual Collaboration [Link](https://www.innovationtraining.org/what-is-miro-and-how-to-use-miro-for-collaboration/)
- Miro Visual Collaboration Tool for Startups and Teams [Link](https://www.garyfox.co/startup-resources/miro-visual-collaboration/)
- Google Meet getting another whiteboarding option with third-party 'Miro' tool [Link](https://9to5google.com/2021/08/04/google-meet-miro-whiteboard/)

• *Genel Kaynaklar:*

Miro'yu daha detaylı olarak anlamınızı sağlayacak genel kaynaklar aşağıda sunulmaktadır.

o YouTube Videoları:

- Getting Started with Miro [Link](https://www.youtube.com/watch?v=pULLAEmhSho)
- Miro Whiteboard Participants Quick Start Guide [Link](https://www.youtube.com/watch?v=Zbde_j3CbYo)
- An Overview of Miro Our Favourite Tool for Remote Collaboration | RealTimeBoard Miro Review - [Link](https://www.youtube.com/watch?v=_EqhjlxgG88)

#### *3.5.2 Wonder*

• *Amaç*

Wonder.me aracının amacı, grupların buluşabileceği ve konuşabileceği çevrimiçi alan sağlamaktır. Wonder.me, kullanıcıların konferans yaptığı ve uzun süre hatırlayacağı ve

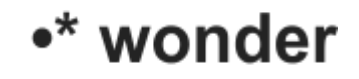

daha sonra çevrimiçi olduğu alan/ortam gibi anıların oluşturulabileceği anlamlı alanlar yaratmayı amaçlıyor. Wonder.me ayrıca kullanıcılarının daha spontane ve akıcı bir şekilde bağlantı kurmasını amaçladığından konseptlerini akıcı birliktelik olarak adlandırmaktadır. Wonder.me aracı hem yükseköğretim teknoloji öğretmenleri hem de öğrencileri için kullanışlı olabilir. Öğretmenler, genellikle her ikisi için de zaman kazandıran bu etkileşimli video konferans aracı aracılığıyla meslektaşları ve öğrencileriyle etkileşime girebilir.

• *Tanım*

Bir Wonder.me sohbeti için bir bağlantı alırken ve bağlantıyı açarken, kendi avatarınız için bir ekran görüntüsü oluşturmanız istenecektir (örneğin, daha sonra mevcut bir resim için değiştirebilirsiniz). İsim ve diğer detayları yazdıktan sonra, kendi avatarınızı ve (belirli) bir alanda başkalarının avatarlarını gördüğünüz Wonder.me odasına gideceksiniz. Avatarınızı başkalarının avatarlarına taşıyabilirsiniz ve onların avatarlarına/avatarlı boşluklarına tıklayarak bir sohbet başlatabilirsiniz, bundan sonra siz ve konuşma partnerinizin avatarları bir daireye yerleştirileceksiniz. Konuşmayı bitirmek için çevreden ayrılabilirsiniz. Sağ tarafta ise sohbet etme imkanı sunuluyor. İlk olarak, avatarınızın yakınında bulunan herkese, aynı zamanda odanın içindeki herkese. Mesajı odadaki herkese gönderebileceğiniz gibi, özel olarak birine veya daire içindeki herkese de gönderebilirsiniz.

# • *Temel Özellikler*

Wonder.me, sunucuya sahneyi sunduktan sonra çevrimiçi olarak yayın yapma fırsatı sunar. Yayın sırasında diğerlerinin sesi kapatılır. Sunumlar, "karşılamalar" ve ayrıca panel tartışmaları için mükemmel kılan bu özelliğe 6 kişi katılıyor. En önemli özelliklerinden biri de alanlardır. Alanlar, katılımcılarınızın aynı küçük "alt alanlarda" olmasına izin verir, çünkü belirli bir konu hakkında konuşmaları gerekirken, diğer alandaki katılımcılar farklı bir konu hakkında konuşacaktır. En fazla 15 alan oluşturma ve istediğiniz zaman düzenleme imkanı vardır.

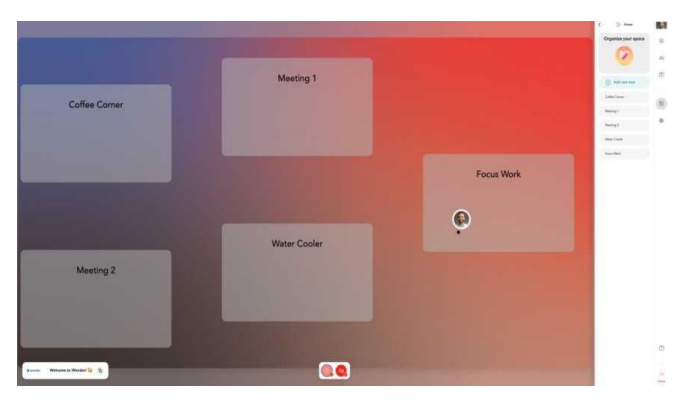

**Şekil 42:** Wonder.me'deki Alanlara Örnek (Kaynak: Wonder.me)

Wonder.me'yi diğer video konferans araçlarıyla karşılaştırıldığında olağanüstü kılan bir diğer önemli özellik ise The Icebreaker Question olarak karşımıza çıkmaktadır. Bu özellik, örneğin toplantıların garip bir şekilde açılmasını önlemek için bir ev sahibinin konukları kendileri hakkında bir şeyler paylaşmaya davet etmesi için harika bir fırsat yaratır. Diğer konuklar, bir alanda birinin avatarının üzerine geldiklerinde birbirlerinin yanıtlarını görebilecekler.

● *Faydaları:* Hem özel sektör hem de eğitim kurumları, çalışma arkadaşları ile iletişim halinde olmalarını ve hedeflerine topluca ulaşmalarını sağlayan video konferans araçlarını büyük ölçüde kullanıyor. Video konferans araçları, yüz yüze iletişimin ve bunun yarattığı etkinin yerini almayacak olsa da, Wonder.me, kullanıcılarına bunu yapmaları için mümkün olan her şeyi sağlamayı amaçlamaktadır. Eğitim kurumları söz konusu olduğunda, Wonder.me gruplar halinde (örneğin belirli projelerde) ancak daha sonra dijital olarak çalışma fırsatı sunar. Bu, her öğrencinin ve öğretmenin dahil olduğu bir Alandaki Alanlar kullanılarak yapılabilir. Wonder.me sadece önceden belirlenmiş anlar (planlanmış dersler veya toplantılar) için harika bir araç olmakla kalmaz, aynı zamanda "ara" anlar için de çok iyi çalışır. Wonder.me ayrıca anlaşılması ve kullanılması kolay bir uygulamalı araç olmakla birlikte öğrenciler için halihazırda mevcut olan video konferans araçlarından daha çekici olacak çok etkileşimli bir araçtır.

Sohbetleri eğlenceli, spontane ve tamamen doğal hale getiren sanal alan sunar.

Kullanıcılara hareket özgürlüğü veren ve herkesi enerji dolu bırakan etkileşimli sanal alan sunar.

Ücretsiz ve açık kaynak aracıdır.

Tam etkileşimli ve diğer kullanıcılarla etkileşimli dijital sohbet odasına erişim verir.

Hibrit etkinliklere ev sahipliği yapmayı destekler.

**Şekil 43:** Wonder.me Faydaları

• *Uygulama*

#### o **Amaç ve Problem Tanımı**

- *Genel Bakış:* Bazen yüz yüze ders vermek ya da meslektaşlarınızla kurumunuzun bünyesinde sohbet etmek mümkün olmayabilir. Video konferans olanaklarını sağlayan araçlar genellikle tam da bunu sunar ve yalnızca etkileşim ihtiyacının ötesine geçmez. Örneğin öğrencilerin grup oluşturması gereken dersleri nasıl sağlayabilirsiniz?
- *Sınıf Aktivitesi:* Öğrencilerinize Wonder.me'yi tanıtın. Böylece öğrencilere gerekli bağlantıyı göndererek ve Wonder.me'nin nasıl çalıştığına dair hızlı bir giriş sağlayarak, Wonder.me ile çalışırken olduğu gibi yalnızca Wonder.me açılış sayfasını göstererek yapılabilir.

#### o **Araç Uygulaması**

■ *Genel Bakış:* Yükseköğretim öğretmen ve öğrencilerinin Wonder.me ile çalışması için sınıfları için bir Alan oluşturmaları gerekecektir. Bu amaçla, sağ üstte hareket etmeleri ve aşağıda gösterildiği gibi Bir Alan Yarat'ı (**Create a Space**) tıklamaları gerekecektir:

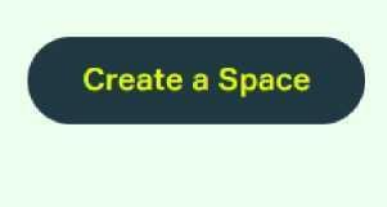

**Şekil 44:** Wonder.me'de Alan Yaratma

Bu adımdan sonra, öğretmenler ve öğrencilerden Wonder Space'lerine bir isim vermelerini isteyecektir.

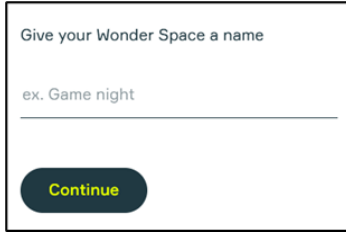

**Şekil 45:** Grafik Kullanıcı Arayüzü**-**Wonder Space Adlandırma

Bu adımı takiben, öğretmenlerin ve öğrencilere aşağıdaki dört soru sorması gerekecektir.

- **● Çalıştığınız yeri ne iyi ne tanımlar?** Eğitim Kurumunuz ile ilgili cevap vereceğiniz yerdir.
- **● Wonder Space'I neden kullanmak istiyorsunuz?** Sınıf ve Eğitimci örnekleri sunabilirsiniz.
- **● Kurumunuz yılda ne kadar organizasyon düzenlemektedir?** 0-12 arasında bir yanıt verebilirsiniz.
- **● Her etkinlikte ne kadar misafir ağırlıyorsunuz?** Burada 1-14'den 1000'e kadar konuk seçebilirsiniz, 15-29 aralığı da bulunmaktadır.

Sorulardan sonra bir ders veya atölye çalışması yapmak için Wonder Space hazır olacaktır. Adınızı ve e-posta adresinizi girdikten sonra, öğrencilerinize sağlayabileceğiniz Alan bağlantısı alacaksınız.

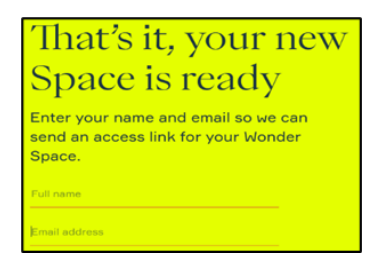

**Şekil46:** Detay Ekleme-GUI

Bu son adımdan sonra, öğretmenler, öğrencilerin girmek için kullanabileceği alanın bağlantısını hemen alacaklardır. Aynı zamanda tarayıcı, öğretmenlerin mikrofon ayarlarına karar verebileceği ve avatarları için hemen bir resim yükleyebileceği veya çekebileceği alana yüklenir. İkinci adımı ve girilen adı tamamladıktan sonra, yükseköğretim öğretmenleri, alanlarını ve avatarların bir alanda nasıl hareket ettirilebileceğini açıklayan birkaç açılır pencere görecektir.

Bunun yanı sıra, yükseköğretim öğretmenleri, belirli bir tema üzerinde çalışan öğrencilerle doldurulabilecek Alan (en fazla 15 ) oluşturabilir. Her Alan en az 2 en fazla 14 kişi arasında bir konuşmanın olduğu Çemberler içerebilir. Bir avatar, konuşmak isteyen başka bir avatara yaklaştığında bir Çember oluşturulur. Bir Çember dolduğunda ve başka biri girmek istediğinde, bu ancak biri Çemberden ayrıldığında mümkün olacaktır. Bir Alanda kaç Çevre veya kişinin bulunabileceği konusunda bir sınır yoktur. Her şey şöyle görünebilir:

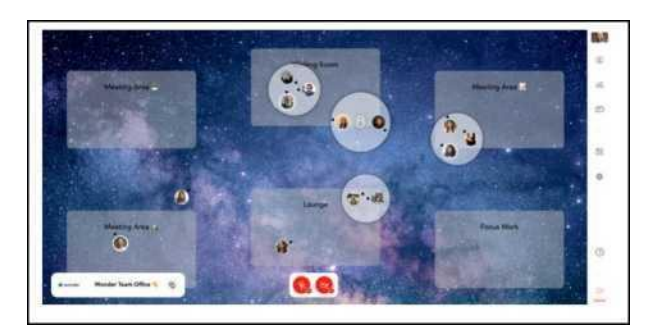

**Şekil 47:** Çevrelerde Öğrenci Grupları ile Wonder.me- GUI

Alanınızı oluştururken, alanınızı daha etkileşimli hale getirmek için çok sayıda arka plan arasından seçim yapabilirsiniz. Bu konuda kendi görselinizi de yükleyebilirsiniz. Bu, sınıfı veya atölyeyi öğrenciler için daha eğlenceli ve daha az statik hale getirecektir. Sınıfta harika olan Wonder.me özelliklerinin oldukça faydalı bir başka örneği: Bir Alandaki herhangi birine mesaj gönderebilirsiniz, ayrıca bir Çevredeki herhangi birine veya belirli bir öğrenciye özel mesaj gönderebilirsiniz. Öğrencilerinizle birlikte kullanabileceğiniz çok güzel bir özellik de, örneğin bir sınıfa veya atölye çalışmasına birlikte ev sahipliği yapması için başka bir öğretmene erişim sağlayabileceğiniz Uzay Düzenleyicisidir. Ayrıca, sağlamayı hedeflediğiniz belirli bir sınıfla ilgili bir buz kırıcı soruyla bir sınıfa başlayabilirsiniz:

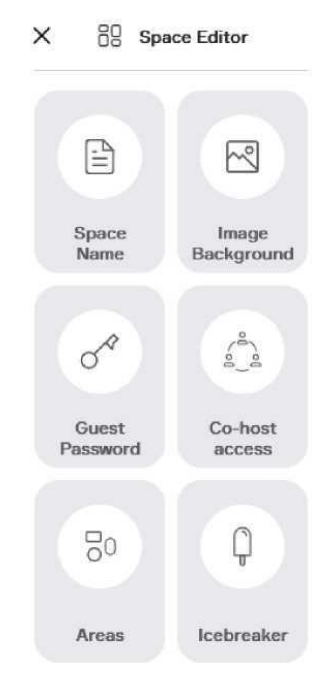

**Şekil 48:** Wonder.me'de Space Editörü

■ *Sınıf Etkinliği:*. Öğrenciler artık Wonder.me'nin temellerine ve gruplar halinde çalışmaya olanak sağlayan harika özelliklerine aşinadır. Wonder.me'ye nasıl girileceğini biliyorlar, aynı zamanda şimdi içinde nasıl gezineceklerini de biliyorlar. Geriye kalan tek şey, onu derslerde veya hatta ev ödevi sırasında tartışırken veya akranlarla yaparken kullanmaktır. Yükseköğretim öğretmenleri temel olarak derslerini Wonder.me'de öğrencilerle yönetebilir veya onlara Wonder.me'de iletişim kurarak yapabilecekleri ev ödevleri verebilir.

# o **Araç Uygulama Sonrası Veri Toplama**

- *Genel Bakış:* Öğretmenler grup çalışmalarının Wonder.me üzerinde etkili olarak çalışmak için nasıl bir yöntem geliştirilebileceğini sormalıdırlar. Öğretmenler öğrencilerine Wonder.me'de birlikte ödev yapma konusundaki tercihlerini sorabilir. Böylece en etkili yöntem hakkında veriler toplanabilmekte ve bu yöntem uygulanabilmektedir.
- *Sınıf Etkinliği:* Öğrencilere Wonder.me'den sınıfın en etkili şekilde nasıl yararlanabileceklerini öğrendikten sonra, öğrencilere aşağıdaki 3 soru sorulabilir: - Wonder.me'yi sınıf arkadaşlarınızla kullanırken sizin için en iyi olan yaklaşım hangisidir? Bu aynı zamanda yeni bir yaklaşım olabilir.
	- Hangi yaklaşım sizin için işlevsel olmamıştır?
	- Wonder.me'de grup çalışmaları için ipuçlarınız nelerdir?

Sorular bir derste veya çevrimiçi bir form aracılığıyla sorulabilir.

# o **Analyse the Data and Reflect on the Outcome Veri Analizi ve Çıktılar**

■ *Genel Bakış:* Öğrencilerinizden tercih edilen yaklaşımları topladıktan sonra, onlar için en uygun yaklaşımı kontrol edin. Ayrıca, hangi yaklaşımın onlar için işe yaramadığına odaklanarak Wonder.me'nin hangi öğelerinin öğrencileriniz için uygun olmadığını kontrol edin. İpuçları, öğrencileriniz için uygun olabilecek yaklaşımı nasıl belirlemeniz gerekeceğine yardımcı olacaktır.

■ *Sınıf Etkinliği:* Öğrencilerle Wonder.me ile çalışmak için (kısa) bir metodoloji hazırlayın ve bunu kendi sınıfınızda uygulayın. Yaklaşımınızı daha da geliştirmek için nelerin iyi gittiğini ve nelerin iyileştirilebileceğini değerlendirin. Öğrencileri mümkün olduğunca meşgul ettiğinizden emin olun.

## • *Wonder.me Kullanan Kurumlar*

Wonder.me'yi kullanan şirketlere ve çevrimiçi iletişimlerini nasıl değiştirdiğine dair bazı örnekler:

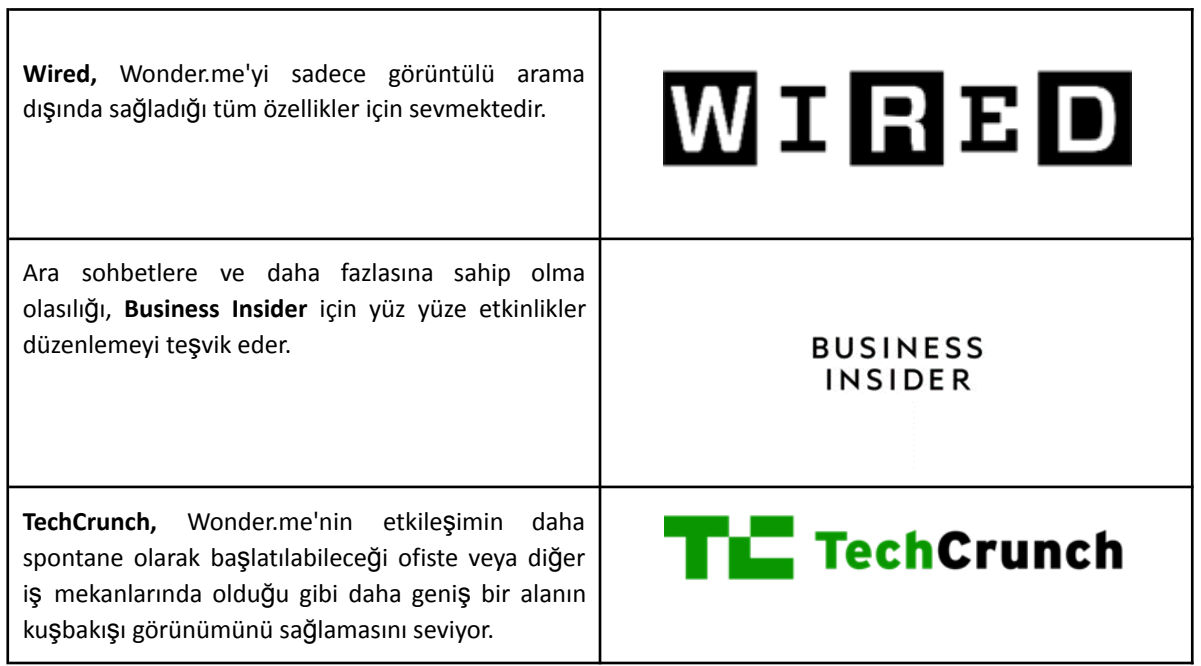

**Tablo 17:** Wonder.me Kullanımına İlişkin Örnekler

# **• Wonder.me Kullanımına İlişkin Ek Örnekler**

Aşağıda Wonder.me'yi daha ayrıntılı olarak anlamanızı sağlayacak araçlar sunulmaktadır.

o Makale Önerileri:

- Comparing Wonder.me to two other network tools [Link](http://joitskehulsebosch.blogspot.com/2021/02/experimenting-with-three-network-tools.html)
- A blog with a simple explanation about Wonder.me  $Link$

# • *Genel Kaynak Önerileri*

Aşağıda Wonder.me'yi daha ayrıntılı olarak anlamanızı sağlayacak kaynaklar sunulmuştur.

o YouTube Videoları:

- Wonder.me: Looks to have Awesome Potential for Video Chat and Group Collaboration in Schools - [Link](https://www.youtube.com/watch?v=7Nt67OmdyzY)
- Wonder 2.0 Walk-through by our Co-Founder [Link](https://www.youtube.com/watch?v=GEKy5k8V2gQ)
- **Wonder.me Tutorial [Link](https://www.youtube.com/watch?v=vMd9v4-yN1Q)**

# *3.5.3 Figma*

#### *Amaç*

Figma aracının amacı, herkesin çevrimiçi olarak ortak bir tasarım sürecine dahil olmasını ve ekiplerin yalnızca daha iyi ürünler sunmasını değil, aynı zamanda daha hızlı sonuç elde etmelerini sağlamaktır. Figma ortaya çıkarılırken, dünyanın her yerinden insanların tasarım üzerinde çevrimiçi olarak çalışabilir bir ortamda çalışabildikleri düşünülmüştür. Nitekim bu hayal şu an gerçeğe dönüşmüştür.

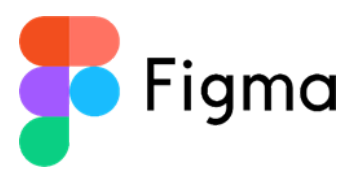

Figma, tasarımın daha işbirlikçi, sınırsız, şeffaf, açık kaynaklı ve topluluk odaklı olduğu bir sistem oluşurmayı hedefliypr. Figma'nın vizyonu, tasarımı herkes için erişilebilir kılmaktır.

#### • *Tanım*

Figma, eğitim durumunuz için başarılı bir doğrulama süreci geçirdikten sonra, Figma'yı ücretsiz olarak kullanmanıza izin veren yükseköğretim öğretmenleri ve öğrenciler için özel bir alana sahiptir. Bir yükseköğretim öğretmeni olarak, öğrencileriniz için sanal bir sınıf alanı oluşturabilir, aynı zamanda iş arkadaşlarınızla görsel olarak işbirliği yapabilirsiniz. Her sınıfı yönetmek, içerik sunmak ve görsel etkinlikleri kolaylaştırmak için eğitim ekipleri oluşturma imkanı vardır. Figma ile dersleri etkileşimli hale getirebilir ve herkesin girdilerinin veya geri bildirimlerinin gerçekten takdir edildiğinden emin olabilirsiniz.

#### • *Temel Özellikler*

Figma'nın eğitimciler için sunduğu, yenilikçi ve çevrimiçi olarak daha etkileşimli bir yaklaşıma izin veren belirli özellikler vardır. Figma, öğretmenlere içeriğini düzenleme ve sunum yapma imkanı sağlayacaktır. Bunun için ders notları, etkinlikler, ders programı, beyin fırtınaları ve öğrenci çalışmaları gibi tüm eğitim materyalleriniz için merkezi bir yer olacak ekipler geliştirmek için Figma'nın Eğitim planını kullanabilirsiniz:

|                               | Q Search                                           |                                                                                                    |                               |
|-------------------------------|----------------------------------------------------|----------------------------------------------------------------------------------------------------|-------------------------------|
| and                           | <b>CSS Basics</b>                                  |                                                                                                    |                               |
| <b>The</b><br>x               | Recently viewed                                    |                                                                                                    |                               |
| neuesty                       |                                                    |                                                                                                    |                               |
| red projects<br><b>Juites</b> | CSS Basics<br>Syllabos<br>to another<br>1030393133 | ۰<br>Introduction<br>to Coding<br>---<br>$\frac{1}{2} \left( \frac{1}{2} \right) \left( \frac{1}{2} \right) \left( \frac$<br>____<br>Service Products<br><b>Contract Contract</b><br><b>Contract Contract Contract</b> | Get<br>eac<br><b>Euro Mar</b> |
| ddf.                          |                                                    |                                                                                                    |                               |
| a to Typography               | Class Sylisbus                                     | Intro to Coding Presentation                                                                                                    | Course li                     |
| <b>Buct Design</b>            |                                                    |                                                                                                    |                               |
| <b>Libanics</b>               | <b>PE 22</b>                                       |                                                                                                    |                               |
| <b>Matory</b>                 | __<br><b>FRIDA</b>                                 |                                                                                                    |                               |

**Şekil 49:** Figma GUI - Search Space

Figma aynı zamanda grup etkinliklerini kolaylaştırmak için kullanılabilecek iyi bir araçtır. Aynı çevrimiçi alanda bir şeyler yaparken bir öğretmen olarak öğrencilerinize öğretmenizi sağlayacak olan aynı dosyada öğrencilerinizle işbirliği yapabilirsiniz:

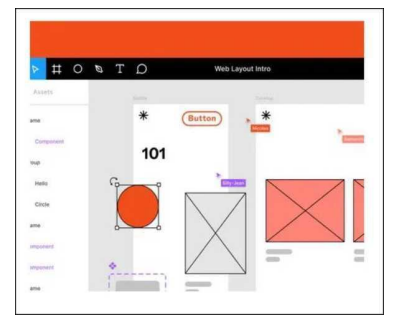

**Şekil 50:** Figma GUI Web Düzeni Girişi

Figma geri bildirim sağlamanın etkileşimli ve daha eğlenceli yolunu sunuyor.. Etkileşimli eleştiriler ve geri bildirim oturumları yürüterek öğrencilerinize çalışmaları hakkında doğrudan geri bildirim verebilirsiniz. Ayrıca öğrencilerinizin size çalışmaları için bir bağlantı vermeleri de mümkündür, böylece onlara geri bildirimde bulunabilir ve büyük dosyalar indirme için zamandan tasarruf edebilirsiniz:

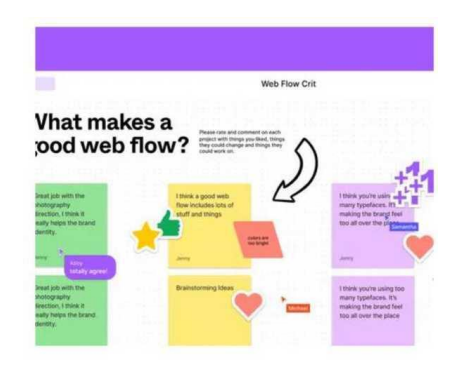

**Şekil 51:** Figma GUI - Web Akışı

Yükseköğretim öğretmenleri için bir diğer önemli özellik, kendi sınıflarında öğrencilerinizle gerçek bir çevrimiçi topluluk oluşturabilmeleridir. Bu konuda Figma, öğrencilerinizin birlikte çalışması ve birlikte öğrenmesi için işbirlikçi araçlar sağlar.

# • *Faydaları*

Figma, sanal bir sınıf alanı sağlayarak öğrencilerin yaratıcılık becerilerini geliştirmelerini sağlamakla birlikte, öğrenciler aynı zamanda tasarlamayı ve prototiplemeyi de öğrenirler. Figma ile deneyimleyerek öğrenecekler. Figma Eğitim planına sahip bir Yükseköğretim öğretmeni olarak şunları yapabileceksiniz:

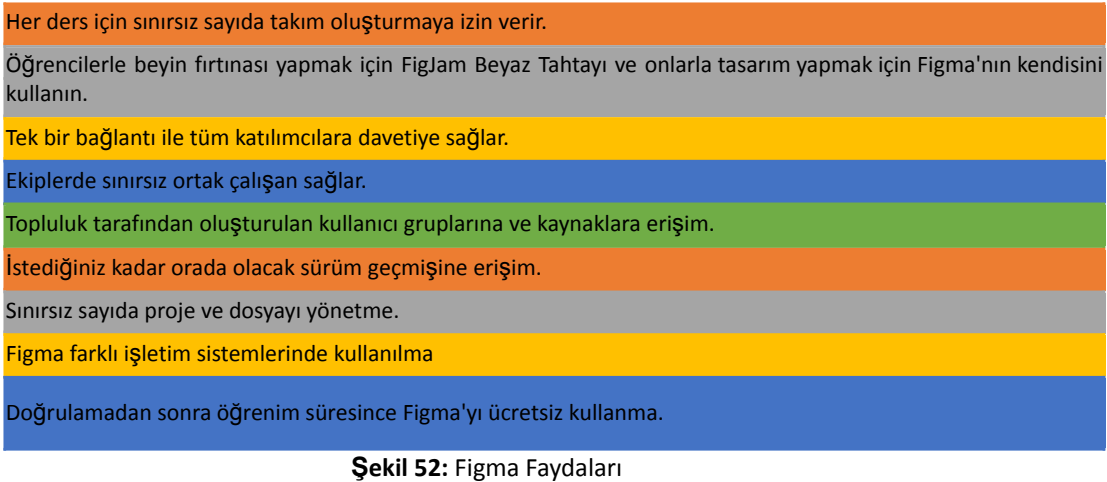

#### • *Uygulama*

İlk olarak, gerekli bir BT hizmeti olmadığından Figma'ya başlayabilirsiniz. Eğitim hesabını ücretsiz olarak kullanmak için ihtiyacınız olacak şey, figma.com/education/apply adresinden yapabileceğiniz doğrulanmasıdır. Doğrulama sürecini başarıyla geçtikten ve önünüze boş bir şablon çıktıktan sonra, öğrencileri editör olmaya davet etme imkanı vardır (üst sağda). Bunun için öğrencilerinizin adreslerini ekleme olanağına sahip olacaksınız. Ayrıca öğrencilerinize kullanabilecekleri ve düzenleme hakları sağlayan bir bağlantı gönderebilirsiniz.

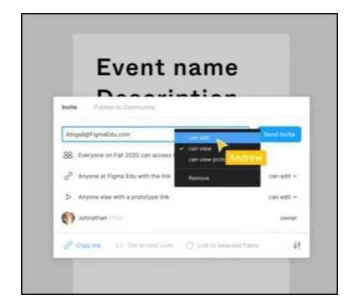

**Şekil 53:** Figma Faydaları

Öğrencileriniz davet edildikten ve davetiyeleriniz aracılığıyla Figma'ya ulaştıktan sonra birlikte tasarlamaya başlayabilirsiniz. Gözlem modunda, ekranınızı paylaşmak zorunda kalmadan öğrencilere ders verebilirsiniz. Öğrenciler ne yaptığınızı görecekler. Dersinizden sonra öğrencileriniz gruplara ayrılabilecek ve kendi başlarına oluşturabilecekler. Geri bildirim sağlamak için örneğin yapışkan notlar kullanabilir veya aşağıdaki gibi doğrudan tuval üzerine yazabilirsiniz.

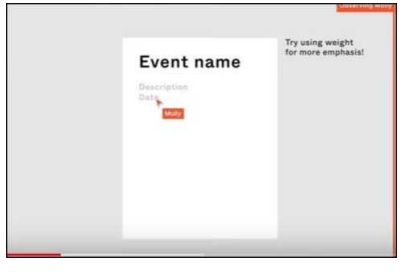

**Şekil 54:** Figma – Yapışkan Not

Ayrıca öğrenciler ödevlerini tamamladıktan sonra sonuçlarına genel bir bakış atabilecek ve sunum moduna tıklayarak tüm çalışmalarını tıklama ve kaydırma yapmadan görebileceksiniz.

Figma ayrıca tüm sınıf ödevleri için merkezi bir bağlantı görevi görebilir:

| <b>C)</b> Antree              | D. | Ful: 2020 - HO:101 v - Mandona - Indiana                                                                                                    | <b>New Project</b>                  |
|-------------------------------|----|----------------------------------------------------------------------------------------------------|-------------------------------------|
| Q. Seen.                      |    |                                                                                                    |                                     |
| (3)<br><b>Recent</b>          |    | b List mother                                                                                                    | 画言                                  |
| <b>Oh</b> Community           |    | HO 101 - Section 1                                                                                                    | Fall 2020 - HCI 101                 |
| I5<br>Crafts                  |    | Human Damaster Interaction 101 -<br>$\frac{1}{2}$<br>$rac{1}{2}$<br>$\frac{1}{2}$<br><b>Section 1</b>                                                                                                    | Fall 2020 Senaster - Human Computer |
| <b>B</b> Full 2005 - Indicate |    | --<br><b>State Street</b><br><b>Search Cold</b><br><b>Create</b> an<br><b>Event poster</b><br>Create a grid                                                                                                    | Interaction 103                     |
| (45 MH - Section 5)           |    | "about me"<br>hierarchy<br>system<br>profile card                                                                                                    | <b>Executive Search</b><br>Menberg  |
| HO 921 - Section 2            |    | The first property is because their                                                                                                    | ₩                                   |
| Clear Materials               |    |                                                                                                    | <b>CE Andrew (That)</b><br>1,644    |
| Cheate have Team              |    | HO 101 - Section 2<br>Human Computer Improving NY /                                                                                                    | 4 Insta Mentury                     |
|                               |    | $\frac{1}{2}$<br>$\overline{\phantom{a}}$<br>Ī<br>Serben 2<br>سم<br>---<br><b>STATISTICS</b><br><b>Create</b> an<br><b>Event poster</b><br>Create a grid<br><b>Tabout me</b><br>hierarchy<br>system<br>profile card |                                     |
|                               |    | .<br>C 1704 Antium Common Alex                                                                                                    | ₩                                   |
|                               |    | Class Materials<br>Misson to find class manager has<br>surfatture, and twingstates for ordinates.<br>brammarine and working semining.<br>园<br>yllabus<br><b>Control</b>                                             |                                     |
|                               |    | <b>SCHOOL</b><br><b>Service</b><br>To a films, patiented in teach with                                                                                                    | ÷                                   |

**Şekil 55:** Figma - Central Hub

Sistem, en son sürümleri e-postayla göndermek zorunda kalmadan dosyalar her zaman günceldir. Çok kullanışlı bir özellik de kendi takımlarını oluşturmaktır. Güncel dosyaları maille almak yerine burada bulabilirsiniz. Kendi ekiplerinizi oluşturabilmeniz de önemli bir özelliktir.

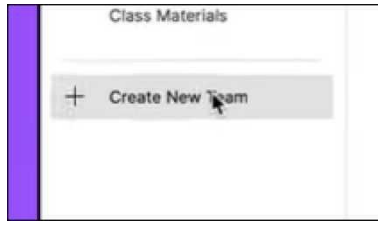

**Şekil 56:** Figma – Yeni Ekip GUI

Figma'daki ekipler, istediğiniz tüm önemli bilgileri ve kaynakları ekleyebileceğiniz bir açıklama alanına sahiptir:

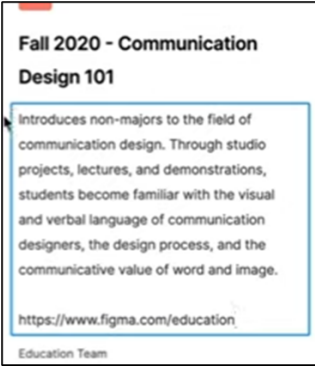

**Şekil 57:** Figma – Tanım Dosyası

Yeni bir proje oluşturmak için sağ taraftaki ekip açıklamasının üzerinde bulunan Yeni Proje butonuna tıklayabilirsiniz. Projelerin de tıpkı ekipler gibi bir açıklama alanı vardır.

#### o **Amaç ve Problem Tanımı**

- *Genel Bakış:* Öğrencilerin yaratıcı olmalarını ve işbirlikçi bir şekilde tasarım yapmayı öğrenmelerini sağlayacak bir şey düşünmek zor olabilir. Tasarım gibi yaratıcı amaçlara yönelik araçların çoğu, bireysel kullanım için geliştirilmiştir. Ancak, bir öğretmenin bir proje (veya atölye) bağlamında eğitim vermesi için, öğrencilerin bir ödev üzerinde birlikte çalışmalarını sağlayan bir araca sahip olması en uygunudur. Figma bu imkanı sağlar, ayrıca öğretmen öğrencilere ders verebilir veya çalışmalarını Figma'da değerlendirme için toplayabilir
- *Sınıf Etkinliği:* İlk olarak, öğrenciler için kısa bir sunum (en fazla 10 dakika) hazırlayın. Örneğin, onlara bir öğrenci hesabının nasıl oluşturulacağına (video on how to [create](https://www.youtube.com/watch?v=6QjR67irJW4) a [student](https://www.youtube.com/watch?v=6QjR67irJW4) [account](https://www.youtube.com/watch?v=6QjR67irJW4) ) dair bir video gösterebilir veya onlara Figma'nın yeni kullanıcıları için bir videodan bazı önemli video bölümlerini gösterebilirsiniz. Öğrencilerin Figma'yı önce bireysel olarak tanımaları, ancak aynı zamanda birbirlerinin çalışmalarını görmeleri için en çok öğrenci ticaret kartları etkinliği uyacaktır. Öğrencilerin geliştirmesi gereken şey, örneğin otomatik yerleşimin dahil olduğu sosyal medya stilindeki profilleridir. Öğrenciler aynı Figma alanında tasarım yapacakları zaman, kendi tasarımlarına yardımcı olabilecek, birbirlerinin stilini ve sürecini biraz göreceklerdir. Her öğrenci etkinliği

bitirdiğinde, öğretmen olarak üzerinde çalıştığınız dosyada galeri işlevi görebilecek bir sayfa oluşturabilirsiniz. Bazı öğrencileriniz Figma'ya zaten aşina olabilir, bu durumda kendi sorularını eklemek ve diğer öğrencilerle paylaşabilecekleri bir buz kırıcı gibi ekstra görevlerle onlara meydan okuyabilirsiniz. Böylece bu etkinlik öğrencilerin birbirlerini (hatta daha iyi) tanımalarını sağlar.

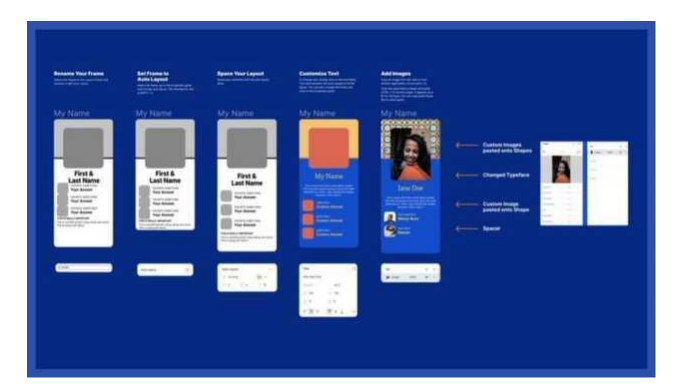

**Şekil 58:** Figma – Etkinlik Alanı

#### o **Araç Uygulaması**

- *Genel Bakış:* Öğrenciler Figma'yı kullanarak küresel çağda yeni ürünler ortaya koyabilmektedirler. Bir öğretmen olarak sizin için, Figma aracılığıyla eğitim almanın nasıl bir şey olduğunu öğrenmek de ilk adımdı. Şimdi, Figma'nın sağladığı daha önemli özellikleri gösterecek olan, sizin ve öğrencileriniz için kullanımını kolaylaştıracak olan Figma ile daha derinlemesine bir deneyim yaşayacaksınız.
- *Sınıf Etkinliği:* Gerçek tasarım sürecini (örneğin şekiller oluşturma) daha iyi hissetmek için, öğrencilere Figma'nın kalem aracı, yerleşim ızgarası ve özellikleri ile bir kalp şekli yapma görevi verilebilir ve ardından kalp şekli özelleştirilebilir. Tabii ki, kalp şeklini kullanmak zorunda değilsiniz, öğrencilerinizin tasarlamasını istediğiniz ve muhtemelen teknoloji eğitimi ile daha alakalı olan başka bir şekle de gidebilirsiniz. Öğrenciler bu aktiviteyi tamamladıktan sonra, tüm öğrencilerin çalışmalarını net bir şekilde görmek için tekrar bir "galeri" oluşturabilirsiniz. Halihazırda Figma deneyimi olan bazı öğrencileriniz varsa, onlardan Figma'nın sunduğu Smart Animate özelliği ile kalp şekli atmasını isteyebilirsiniz. Ayrıca başka şekiller de yapabilir ve tercihlerine göre şekillendirebilirler. Bu, sınıf etkinliğini onlar için daha da zorlaştıracaktır. Tercihinize göre bunu bir ev ödevi etkinliği olarak da atamanız mümkündür.

#### o **Araç Uygulama Sonrası Veri Toplama***:*

- *Genel Bakış:* Buradaki genel amaç, Figma ile başka neler mümkün olduğunu kontrol etmektir, böylece öğrenciler bunun farkında olur ve Figma'da daha fazla keşfedebileceklerini bilirler. Öğrenciler Figma'nın sağladığı her şeyi öğrendiklerinde, orada ilk başta hayal ettiklerinden çok daha fazlasını yaratabilecekler.
- *Sınıf Etkinliği:* Öğrencilerden ilginç görünen tüm özellikleri aramak dışında herhangi bir talimat olmadan Figma'yı özgürce keşfetmelerini isteyin. Böylece Figma ve sunduğu şeyler hakkında daha fazla şey öğrenecekler. Tercihlerine göre üç ila beş Figma özelliğini keşfetmelerini ve anlatmalarını isteyebilirsiniz.

# o **Veri Analizi ve Çıktı Üzerine Yansıtılması**

- *Genel Bakış:* Bu araçla daha fazla beceri kazanmak için öğrencilerle Figma'da hangi özellikleri keşfettiklerini ve üzerinde çalışmayı en çok neleri sevdiklerini kontrol edin. Bir derecelendirme oturumu düzenleyebilir ve sonunda öğrencilerinizle daha derinden keşfedebileceğiniz Figma özelliklerinin ilk 3'ünü veya ilk 5'ini oluşturabilirsiniz. Böylece, bu araçtan en fazla faydayı elde edecekler.
- *Sınıf Etkinliği:* Öğrencilerinizin Figma'nın özelliğinin ilk 3 veya ilk 5'inden birine göre gruplar oluşturmasına izin verin ve onlardan bu özellik hakkında bazı örneklerle (Figma'da) bir sunum hazırlamalarını isteyin. Böylece, tercih ettikleri özellik hakkında zaten her şeyi öğrenecekler ve örnekler için zaten deneyebilecekler. Öğrenciler, diğer grupların sunumlarını görerek, diğer Figma'nın öğrenciler tarafından tercih edilen özelliklerini kullanmayı öğreneceklerdir.

#### • *Figma Kullanan Kurum Örnekleri*

Figma kullanan şirketlere ve iş akışlarını nasıl değiştirdiklerine dair bazı örnekler:

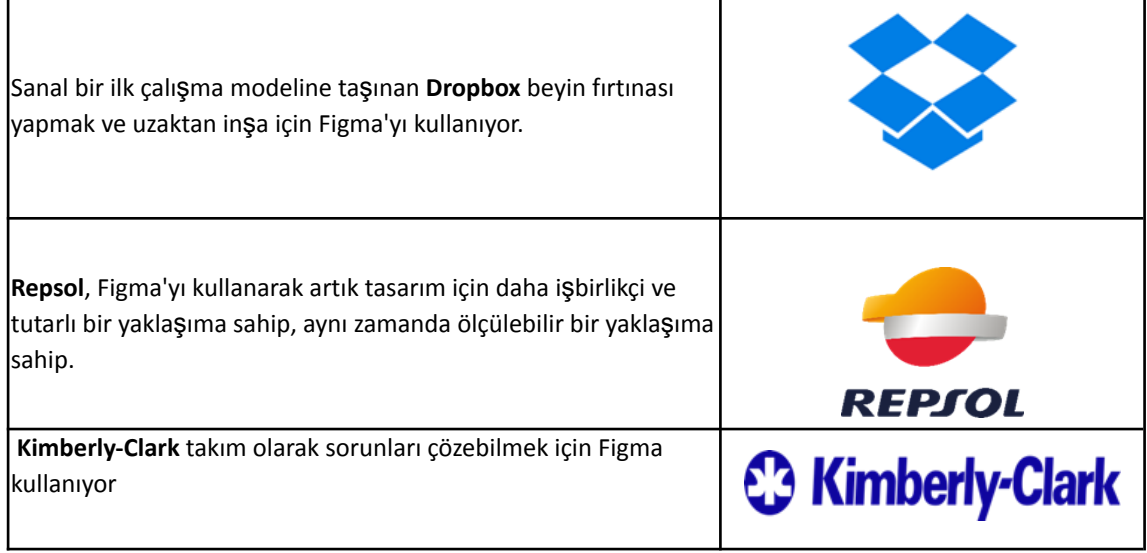

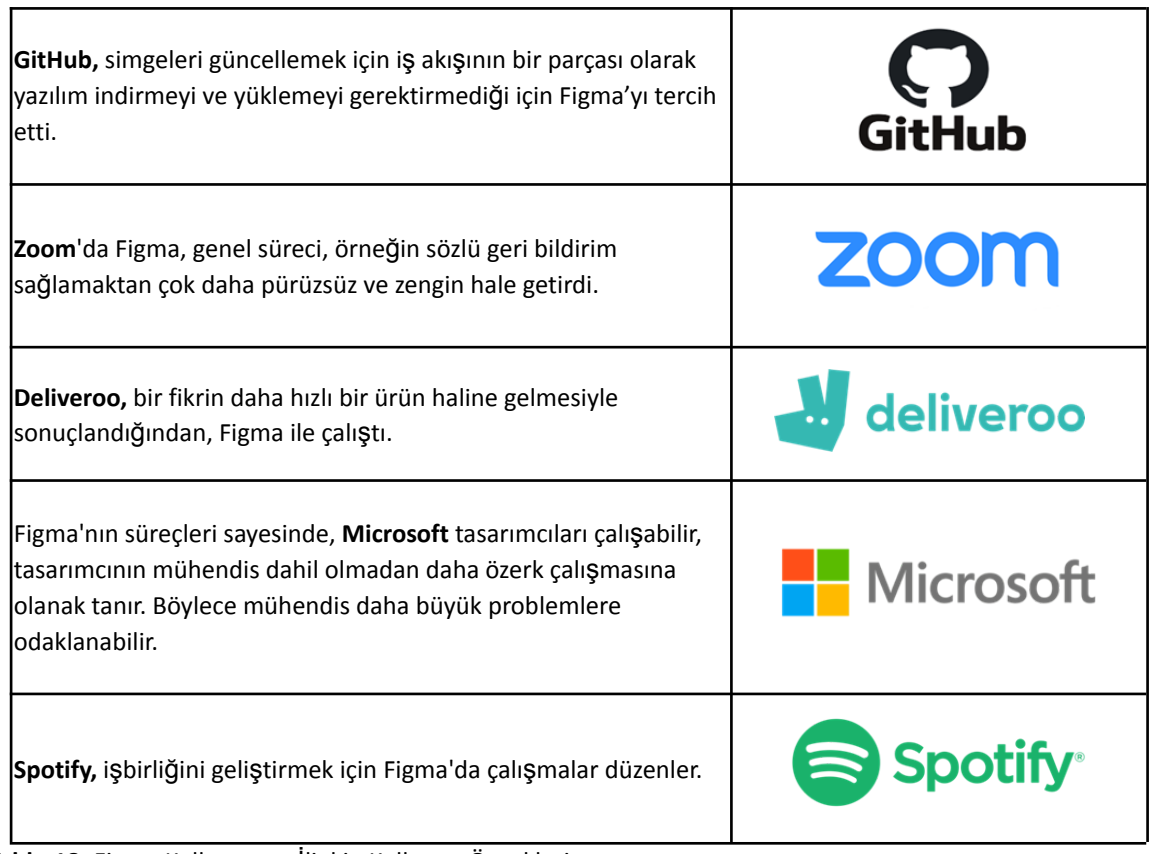

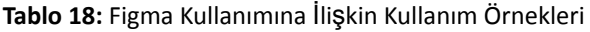

# • *Figma Kullanımına İlişkin Ek Kaynaklar*

Yüksek öğrenim eğitmenleri Figma'yı sınıfta kullanmak için bir araç olarak takdir ediyor. Örneğin, Figma'nın sınıfta avantajlarını vurgulayan bir öğretmen olan Alicia Quan'dan bir makale. Figma'yı kullanırken kullanışlı olacak bazı önemli noktalar:

Yükseköğretim öğretmenleri Figma'yı bir araç olarak olduça beğenmektedirler.

Örneğin, Alicia Quan tarafından yazılan bir makale Figma'nın sınıf ortamında kullanımına ilişkin avantajları vurgulanmaktadır . Figma kullanırken yardımcı olacak bazı önemli noktalar:

- Figma, yayınlanan dosyaları görmek, üzerinde yinelemek için kopyalar oluşturmak vb. için bir platform olarak kullanılabilir. Örneğin Google Dokümanlar ile iyi bir şekilde karşılaştırılabilir, bu da Figma ile çalışmayı kolaylaştıracaktır.
- İdeal çevrimiçi öğrenme ortamınızı Figma'da oluşturulabilirsiniz.
- Figma'nın sınıfların etkileşimli olduğundan emin olmak için sunduğu birden fazla yaklaşım vardır, ancak aynı zamanda amaçlarına da hizmet eder. Tıklanabilir arayüzler ve sunumlar oluşturabilirsiniz, öğrenciler ortak çalışma tuvali içinde kararlar verebilir, vb.

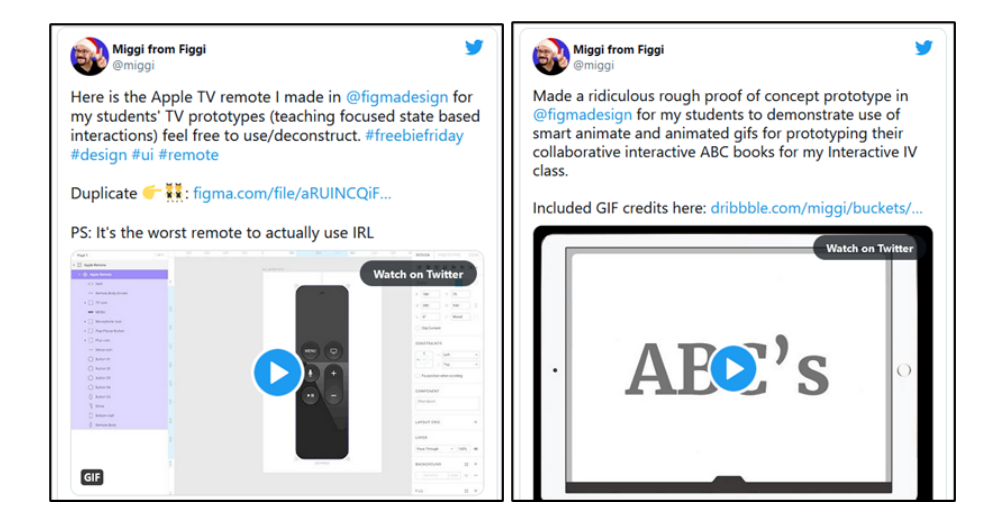

Şekil 59: Figma Hakkında Tweetler

#### • *Öğrenme Kaynakları*

Aşağıda, Figma'yı daha ayrıntılı olarak anlamanız için kaynaklar sunulmaktadır.

- o YouTube Videoları:
	- **Figma Tutorial: Set Your Classroom Up in Figma [Link](https://www.youtube.com/watch?v=2uoWLJmSkCE&t=236s)**
- o Diğer Kaynaklar:
	- Figma for Education: Design for Learning Experiences [Link](https://uxdesign.cc/figma-for-education-design-for-learning-experiences-61b087239dc2)
	- Figma Examples and Community Files for Education [Link](http://portfolio.miguelcardona.com/2020/08/02/figma-community.html)
## **4. Kısaltmalar**

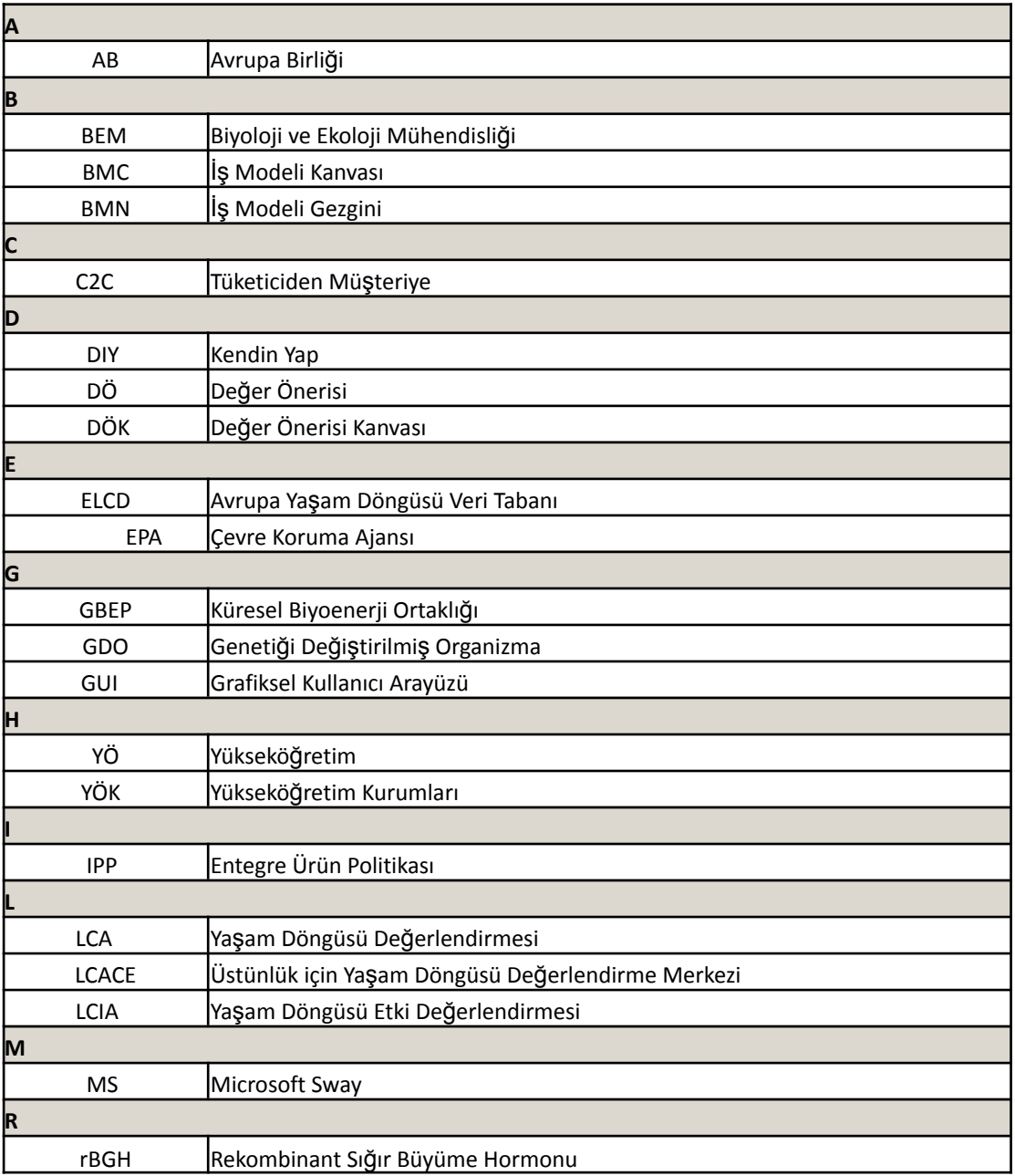

## Techster Eğitici Rehberi

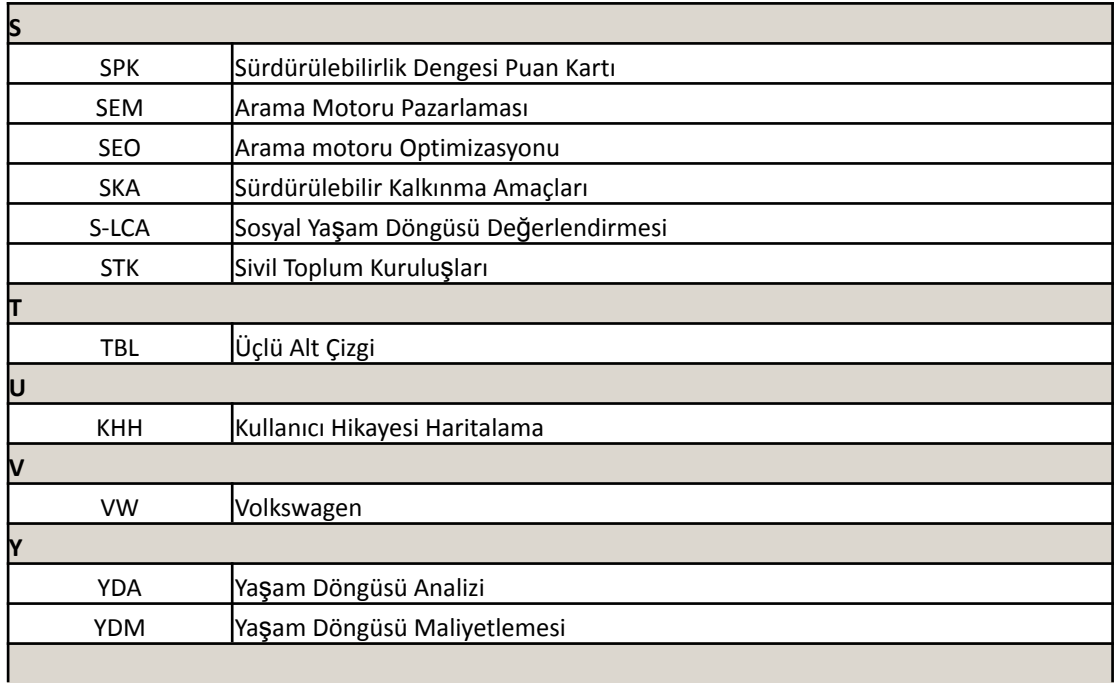

## **5. Referanslar**

- Boerrigter, S. (2015). The use of the Sustainability Balanced Scorecard Framework for Dutch SMEs as a tool for measuring the performance of their sustainability strategy (Bachelor's thesis, University of Twente).
- Bonazzi, F. L. Z., & Zilber, M. A. (2014). Innovation and Business Model: a case study about integration of Innovation Funnel and Business Model Canvas. *Revista Brasileira de Gestao de Negocios, 16,* 616-637.
- Fülöp, G., Hernadi, B., Jalali, M., Meidute-Kavaliauskiene, I. and Ferreira, F. (2014). Developing of sustainability balanced scorecard for the chemical industry: preliminary evidence from a case analysis. *Engineering Economics*, (3), 341-349.
- Gassmann, O., Frankenberger, K., & Csik, M. (2014). *The business model navigator: 55 models that will revolutionise your business*. Pearson UK.
- Osterwalder, A., Pigneur, Y., Bernarda, G., & Smith, A. (2014). *Value Proposition Design: How to Create Products and Services Customers Want*, John Wiley & Sons.
- Rodrıguez, G., Perez, N., Nunez, G., Banos, J. E., & Carrio, M. (2019). Developing creative and research skills through an open and interprofessional inquiry-based learning course. *BMC Medical Education*, 19(1), 1-13.
- Willard, B. (2012). *The new sustainability advantage: seven business case benefits of a triple bottom line*. New Society Publishers.